Universidad de las Ciencias Informáticas

Facultad Regional ¨Mártires de Artemisa¨

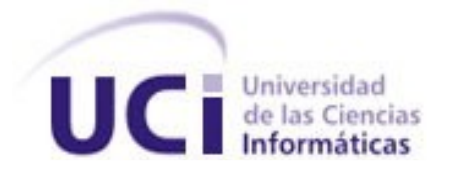

**Título:** Cliente Web para el Módulo "Recursos Hidráulicos" de la Administración Provincial de Artemisa.

> Trabajo de Diploma para optar por el título de Ingeniero en Ciencias Informáticas.

> > **Autora:** Aymeé Casañas de la Tejera

**Tutor:**  Ing. Yarisel Pérez Fraga

**Co-tutor:** Ing. Yuniet Rodríguez Suárez

> Artemisa, Cuba Julio del 2012 "Año 54 de la Revolución"

Declaro ser autora de la presente tesis y autorizo a la Facultad Regional ¨Mártires de Artemisa¨, de la Universidad de las Ciencias Informáticas; así como a dicho centro para que hagan el uso que estimen pertinente con este trabajo.

Para que así conste firmo la presente a los \_\_\_\_ días del mes de\_\_\_\_\_\_\_\_\_\_\_\_\_\_\_\_\_ del año \_\_\_\_\_\_\_\_\_.

Autora: Aymeé Casañas de la Tejera

\_\_\_\_\_\_\_\_\_\_\_\_\_\_\_\_\_\_\_\_\_\_\_\_\_\_\_

Tutora: Ing.Yarisel Pérez Fraga Co-tutor: Ing.Yuniet Rodríguez Suárez

\_\_\_\_\_\_\_\_\_\_\_\_\_\_\_\_\_\_\_\_\_\_\_ \_\_\_\_\_\_\_\_\_\_\_\_\_\_\_\_\_\_\_\_\_\_\_\_\_\_

# *Datos de Contacto*

**Autora:** Aymeé Casañas de la Tejera

**Edad:** 23.

**Ciudadanía:** cubana

**Institución:** Universidad de las Ciencias Informáticas (UCI).

Facultad Regional ¨Mártires de Artemisa¨.

**E-mail:** [acasanas@hab.uci.cu](mailto:acasanas@hab.uci.cu)

**No Telefónico:** 047365669

**Tutora:** Yarisel Pérez Fraga

**Edad:** 23

**Graduado de:** Ingeniero en las Ciencias Informáticas

**Fecha:** Junio, 2011

**Ciudadanía:** cubana

**Institución:** Universidad de las Ciencias Informáticas (UCI).

Facultad Regional ¨Mártires de Artemisa¨.

**E-mail:** [yfraga@hab.uci.cu](mailto:yfraga@hab.uci.cu)

**No Telefónico:** 047365645

*Frase*

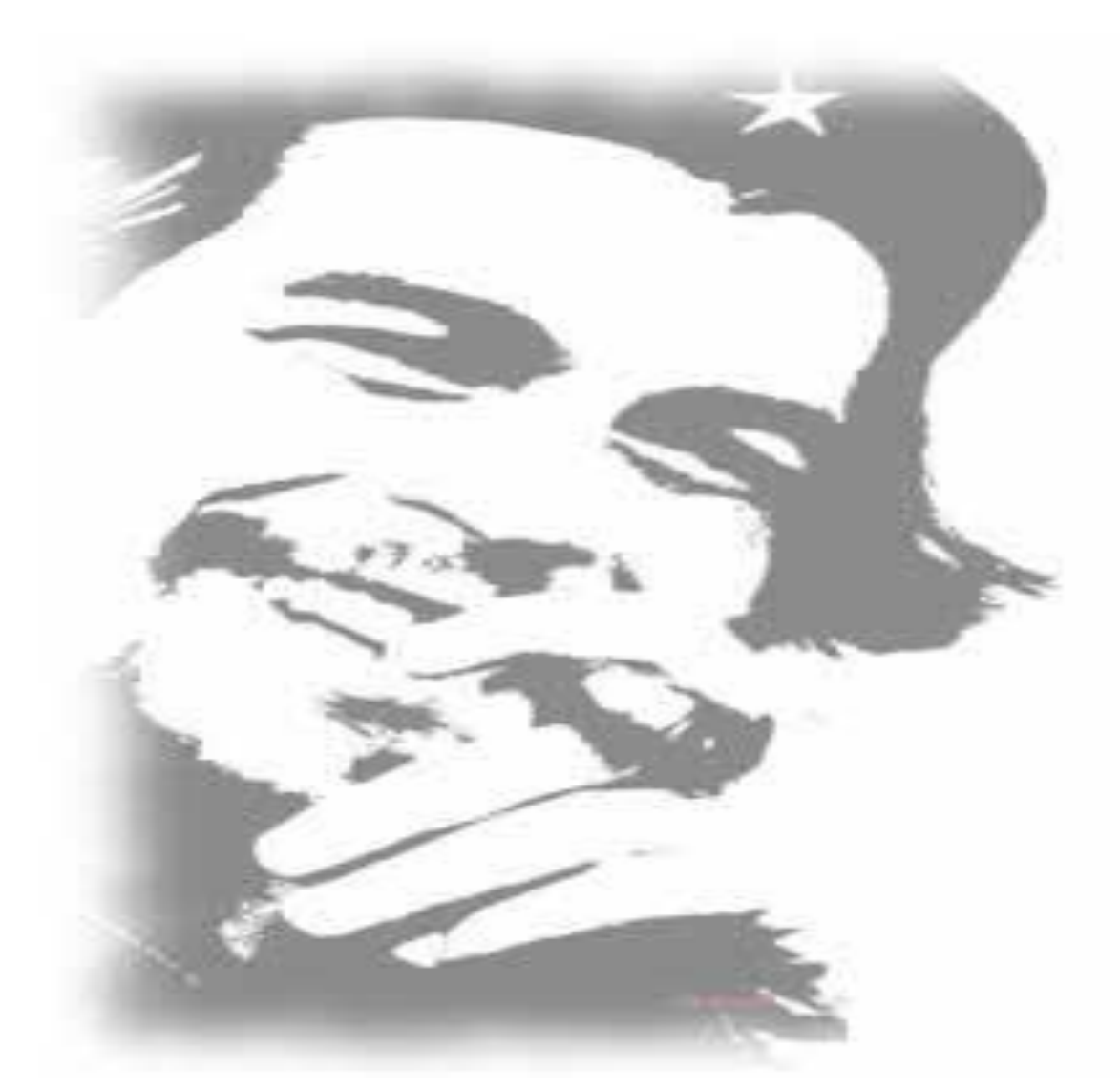

*"Todos y cada uno de nosotros paga puntualmente su cuota de sacrificio consciente de recibir el premio en la satisfacción del deber cumplido, conscientes de avanzar con todos hacia el Hombre Nuevo que se vislumbra en el horizonte." Ché Guevara*

 *Agradecimientos*

*Quisiera agradecer a las personas que de una forma u otra tuvieron que ver con la elaboración de mi tesis.*

*A mi mamá, por sus desvelos y cuidados. Por siempre tener fe en mí, apoyarme en estos 5.5 años de mi carrera y estar a mi lado en todo momento.*

*A mi papá que a pesar de su carácter me ha sabido entender, comprender y querer a su forma.*

*A mi hermana y compañera de tesis Misleidy Valdés por escucharme, tolerarme, apoyarme incondicionalmente. Por las largas horas de trabajo y por soportar mis malhumores sin protestar.*

*A mi hermano que me ha dado las fuerzas que a veces he necesitado con el objetivo de que siga mi ejemplo y llegue a ser un profesional, es lo que más deseo.*

*A mi tía Esperanza, mi tío Juan Manuel y mi prima Evelyn, que a pesar de la distancia siempre se han preocupado por mi carrera.*

*A mi amiga Nagyara, Zaily, Darita, Diana, Yisel, Neivi, Marielys, Yeneisy, el Nene, el Riki, Rayko, la Mora de 1ero y Saray siropito como le decimos de cariño por siempre estar a mi lado y darme su apoyo incondicional.*

*A mi familia por su preocupación.*

*A mi tutora y mi cotutor por guiarme. Darle la mano y un abrazo fuerte a todos los viejos y nuevos amigos que durante estos años han compartido momentos buenos y malos a mi lado.* 

*A todas las personas que me quieren y apoyan les agradezco por estar siempre presente.*

# *Dedicatoria*

*Le dedico este trabajo de diploma en especial a mi mamita querida Estela de la Tejera Rodríguez por toda la dedicación y el amor que ha puesto para hacer de mí una mejor persona. Por guiarme con comprensión y cariño a cumplir mis sueños que se los entrego porque son también los de ella. Por ser la principal razón de que yo esté aquí. Doy mil gracias por tenerla que sepa que es mi orgullo. Te amo. A mi hermana Misleidy Valdés Valdés, que a pasar de no llevar mí sangre es una parte importante en mi vida y siempre me ha dado la* 

*fuerza haciéndome creer que yo si puedo.*

*A mi hermanito Miguel Amed Casañas de la Tejera que con su corta edad de 7 años ha sido mi inspiración y mi fuerza de luchar por darle una mejor vida y buen ejemplo para que siga mis pasos.*

*A mi papá Miguel Casañas Sotomayor que a pesar de no ser un padre incondicional se que siempre me ha querido y a querido lo mejor para mi solo quiero que creas más en mi.*

*Les dedico este título que me ha costado 5.5 años de sacrificio y lucha, los amo a todos.*

# *Resumen*

<span id="page-6-0"></span>El auge de las tendencias digitales, ha traído consigo beneficios en numerosas esferas a nivel mundial, debido a esta masividad, ha estado propenso a innumerables errores. La Facultad Regional ¨Mártires de Artemisa¨ (**FRA)**, paralela a la situación global de las Tecnologías de la Información, tiene la necesidad de desarrollar un sistema que gestione la información de la Dirección de Recursos Hidráulicos de la Administración Provincial de Artemisa, ya que esta trabaja con grandes volúmenes de información y por las vías con que se maneja esta información está propensa a errores en la manipulación de estos datos.

Con el objetivo de desarrollar en su primera versión un Cliente Web para el Módulo "Recursos Hidráulicos" de la Administración Provincial de Artemisa, que contribuya a la confiabilidad y eficiencia en el envío, solicitud y presentación de la información.

En esta investigación se presenta todo el proceso de desarrollo del Sistema Informativo de la Administración Provincial de Artemisa. Este sistema permite llevar el control de todos los recursos hídricos e hidráulicos del territorio asegurando la eficiencia, confiabilidad, calidad y captación diaria de los datos estadísticos para su almacenamiento y posterior análisis. Dentro de las funcionalidades contenidas en dicho sistema se encuentra la gestión de los datos, que consiste en insertar, eliminar, modificar y generar los reportes de los modelos ya insertados.

Se muestra también en este trabajo científico, el uso de la metodología ágil SXP y la integración del lenguaje de programación Java con herramientas de desarrollo, así como las pruebas pertinentes que describe la metodología de desarrollo aplicada.

**Palabras Claves:** Cliente Web, Confiabilidad, Eficiencia, Información, Sistema.

# *Índice de Contenido*

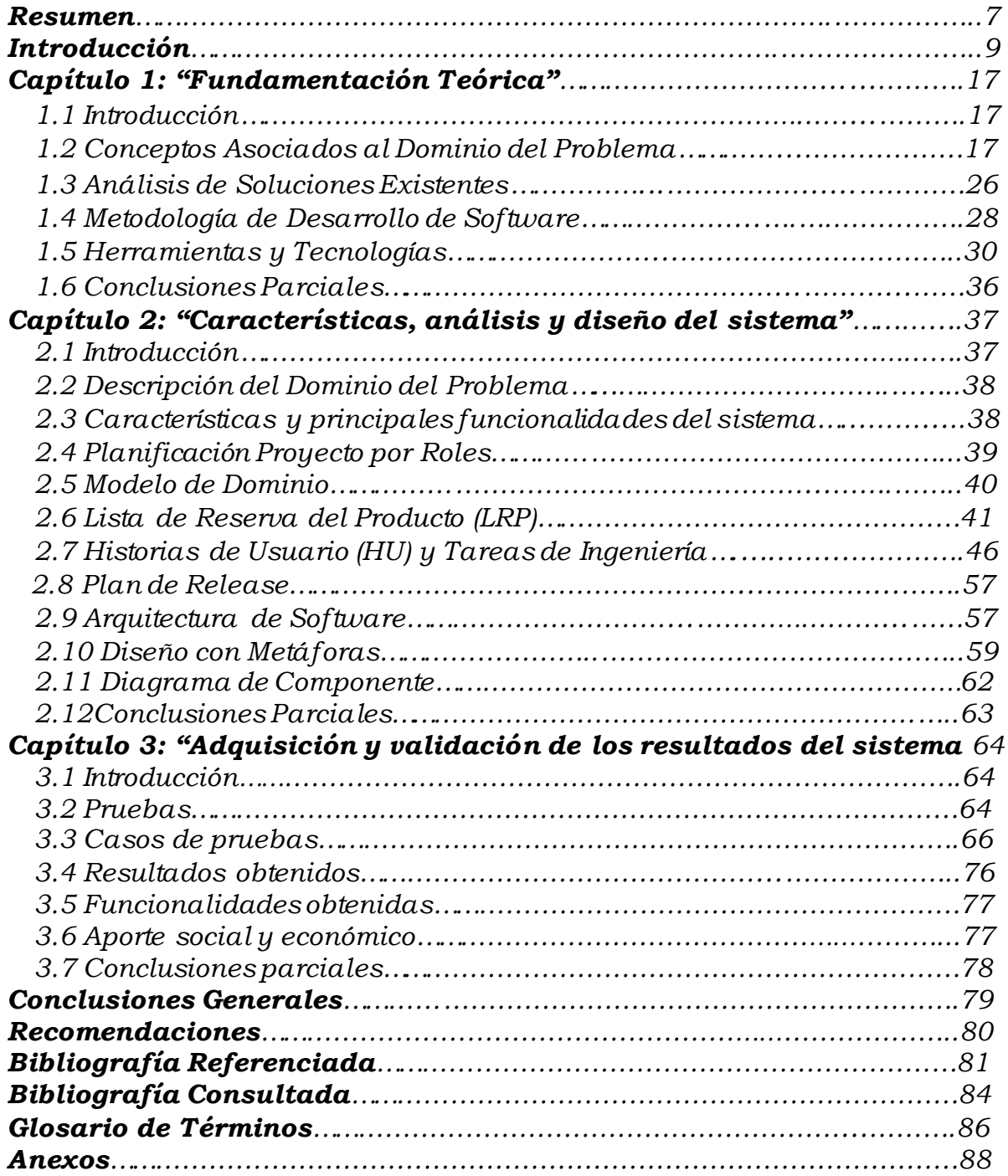

# *Introducción*

<span id="page-8-0"></span>La información desde sus inicios ha llevado un camino ascendente hasta la actualidad, el uso de las microcopias, dispositivo introducido en el desarrollo de la información en la década de los 30, sería el primer salto cualitativo que se introdujo en el manejo de los documentos, hizo más eficaz el proceso de almacenamiento y recuperación de la información.

Partiendo de que la información es la forma social de existencia del conocimiento, consolidada en una fuente determinada, se podría decir que la gestión de la información es todo lo relacionado con la obtención de información adecuada, en la forma correcta, para la persona indicada, al costo adecuado, en el tiempo oportuno, en el lugar apropiado, para tomar la acción y decisión correcta.

En la era de la información y la explosión de las tecnologías, el rol que desempeña la gestión de la información es de suma importancia, pues ha ocasionado un gran progreso en el bienestar de la sociedad. La gestión de las tecnologías y la información ocupa indiscutiblemente un lugar prominente en la obtención y desarrollo de ventajas competitivas en las organizaciones, ocupa un espacio mayor en la economía de los países a escala mundial.

La información es un agente importante en la modificación de las conductas existentes en las organizaciones, su correcta gestión es una herramienta fundamental para la toma de decisiones, como es, la formación del personal, la evaluación de los productos, la determinación de los errores y el control de los procesos. La información es un recurso vital para el desarrollo de las organizaciones, su utilidad se ubica mayormente en función de su aporte al proceso de toma de decisiones, creación de productos y solución de problemas.

Cuando a la información adquirida por una organización se le realizan una serie de operaciones como es, la de extracción, manipulación, tratamiento, depuración, conservación, acceso y colaboración, a través de diferentes fuentes, lo que se hace

es gestionar el acceso, los derechos de los usuarios sobre la misma, es decir se gestiona la información. Cuando esto ocurre se incluye un mejor funcionamiento de los procesos, productos y servicios de la organización, con el objetivo de mostrar, cómo influye la gestión de información en el desarrollo y fortalecimiento de las organizaciones y centros.

Es evidente que la gestión de la información no es la misma que años atrás y que las tecnologías han avanzado rápidamente, pero el ser humano en un tiempo bastante breve con relación a otros momentos de avances científicos en la historia, como la Revolución Industrial, ha aprendido a utilizar las tecnologías y la información en su beneficio, en una amplia gama de actividades, tanto cotidianas como netamente científicas, industriales o comerciales. Los procesos principales que conforman la gestión de información son: la identificación de las necesidades de información, la adquisición de las fuentes informativas, su organización y almacenamiento, el desarrollo de productos y servicios, su distribución y uso. Los actores principales en la gestión de información son los profesionales de información, en unión estrecha con sus usuarios.

Cuba se encuentra inmersa en un proceso de transformación constante desde el punto de vista de la gestión de las tecnologías y la información, dirigida a lograr la informatización de la sociedad actual. Existen empresas en el país en las cuales la información no es gestionada correctamente lo cual encamina a cometer errores en la toma de decisiones, por esto se hace necesaria la gestión adecuada de la información para llevar un mejor control de los datos y estadísticas de estas empresas y no cometer errores en la toma de decisiones. No obstante Cuba ha alcanzado en la gestión de la Información un gran progreso, en el desarrollo de las tecnologías de la informática, se cuenta con innumerables sitio web y aplicaciones que gestionan información. Un ejemplo es el sitio web para la gestión de información del Centro de Estudios Avanzados de Cuba (CEAC), este sitio se encarga principalmente de manejar la información referente al desarrollo de la nanotecnología en Cuba. Además del sitio informativo llamado Servicios

Informativos y Telemáticos los servicios informativos son desarrollados por el Grupo de Gestión de Información, quien se encarga del desarrollo de productos de alto valor agregado, uno de los servicios que brinda este centro es el Monitoreo de información de prensa, Consultoría, Promoción y Distribución. Otro ejemplo de ello es la Industria Cubana del Software, que con la participación de instituciones estudiantiles como la Universidad de las Ciencias Informática (UCI) la cual fue la primera universidad de la batalla de ideas creada el 23 de septiembre del 2002, con el objetivo de aumentar el desarrollo económico, social y tecnológico, introduciéndolo en el mercado del software y ayudando a fortalecer la economía del país.

El 9 de enero del año 2011 se estableció una nueva provincia llamada Artemisa, la cual por poseer una nueva extensión y población no cuenta con un sistema capaz de gestionar toda la información con respecto a la provincia, por lo que la Facultad Regional "Mártires de Artemisa", que forma parte de la Universidad de la Ciencias Informáticas, realizó un contrato con la Administración Provincial el mismo surge a causa de la necesidad de informatizar los procesos de la información de la provincia de Artemisa, para supervisar y controlar el territorio, la Administración Provincial surge por la nueva división política-administrativa. Este órgano tiene como misión dirigir, ejecutar y controlar la política del estado, además de gestionar la información considerada como relevante para la Administración Provincial, garantizando a través de los sistemas que lo integran, su generación, obtención, procesamiento, almacenamiento, búsqueda y recuperación, así como su uso y descarte.

A pesar del impulso de las TIC en las últimas décadas, el gobierno no cuenta con un nivel de automatización en los procesos que desarrolla cada dirección que lo conforma. La Administración Provincial de Artemisa está encaminado a determinar la organización, funcionamiento y tareas de las entidades encargadas de realizar las actividades económicas, de producción y servicios, cuenta con 32 direcciones entre las cuales se encuentra la Dirección de Recursos Hidráulicos.

Esta dirección es la encargada de gestionar toda la información para dirigir, supervisar y ejecutar en el territorio la política nacional de los recursos hídricos e hidráulicos. Como parte de sus actividades se encuentra coordinar la ejecución de estudios para determinar el potencial de estos recursos, así como mantener y actualizar periódicamente estos inventarios. Además se trabaja con la documentación relacionada con la protección, el cuidado y conservación del patrimonio de la infraestructura hidráulica del territorio.

El desarrollo de los procesos relacionados con los recursos hídricos se ve afectado en su totalidad por el tratamiento manual de la información con que se trabaja en la dirección. Esto implica un mayor tiempo y esfuerzo por parte de los especialistas encargados de procesar un gran cúmulo de información referente a todos los procesos de supervisión de la política nacional de los recursos hídricos e hidráulicos para su correcto aprovechamiento en la provincia y que son necesarios para el análisis y elaboración del Balance de Agua, donde el uso desmedido de este recurso puede ocasionar consecuencias negativas al país. Los resultados de estos análisis podrían estar propensos a errores humanos impidiendo la notificación en tiempo de afectaciones en la gestión integrada del recurso agua en el territorio, sobre la base de las características de las cuencas hidrográficas.

Los datos necesarios para la gestión de la información relevante para la dirección son enviados desde los municipios por vía telefónica, por correo electrónico o llevadas a la entidad en un dispositivo de almacenamiento o en formato duro, lo que no garantiza la integridad ni seguridad de esta información pues pueden ser duplicados, extraviados o alterados.

Esto trae consigo que existan problemas en cuanto a la actualización periódica de la información sobre las lluvias por parte de la Dirección, que diariamente está trabajando con los cálculos relacionados con el volumen de lluvia caído y generando el parte correspondiente que puede verse afectado si estos datos son alterados y resulta muy complejo actualizar periódicamente estos inventarios.

Se dificulta además tener de forma organizada los datos asociados al estudio e investigación para determinar el potencial de los recursos hídricos superficiales y subterráneos disponibles, dificultándose un mejor aprovechamiento de estos en diversos sectores de la economía dado que la información puede demorar mucho más en ser procesada.

El proceso que se realiza para el manejo de toda esta documentación en la Dirección de Recursos Hidráulicos presenta además problemas en cuanto a la seguridad pues el resultado de los análisis y la documentación confidencial relevante para el Presidente de la Administración, está accesible no solo para el personal autorizado a trabajar con la misma y no se encuentra centralizada, siendo aplazados los tiempos de entrega de la información para su evaluación con la calidad que se solicita afectando la toma de decisiones de la provincia de Artemisa y a la eficiencia del producto.

Debido a las vías empleadas y a la abundante información con la que se trabaja en la Dirección, en muchas ocasiones resulta lento y engorroso el proceso de manipulación de los datos, lo cual provoca pérdidas, duplicidad y retrasos en la entrega de la información; de manera general todo ello trae consigo un mayor empleo de recursos, lo que dificulta que la labor de los trabajadores sea poco eficiente y carezca de rapidez en su realización, cualquiera de estos factores puede repercutir significativamente tratándose de parte de lluvias, situación de los embalses de la provincia, disponibilidad de los equipos tanto de bombeo como de cloro. Por las debilidades planteadas las entregas de reportes al presidente del gobierno resultan tardías, carecen de calidad y efectividad, resultando poco fiables los datos que se registran en los mismos.

A partir de las deficiencias planteadas y para dar solución a la necesidad existente, se plantea el siguiente **problema de investigación**: ¿Cómo contribuir a la confiabilidad y usabilidad en el envío, solicitud y presentación de la información del Módulo "Recursos Hidráulicos" del Sistema Informativo de la Administración Provincial?

Siendo identificado como **objeto de estudio**: los procesos de gestión de información

Dentro de dicho objeto de estudio se enmarca el **campo de acción**: el envío, solicitud y presentación de la información en el Módulo ¨Recursos Hidráulicos¨ del Sistema Informativo de la Administración Provincial.

Por lo antes expuesto se define como **objetivo general:** desarrollar un Cliente Web que contribuya a la confiabilidad y eficiencia en el envío, solicitud y presentación de la información del Módulo ¨Recursos Hidráulicos¨ del Sistema Informativo de la Administración Provincial de Artemisa.

Planteándose como **idea a defender**: El desarrollo de un Cliente Web contribuirá a la confiabilidad y eficiencia en el envío, solicitud y presentación de la información del Módulo "Recursos Hidráulicos" del Sistema Informativo de la Administración Provincial de Artemisa.

Para resolver el problema planteado se proponen las siguientes **tareas de la investigación**:

- 1. Establecimiento de los fundamentos teórico-metodológicos para el desarrollo de los procesos de gestión de información.
- 2. Caracterizar el proceso de gestión de información en la dirección de Recursos Hidráulicos en lo relativo al envío, solicitud y presentación de la información.
- 3. Desarrollo del Cliente Web para el Módulo "Recursos Hidráulicos" del Sistema Informativo de la Administración Provincial de Artemisa.
- 4. Validar la contribución lograda a fin de que cumpla con los requisitos propuestos mediante el uso de técnicas para este fin.

Para llevar a cabo este proyecto, se utilizarán diferentes métodos de investigación teóricos y empíricos.

# **Métodos de investigación teóricos:**

**Histórico-Lógico:** Se utiliza sobre los antecedentes de la gestión de la información para el control de los datos de la dirección de Recursos Hidráulicos, posibilitando el análisis de la trayectoria de esta información para un mejor comportamiento de la misma.

- **Analítico-Sintético**: Se usa en la investigación para el estudio y análisis de los elementos relacionados con el proceso de control de la información de la dirección de Recursos Hidráulicos, y posteriormente sintetizar y exponer los resultados obtenidos.
- **Modelación:** Opera en forma práctica o teórica con el objeto de esta investigación, para representar por medio de diagramas el proceso de control de la información de la dirección de Recursos Hidráulicos, teniendo como resultado un mejor entendimiento de la posible solución a implementar.

#### **Métodos de investigación empíricos:**

- **Observación:** Es utilizado en esta investigación para visualizar el proceso de control de la información de la dirección de Recursos Hidráulicos, cómo ocurre y sus posibles soluciones.
- **Revisión de documentos:** Se revisarán documentos existentes, relacionados con las herramientas y tecnologías utilizadas y otros que pudieran aportar información sobre la dirección de Recursos Hidráulicos.
- **Entrevistas:** Se realiza para recopilar la información necesaria sobre el proceso de control de los datos de la dirección de Recursos Hidráulicos. Para ello se efectuarán entrevistas no estructuradas o abiertas, previendo un tema en específico, pero no un cuestionario rígido, aplicadas a un especialista del sector de Recursos Hidráulicos. **Ver Anexos # 1**

Como **población** se consideró a los 3 trabajadores que de una forma u otra trabajan en la Dirección de Recursos Hidráulicos de la Administración Provincial de Artemisa. La **muestra**, seleccionada de modo intencional, está compuesta por 1 trabajador, se trata del especialista de dicha dirección.

#### **Tipos de Variables**

**Variable Independiente:** El desarrollo de un Cliente Web.

**Variable Dependiente:** Confiabilidad y eficiencia en el envío, solicitud y presentación de la información de la Dirección de Recursos Hidráulicos.

Se espera como **posibles resultados** de esta investigación un artículo científico detallado con la base teórico-práctica sobre la cual se sustenta la solución propuesta, además del Cliente Web para el Módulo "Recursos Hidráulicos" de la Administración Provincial de Artemisa.

El desarrollo de este documento se encuentra compuesto por tres capítulos donde se refleja todo el trabajo investigativo, así como todo lo referente al diseño del sistema y la implementación de la solución propuesta, distribuido de la siguiente manera:

# **Capítulo 1: ¨Fundamentación Teórica¨.**

Se realiza un estudio del estado del arte de la investigación, se evidencian los principales conceptos asociados al dominio del problema, se presenta la metodología seleccionada y las herramientas utilizadas para el tratamiento necesario de la información.

# **Capítulo 2: ¨Características, análisis y diseño del sistema¨.**

Se describen las características de la propuesta de solución, se define la lista de reserva del producto, las historias de usuarios, se hace un plan de release del producto. Se realiza el diseño de metáforas y de componente.

# **Capítulo 3: ¨Adquisición y validación de los resultados del sistema¨.**

Se desarrolla y se valida la solución propuesta garantizando el correcto funcionamiento del sistema para suplir las necesidades de los usuarios de la Dirección de Recursos Hidráulicos de la Administración Provincial.

Finalmente se presentan las **Conclusiones, Recomendaciones, Bibliografía Referenciada, Bibliografía Consultada, Anexos y Glosario de Términos.**

# <span id="page-16-0"></span> *Capítulo 1: "Fundamentación Teórica"*

# <span id="page-16-1"></span>**1.1 Introducción**

Las nuevas tecnologías, los avances en el almacenamiento y recuperación de la información, han posibilitado nuevos servicios, que antes no se podía ni imaginar. En el presente capítulo serán abordados conceptos y definiciones relacionados al dominio del problema, donde se ofrecerá una mejor comprensión sobre la gestión de la información y sobre los sistemas web de gestión de la información para que el lector pueda tener un mayor entendimiento y comprensión de los temas que se tratarán a lo largo de esta investigación. Se realiza un análisis a algunos de los sistemas existentes tanto en el ámbito nacional como internacional relacionados con los recursos hídricos e hidráulicos. También se abordará sobre la metodología, herramientas y tecnologías que serán utilizadas por su excelencia.

# <span id="page-16-2"></span>**1.2 Conceptos Asociados al Dominio del Problema.**

Con los adelantos tecnológicos actuales, sobre todo en las tecnologías de la información y comunicaciones, es casi imposible que una empresa no haga uso de la información para el desarrollo de sus actividades cotidianas. La información es un recurso vital para toda organización y el buen manejo de esta es fundamental para cualquier empresa. Debe ser confiable y oportuna de manera que permita crear servicios con un alto grado de valor para los diferentes clientes de la empresa. Por su importancia en el contexto del problema a resolver, se analiza qué es la información, dejando reflejados dos conceptos que muestran claramente el término de información dentro del tema a tratar.

# **Información**

La información es un factor fundamental que se representa a través de símbolos, específicamente en forma de datos binarios. Es aquello que maneja un sistema (tanto en la entrada como en el proceso o el resultado de la operación), pudiendo ser la misma en la entrada y en la salida (en cuyo caso el sistema sería uno de flujo

de información) o diferente (nos referimos a sistemas de tratamiento de la información).

Para Gloria Ponjuán Dante información es un "Mensaje, generalmente en forma de un documento o de una comunicación audible o visible con un emisor y un receptor. La información está compuesta por datos los cuales reafirman la misma o le aportan valor". (Dante 2004).

Por otra parte Sanguino coincide con Gloria Ponjuán en que llega a las personas mediante una comunicación ya que plantea lo siguiente, que la información es "el acto o efecto de informar. Datos acerca de alguien o de algo. Comunicación o noticia traída al conocimiento de una persona o del público. Instrucción, dirección. Según la teoría de la información, medida de reducción de la incerteza sobre un determinado estado de cosas, por intermedio de un mensaje."(Romero Heber 2009).

Un enfoque muy utilizado en la práctica es que la información es un conjunto de datos con un significado, o sea, que reduce la incertidumbre o que aumenta el conocimiento de algo. En verdad, la información "es un mensaje sobre un cierto hecho, suceso o fenómeno con significado en un determinado contexto, disponible para uso inmediato y que proporciona orientación a las acciones por el hecho de reducir el margen de incertidumbre con respecto a las decisiones". (Lanzillotta, 2007)

Una vez definido lo que es información, se puede apreciar que esta es el puente entre los datos y el conocimiento; y para que este se enriquezca y desarrolle es precisa la interacción con ella. En el marco del desarrollo de las tecnologías de la información y las comunicaciones la Gestión de la Información se ha desarrollado grandemente, bajo la influencia de los software que facilitan el intercambio digital y sobre todo la gran autoridad de la red de redes o como mejor se conoce, Internet.

# **Gestión.**

La gestión se podría definir en el sentido más común de la palabra como una acción o trámite que hay que llevar a cabo para conseguir o resolver una cosa determinada, cuando se hace referencia al negocio, la gestión viene siendo el conjunto de operaciones que se realizan para dirigir, guiar y orientar el efecto de administrar o gestionar dicho negocio o una empresa en su totalidad.

La gestión convoca a determinar los conocimientos, incrementarlos y explotarlos para ganar magnitud competitiva; impulsa a comprender que compartir el conocimiento en la empresa aumenta los niveles de rentabilidad y crea un nuevo valor para el negocio, al unir a los integrantes de la organización y aprovechar sus conocimientos de modo que estén en condiciones de enfrentar desde los problemas más simples hasta los más complejos. (Solán, 2006)

La gestión es un proceso emprendido por una o más personas para coordinar las actividades laborales de otros individuos, se define como la acción o trámite que hay que llevar a cabo para conseguir o resolver una determinada cosa. Cuando se gestiona se realizan diligencias adecuadas al logro de un negocio. (Rebolledo Saavedra, 1993)

Por lo tanto la gestión implican un conjunto de trámites que se llevan a cabo para resolver un asunto o concretar un proyecto.

#### **Gestión de Información (GI)**

Buscando una definición de GI se podría alegar según plantea Phil Bartle que esta es "el proceso de analizar y utilizar la información que se ha recabado y registrado para permitir a los administradores (de todos los niveles) tomar decisiones documentadas."(Bartle 2009) Gloria Ponjuán Dante define GI al "proceso mediante el cual se obtienen, despliegan o utilizan recursos básicos (económicos, físicos, humanos, materiales) para manejar información dentro y para la sociedad a la que sirve." (Dante 2004)

En un segundo concepto se plantea por gestión de la información: como un proceso que incluye operaciones como extracción, manipulación, tratamiento, depuración, conservación, acceso y/o colaboración de la información adquirida por una organización a través de diferentes fuentes y que gestiona el acceso y los derechos de los usuarios sobre la misma. (Díaz, 2006)

La gestión de información es el proceso mediante el cual se obtienen, despliegan o utilizan recursos básicos (económicos, físicos, humanos, materiales) para mejorar información (también denominada recursos de recursos) dentro y para la sociedad a la que sirve. Tiene como elemento básico la gestión del ciclo de vida de este recurso y se desarrolla en cualquier organización. La gestión de información comprende las actividades relacionadas con la obtención de la información adecuada, a un precio adecuado, en el tiempo y lugar adecuado, para tomar la decisión adecuada. Se vincula con la generación y la aplicación de estrategias, el establecimiento de políticas, así como con el desarrollo de una cultura organizacional y social dirigida al uso racional, efectivo y eficiente de la información en función de los objetivos y metas de las compañías en materia de desempeño y de calidad. Sin la gestión de la información, sus productos y servicios, es imposible tomar decisiones adecuadas, trazar las políticas y diseñar los procesos de la organización. La gestión de la información no sólo se logra con el respeto a los procesos de gestión general, sino a partir de los logros de los colectivos y los equipos, que aportan el conocimiento y la inteligencia.

Dentro del proceso de toma de decisiones de las organizaciones o empresas la gestión de información toma gran importancia, porque de decisiones bien o mal tomadas depende el futuro de una organización. La gestión de información se encarga de suministrar los recursos necesarios para la toma de decisiones, para así mejorar los procesos, productos y servicios de la organización, y cobrar especial importancia en las empresas con la aparición de la informática.

**Confiabilidad:** Se puede definir como la capacidad de un producto de realizar su función de la manera prevista. (Santillan, 2000) **Proceso**.

Tiene su origen en el término latino *processus* y se refiere al conjunto de actividades o eventos (coordinados u organizados) que se realizan o suceden (alternativa o simultáneamente) a partir de recursos (físicos, humanos, financieros, tecnológicos, etc.) en un tiempo determinado y bajo ciertas circunstancias con un propósito o fin determinado.

#### **Entrada/Salida de datos.**

La entrada y salida de los datos es una colección de interfaces que usan los diferentes sistemas para comunicarse unas con otras. Las entradas son las señales recibidas por la unidad, es decir, los datos introducidos en las diferentes interfaces, mientras que las salidas son datos obtenidos a partir de la entrada.

#### **Presentación de los datos.**

En un sistema la presentación de los datos es una interfaz amigable y fácil de interactuar con el usuario, permite la entrada y salida de los datos, enviando respuesta si los datos han sido o no introducidos correctamente, así como mostrando los resultados deseados por los usuarios finales.

#### **Sistemas de Información**

Es fundamental para cualquier empresa proporcionar la información que pueda corresponder precisamente con las demandas o los requisitos del cliente. Para un mejor flujo de la información en la empresa se hace necesario contar con sistemas capaces de ofrecer la información de forma rápida, ordenada, y concreta. Para ello se debe analizar el término: sistema de información.

Los sistemas de información se constituyeron como una de las cuestiones estratégicas de la empresa, que ha de considerarse siempre en todo proceso de planificación empresarial. Con el transcurrir del tiempo, fueron apareciendo en primer lugar los sistemas de información para la administración y finalmente los sistemas de apoyo a las decisiones así como los sistemas estratégicos. Se produjo un desarrollo vertical de los sistemas de información, partiendo de los niveles inferiores de la organización hasta abarcar al equipo directivo de la empresa. (R. Andreu, J. E Ricart, 1991).

Langefors(1976), plantea que *"*Un sistema de información es un sistema que reúne, almacena, procesa y distribuye conjuntos de información entre los diferentes elementos que configuran una organización, y entre la organización misma y su entorno"*.* (B. Langefors, 1976).

Por otro lado, (Peña, 2006) plantea que "un sistema de información es un conjunto de elementos interrelacionados con el propósito de prestar atención a las demandas de información de una organización, para elevar el nivel de conocimientos que permitan un mejor apoyo a la toma de decisiones y desarrollo de acciones."

Estos sistemas regulan todo tipo de información con el objetivo de lograr cambios en la solución de problemas y en la toma de decisiones de empresas o negocios. Los sistemas de información mejoran la forma de trabajar con grandes cantidades de información, la digitalizan y facilitan el trabajo de la persona que interactúa con el sistema. (Ayala, 2009).

Cabe resaltar que el concepto de sistema de información suele ser utilizado como sinónimo de sistema de información informático, aunque no son lo mismo. Este último pertenece al campo de estudio de la tecnología de la información y puede formar parte de un sistema de información como recurso material. De todas formas, se dice que los sistemas de información tratan el desarrollo y la administración de la infraestructura tecnológica de una organización.

#### **Tendencias actuales de los sistemas de información**

En la actualidad las organizaciones están viviendo un cambio significativo en el desarrollo de la creación de los sistemas de información, la finalidad que se persigue con ellos es enfatizar los procesos de negocio para conseguir arquitecturas más ágiles y flexibles, adaptables a los continuos cambios que se producen en los mercados, en los que las organizaciones desarrollan su negocio. El objetivo es independizar la gestión de los procesos de negocio de las aplicaciones, para que cualquier modificación en la lógica de negocio no afecte al código de las aplicaciones.

#### **Sistemas Web (SW)**

La evolución de Internet como red de comunicación global y el surgimiento y desarrollo de la web como servicio imprescindible para compartir información, creó un excelente espacio para la interacción del hombre con la información hipertextual, a la vez que sentó las bases para el desarrollo de una herramienta integradora de los servicios existentes en Internet. Los sitios web, como expresión de sistemas de información, deben poseer los siguientes componentes:

- $\textcircled{*}$  Usuarios.
- Mecanismos de entrada y salida de la información.
- Almacenes de datos, información y conocimiento.
- Mecanismos de recuperación de información.

Se entiende entonces como sistema web de información al conjunto de elementos relacionados y ordenados, según ciertas reglas que aporta al sistema objeto, es decir, a la organización a la que sirve y que marca sus directrices de funcionamiento la información necesaria para el cumplimiento de sus fines; para ello, debe recoger, procesar y almacenar datos, procedentes tanto de la organización como de fuentes externas, con el propósito de facilitar su recuperación, elaboración y presentación. Actualmente, los sistemas de información se encuentran al alcance de las grandes masas de usuarios por medio de Internet; así se crean las bases de un nuevo modelo, en el que los usuarios interactúan directamente con los sistemas de información para satisfacer sus necesidades de información.

Un sistema web es una aplicación que se utiliza para acceder a Internet o a una página web, contiene una interfaz de usuario, los usuarios a su vez utilizan estos sistemas mediante un servidor web a través de la Internet o una Intranet. Estos sistemas web son populares debido a la practicidad del navegador web como cliente ligero. Los sistemas web generan dinámicamente una serie de páginas en un formato estándar, aportados por navegadores comunes. Debido a la reputación

de Internet a nivel mundial se han abierto infinitas posibilidades de acceder a la información desde cualquier lugar o sitio web, implicando esto un reto para los desarrolladores de los sistemas web ya que los avances tecnológicos demanda cada vez más aplicaciones web, más robustas, rápidas y ligeras. (Informática Milenium, 2011).

#### **Sistema de Gestión de Información (SGI).**

En esta nueva era, la cual es llamada Era de la Información el gestionar la información no es suficiente y se hace imprescindible el uso de herramientas y técnicas para poder hacerlo y es aquí cuando entran a jugar los SGI los cuales Mengunzatto define como "un conjunto de elementos que interactúan entre sí con el fin de apoyar las actividades de una empresa o negocio. Lo esencial de todo SGI es que mediante el se va a proporcionar la información necesaria, en el momento oportuno y con la estructura adecuada a aquellos miembros que la requieran para diversos usos."(Mengunzatto 1995)

Esta definición se adapta perfectamente a lo que se busca en este trabajo. A partir de aquí es importante que se tenga en cuenta que un SGI bien implantado y manejado ayudará a la gestión y mejora continua de las políticas, la toma de decisiones, los procedimientos y procesos de la organización.

Durante los próximos años, los SGI cumplirán tres objetivos básicos dentro de las organizaciones:

1. Automatización de procesos operativos.

2. Proporcionar información que sirva de apoyo al proceso de toma de decisiones.

3. Lograr ventajas competitivas a través de su implantación y uso.

Las empresas deben de contar con sistemas de gestión de información SGI que se definen "como un conjunto formal de procesos que, operando sobre una colección de datos e información estructurados según las necesidades de la organización, recopilan, elaboran y distribuyen la información (o parte de ella) necesaria para las operaciones, las actividades de dirección y la toma de decisiones". (Letelier, 2001)

# **Sistemas Web de Gestión de Información (SWGI).**

Otros autores como (Peralta, 2008) definen sistema de información como: "Un sistema de información es un conjunto de elementos interrelacionados con el propósito de prestar atención a las demandas de información de una organización, para elevar el nivel de conocimientos que permitan un mejor apoyo a la toma de decisiones y desarrollo de acciones."

La idea básica que existe detrás de un sistema de gestión de la información es separar la gestión de la información de su diseño. El diseño de las páginas se almacena en plantillas mientras que el contenido puede almacenarse en bases de datos o ficheros separados. Cuando un usuario solicita una página web, las partes se combinan para producir una página estándar. La página web resultante puede incluir información de múltiples fuentes.

Según el punto de vista de Bob Boiko, un sistema web de gestión de información es la confluencia de la captación, procesamiento, actualización, representación y consulta de información en una institución, para la toma de decisiones en ambiente web; estas tareas se realizan con la colaboración de todos los usuarios, y el sistema no depende sólo de información aislada, sino también de su dinámica, que tiene carácter continuo, que convierte el proceso en un ciclo productivo, resultante de su retroalimentación.

Los sistemas web de gestión de información se emplean para crear, procesar, compartir y organizar contenido en forma cooperativa entre los autores y el sistema, donde éste último es capaz de ofrecer posibilidades de integrar la información, con independencia de su formato o procedencia, así como guiar su flujo dentro del mismo, y ello ofrece la oportunidad de que las instituciones naveguen satisfactoriamente mediante la gestión de la información hacia el aprendizaje institucional, como vía invaluable en el cumplimiento de su misión y sus objetivos estratégicos, así como para la reducción de los costos de fricción de este proceso. Los costos de fricción comprenden los costos directos e indirectos asociados a la implementación y puesta en funcionamiento de un sistema o tecnología sea este informático o de otro tipo.

# Características

Entre las características más importantes de los sistemas web de gestión de información está el hecho de que sean manejables por todos los usuarios, todos pueden subir información, manipularla, representarla, etcétera. Esto podría verse como un problema, en materia de la veracidad y confiabilidad de la información que circula en el sistema, pero lo cierto es que los sistemas de gestión de información permiten distribuir funciones a sus usuarios, así siempre existirán individuos encargados de comprobar que se incluye y quién lo incluye, con la opción de rechazar o solicitar la modificación del material.

Ventajas de los sistemas de gestión:

La capacidad de manejar eficientemente gran cantidad de páginas web.

Trabajar en un ambiente de páginas web interactivas, es decir, que se generan según las peticiones de los usuarios.

Controlar el acceso de los usuarios al sistema, no sólo mediante su contraseña, sino mediante los permisos asignados a cada uno y la información que incluye, tanto en calidad como en cantidad, que posibilita el perfecto crecimiento y desempeño del sistema.

Orden en el sistema, al existir la posibilidad de asignar, por parte de la herramienta, un mismo estilo a todas las páginas generadas.

Posibilita la inmediatez de la publicación y edición de información, con ello, se aparta a un lado la torpeza y las trabas que matizan muchos procesos de difusión de la información, se obtiene entonces la agilidad necesaria para la divulgación de los contenidos en una institución

# <span id="page-25-0"></span>**1.3 Análisis de Soluciones Existentes**

En Cuba exactamente en el Consejo de la Administración Provincial de Artemisa no se cuenta con un sistema web que gestione todas las operaciones referentes a los Recursos Hídricos e Hidráulicos. El desarrollo de este acápite es centrado en el análisis de las soluciones existentes tanto a nivel internacional como nacional,

vinculadas con el tema de Recursos Hidráulicos, cuyo objetivo no es más que tratar de saber cuáles de estos sistemas pudieran servir de apoyo y ayuda para la solución que se desea arribar al culminar este trabajo de investigación.

A nivel internacional se encuentran sistemas que gestionan la información referente a los Recursos Hídricos e Hidráulicos como son:

Una de las soluciones que existen hoy es el **Instituto Nacional de Recursos Hidráulicos** situado en la ciudad de República Dominicana es un sistema diseñado para saber las noticias acerca de las lluvias y sus categorías de ese país además de preparar excursiones a las presas, muestra el nivel de las presas existentes en ese momento, dentro de otros servicios como es la perforación de pozos, construcción y limpiezas de lagunas y presas.

Otro sistema es el **Hydria Web,** este es un sistema de información geográfico de los recursos hídricos encontrado en la provincia Entre Ríos de Argentina. Se encarga de la planificación de las aguas subterráneas, de la calidad del agua, del riego de la agricultura, la erosión y desertificación entre otros servicios que brinda para esta provincia.

El **Portal del Estado Peruano** es otro de los sistemas web que gestiona información acerca de recursos, pero vinculado solamente a la agricultura, es decir se encarga de los riegos del país, brinda la posibilidad de contactar a todas las entidades de recursos hidráulicos de Perú, ya sea del medio ambiente, de la agricultura, comercio, turismo, cultura etc. Es decir todas las entidades relacionadas con el agua, sus presas y capacidades en metros cúbicos.

En Cuba se encuentra actualmente sistemas web que gestionan información referente a los Recursos Hidráulicos como es:

El sistema **CubAgua,** el mismo es del Instituto Nacional de Recursos Hidráulicos **(INRH)**, situado en la Ciudad de la Habana en Cuba. El INRH es el encargado de dirigir, ejecutar y controlar la aplicación de la política del Estado y el Gobierno relativa a la actividad de los recursos hidráulicos en Cuba, este sistema tiene hoy la

responsabilidad de cumplir con las siguientes funciones:

Determinar y mantener actualizado el potencial hidráulico del país, poner a disposición de los organismos competentes los datos y caracterización ciclo hidrológico relativo a las aguas superficiales y subterráneas, la lluvia y la evaporación.

Planificar, normar y controlar los recursos hidráulicos, así como la operación, vigilancia técnica y el mantenimiento de las obras e instalaciones hidráulicas.

Luego de realizar un análisis profundo de los sistemas de gestión de la información a nivel mundial se decide que no es conveniente optar por ninguna de esas soluciones internacionales, puesto que estas soluciones se basan en software propietario lo que implica el pago de licencias para su utilización y las soluciones nacionales no responde a las necesidades actuales de la Dirección de Recursos Hidráulicos de la Administración Provincial de Artemisa, pues computariza procesos que son distintos y otros que son similares pero no lo suficiente debido a la gran extensión de la actividad que desarrolla el sector de Recursos Hidráulicos en la provincia de Artemisa. Por tal motivo el objetivo del presente trabajo está encaminado a obtener una propuesta de solución que de cumplimiento a todas las necesidades reales existen en la Dirección de Recursos Hidráulicos con tecnologías de uso libre.

#### <span id="page-27-0"></span>**1.4 Metodología de Desarrollo de Software.**

Las Metodologías de Desarrollo de Software surgen ante la necesidad de utilizar una serie de procedimientos, técnicas, herramientas y soporte documental a la hora de desarrollar un producto de software. En la actualidad no es posible desarrollar una aplicación informática eficiente sin que el equipo de trabajo esté orientado por una metodología de desarrollo de software. Estas imponen un proceso disciplinado que tiene como principal objetivo aumentar la calidad del software que se produce en cada una de sus fases de desarrollo.

Dichas metodologías pretenden guiar a los desarrolladores al crear un nuevo software, pero los requisitos de un software a otro son tan variados y cambiantes,

que ha dado lugar a que exista una gran variedad de metodologías para la creación de estos. Una metodología puede seguir uno o varios modelos de ciclo de vida, es decir, el ciclo de vida indica qué es lo que hay que obtener a lo largo del desarrollo del proyecto pero no cómo hacerlo. La tendencia hoy en día, es obtener productos de software en el menor tiempo posible y elaborar la documentación necesaria. Las metodologías de desarrollo se podrían clasificar en dos grandes grupos las Metodologías Pesadas y las Metodologías Ligeras/Ágiles.

Las Metodologías Ligeras/Ágiles son orientadas a la interactuación con el cliente y el desarrollo incremental del software, mostrando versiones parcialmente funcionales del software al cliente en intervalos cortos de tiempo, para que pueda evaluar y sugerir cambios en el producto según se va desarrollando. Por lo que proponer la metodología de procedimientos ágiles SXP para el proceso de producción de software es el objetivo de este trabajo.

Como metodología de desarrollo de software para el desarrollo del Sistema de Información de la dirección de Recursos Hidráulicos se ha seleccionado SXP, por ser una metodología ágil, que tiene como base las metodologías SCRUM y XP que permiten actualizar los procesos de desarrollo de software, que ofrece una estrategia tecnológica, a partir de la introducción de procedimientos ágiles que permitan actualizar los procesos de software para el mejoramiento de la actividad productiva fomentando el desarrollo de la creatividad, aumentando el nivel de preocupación y responsabilidad de los miembros del equipo, ayudando al líder del proyecto a tener un mejor control del mismo. Este híbrido cubano consiste en una programación rápida o extrema, cuya particularidad es tener como parte del equipo, al usuario final, pues es uno de los requisitos para llegar el éxito del proyecto. Basada completamente en los valores y principios de las metodologías ágiles expuestos en el Manifiesto Ágil. Como método de estimación se utiliza la opinión de expertos y constan con métricas o indicadores para lograr una eficiente calidad.

<sup>◎</sup> SXP consta de 4 fases principales:

**Planificación-Definición** es donde se establece la visión, se fijan las expectativas

y se realiza el aseguramiento del financiamiento del proyecto.

**Desarrollo**, donde se realiza la implementación del sistema hasta que esté listo para ser entregado.

**Entrega**, puesta en marcha.

**Mantenimiento**, donde se realiza el soporte para el cliente.

De cada una de ellas se despliegan una serie de actividades como es la concepción inicial, captura de requisitos, diseño con metáforas, implantación, prueba, entrega de la documentación, soporte e investigación, el cual se utiliza por el equipo de desarrollo cuando sea necesario, es decir, es un flujo que se puede mover y utilizarlo en cualquier parte del ciclo de vida del proyecto. De estos flujos se realizan numerosas actividades tales como el levantamiento de requisitos, la priorización de la Lista de Reserva del Producto, definición de las Historias de Usuario, diseño, implementación, planificación de las iteraciones y las actividades que se van a realizar para lograr el producto, pruebas, además de las tareas necesarias para realizar las investigaciones para documentar todo el proceso.

# <span id="page-29-0"></span>**1.5 Herramientas y Tecnologías.**

En el desarrollo de este acápite serán expuestos las herramientas asociadas al desarrollo del sistema, los lenguajes de programación a utilizar, los protocolos de comunicación y las tecnologías utilizadas para el desarrollo de la investigación.

# **Herramientas asociadas al desarrollo del sistema.**

# **NetBeans 7.0.1**

Esta herramienta será utilizada para facilitar el desarrollo con el lenguaje Java. Es un entorno de desarrollo integrado (IDE). NetBeans IDE es un producto libre y gratuito sin restricciones de uso. Es un proyecto de código abierto de gran éxito con una gran base de usuarios, una comunidad en constante crecimiento, la plataforma NetBeans permite que las aplicaciones sean desarrolladas a partir de un conjunto

de componentes de software llamados módulos. Un módulo es un archivo Java que contiene clases de java escritas para interactuar con las APIs de NetBeans y un archivo especial (manifest file) que lo identifica como módulo.

Características del Netbeans:

Es una herramienta para programadores pensada para escribir, compilar, depurar y ejecutar programas.

Está escrito en Java pero puede servir para cualquier otro lenguaje de programación.

Es un producto libre y gratuito sin restricciones de uso.

Soporta el desarrollo de todos los tipos de aplicación Java

Todas las funciones del IDE son provistas por módulos. Cada módulo provee una función bien definida, tales como el soporte de Java, edición, o soporte para el sistema de control de versiones.

Posee soporte multiplataforma por lo que puede ser ejecutado en sistemas operativos como Microsoft Windows, GNU/Linux, Macintosh OS X y Solaris.

#### **JWebSocket**

Este framework de desarrollo será utilizado para facilitar el desarrollo y funcionamiento de la aplicación. Contando con una gran variedad de funcionalidades tanto para la conectividad como para las propias funcionalidades y sistemas de seguridad por el lado del servidor. Es una tecnología orientada al desarrollo de aplicaciones basadas en websockets que gocen de altos Niveles de velocidad, escalabilidad y seguridad. JWebSocket le permite crear innovadoras aplicaciones HTML5. Los Websockets reemplazan XHR (Ajax) y Comet por una nueva tecnología de comunicación TCP basada en sockets ultra rápida para la web. La comunicación basada en websockets garantiza menos sobrecarga en la red en el orden de 400 veces y solamente 1/3 de la latencia en la red. JWebSocket es una solución Open-Source en Java y JavaScript para el protocolo WebSocket de HTML5.

# **JQuery**

Este framework será utilizado para facilitar el desarrollo y funcionamiento de la aplicación. Esta biblioteca de JavaScript, creada inicialmente por John Resig, permite simplificar la manera de interactuar con los documentos HTML, manipular el árbol DOM, manejar eventos, desarrollar animaciones y agregar interacción con la técnica AJAX a páginas web. JQuery es software libre y de código abierto, posee un doble licenciamiento bajo la Licencia MIT y la Licencia Pública General de GNU v2, permitiendo su uso en proyectos libres y privativos. jQuery, al igual que otras bibliotecas, ofrece una serie de funcionalidades basadas en JavaScript que de otra manera requerirían de mucho más código.

#### **Lenguajes de Programación**

**Java**

La programación en Java, permite el desarrollo de aplicaciones bajo el esquema de Cliente Servidor, como de aplicaciones distribuidas, lo que lo hace capaz de conectar dos o más computadoras u ordenadores, ejecutando tareas simultáneamente, y de esta forma logra distribuir el trabajo a realizar. Dentro de las características de Java se puede decir que se enfoca en los datos (objetos) y en la manera de llegar a ellos (interfaces), no en las herramientas que se utilizan para manejarlos.

Las aplicaciones se pueden ejecutar en cualquier sistema, siempre y cuando este sistema instrumente la máquina virtual de Java.

Java es un lenguaje intérprete. El compilador de Java genera bytecode que son para la máquina virtual de Java (JVM - Java Virtual Machine), en vez de código nativo de máquina.

De Java se pueden ver como ventajas que es un lenguaje robusto, puesto que no permite el manejo directo de memoria, además las aplicaciones no pueden ser atacadas por virus, pues para que estos tengan efecto deben utilizar rutinas de acceso directo a memoria, que Java no tiene. Es un lenguaje que los programadores pueden aprender con rapidez.

# **JavaScript**

Este lenguaje será utilizado para escribir las funcionalidades por el lado del cliente. Gracias a su compatibilidad con la mayoría de los navegadores modernos, es el lenguaje de programación del lado del cliente más utilizado. Con Javascript se pueden crear efectos especiales en las páginas y definir interactividades con el usuario. JavaScript es un lenguaje que puede ser utilizado por profesionales y para quienes se inician en el desarrollo y diseño de sitios web. No requiere de compilación ya que el lenguaje funciona del lado del cliente, los navegadores son los encargados de interpretar estos códigos. (Javier Pérez Eguiluz, 2010)

#### **JavascriptMVC**

Este framework será utilizado para facilitar el desarrollo y funcionamiento de la aplicación. Contando con una gran variedad de funcionalidades tanto para la conectividad como para las propias funcionalidades y sistemas de seguridad por el lado del cliente.

#### **HTML**

HTML, siglas de HyperText Markup Language (Lenguaje de Marcas de Hipertexto), es un lenguaje de composición de documentos y especificación de ligas de hipertexto que define la sintaxis y coloca instrucciones especiales que no muestra el navegador, aunque si le indica cómo desplegar el contenido del documento, incluyendo textos, imágenes y otros medios soportados. HTML se escribe en forma de etiquetas, rodeadas por corchetes angulares (<,>). Puede describir, hasta un cierto punto, la apariencia de un documento, y hasta incluir un script (por ejemplo Javascript), el cual puede afectar el comportamiento de navegadores web y otros procesadores de HTML**.**

#### **Protocolo de Comunicación**

#### **Websocket**

WebSocket es una tecnología que proporciona un canal de comunicación bidireccional y full-dúplex sobre un único socket TCP. Está diseñada para ser implementada en navegadores y servidores web, pero puede utilizarse por cualquier aplicación cliente/servidor. La API de WebSocket está siendo normalizada por el W3C, y el protocolo WebSocket, a su vez, está siendo normalizado por el IETF. Como las conexiones TCP ordinarias sobre puertos diferentes al 80 son habitualmente bloqueadas por los administradores de redes, el uso de esta tecnología proporcionaría una solución a este tipo de limitaciones proveyendo una funcionalidad similar a la apertura de varias conexiones en distintos puertos, pero multiplexando diferentes servicios WebSocket sobre un único puerto TCP (a costa de una pequeña sobrecarga del protocolo).

#### **Gimp**

GNU (Programa de Manipulación de Imágenes) es un programa de edición de imágenes digitales en forma de mapa de bits, tanto dibujos como fotografías, es libre y gratuito, de manipulación de gráficos disponible en más sistemas operativos (Unix, GNU/Linux, Microsoft Windows y Mac OS X, entre otros). La interfaz de GIMP está disponible en varios idiomas, entre ellos: español, alemán, inglés, catalán, gallego, euskera, francés, italiano, ruso, sueco, noruego, coreano y neerlandés.

#### **Ingeniería del Software asistida por computadoras «CASE»**

# **Visual Paradigm**

Es una herramienta CASE de diseño que utiliza UML como lenguaje de modelado. Muy útil para los desarrolladores de software Lenguaje Unificado de Modelado (UML, por sus siglas en inglés, Unified Modeling Language) es el lenguaje de modelado de sistemas de software más conocido y utilizado en la actualidad; está respaldado por el OMG (Object Management Group). En este trabajo se utiliza para visualizar, especificar, construir y documentar el sistema. Dentro de las principales ventajas que puede ofrecer trabajar con esta herramienta están su usabilidad, pues los diagramas se agrupan por categorías propiciando la organización. Además ante cambios que puedan presentarse, permite adaptar rápidamente los modelos realizados, lo cual evita escribir código sin analizar los cambios en el modelo. Brinda la posibilidad de exportar los diagramas en formato de imagen y generar código en múltiples lenguajes. Por lo anteriormente expuesto se optó por modelar el sistema a construir con Visual Paradigm 6.4.

Características principales:

- Soporte de UML versión 2.1.
- Diagramas de Procesos de Negocio Proceso, Decisión, Actor de negocio, Documento.
- Modelado colaborativo Subversión (control de versiones).
- **Ingeniería** de ida y vuelta.
- Generación de código Modelo a código, diagrama a código.
- Generación de objetos Java desde la base de datos.
- Generador de informes.
- **Editor de figuras.**
- **Diagramas de flujo de datos.**
- Generación de bases de datos Transformación de diagramas de Entidad-Relación en tablas de base de datos.

# **SVN**

Subversión es un sistema de control de versiones diseñado específicamente para reemplazar al popular CVS. Es software libre bajo una licencia de tipo Apache/BSD y se le conoce también como SVN por ser el nombre de la herramienta utilizada en la línea de órdenes.

Una característica importante de Subversión es que, a diferencia de CVS, los archivos versionados no tienen cada uno un número de revisión independiente, en cambio, todo el repositorio tiene un único número de versión que identifica un estado común de todos los archivos del repositorio en un instante determinado. Subversión puede acceder al repositorio a través de redes, lo que le permite ser usado por personas que se encuentran en distintas computadoras.

# **RapidSVN**

RapidSVN es un cliente de Subversión multiplataforma. Que se distribuye bajo la Licencia Pública General de GNU. RapidSVN es un cliente de interfaz gráfica para la comunicación con servidores Subversión. Facilita el versionado de ficheros, desde una interfaz sencilla e intuitiva. Está disponible para plataformas Windows, Linux, MAC OS y Solaris. Es rápido y eficiente, está escrito en C++. Distribuido bajo licencia GPL. Esta herramienta será la encargada de realizar la manipulación de los repositorios de la aplicación. Es un cliente gráfico que nos permite manipular nuestros repositorios de Subversión. Además es una de las alternativas más conocidas para los sistemas GNU/Linux, muy intuitivos y fáciles de utilizar.

#### <span id="page-35-0"></span>**1.6 Conclusiones Parciales.**

Sin información, sin datos, es imposible hacer, administrar. Las organizaciones flexibles, ágiles y con mayor capacidad de aprendizaje, en un entorno que varía con rapidez, presentan las mejores condiciones para su supervivencia, mejoramiento y el logro de un mayor nivel de competitividad y de calidad. Para facilitar una gestión eficiente de la información debemos tener pleno conocimiento del problema a resolver, por tanto en este capítulo se describieron los procesos de negocio que se usaran para el desarrollo del Cliente para el Módulo "Recursos Hidráulicos". En este capítulo se han profundizado una serie de conceptos relacionados con el dominio del problema, que ayudarán a la comprensión del presente trabajo. Se realizó además una descripción exhaustiva del objeto de estudio, haciendo alusión a sus particularidades más importantes, demostrando que la ejecución manual de este proceso puede ser compleja y difícil de manejar. Conjuntamente se puede afirmar que las soluciones existentes acerca de los sistemas de Recursos Hidráulicos no cumplen con la política de migración de software libre aunque podrían contribuir al aporte de elementos a tener en cuenta a la hora de impulsar el desarrollo del sistema, quedando demostrado de esta manera la necesidad de crear un Sistema de Información para la Administración Provincial de Artemisa más específicamente para la dirección de Recursos Hidráulicos.
# *Capítulo 2:"Características, análisis y diseño del sistema"*

# **2.1 Introducción**

Para guiar el desarrollo de este sistema a una correcta solución es necesario comprender su contexto e identificar las condiciones o capacidades que debe cumplir. En el presente capítulo se fundamentan las características y las principales funcionalidades del sistema con respecto a la dirección de Recursos Hidráulicos guiado por la metodología SXP. Para definir las características de este sistema se analiza el modelado del dominio con el objetivo de comprender su contexto; se hace la propuesta del sistema, describiendo cómo debe funcionar y destacando sus características distintivas; se especifican sus Requisitos Funcionales, No Funcionales y se elaboran las historias de usuarios y las tareas de ingeniería asociadas a las mismas. Se mostrará todo lo relacionado con la arquitectura ncapas.

# **2.2 Descripción del Dominio del Problema**

La Dirección de Recursos Hidráulicos es encargada de gestionar toda la información para dirigir, supervisar y ejecutar en el territorio la política nacional de los recursos hídricos e hidráulicos. Como parte de sus actividades se encuentra coordinar la ejecución de estudios para determinar el potencial de estos recursos, así como mantener y actualizar periódicamente estos inventarios. Esta información puede ser recogida diaria, mensual, trimestral, semestral o anualmente y por lo general son almacenadas en documentos Word y en Excel, esto provoca tardanza en la elaboración de informes, por lo tanto es costoso en tiempo y esfuerzo, retrasa el proceso de recuperación de los datos almacenados ya que son múltiples versiones.

Se dificulta además tener de forma organizada los datos asociados al estudio e investigación para determinar el potencial de los recursos hídricos superficiales y subterráneos disponibles, dificultándose un mejor aprovechamiento de estos en diversos sectores de la economía dado que la información puede demorar mucho más en ser procesada.

#### **2.3 Características y principales funcionalidades del sistema.**

Desde el momento en que se crea un proyecto lo primero que realiza el equipo de desarrollo es una entrevista con sus clientes. Todo esto para poder tener una visión de lo que el cliente desea y así poder definir los roles que intervendrán en el desarrollo del producto. En esos momentos se especifican las herramientas y metodologías que se utilizarán.

Al crearse la Administración Provincial de Artemisa y tener una gran cantidad y magnitud de los servicios y trámites que requiere informatizar este órgano y sus entidades, es necesario realizar un proyecto donde se obtengan resultados a corto plazo. Por tal motivo fue que se trazó como estrategia, trabajar por etapas en un proyecto y dividir en módulos las diferentes tareas a desarrollar por cada área del gobierno. Tomando como base el estudio que se ha realizado sobre los distintos procesos que se encuentran informatizados en esa organización y la consultoría que se realizó a sus dirigentes es que se toma la decisión de desarrollar un módulo para la generación de reportes. Por estos motivos es que surge la necesidad de desarrollar un Sistema Informativo que permita el control y seguimiento de la información de la Dirección de Recursos Hidráulicos y ofrezca la posibilidad de un análisis óptimo de la misma para la toma de decisiones.

Este sistema tiene como principal objetivo gestionar toda la información referente a Recursos Hidráulicos de la provincia de Artemisa, asegurando la eficiencia la captación diaria de los datos estadísticos de la provincia, para su almacenamiento y posterior análisis. La gestión de la información de los datos consiste en Insertar, Eliminar, Modificar, y Buscar de los datos referentes a los modelos de Recursos Hidráulicos. El sistema cuenta con una interfaz principal que será asequible para cualquier usuario, garantizando que la gestión de los datos sea confiable y segura. También nos brinda facilidad y rapidez en las tramitaciones de la información y nos permite la conectividad con la base de datos garantizando realizar consultas rápidas. Mantiene el control de las situaciones de los embalses, de las lluvias, de los salideros de fosas y desobstrucciones, además saber si los equipos de cloros y bombeos se encuentran rotos o parados y las razones.

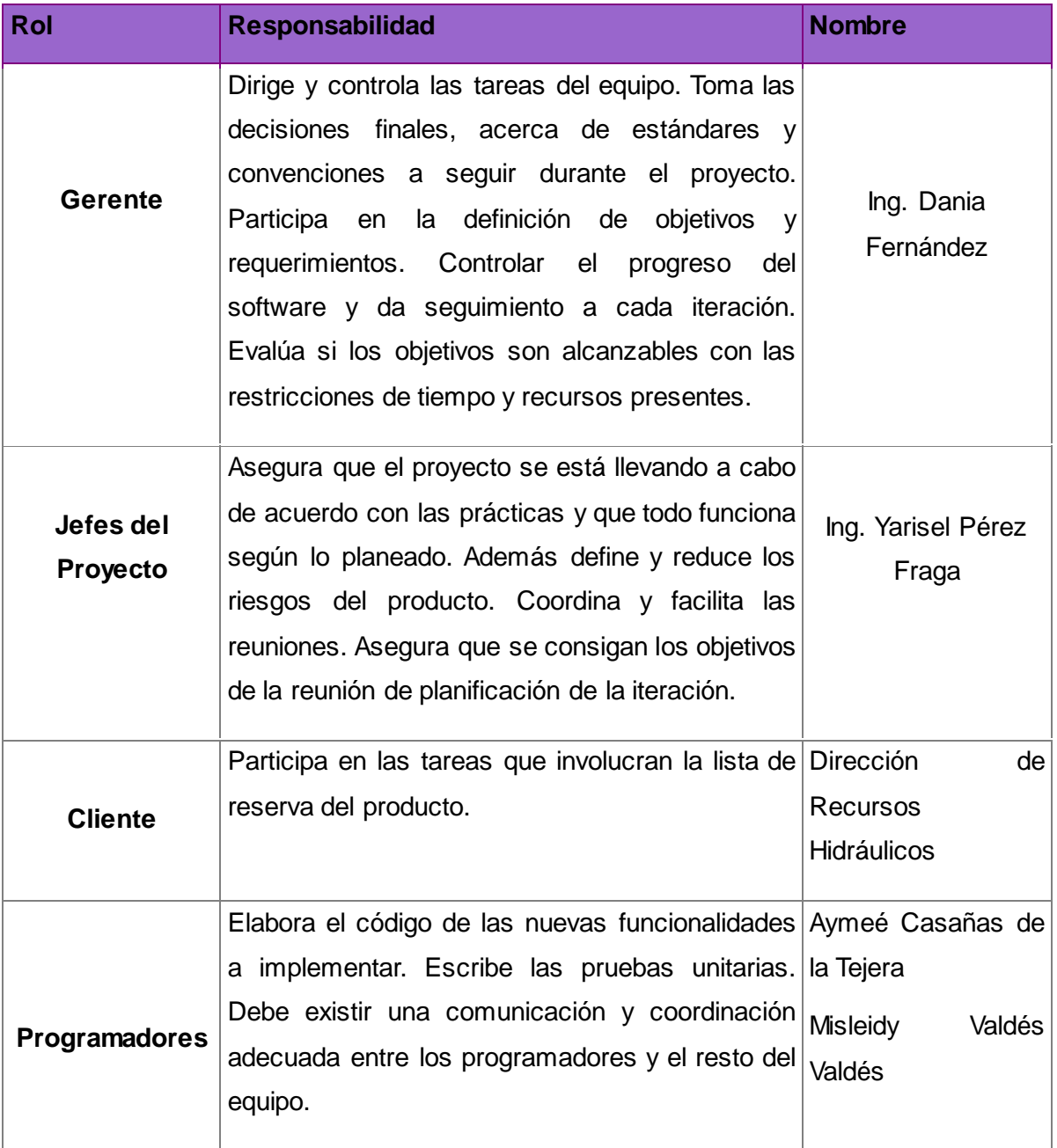

# **2.4 Planificación Proyecto por Roles.**

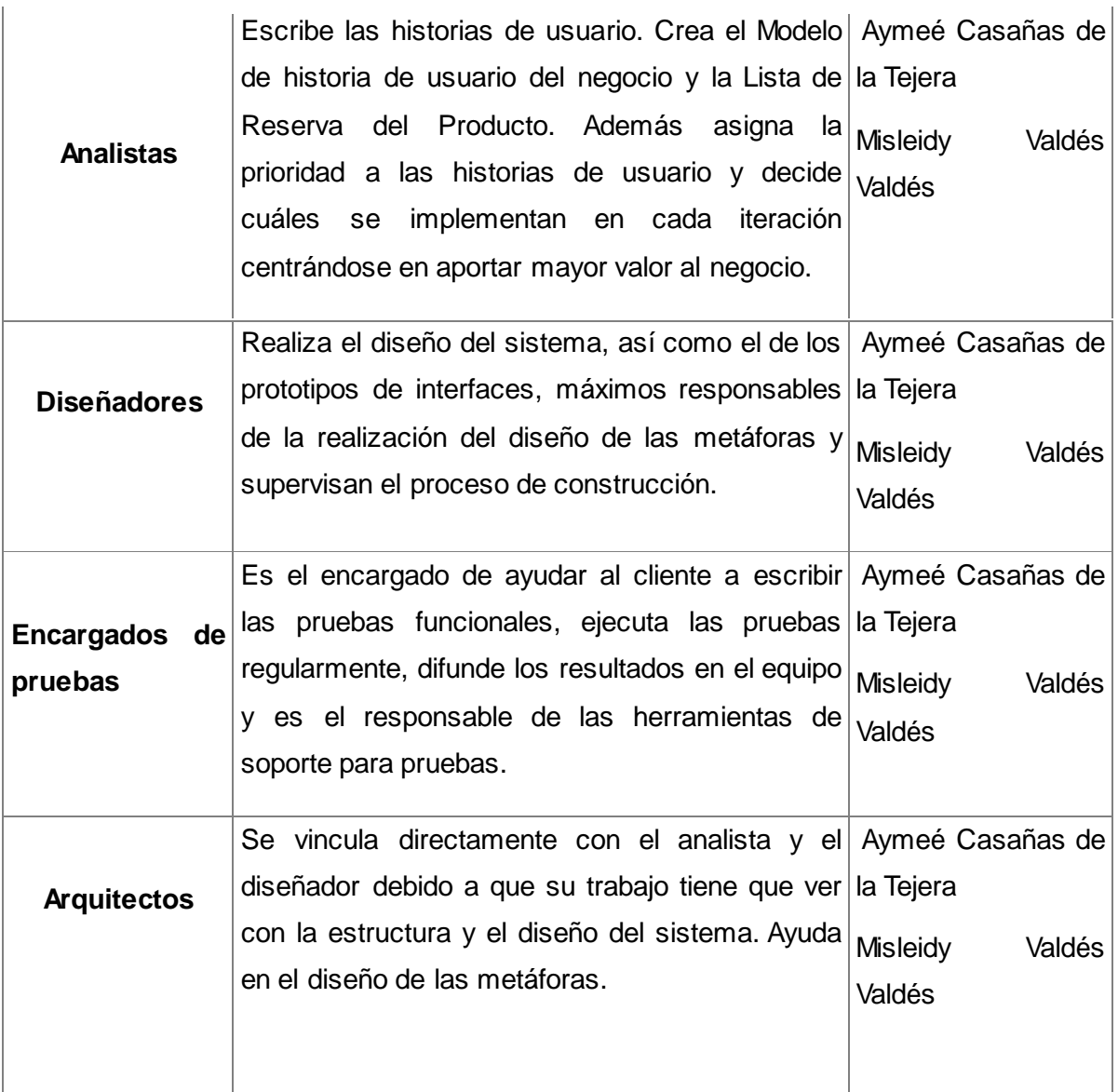

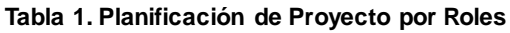

#### **2.5 Modelo de Dominio.**

Dentro de las actividades más importantes definidas en la metodología SXP se encuentra la definición del Modelo de Historias de Usuario del Negocio, en el cual se hace una detallada descripción del negocio en cuestión. Pero si dicho negocio no está bien definido entre los clientes y los ejecutores del proyecto; entonces es generado el llamado Modelo de Dominio. El Modelo de Dominio es una

representación visual estática del entorno real del objeto del proyecto. Es decir, es un diagrama con los objetos que existen (reales) relacionados con el proyecto que vamos desarrollar y las relaciones que hay entre los mismos. Puede utilizarse para capturar y expresar el entendimiento ganado en un área bajo análisis como paso previo al diseño del sistema. Además es utilizado por el analista como un medio para comprender el sector de negocios al cual el sistema va a servir. En fin el Modelo de Dominio ayuda a comprender los conceptos con los que trabajan los usuarios y con los que deberá trabajar nuestra aplicación. A continuación se presente el diagrama de dominio para el sistema que se propone.

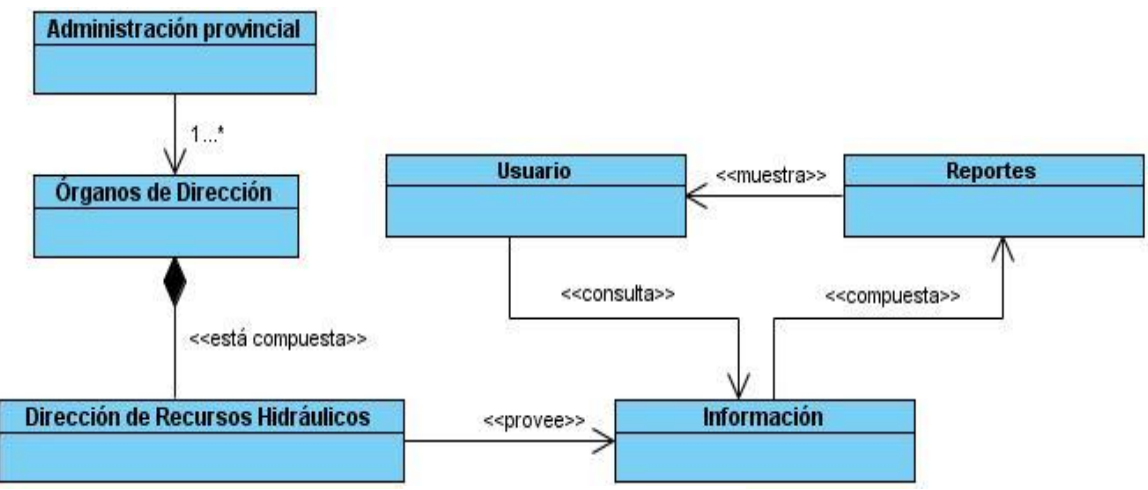

**Figura.1 Diagrama de Dominio**

La Administración Provincial de Artemisa está compuesta por Órganos de Dirección, dentro de los cuáles está la Dirección de Recursos Hidráulicos. La dirección de Recursos Hidráulicos es la encargada de gestionar toda la información relevante con respecto a los Recursos Hídricos e Hidráulicos de la provincia por lo que provee información, los usuarios del SINAP consultan esta información, ya que los reportes que se les muestra están compuestos por la misma.

# **2.6 Lista de Reserva del Producto (LRP).**

Otra de las actividades más importantes definidas en la metodología SXP es la Lista de Reserva del Producto (LRP), en la cual se recoge en una lista priorizada todo el trabajo a desarrollar en el proyecto. Cuando un proyecto comienza es muy difícil tener claro todos los requerimientos sobre el producto. Sin embargo, suelen surgir los más importantes que casi siempre son suficientes para una iteración.

Esta lista puede crecer y modificarse a medida que se obtienen más conocimientos acerca del producto y del cliente. Con la restricción de que sólo puede cambiarse entre iteraciones. El objetivo es asegurar que el producto definido al terminar la lista es el más correcto, útil y competitivo posible y para esto la lista debe acompañar los cambios en el entorno y el producto. Esta lista puede estar conformada por requerimientos técnicos y del negocio, funciones, errores a reparar, defectos, mejoras y actualizaciones tecnológicas requeridas.

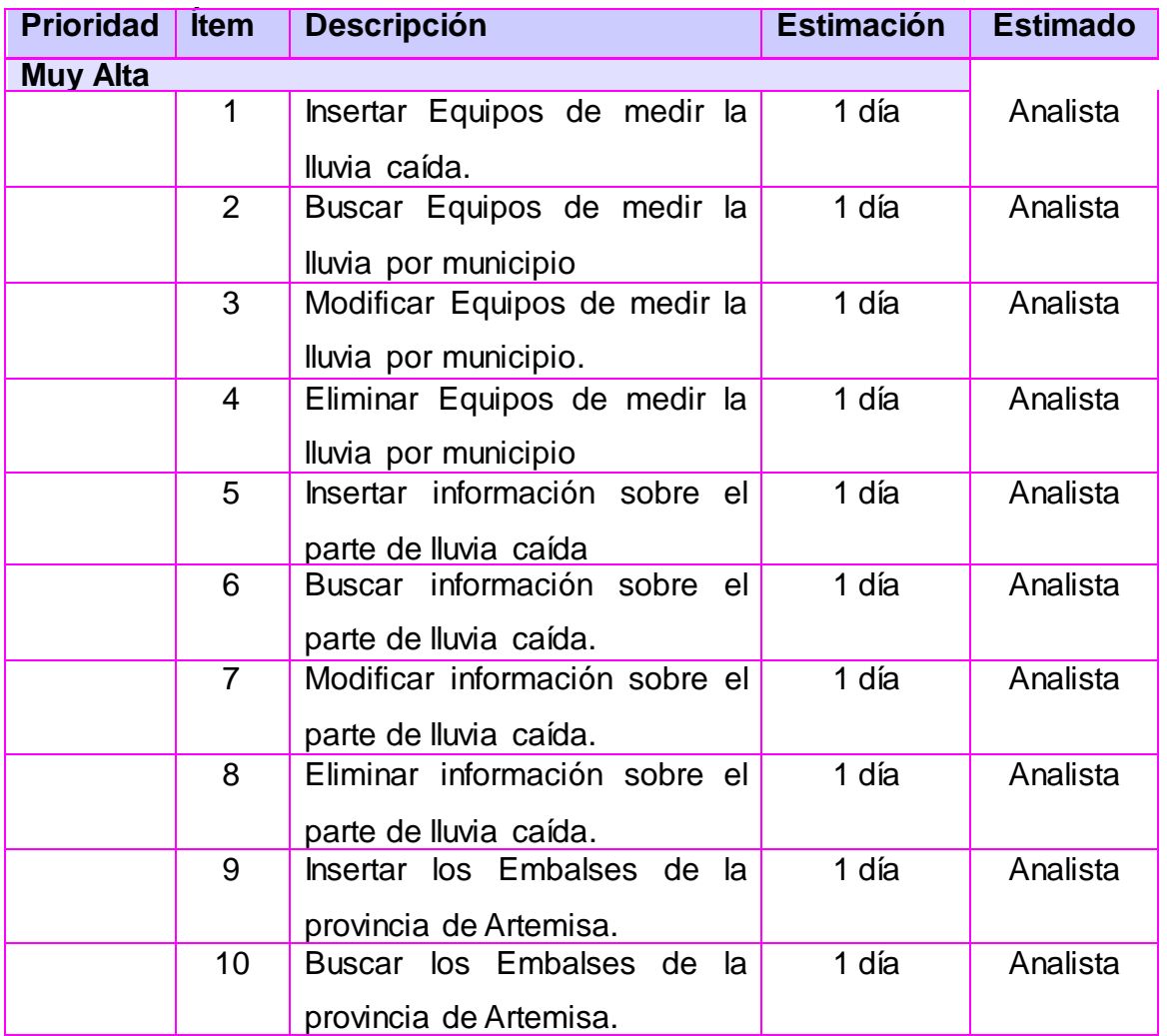

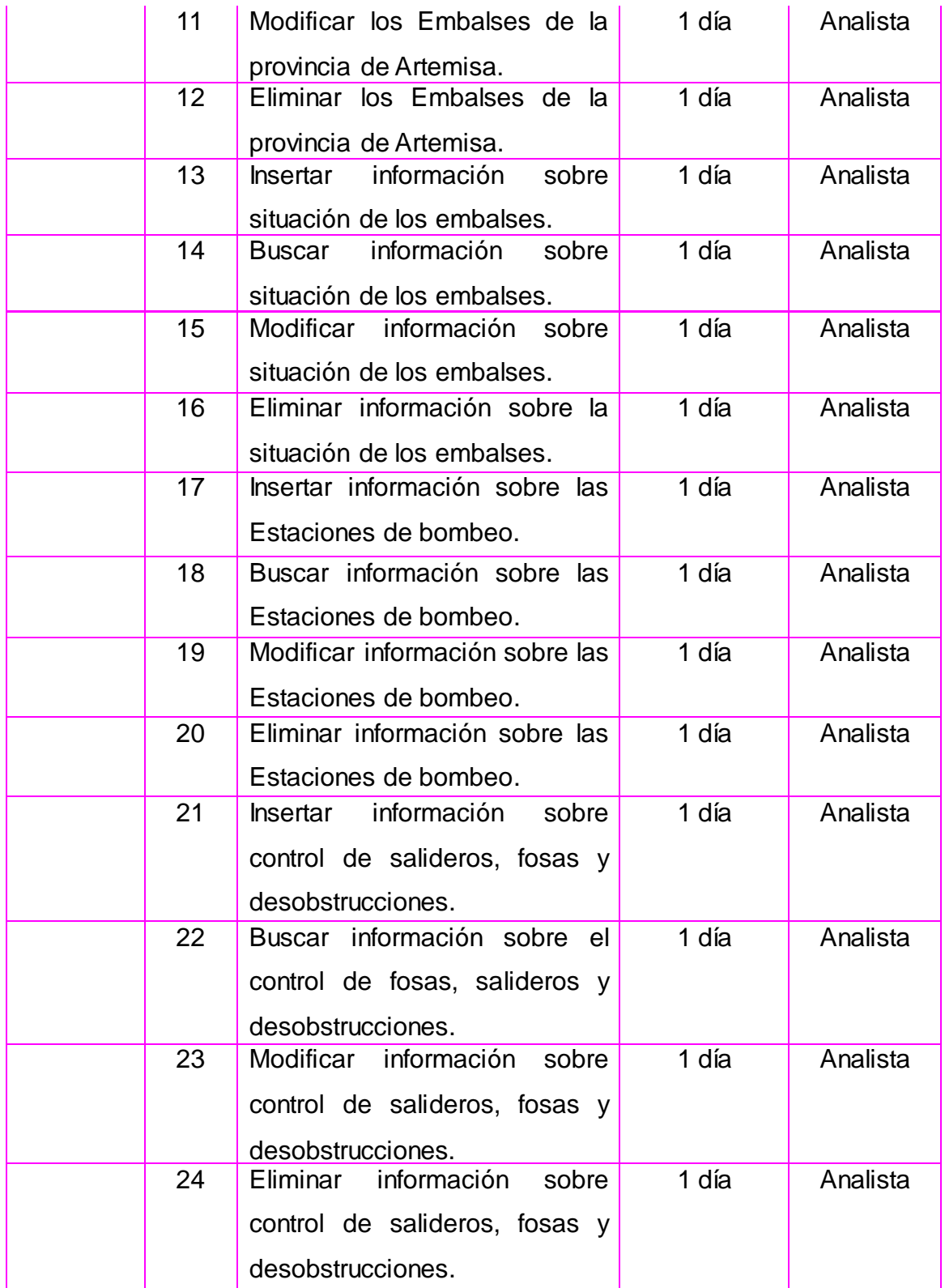

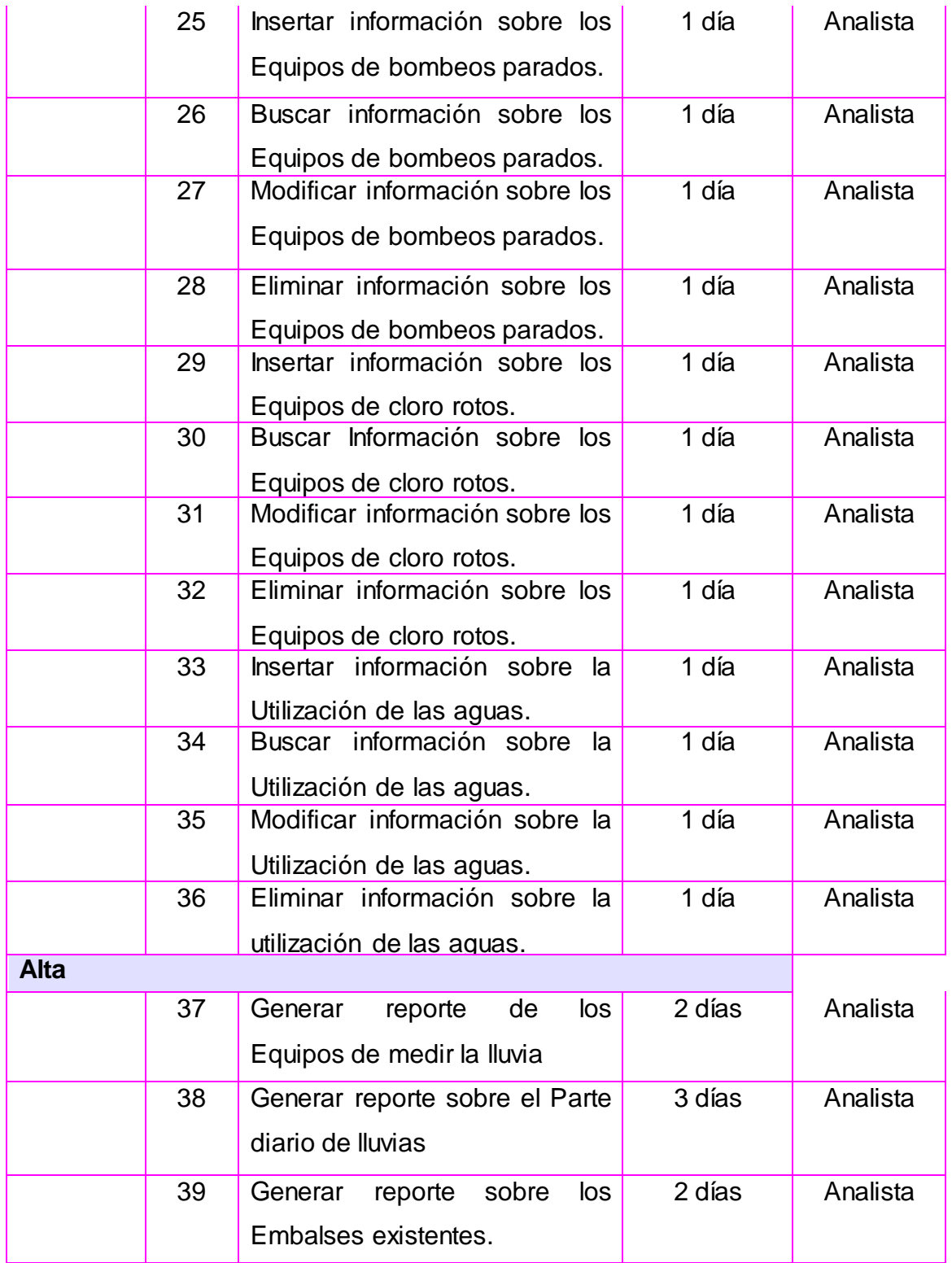

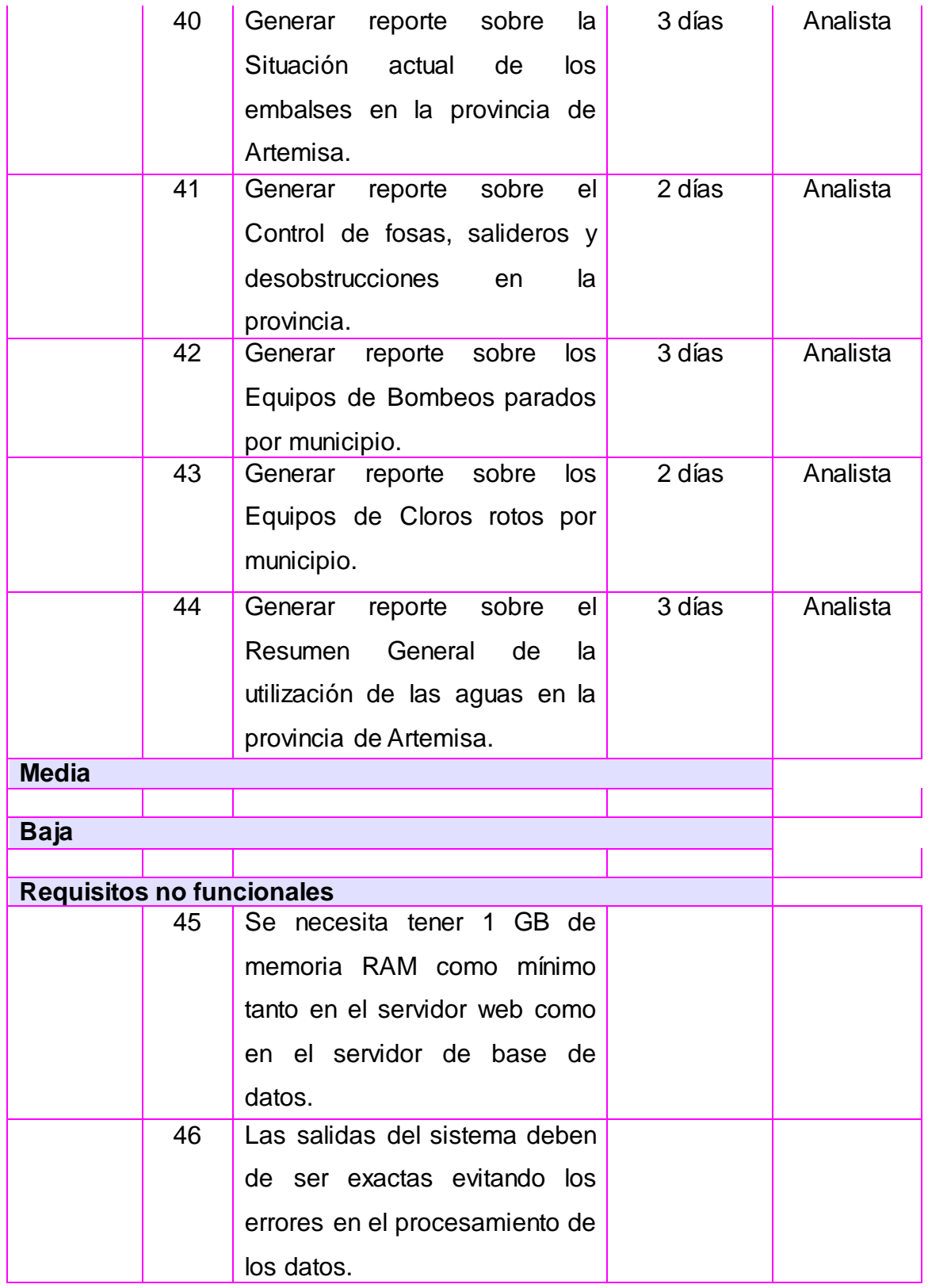

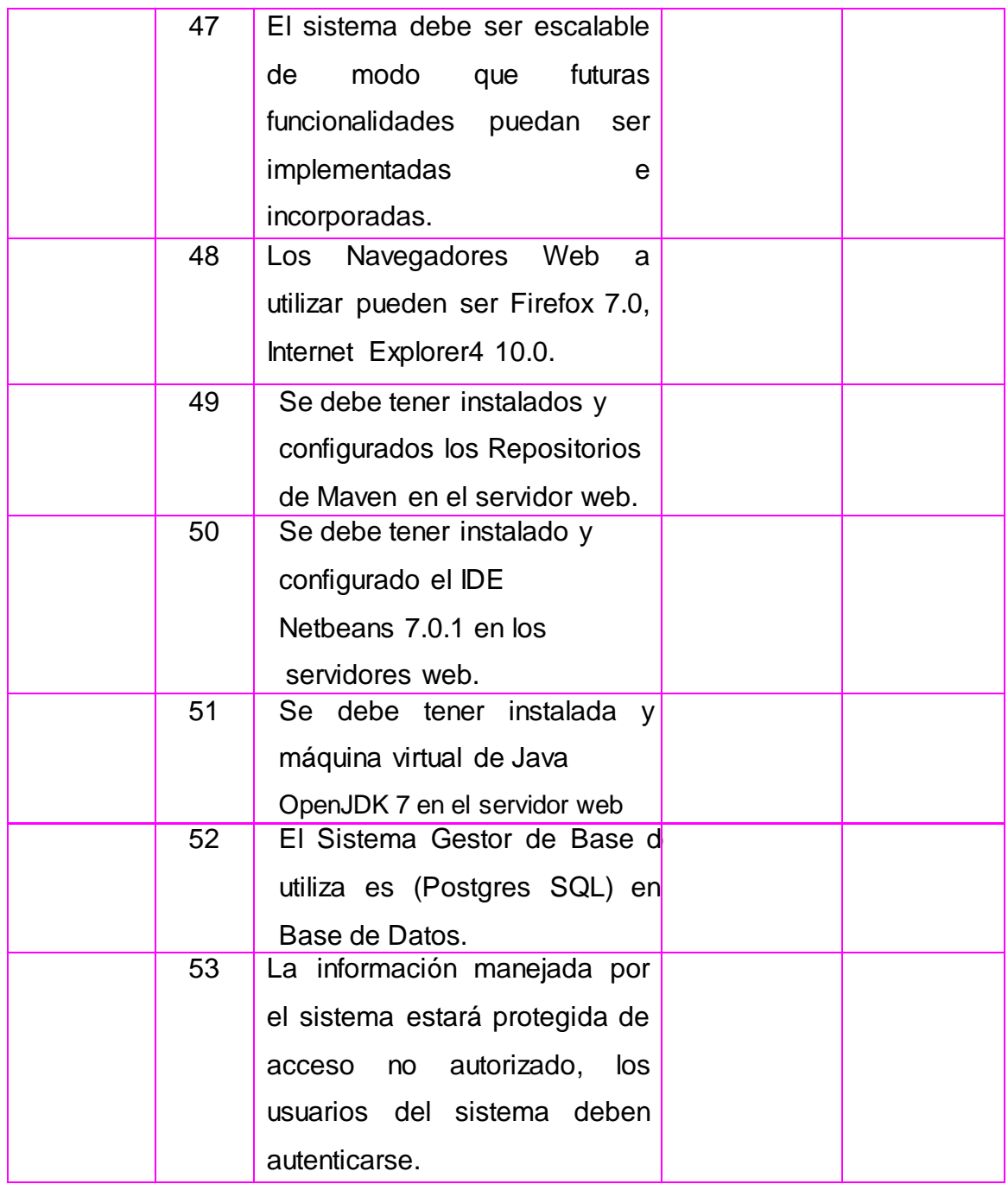

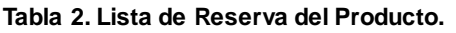

# **2.7 Historias de Usuario (HU) y Tareas de Ingeniería.**

Una historia de usuario es una representación de un requisito de software escrito en una o dos frases utilizando el lenguaje común del usuario. En la metodología

SXP las HU son las descriptoras de las tareas que el sistema debe hacer, dependiendo en gran medida de las especificaciones realizadas por el cliente. Estas definen lo que se debe construir en el proyecto de software, tienen una prioridad asociada definida por el cliente de manera que nos permite indicar cuáles son las más importantes para el resultado final. Se escriben con un lenguaje natural y con palabras concisas para no exceder su tamaño en unas pocas líneas de texto. La plantilla de tareas de ingeniería es el primer artefacto creado en la fase de desarrollo. Definen las actividades que están asociadas a las historias de usuarios y permitirán su implementación. Van a ser la guía para la construcción posterior de las pruebas de aceptación comprobando de esta manera la correcta implementación de las historias de usuario.

# 1. **Gestionar Información los Equipos de medición de la lluvia caída.**

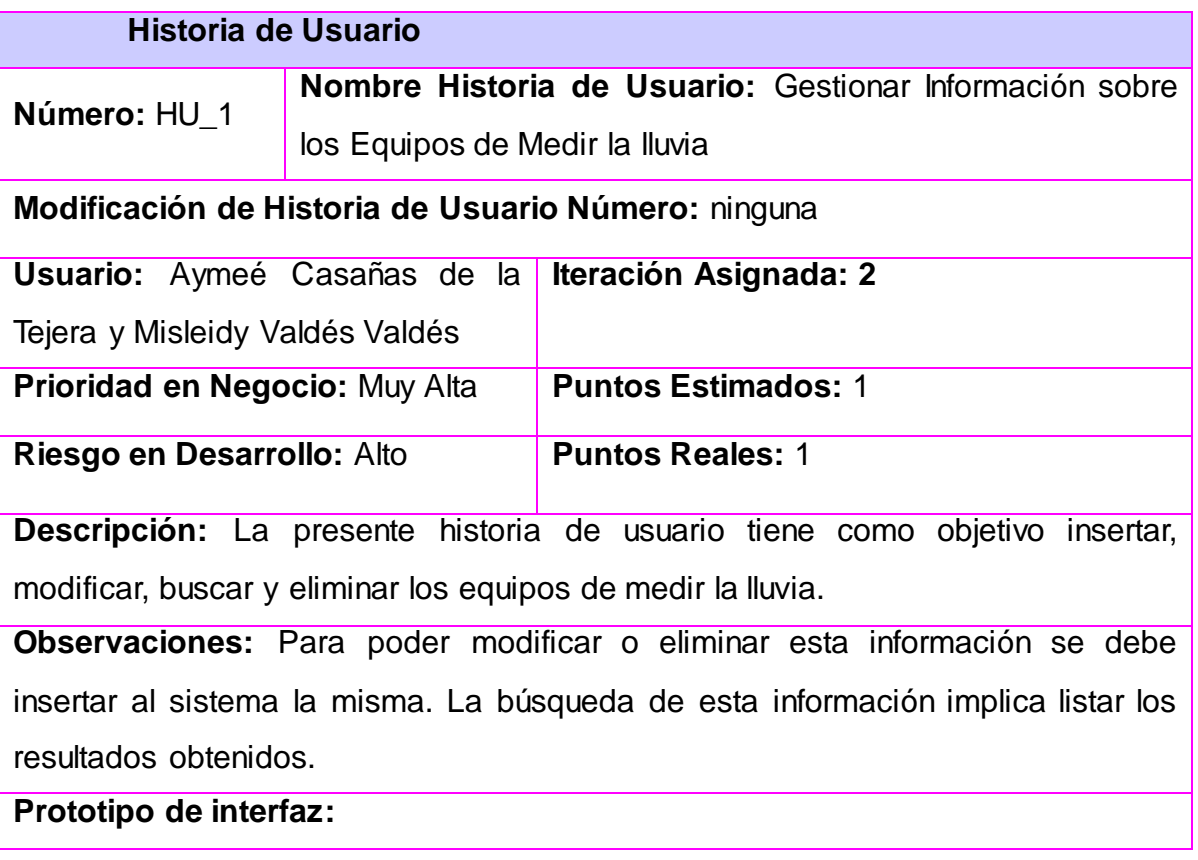

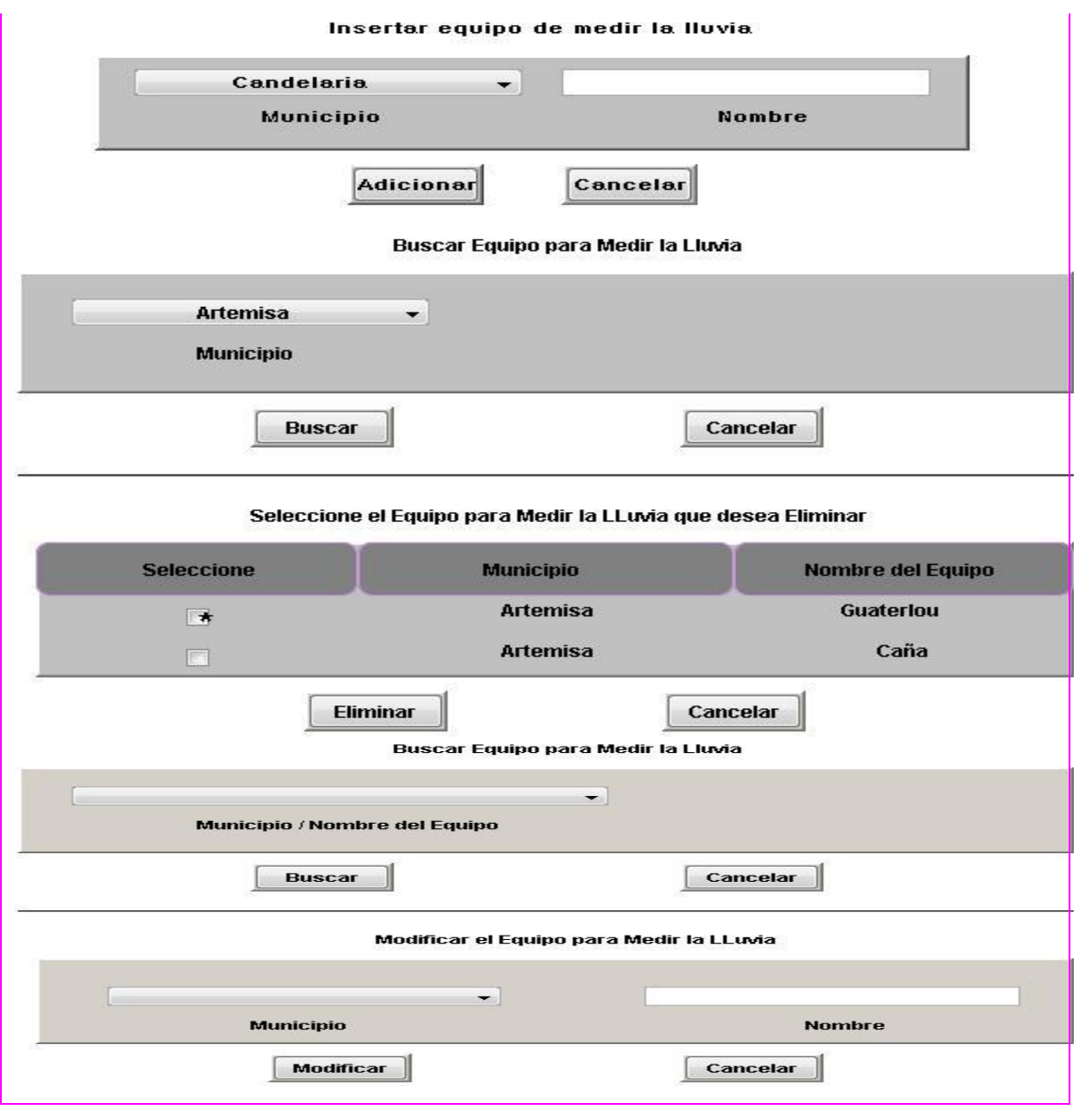

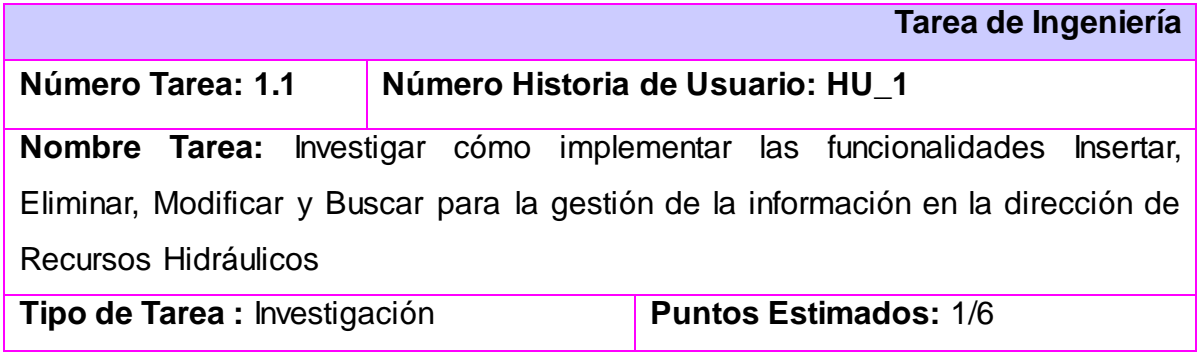

г

**Fecha Inicio:** 30/01/2012 **Fecha Fin:** 31/01/2012

**Programador Responsable:** Aymeé Casañas de la Tejera y Misleidy Valdés Valdés

**Descripción:** La presente tarea ingeniería tiene como objetivo efectuar un estudio sobre el proceso de cómo realizar las diferentes funcionalidades insertar, modificar, buscar y eliminar información de la Dirección de Recursos Hidráulicos.

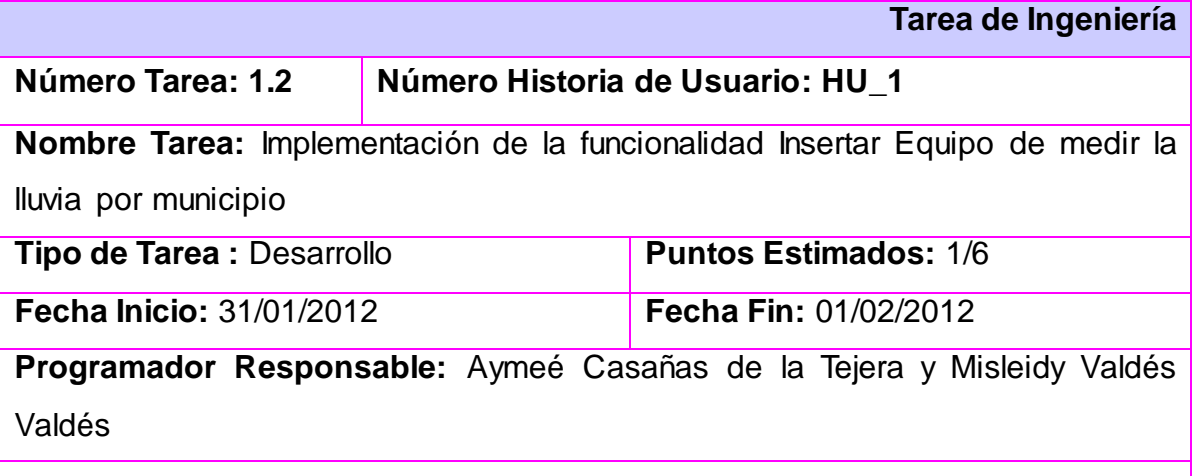

**Descripción:** Desarrollar la implementación de la funcionalidad que permite insertar un Equipo de medir la lluvia.

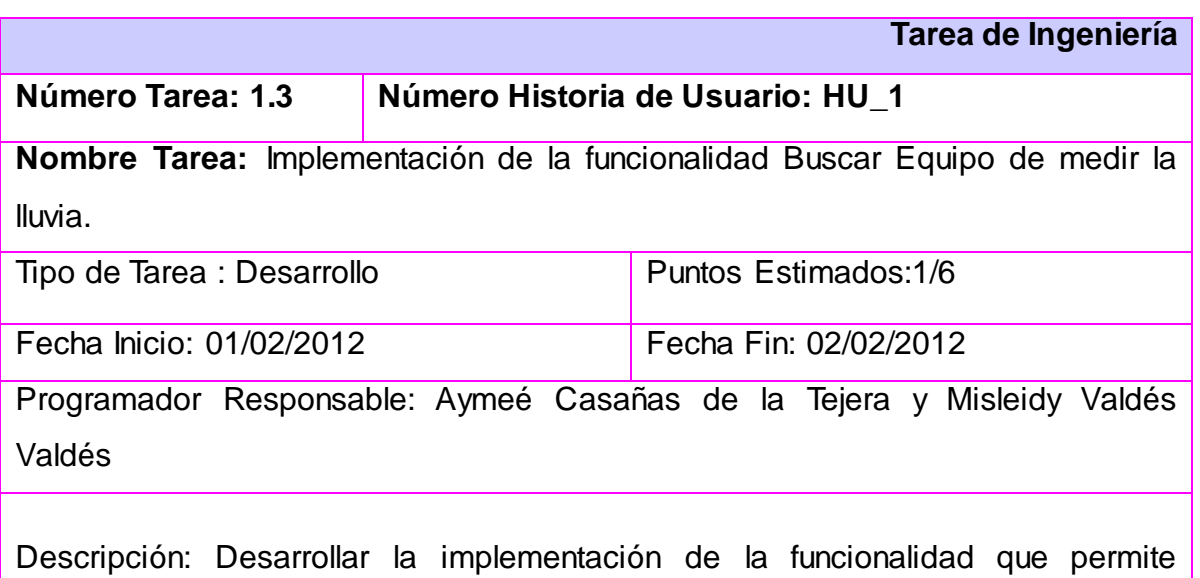

Buscar Equipo de medir la lluvia.

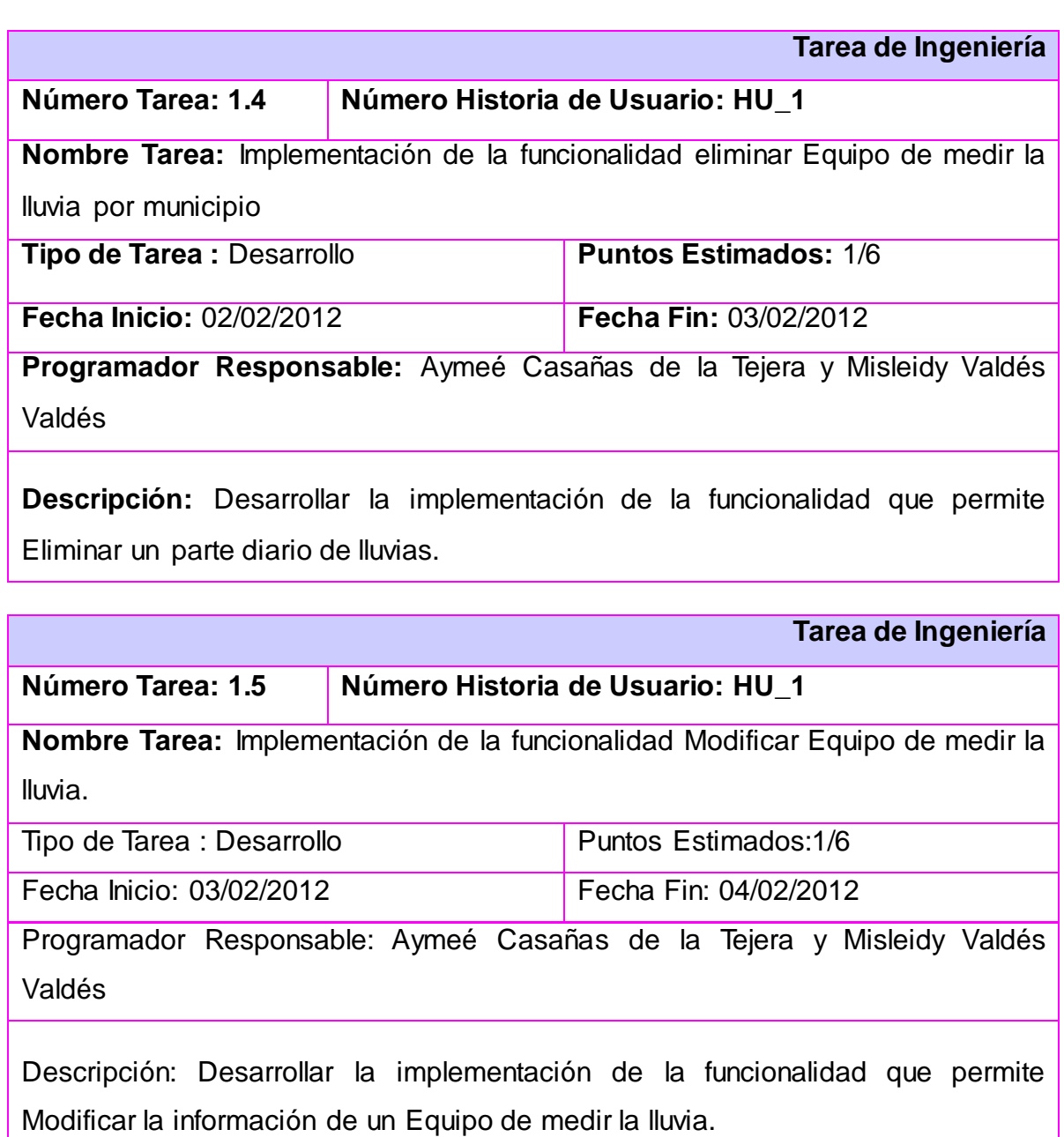

# **2. Gestionar Información sobre caída de lluvia por municipio**

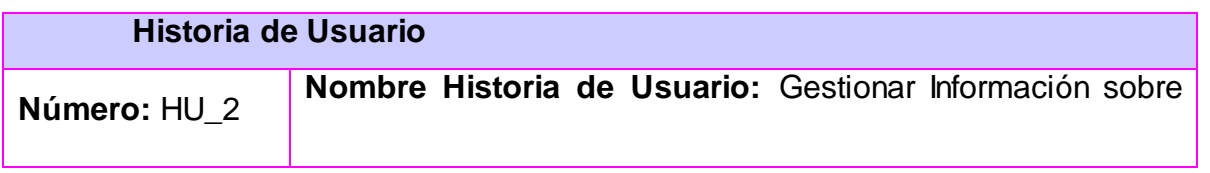

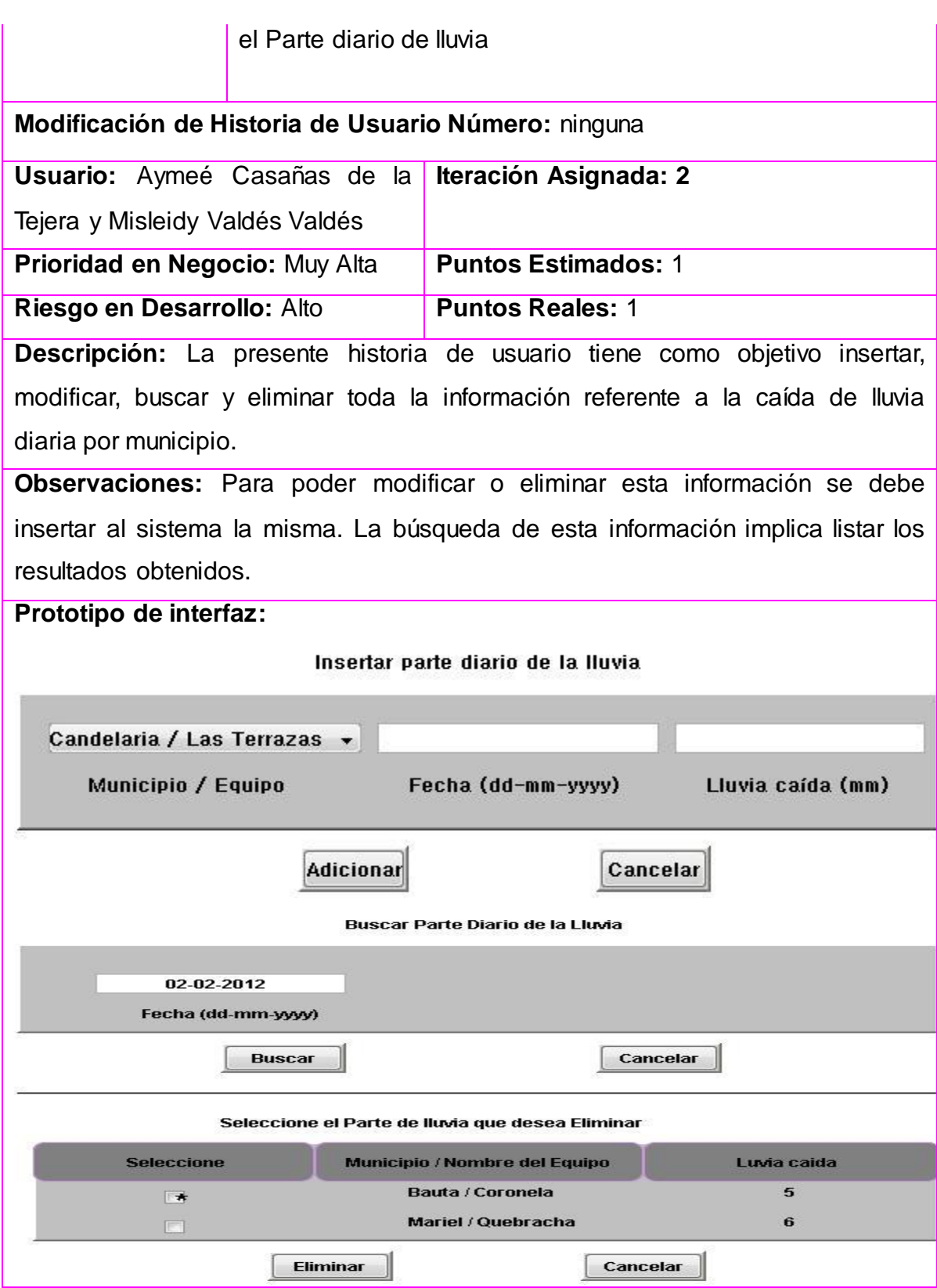

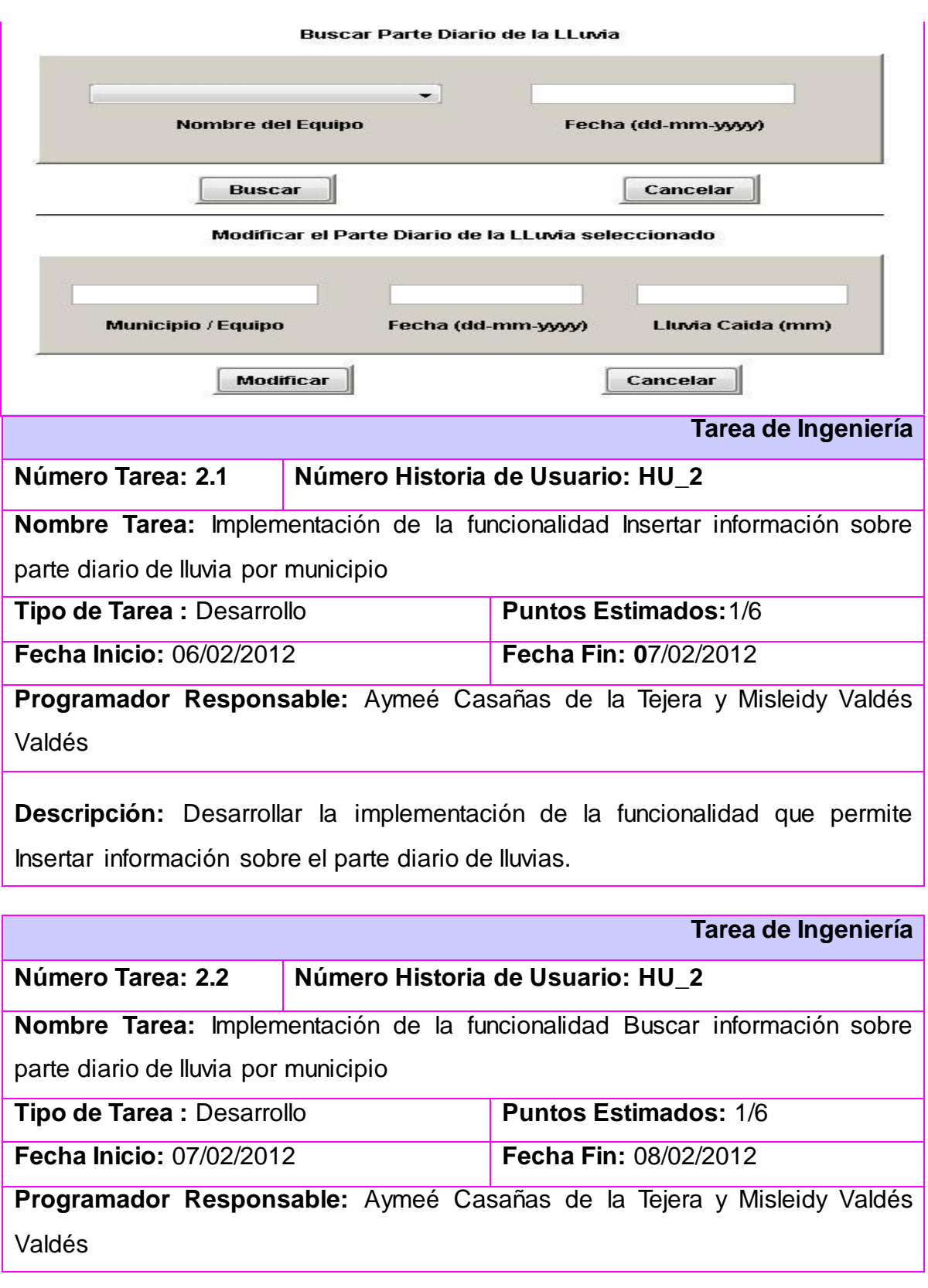

**Descripción:** Desarrollar la implementación de la funcionalidad que permite buscar información sobre el parte diario de lluvias.

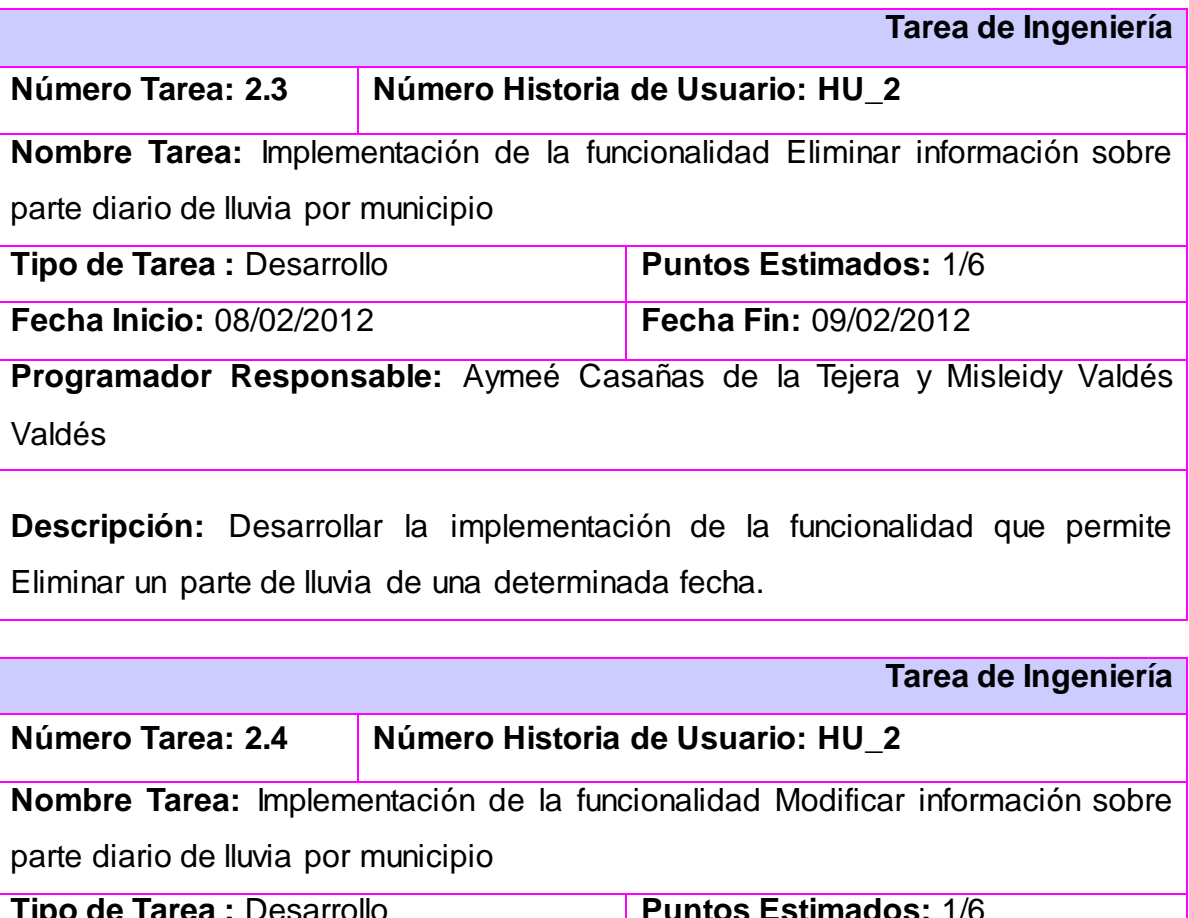

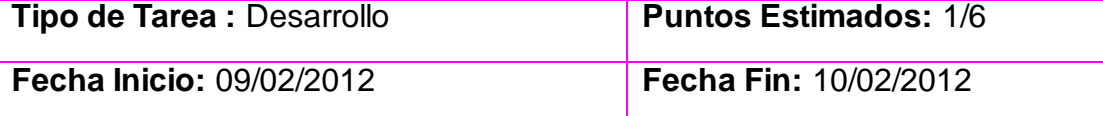

**Programador Responsable:** Aymeé Casañas de la Tejera y Misleidy Valdés Valdés

**Descripción:** Desarrollar la implementación de la funcionalidad que permite Modificar un parte de lluvia de una determinada fecha.

**3. Gestionar Información sobre los Embalses de la provincia.**

**Historia de Usuario**

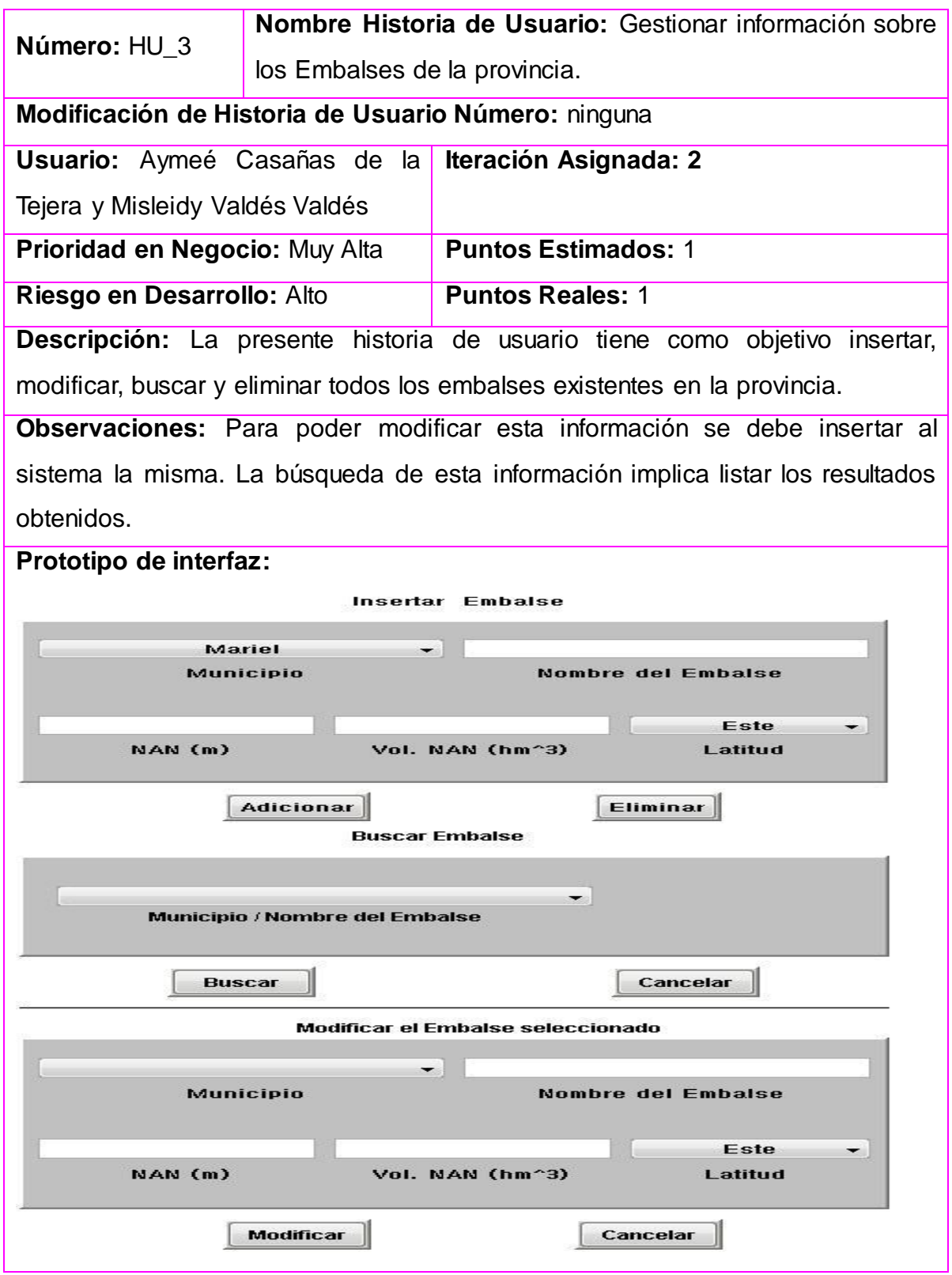

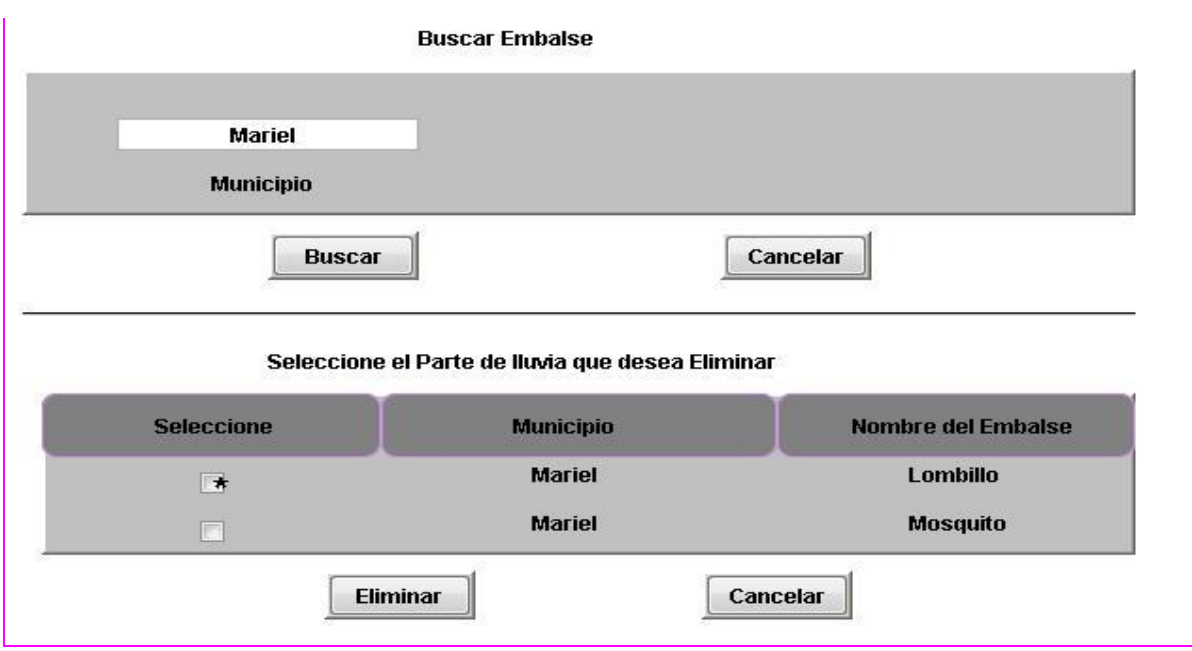

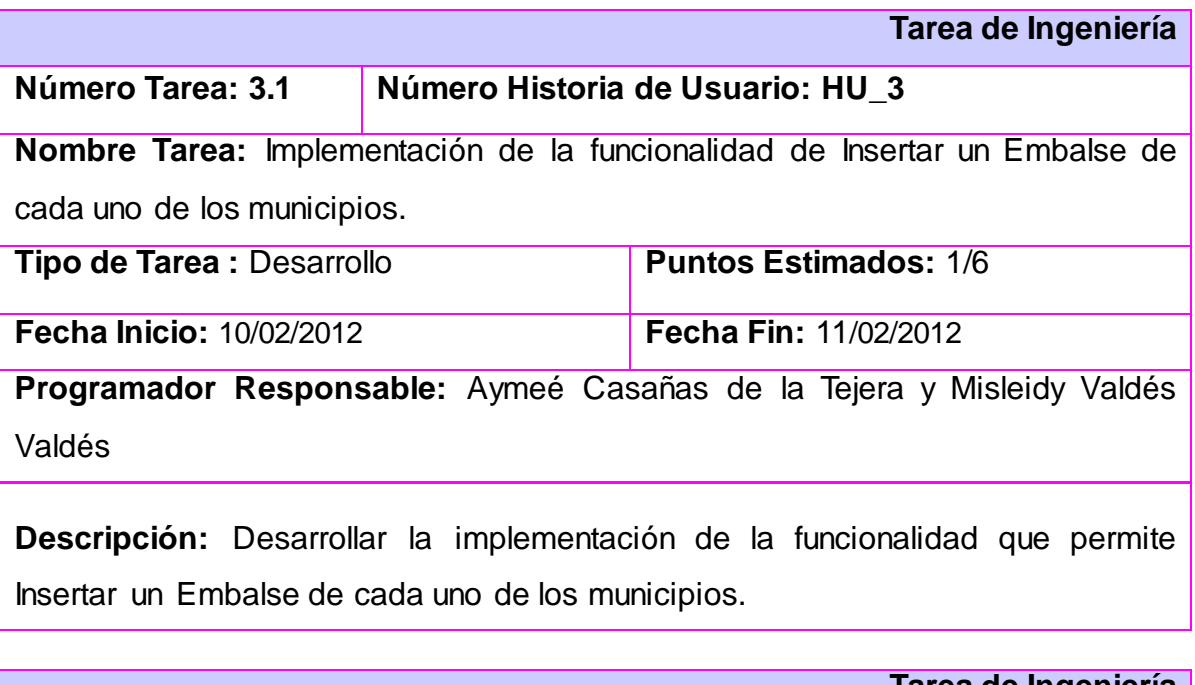

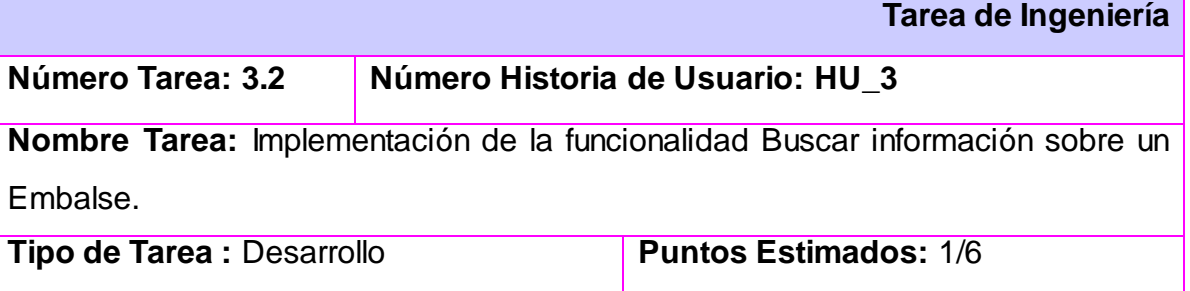

**Fecha Inicio:** 13/02/2012 **Fecha Fin:** 14/02/2012

**Programador Responsable:** Aymeé Casañas de la Tejera y Misleidy Valdés Valdés

**Descripción:** Desarrollar la implementación de la funcionalidad que permite Buscar un embalse de un determinado municipio para así poder modificar o eliminar esa información.

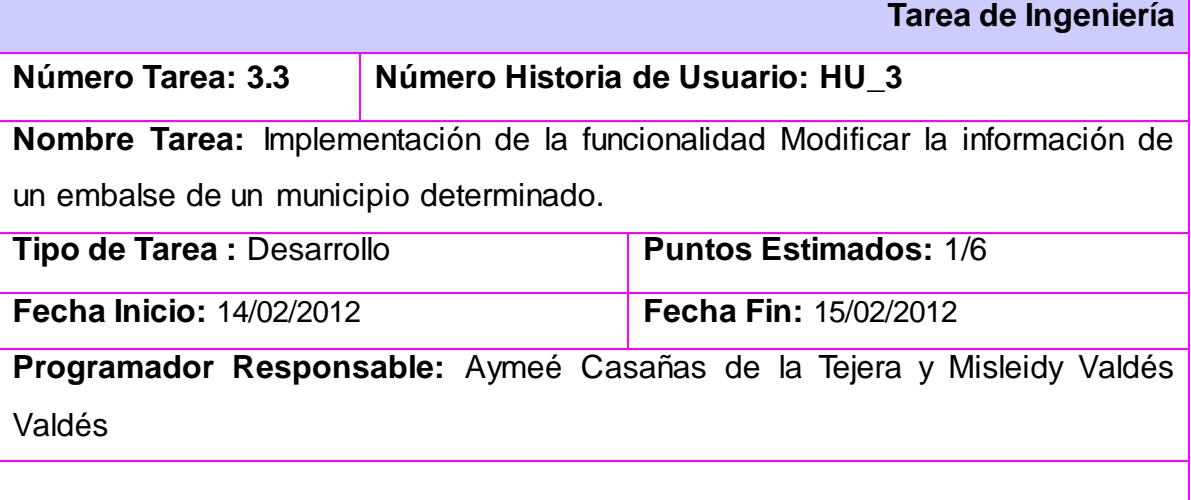

**Descripción:** Desarrollar la implementación de la funcionalidad que permite Modificar la información de un embalse de un municipio.

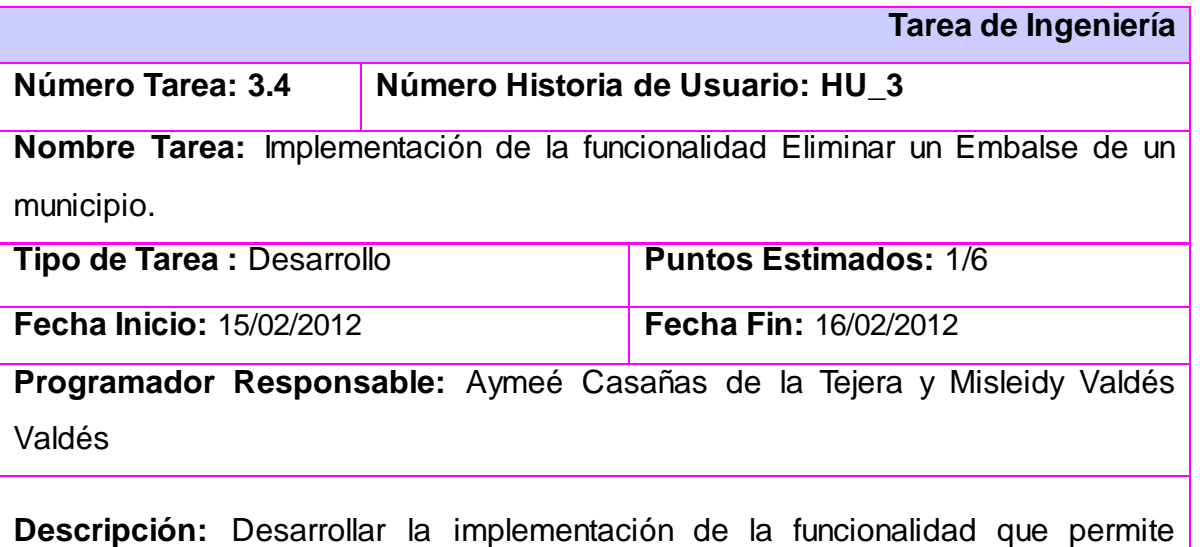

eliminar un Embalse de un municipio determinado.

#### **Tabla 3. Historia de Usuario y Tarea de Ingeniería**

# **2.8 Plan de Release.2**

En este paso se define el plan de releases e iteraciones para realizar las entregas intermedias y la entrega final. Tiene como entrada la relación de Historias de Usuario definidas previamente. Para colocar una historia en cada iteración se tiene en cuenta la prioridad que definió el cliente para dicha historia. Como resultado de la priorización de historias se llegó a la siguiente planificación:

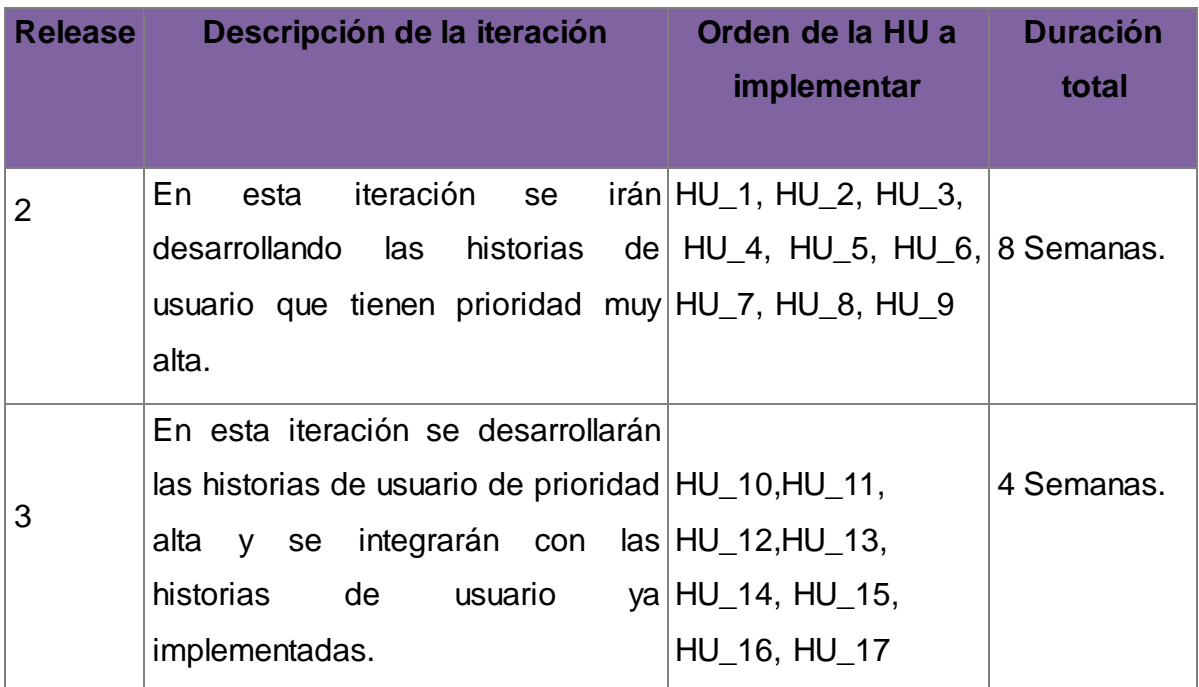

#### **Tabla 4. Plan de Release**

# **2.9 Arquitectura de Software.**

A medida que crece la complejidad de las aplicaciones, y que se extiende el uso de sistemas distribuidos y sistemas basados en componentes, los aspectos arquitectónicos del desarrollo de software están recibiendo un interés cada vez mayor, tanto desde la comunidad científica como desde la propia industria del software.

Sin pretender establecer una definición completa ni definitiva, se considera como Arquitectura la estructura de alto nivel de un sistema de software, lo que incluye sus componentes, las propiedades observables de dichos componentes y las relaciones que se establecen entre ellos.

Esta definición se centra en aspectos puramente descriptivos, y determina que cualquier sistema de software, o al menos cualquiera que tenga una cierta complejidad, tiene una arquitectura, independientemente de si esta arquitectura está representada en algún lugar de forma explícita. (Addison Wesley, 1998.)

Para el desarrollo de este sistema es utilizado el estilo arquitectónico n-capas, es un estilo de programación donde el objetivo principal es separar los diferentes aspectos del desarrollo tales como:

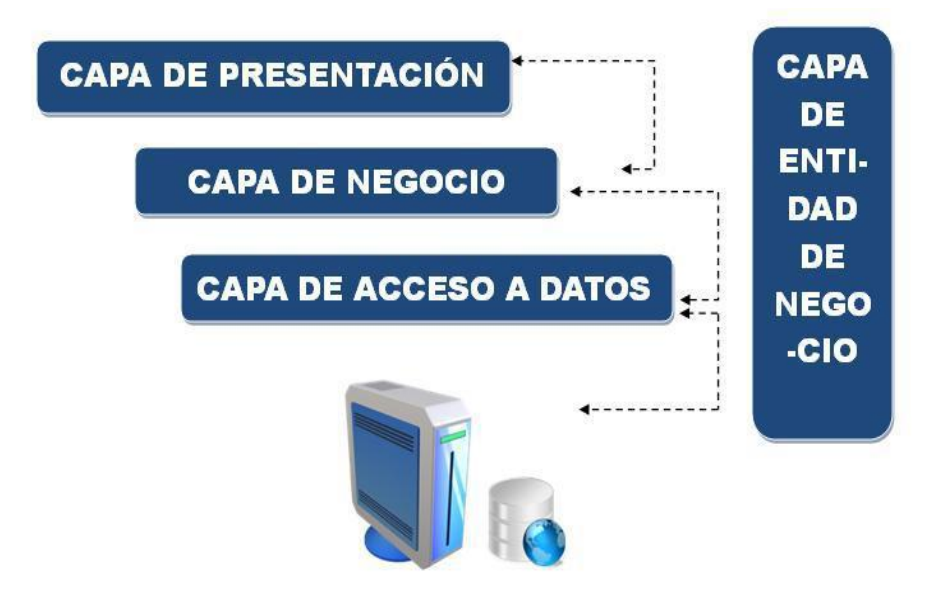

**Figura. 2 Representación de la Arquitectura n-capas.**

La capa presentación es la encargada de mostrarle al usuario las interfaces amigables del sistema, comunicarle la información y capturarla. Para su realización se utilizó el lenguaje java script, con el framework Modelo/Vista/Controlador (MVC), el cual fue diseñado para reducir el esfuerzo de programación necesario en la implementación de sistemas múltiples y sincronizados de los mismos datos. Sus características principales son que el Modelo, las Vistas y los Controladores se tratan como entidades separadas; esto hace que cualquier cambio producido en el

Modelo se refleje automáticamente en cada una de las Vistas. MVC es un patrón de arquitectura de software clásico que está formado por tres niveles:

El **modelo**, gestiona el comportamiento y los datos de la aplicación, responde a las peticiones que realizan las vistas sobre su estado y permite su actualización normalmente desde el controlador. Representa la información con la que trabaja la aplicación, es decir, su lógica de negocio.

La **vista***,* interpreta las acciones del usuario, accediendo a las operaciones de negocio de la aplicación y modificando a partir de sus resultados el estado del modelo y la navegación entre vistas. Transforma el modelo en una página web que permite al usuario interactuar con ella.

El **controlador**, muestra el estado al usuario de la aplicación, redirigiendo las acciones que realiza sobre el interfaz al controlador. Se encarga de procesar las interacciones del usuario y realiza los cambios apropiados en el modelo o en la vista.

La capa del negocio es donde residen los programas que se ejecutan, se reciben las peticiones del usuario y se envían las respuestas tras el proceso. Además se comunica con la capa de presentación, para recibir las solicitudes y presentar los resultados, y con la capa de datos, para solicitar al gestor de base de datos almacenar o recuperar información de él. La capa de acceso a datos es donde residen los datos y es la encargada de acceder a los mismos. Está formada por uno o más gestores de bases de datos que realizan todo el almacenamiento de datos, reciben solicitudes de almacenamiento o recuperación de información desde la capa de negocio.

Este estilo ayudará a que cuando la interfaz de una aplicación necesite ser cambiada, ya sea cuando dicha aplicación se encuentre en su desarrollo o los clientes lo soliciten; los cambios realizados en la vista no afecten al modelo. Ya que los requerimientos de interfaz de usuario tienden a cambiar con mayor rapidez que las reglas del negocio.

#### **2.10 Diseño con Metáforas.**

Debido a que SXP está basada en XP, y dicha metodología define un término llamado metáfora, lo cual según Martin Fowler es una historia compartida que describe como debería funcionar el sistema y define que la práctica de la metáfora consiste en formar un conjunto de nombres que actúen como vocabulario para hablar sobre el dominio del problema.

El Diseño con metáforas es sencillamente el diseño de la solución más simple que pueda funcionar y ser implementado en un momento dado del proyecto; lo cual genera el artefacto conocido como Modelo de Diseño, que a su vez está compuesto por un diagrama de paquetes. El diagrama de paquetes muestra las dependencias lógicas entre los componentes, ya sean estos componentes fuentes binarias o ejecutables. Permite poder modelar cualquier sistema de software sin importar su nivel de complejidad. A continuación se muestra el diagrama de paquetes que se propone.

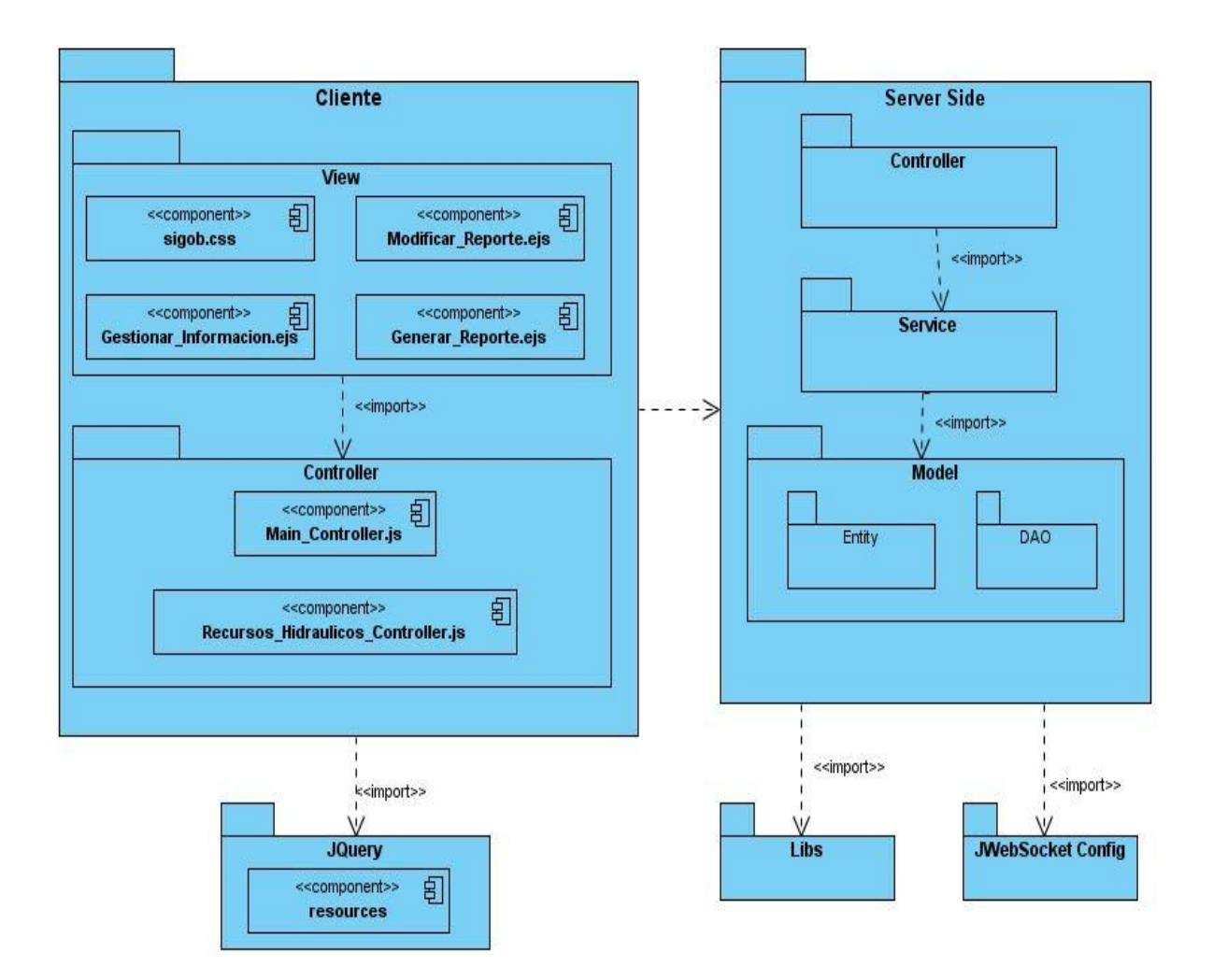

**Figura. 3 Diagrama de Paquetes**

# **Descripción**

El Diagrama de Paquetes anterior se usa para reflejar la organización de los paquetes y sus elementos en el Módulo "Recursos Hidráulicos". El paquete nombrado JQuery representa a las librerías del Framework de JavaScript ExtJs4. El paquete de Cliente contiene paquetes y componentes con los que debe interactuar el cliente. En el paquete Server\_Side se encuentran los siguientes paquetes: En el paquete Controller es donde se darán cumplimiento a los requisitos funcionales del sistema. En el paquete Service es donde se encontrarán los eventos correspondientes para cada componente. En el paquete Model se encuentran el

paquete Entity, es donde se almacenan las entidades de la base de datos y el paquete DAO, donde se ubica el daoGenérico de la misma. El paquete nombrado Libs se encuentran todas las librerías que utiliza el paquete Server\_Side, tales como Hibernate y Spring. El paquete nombrado jWebSocket\_Config es donde se configuran los PlugIns, los eventos y los servicios que permiten el funcionamento del servidor.

#### **2.11 Diagrama de Componente.**

Los diagramas de componentes describen los elementos físicos y sus relaciones. Muestran las opciones de realización incluyendo código fuente, binario y ejecutable. Los componentes representan todos los tipos de elementos de software que entran en la fabricación de aplicaciones informáticas. Pueden ser simples archivos, paquetes, bibliotecas cargadas dinámicamente, entre otros. A continuación se presenta el diagrama de componentes para el sistema que se propone.

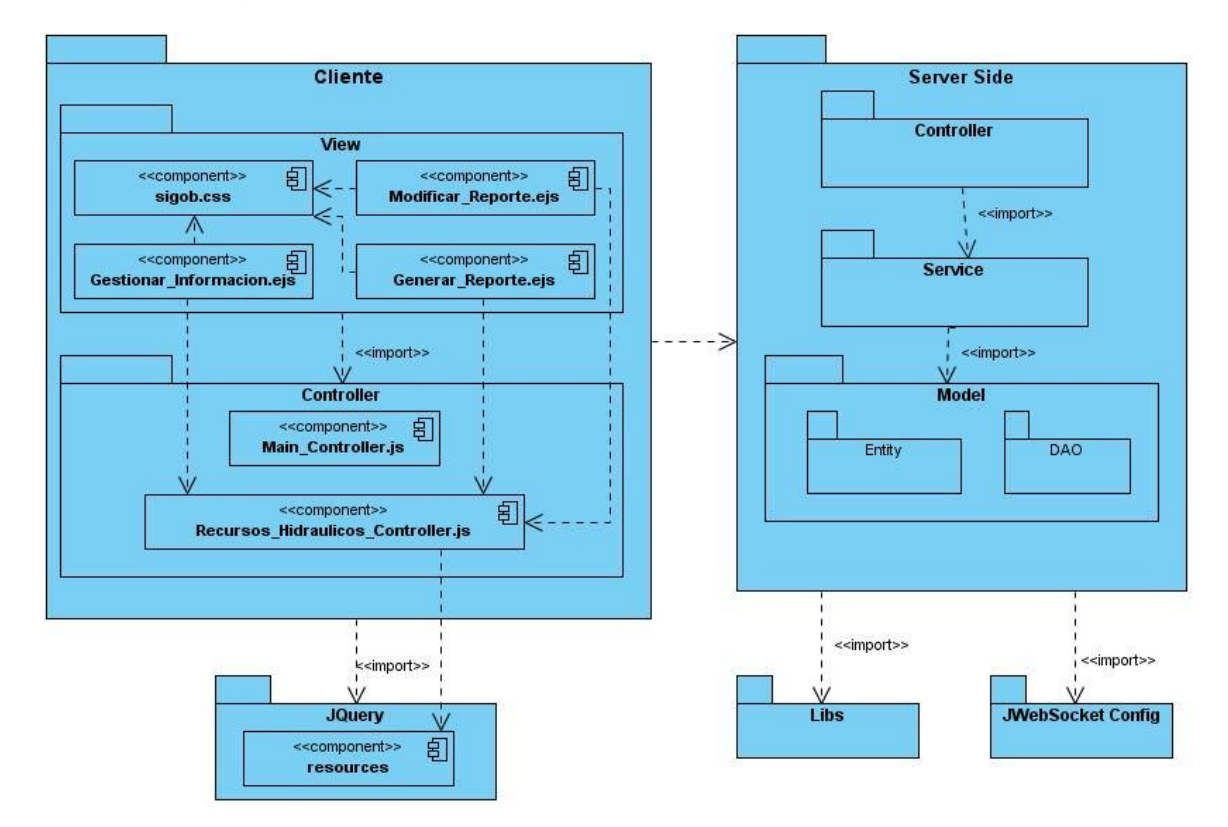

**Figura. 4 Diagrama de Componentes.**

# **2.12 Conclusiones Parciales**

En este capítulo se realizó una descripción de la propuesta de solución. Además se desarrolló el modelo del dominio el cual es el que explica cómo funciona el sistema, la lista de reserva del producto es donde aprobaron los requisitos funcionales para obtener un sistema eficiente, el diagrama de paquetes y el de componente. Se realizó también una descripción de la solución propuesta, se definieron y redactaron las historias de usuarios, así como las tareas de ingenierías correspondientes a cada una de ellas, especificando en cada una de ella la fecha de inicio y de fin para su implementación y por último el plan del release que es donde se especifican en que iteración van a estar ubicadas las historias de usuarios y la duración que va tener cada una de ellas. Quedaron aprobados los requisitos funcionales y no funcionales necesarios para obtener un sistema eficiente a través de la Lista de Reserva del Producto (LRP), resultando así bastante claras las tareas que el sistema debe realizar. Se determinó que la implementación de la aplicación a desarrollar se realizará satisfactoriamente a partir del diseño planteado anteriormente.

# *Capítulo 3: "Adquisición y validación de los resultados del sistema".*

# **3.1 Introducción**

En el presente capítulo se muestran las pruebas o test realizadas a todas las historias de usuario correspondientes a cada unas de las iteraciones, las cuales fueron necesarias para avanzar hacia la próxima iteración ya que para lograr un producto con calidad es necesario implementar un plan de pruebas desde el principio, y así darle seguimiento a los cambios y desarrollar iterativamente. Los casos de prueba de aceptación tienen como objetivo validar que el sistema cumpla con el funcionamiento esperado y permitir al cliente determinar su aceptación, desde el punto de vista de su funcionalidad y rendimiento. En este capítulo además de las pruebas se dan a conocer los resultados obtenidos hasta el momento.

# **3.2 Pruebas**

El único instrumento adecuado para determinar la calidad de un producto software es el proceso de pruebas. En este proceso se ejecutan pruebas dirigidas con el objetivo de medir el grado en que el software cumple con los requerimientos, es clave a la hora de detectar errores o fallas. Conceptos como estabilidad, eficiencia y seguridad se relacionan a la calidad de un producto bien desarrollado. Las aplicaciones de software han crecido en complejidad y tamaño, y por consiguiente también en costos. Hoy en día es crucial verificar y evaluar la calidad de lo construido de modo de minimizar el costo de su reparación.

# Objetivos de la prueba:

La prueba es un proceso de ejecución de un programa con la intención de descubrir un error.

Un buen caso de prueba es aquel que tiene una alta probabilidad de mostrar un error no descubierto hasta entonces.

Una prueba tiene éxito si descubre un error no detectado hasta entonces.

La prueba no puede asegurar la ausencia de defectos, solo puede demostrar que existen defectos en el software.

# Principios de la prueba**:**

A todas las pruebas se les debe hacer un seguimiento hasta los requisitos del cliente.

La planificación de las pruebas puede empezar tan pronto como esté completo el modelo de requisitos. (Piattini, 2004)

La definición detallada de los casos de prueba puede empezar tan pronto como el modelo de diseño se ha consolidado. Por lo tanto, se pueden planificar y diseñar todas las pruebas antes de generar ningún código.

Las pruebas deberían empezar por "lo pequeño" y progresar hacia "lo grande": las primeras pruebas planeadas y ejecutadas se centran generalmente en módulos individuales del programa. A medida que avanzan las pruebas, desplazan su punto de mira en un intento de encontrar errores en grupos integrados de módulos y finalmente del sistema entero. (Piattini, 2004)

Para ser más efectivas, las pruebas deberían ser conducidas por un equipo independiente: el ingeniero del software que creó el sistema no es el más adecuado para llevar a cabo las pruebas para el software.

- Se deberían revisar con profundidad los resultados de cada prueba.
- No solo se debe examinar un programa para ver que haga lo esperado, también tener en cuenta lo que haga que no se espere.
- El programador debe evitar probar sus propios programas, ya que desea (consciente o inconscientemente) demostrar que funcionan sin problemas.

# Facilidad de prueba:

La realización de una prueba no debe ser muy compleja. Para lograr que esto no sea así, existen algunas formas que facilitan su ejecución. Unas de ellas son las métricas que podrían usarse para medir la facilidad de prueba en la mayoría de sus aspectos. A continuación se muestran algunas de las características que llevan a que un software sea fácil de probar:

Operatividad: cuando mejor funcione, más eficientemente se puede probar.

Observabilidad: lo que ves es lo que pruebas.

Controlabilidad: cuanto mejor podamos controlar el software, más se puede automatizar y optimizar.

Capacidad de descomposición*:* controlando el ámbito de las pruebas podemos aislar más rápidamente los problemas y llevar a cabo mejores pruebas de regresión.

Simplicidad: cuando menos haya que probar, más rápidamente podremos probarlo.

Estabilidad: cuando menos cambios, menos interrupciones a las pruebas.

Facilidad de comprensión: cuanta más información tengamos, más inteligentes serán las pruebas.

# **3.3Casos de pruebas**

Las pruebas de aceptación son definidas por el cliente y preparadas por el equipo de desarrollo, aunque la ejecución y aprobación final corresponden al cliente. La utilización de estas, proporcionan grandes ventajas, permitiendo a los programadores principalmente medir la calidad de su trabajo y garantizar la entrega de un producto con calidad y en correspondencia con las necesidades del cliente. Se definieron casos de prueba para todas las historias de usuario, a continuación se dan a conocer las pruebas que se realizaron a cada una de las historias de usuario con las que cuenta el Sistema Informativo de la Administración Provincial.

**3.3.1 Casos de Prueba para la HU\_ Gestionar información sobre los Equipos de medir la lluvia caída**

**Caso de Prueba de Aceptación**

**Código Caso de Prueba: Nombre Historia de Usuario:** Gestionar información **DRH\_1\_1** sobre los Equipos de medir la lluvia por municipio.

**Nombre de la persona que realiza la prueba:** Aymeé Casañas de la Tejera

**Descripción de la Prueba:** El objetivo de esta prueba es probar la funcionalidad que permite insertar los Equipos de medir la caída de lluvia.

**Condiciones de Ejecución:** Para que se pueda realizar la prueba el usuario debe autenticarse en el sistema y seguidamente introducir o seleccionar los datos correspondientes.

**Entrada / Pasos de ejecución:** Una vez autenticado el usuario en el sistema debe seleccionar del menú Administración Provincial la opción Órganos de Dirección, de este desplegar las diferentes direcciones y entrar a la Dirección Infraestructura e Inversiones y de la Estructura Interna que se muestra seleccionar la Dirección de Recursos Hidráulicos**.**

Una vez ubicado en el sector de Recursos Hidráulicos dentro de las funcionalidades que aparecen seleccionar la opción Adicionar, donde se despliega una barra en la que se escogerá Equipos de medir la caída de lluvia.

Una vez seleccionada la acción aparecerá un formulario con todos los datos de la nueva disponibilidad a insertar, se deberá elegir el municipio en donde se va a insertar el equipo y llenar el campo del nombre. Cuando se encuentren llenos estos campos con el formato correcto, se da clic en el botón Adicionar, en caso contrario si desea volver a la página principal de Recursos Hidráulicos o si ya no desea insertar la información se da clic en el botón Cancelar.

**Resultado Esperado:** Se espera como resultado del sistema que queden registrados los nuevos datos acerca los equipos de medir la caída de lluvia.

**Evaluación de la Prueba:** Satisfactoria

# **Caso de Prueba de Aceptación**

**Código Caso de Prueba: DRH\_1\_2 Nombre Historia de Usuario:** Gestionar información sobre los Equipos de medir la lluvia por municipio.

**Nombre de la persona que realiza la prueba:** Aymeé Casañas de la Tejera

**Descripción de la Prueba:** El objetivo de esta prueba es probar la funcionalidad que permite modificar los Equipos de medir la caída de lluvia para poder modificar los equipos se deben buscar primero.

**Condiciones de Ejecución:** Para que se pueda realizar la prueba el usuario debe autenticarse en el sistema y seguidamente introducir o seleccionar los datos correspondientes.

**Entrada / Pasos de ejecución:** Una vez autenticado el usuario en el sistema debe seleccionar del menú Administración Provincial la opción Órganos de Dirección, de este desplegar las diferentes direcciones y entrar a la Dirección Infraestructura e Inversiones y de la Estructura Interna que se muestra seleccionar dentro de las Subdirecciones la Dirección de Recursos Hidráulicos**.**

Una vez ubicado en el sector de Recursos Hidráulicos dentro de las funcionalidades que aparecen se selecciona la opción de Modificar, donde se despliega una barra en la que se ha de seleccionar los Equipos de medir la caída de lluvia.

Una vez seleccionado la acción aparecerá un formulario con todos los datos de la nueva disponibilidad a modificar, primeramente para poder modificar deberá buscar el equipo que desea modificar por lo que se deberá seleccionar la Provincia/Municipio en donde se encuentra ubicado el equipo se da clic en Buscar y se desplegará un formulario de modificar en el cual aparecerá un formulario que se encontraba oculto con todos sus campos llenos para que modifique el que desea. Una vez modificados los campos con el formato correcto, se da clic en el botón Modificar, en caso contrario si desea volver a la página principal de Recursos Hidráulicos o si ya no desea modificar la información se da clic en el botón Cancelar.

**Resultado Esperado:** Se espera como resultado del sistema que queden registrados los cambios en los datos acerca de los Equipos de medición de la lluvia.

**Evaluación de la Prueba:** Satisfactoria

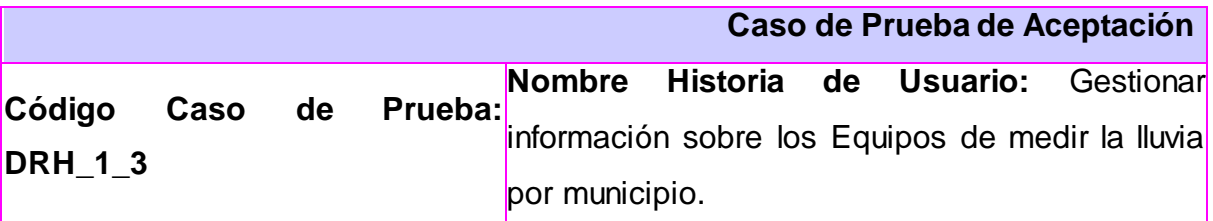

**Nombre de la persona que realiza la prueba:** Aymeé Casañas de la Tejera

**Descripción de la Prueba:** El objetivo de esta prueba es probar la funcionalidad que permite eliminar el Equipos de medir la caída de lluvia, para que esta función sea posible se debe primeramente realizar una búsqueda del equipo que se desea eliminar.

**Condiciones de Ejecución:** Para que se pueda realizar la prueba el usuario debe autenticarse en el sistema y seguidamente introducir o seleccionar los datos correspondientes.

**Entrada / Pasos de ejecución:** Una vez autenticado el usuario en el sistema debe seleccionar del menú Administración Provincial la opción Órganos de Dirección, de este desplegar las diferentes direcciones y entrar a la Dirección Infraestructura e Inversiones y de la Estructura Interna que se muestra seleccionar dentro de las Subdirecciones la Dirección de Recursos Hidráulicos**.**

Una vez ubicado en el sector de Recursos Hidráulicos dentro de las funcionalidades que aparecen se selecciona la opción de Eliminar, donde se despliega una barra en la que se ha de seleccionar el Equipos de medir la caída de la lluvia.

Una vez seleccionado la acción aparecerá un formulario con todos los datos de la nueva disponibilidad a eliminar, primeramente para poder eliminar deberá buscar el equipo que desea eliminar por lo que se seleccionará la Provincia/Municipio del equipo se da clic en Buscar y se desplegará un formulario de eliminar que se encontraba oculto en el cual aparecerán todos los equipos existentes en ese municipio debe seleccionar el equipo que desea eliminar. Una vez seleccionado el equipo, se da clic en el botón Eliminar, en caso contrario si desea volver a la página principal de Recursos Hidráulicos o si ya no desea eliminar la información se da clic en el botón Cancelar.

**Resultado Esperado:** Se espera como resultado del sistema que queden registrados los cambios en los datos acerca de los Equipos de medir la caída de la lluvia.

**Evaluación de la Prueba:** Satisfactoria

**3.3.2 Casos de Prueba para la HU\_ Gestionar información sobre el parte diario de lluvia.**

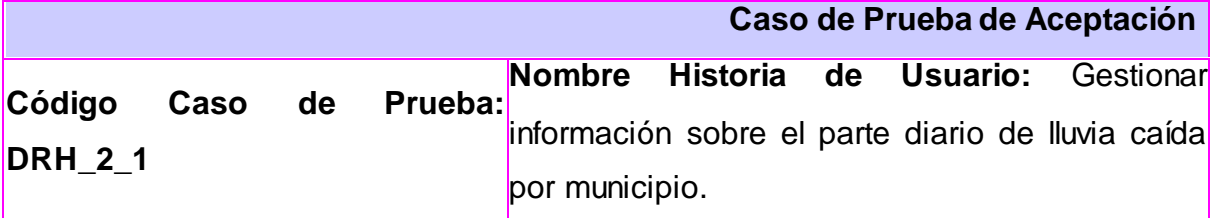

**Nombre de la persona que realiza la prueba:** Aymeé Casañas de la Tejera

**Descripción de la Prueba:** El objetivo de esta prueba es probar la funcionalidad que permite insertar el Parte diario de la lluvia.

**Condiciones de Ejecución:** Para que se pueda realizar la prueba el usuario debe autenticarse en el sistema y seguidamente introducir o seleccionar los datos correspondientes.

**Entrada / Pasos de ejecución:** Una vez autenticado el usuario en el sistema debe seleccionar del menú Administración Provincial la opción Órganos de Dirección, de este desplegar las diferentes direcciones y entrar a la Dirección Infraestructura e Inversiones y de la Estructura Interna que se muestra seleccionar la Dirección de Recursos Hidráulicos**.**

Una vez ubicado en el sector de Recursos Hidráulicos dentro de las

funcionalidades que aparecen se selecciona la opción Adicionar, donde se despliega una barra en la que se ha de seleccionar el Parte diario de la lluvia. Una vez seleccionado la acción aparecerá un formulario con todos los datos de la nueva disponibilidad a insertar, se deberá seleccionar el Municipio/Equipo, llenar el campo fecha con la fecha correspondiente al día en que va a insertar esos datos e insertar la lluvia caída en mm. Cuando se encuentren llenos estos campos con el formato correcto, se pulsa el botón Adicionar, en caso contrario si desea volver a la página principal de Recursos Hidráulicos o si ya no desea insertar la información se da clic en el botón Cancelar.

**Resultado Esperado:** Se espera como resultado del sistema que queden registrados los nuevos datos acerca del Parte diario de la lluvia.

**Evaluación de la Prueba:** Satisfactoria

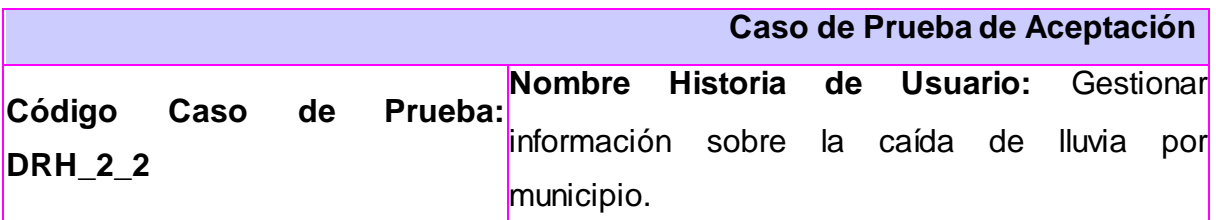

**Nombre de la persona que realiza la prueba:** Aymeé Casañas de la Tejera

**Descripción de la Prueba:** El objetivo de esta prueba es probar la funcionalidad que permite modificar el Parte diario de la lluvia, para poder realizar esta funcionalidad se debe buscar primero el parte que desea modificar.

**Condiciones de Ejecución:** Para que se pueda realizar la prueba el usuario debe autenticarse en el sistema y seguidamente introducir o seleccionar los datos correspondientes.

**Entrada / Pasos de ejecución:** Una vez autenticado el usuario en el sistema debe seleccionar del menú Administración Provincial la opción Órganos de Dirección, de este desplegar las diferentes direcciones y entrar a la Dirección Infraestructura e Inversiones y de la Estructura Interna que se muestra seleccionar dentro de las Subdirecciones la Dirección de Recursos Hidráulicos**.**

Una vez ubicado en el sector de Recursos Hidráulicos dentro de las funcionalidades que aparecen se selecciona la opción de Modificar, donde se despliega una barra en la que se ha de seleccionar Parte diario de la lluvia.

Una vez seleccionado la acción aparecerá un formulario con todos los datos de la nueva disponibilidad a modificar, primeramente para poder modificar deberá buscar el parte que desea modificar por lo que se deberá seleccionar el nombre del equipo e introducir la fecha se pulsa el botón Buscar y se desplegará un formulario que se encontraba oculto con todos los campos llenos sobre el parte buscado para que se modifique el que desee. Una vez modificados estos campos con el formato correcto, se da clic en el botón Modificar, en caso contrario si desea volver a la página principal de Recursos Hidráulicos o si ya no desea modificar la información se da clic en el botón Cancelar.

**Resultado Esperado:** Se espera como resultado del sistema que queden registrados los cambios de los datos acerca del Parte diario de la lluvia.

**Evaluación de la Prueba:** Satisfactoria

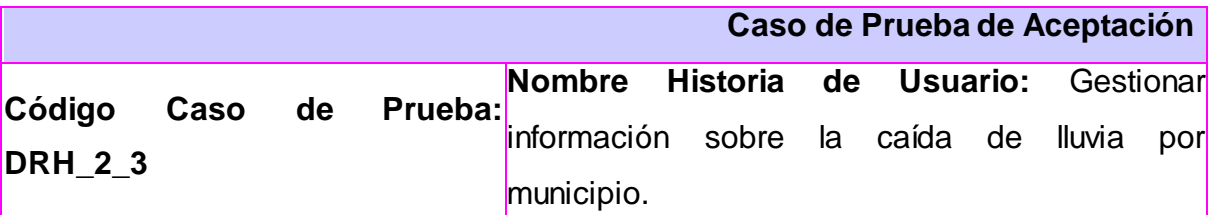

**Nombre de la persona que realiza la prueba:** Aymeé Casañas de la Tejera

**Descripción de la Prueba:** El objetivo de esta prueba es probar la funcionalidad que permite eliminar el Parte diario de la lluvia, para realizar esta funcionalidad debe buscar primero el parte que desea eliminar.

**Condiciones de Ejecución:** Para que se pueda realizar la prueba el usuario debe autenticarse en el sistema y seguidamente introducir o seleccionar los datos correspondientes.

**Entrada / Pasos de ejecución:** Una vez autenticado el usuario en el sistema debe seleccionar del menú Administración Provincial la opción Órganos de
Dirección, de este desplegar las diferentes direcciones y entrar a la Dirección Infraestructura e Inversiones y de la Estructura Interna que se muestra seleccionar dentro de las Subdirecciones la Dirección de Recursos Hidráulicos**.**

Una vez ubicado en el sector de Recursos Hidráulicos dentro de las funcionalidades que aparecen se selecciona la opción de Eliminar, donde se despliega una barra en la que se ha de seleccionar el Parte diario de lluvia.

Una vez seleccionado la acción aparecerá un formulario con todos los datos de la nueva disponibilidad a eliminar, primeramente para poder eliminar deberá buscar el parte que desea eliminar por lo que se deberá introducir la fecha del parte y dar clic en Buscar, se desplegará un formulario de eliminar en el cual aparecerán todos los partes existentes en esa fecha debe seleccionar el parte que desea eliminar. Una vez seleccionado el parte, se da clic en el botón Eliminar, en caso contrario si desea volver a la página principal de Recursos Hidráulicos o si ya no desea eliminar la información se da clic en el botón Cancelar.

**Resultado Esperado:** Se espera como resultado del sistema que queden registrados los cambios en los datos acerca del Parte diario de la lluvia.

### **Evaluación de la Prueba:** Satisfactoria

### **3.3.3 Casos de Prueba para la HU\_ Gestionar información sobre los Embalses Caso de Prueba de Aceptación**

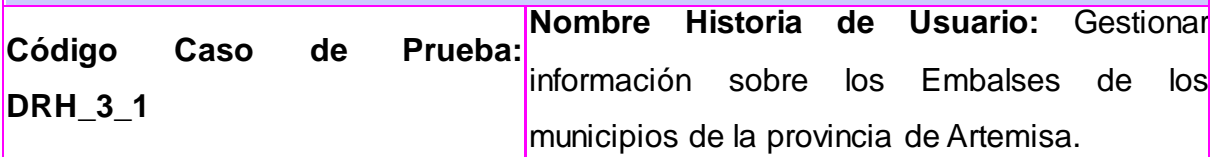

**Nombre de la persona que realiza la prueba:** Aymeé Casañas de la Tejera

**Descripción de la Prueba:** El objetivo de esta prueba es probar la funcionalidad que permite adicionar el Embalse.

**Condiciones de Ejecución:** Para que se pueda realizar la prueba el usuario debe autenticarse en el sistema y seguidamente introducir o seleccionar los datos correspondientes.

**Entrada / Pasos de ejecución:** Una vez autenticado el usuario en el sistema

debe seleccionar del menú Administración Provincial la opción Órganos de Dirección, de este desplegar las diferentes direcciones y entrar a la Dirección Infraestructura e Inversiones y de la Estructura Interna que se muestra seleccionar dentro de las Subdirecciones la Dirección de Recursos Hidráulicos**.**

Una vez ubicado en el sector de Recursos Hidráulicos dentro de las funcionalidades que aparecen se selecciona la opción de Adicionar, donde se despliega una barra en la que se ha de seleccionar Embalse.

Una vez seleccionado la acción aparecerá un formulario con todos los datos de la nueva disponibilidad a insertar, deberá elegir la Provincia/Municipio en donde se va a insertar el embalse y llenar el campo del nombre del embalse, NAN (m), VOL.NAN (hm^3) y se selecciona la latitud en Este o Oeste. Una vez llenos estos campos con el formato correcto, se da clic en el botón Adicionar, en caso contrario si desea volver a la página principal de Recursos Hidráulicos o si ya no desea insertar la información se da clic en el botón Cancelar.

**Resultado Esperado:** Se espera como resultado del sistema que queden registrados los nuevos datos acerca de los Embalses.

**Evaluación de la Prueba:** Satisfactoria

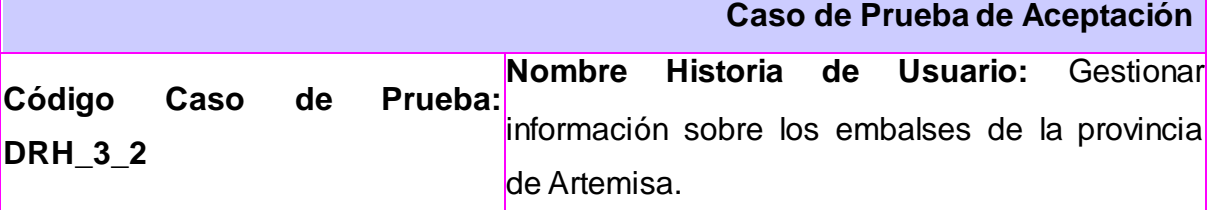

**Nombre de la persona que realiza la prueba:** Aymeé Casañas de la Tejera

**Descripción de la Prueba:** El objetivo de esta prueba es probar la funcionalidad que permite modificar el Embalse.

**Condiciones de Ejecución:** Para que se pueda realizar la prueba el usuario debe autenticarse en el sistema y seguidamente introducir o seleccionar los datos correspondientes.

**Entrada / Pasos de ejecución:** Una vez autenticado el usuario en el sistema

debe seleccionar del menú Administración Provincial la opción Órganos de Dirección, de este desplegar las diferentes direcciones y entrar a la Dirección Infraestructura e Inversiones y de la Estructura Interna que se muestra seleccionar dentro de las Subdirecciones la Dirección de Recursos Hidráulicos**.**

Una vez ubicado en el sector de Recursos Hidráulicos dentro de las funcionalidades que aparecen se selecciona la opción de Modificar, donde se despliega una barra en la que se ha de seleccionar Embalse.

Una vez seleccionado la acción aparecerá un formulario con todos los datos de la nueva disponibilidad a modificar, primeramente para poder modificar deberá buscar el embalse que desea modificar seleccionando Municipio/Nombre de Embalse y pulsar el botón Buscar, se desplegará un formulario que se encontraba oculto en el cual se mostrarán todos los campos llenos, Provincia/Municipio, nombre del embalse, NAN (m), Vol.NAN (hm^3) y latitud modificará los campos que desee. Una vez llenos estos campos con el formato correcto, se da clic en el botón Modificar, en caso contrario si desea volver a la página principal de Recursos Hidráulicos o si ya no desea modificar la información se da clic en el botón Cancelar.

**Resultado Esperado:** Se espera como resultado del sistema que queden registrados los nuevos datos acerca del Embalse.

**Evaluación de la Prueba:** Satisfactoria

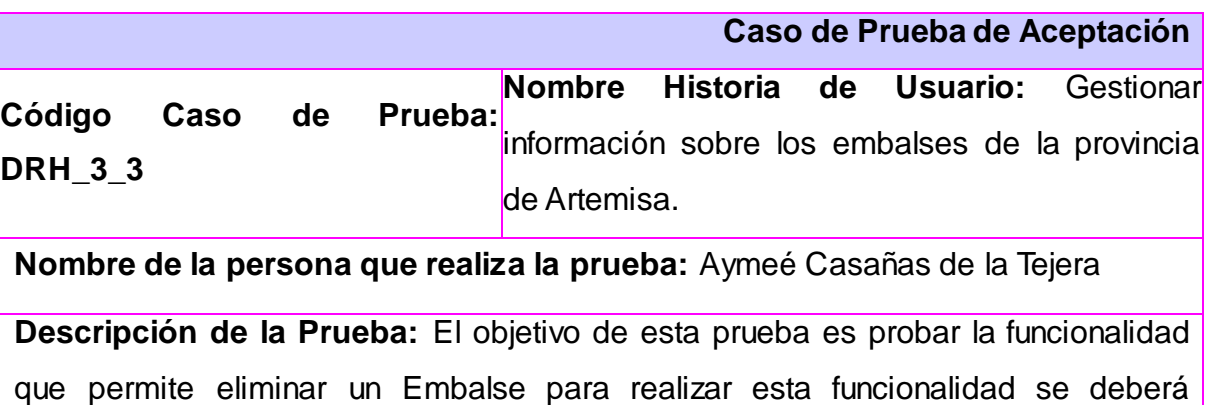

buscar el embalse que se va a eliminar.

**Condiciones de Ejecución:** Para que se pueda realizar la prueba el usuario debe autenticarse en el sistema y seguidamente introducir los datos correspondientes.

**Entrada / Pasos de ejecución:** Una vez autenticado el usuario en el sistema debe seleccionar del menú Administración Provincial la opción Órganos de Dirección, de este desplegar las diferentes direcciones y entrar a la Dirección Infraestructura e Inversiones y de la Estructura Interna que se muestra seleccionar dentro de las Subdirecciones la Dirección de Recursos Hidráulicos**.**

Una vez ubicado en el sector de Recursos Hidráulicos dentro de las funcionalidades que aparecen se selecciona la opción de Eliminar, donde se despliega una barra en la que se ha de seleccionar Embalse. Una vez seleccionado la acción aparecerá un formulario con todos los datos de la nueva disponibilidad a eliminar, primeramente para poder eliminar deberá buscar el embalse que desea eliminar por lo que se deberá seleccionar la Provincia/Municipio del embalse se da clic en Buscar y se desplegará un formulario de eliminar en el cual aparecerán todos los embalses existentes en ese municipio debe seleccionar el embalse que desea eliminar. Una vez seleccionado el embalse, se da clic en el botón Eliminar, en caso contrario si desea volver a la página principal de Recursos Hidráulicos o si ya no desea eliminar la información se da clic en el botón Cancelar.

**Resultado Esperado:** Se espera como resultado del sistema que queden registrados los cambios acerca de los Embalses.

**Evaluación de la Prueba:** Satisfactoria

#### **Tabla 5.Casos de Prueba de Aceptación.**

#### **3.4 Resultados Obtenidos**

Como resultado de este trabajo Cliente Web para el Módulo"Recursos Hidráulicos" el cual queda disponible en su versión 1.0. Se obtuvo un informe detallado con la base teórico-práctica sobre la cual se sustenta esta solución, además del cliente que cumple con todas las especificaciones necesarias para gestionar la información de la dirección de Recursos Hidráulicos de la Administración Provincial e integrarse con el Sistema Informativo de la Administración Provincial.

### **3.5 Funcionalidades Obtenidas**

Entre las primeras funcionalidades que posee el Cliente Web para el Módulo "Recursos Hidráulicos" de la Administración Provincial de Artemisa en su versión 1.0 se puede mencionar:

Permitir gestionar toda la información de cada uno de los modelos d la dirección de Recursos Hidráulicos.

Genera reportes por cada uno de los modelos insertados con anterioridad en la base de datos.

 $\textcircled{\ensuremath{\circ}}$  Brinda la posibilidad de poder exportar a formato PDF cada uno de los reportes generados.

### **3.6 Aporte Social y Económico**

A causa de la división política-administrativa surge la nueva provincia de Artemisa dentro de la cual, se encuentra en crecimiento la Administración Provincial, la misma no se encuentra informatizada por lo que se le da un tratamiento manual a toda la información importante de esta. Es por esto que surge un contrato con la Facultad Regional "Mártires de Artemisa" la cual se responsabiliza por automatizar e informatizar la Administración Provincial. Ese tratamiento manual que se le da a la información implica un mayor tiempo y esfuerzo por parte de los especialistas encargados de procesar un gran cúmulo de información referente a todos los procesos de supervisión de la política nacional de los recursos hídricos e hidráulicos para su correcto aprovechamiento en la provincia y que son necesarios para el análisis y elaboración del Balance de Agua, donde el uso desmedido de este recurso puede ocasionar consecuencias negativas al país. Los resultados de estos análisis podrían estar propensos a errores humanos impidiendo la notificación en tiempo de afectaciones en la gestión integrada del recurso agua en el territorio, tanto en la población como a las escuelas y centros de trabajos, sobre la base de las características de las cuencas hidrográficas. Este sistema que se encuentra en procesos de realización tiene la ventaja económica que es realizado en Cuba, es decir no usa un software propietario que haya que pagar para su uso, ni es necesario invertir dinero contratando una serie de desarrolladores para la realización del mismo. Otro problema con respecto a la economía se ve en el manejo de toda la documentación en la Dirección de Recursos Hidráulicos la cual presenta problemas en cuanto a la seguridad pues el resultado de los análisis y la documentación confidencial relevante para el Presidente de la Administración está accesible para todo el personal no autorizado a trabajar con la misma, lo que puede haber alteraciones en algunos valores numéricos importantes lo que le puede causar grandes cantidades de pérdidas a la provincia e incluso al país.

### **3.7 Conclusiones parciales**

Al concluir el desarrollo de las pruebas al sistema se demuestra con el análisis de los resultados obtenidos, que las funcionalidades alcanzadas por el SINAP, se han desarrollo de acuerdo a los requerimientos definidos en la etapa inicial y en el período establecido. Funcionalidades que reflejan información de gran importancia para el mantenimiento, el soporte y desarrollo eficiente de las tecnologías, además se hizo un breve resumen de la importancia que tiene el desarrollo de este sistema para la sociedad y el aporte que le brinda.

# *Conclusiones Generales*

El sistema Cliente Web para el Módulo "Recursos Hidráulicos" en la Administración Provincial de Artemisa automatiza el proceso de manipulación de los datos, ya que por el tratamiento manual de estos resulta lento y engorroso. La puesta en práctica de la solución brinda ventajas y disminuye los errores en el proceso de gestión de la información, evita la duplicidad de documentos, contribuyendo a la usabilidad y confiabilidad de la información. El desarrollo del sistema permitió dar cumplimiento a los objetivos y tareas trazadas al inicio de esta investigación, por lo que se concluye que:

- El uso de los métodos de investigación facilitó el estudio profundo del objeto de estudio, demostrando que el proceso de la gestión de la información en la Administración Provincial de Artemisa genera grandes cantidades de información, difíciles de manejar manualmente. Se puede asegurar que no existe un sistema mundialmente capaz de satisfacer las necesidades de gestionar la información de la dirección de Recursos Hidráulicos.
- El proceso de gestión de la información en la dirección de Recursos Hidráulicos resulta costoso en cuanto a tiempo y esfuerzo. Los documentos se duplican, existen errores en los informes y las búsquedas resultan engorrosas, por lo que la explotación de la solución aportará mayor rendimiento en el procesamiento de los datos. La información de la dirección será más confiable y eficiente en el envío, solicitud y presentación.
- El desarrollo del Cliente Web para el Módulo "Recursos Hidráulicos" de la Administración Provincial de Artemisa, permite mejorar la confiabilidad y eficiencia en el envío, solicitud y presentación de la información.
- Todos los requisitos funcionales y no funcionales capturados en el momento correspondiente fueron debidamente implementados, validados y probados, para cumplir con las expectativas para el cual fue creado.

## *Recomendaciones*

Con el desarrollo del Sistema Cliente Web para el Módulo "Recursos Hidráulicos" en la Administración Provincial de Artemisa se logra dar un tratamiento diferente y eficaz a la información resultante de este proceso, contribuyendo a la eficiencia y confiabilidad de la información a los especialistas encargados del tema de la Dirección de Recursos Hidráulicos en la Administración Provincial de Artemisa. El objetivo general de este trabajo fue alcanzado, pero durante su desarrollo han surgido ideas para su futuro desarrollo por lo que se recomienda:

- Seguir optimizando las funcionalidades para mejorar la gestión de la información en la dirección de Recursos Hidráulicos
- $\Diamond$  Aplicar la solución propuesta al resto de las entidades gubernamentales provinciales.
- Desplegar la aplicación en las entidades municipales para así facilitar el trabajo de los técnicos de estas instituciones.
- Continuar el ciclo de desarrollo del sistema, realizando nuevas iteraciones y agregando nuevas funcionalidades para ganar en confiabilidad y eficiencia.
- **1.** Lanzillotta, A. *Definición de Información - Significado y definición de Información*. ed. Última actualización: 200. Disponible en: [http://www.mastermagazine.info/termino/5366.php.](http://www.mastermagazine.info/termino/5366.php)
- **2.** Dante, G. P. (2004). Gestión de la Información: Dimensiones e Implementación para el éxito organizacional. Argent2ina, Nuevo Pharadigma
- **3.** Romero Heber, R. Y. (2009). Gestión del conocimiento y la información en el Polo de Gestión Universitaria. Ciudad de la Habana, Universidad de las Ciencias Informáticas.
- **4.** Solán**,** O.G. análisis y gestión estratégica de costos: s.n., 2006.
- **5.** Bartle, Phil. 2009. " INFORMACIÓN PARA LA GESTIÓN y gestión de la información". Potenciación comunitaria. 2009. [Citado noviembre de 2011.] Disponible en http://www.scn.org/mpfc/modules/mon-miss.htm.
- **6.** Gustavo Rebolledo Saavedra, "Gestión", March 22, 1993, http://b3.bibliotecologia.cl/ar-gestion.htm.
- **7.** Díaz, J. C. *¿Qué es la gestión de la información? « Information Management* .ed. Última actualización: November 28, 2006. (). Disponible en: http://informationmanagement.wordpress.com/2006/11/28/%C2%BFquees-la-gestion-de-la-informacion-3-de-4/.
- **8.** Mengusatto M. y Renau J.J (1995) "Dirección Estratégica de la Empresa. Un Enfoque Innovador del Management", Edición MES.
- **9.** Informática Milenium, "Información sobre el Concepto de Sitios Web, Páginas Web, Internet", 2011, [http://www.informaticamilenium.com.mx/paginas/espanol/preguntas/concepto](http://www.informaticamilenium.com.mx/paginas/espanol/preguntas/concepto.htm) [.htm](http://www.informaticamilenium.com.mx/paginas/espanol/preguntas/concepto.htm).
- **10.** Ayala, A. P**.** *Ingeniería de Software*. Traducido por: Editado por: d. publicado el: 2009 de 2009, última actualización: 2009. [Consultado el: March 5, 2012]. Disponible en: http://www.wolnm.org/apa/articulos/Ingenieria\_Software.pdf.
- **11.** Peralta, Manuel. *Sistema de Información - Monografias.com*. ed. Última actualización: 2008. (). Disponible en: http://www.monografias.com/trabajos7/sisinf/sisinf.shtml.
- **12.**Letelier, Patricio. "Proceso de desarrollo de software". Disponible en: https://pid.dsic.upv.es/C1/Material/Documentos. 2001. Consultado: [15 de enero de 2012].
- **13.**Martínez Rodríguez, Ailín; Rodríguez Cruz, Yunier. Máster en Ciencias de la Información. "Comportamiento de la producción científica sobre gestión de información en revistas del Web of Science (1995-2008)". Disponible en: http://scielo.sld.cu/scielo.phppid=S102494352009001200002&script=sci\_artt ext.Consultado: [12 de enero del 2012].
- **14.** Andreu, R, Ricart J. E, "Evolución de los Sistemas de Información", 1991, http://eradelsaber.bligoo.com/content/view/302880/Evolucion-de-los-Sistemas-de-Informacion.html.
- **15.**Langefors, B, "Concepto de Sistema de Informacion en la Organizacion Google **Libros**", Coogle **Libros**", Coogle 1976, http://books.google.com.cu/books?id=Ki\_YBjGVlH4C&pg=PA7&lpg=PA7&dq =Langefors,+B.%281976%29.+Teor%C3%ADa+de+Sistemas+de+Informaci %C3%B3n.+Buenos+Aires+:+El+Ateneo,+1976&source=bl&ots=obV427pB8 \_&sig=OBBplmymaLuWtQvUfzEoWA5oTlE&hl=es&sa=X&ei=ByIXT6ONJef0AHVy9yQAw&ved=0CB0Q6AEwAA#v=onepage&q=Langefors%2C%20B. (1976).%20Teor%C3%ADa%20de%20Sistemas%20de%20Informaci%C3% B3n.%20Buenos%20Aires%20%3A%20El%20Ateneo%2C%201976&f=false.
- **16.**UML, Visual Paradigm for. 2010. Visual Paradigm for UML. Consultado el: [26 de enero del 2012].
- **17.**Universidad Carlos III de Madrid. JavaScript. [En línea] 2006. [Citado el: 2 de Febrero de 2012.] .http://perso.wanadoo.es/javascript\_12/
- **18.**Molpeceres**, A.** *Procesos de desarrollo: RUP, XP y FDD*. Traducido por: . Editado por: ed. publicado él: December 15, 2002 de 2002, última actualización: December 15, 2002. [Consultado el: March 5, 2012].

Disponible en:

[http://www.willydev.net/descargas/Articulos/General/cualxpfddrup.PDF.](http://www.willydev.net/descargas/Articulos/General/cualxpfddrup.PDF)

- **19.** Addison Wesley., (Arquitectura n-capas) March 1998, http://b3.bibliotecologia.cl/ar-gestion.htm
- **20.**Pérez, M. R. *Arquitectura MVC con ExtJS 4*. ed. Última actualización: July 20, 2011. (). Disponible en: http://www.marioperez.com.ar/2011/arquitecturamvc-con-extjs/.
- **21.**Thompson, I. ¿Qué es información *? -* . ed. Última actualización: October 2008. (). Disponible en: http://www.promonegocios.net/mercadotecnia/quees-informacion.html.
- **22.**Torossi, G. *El Proceso Unificado de Desarrollo de Software*. Traducido por: Editado por: ed. publicado el: 2009 de 2009, última actualización: 2009. [Consultado el: March 5, 2012]. Disponible en: http://www.utim.edu.mx/~pmendoza/ftp/rup.pdf.
- **23.**Vázquez, Y. G. *Sistema de Información de actividades culturales*. Traducido por: Editado por: ed. publicado el: 2008 de 2008, última actualización: 2008. [Consultado el: March 5, 2012]. Disponible en: http://www.informaticahabana.cu/index.php?q=evento\_virtual/files/MUL045.p df.
- **24.**Xperimentos**.** *Los mejores 12 FrameWorks JavaScript - XperimentoS*. ed. Última actualización: September 4, 2007. (). Disponible en: http://www.xperimentos.com/2007/09/04/los-mejores-12-frameworksjavascript/.
- 1. Hernández López MT, Guerrero Ramos L. Conceptos y evaluación histórica de la gerencia de información y la gerencia de recursos de información. Cienc Inform 1996; 27(4):197-205. http://bvs.sld.cu/revistas/aci/vol10\_5\_02/aci04502.htm
- 2. Artiles, S., (2009) "La gestión documental, de información y el conocimiento en la empresa: El caso de Cuba" en revista ACIMED, Vol. 19, No. 5. La Habana. Cuba. ISSN: 1024-9435.
- 3. Barrios, N., (2004) "La gestión de información y sus recursos (Parte II): Modelo para la gestión académica" en revista Bibliotecas. No. 1-2, Enero-Diciembre 2004. Biblioteca Nacional José Martí. La Habana. Cuba. ISSN: 0006-176X. [http://www.ilustrados.com/tema/13072/aproximacion-concepto](http://www.ilustrados.com/tema/13072/aproximacion-concepto-gestion-informacion.html)[gestion-informacion.html](http://www.ilustrados.com/tema/13072/aproximacion-concepto-gestion-informacion.html)
- 4. Vargas Quesada B, Moya Anegón F de, Olvera Lobo MD. Enfoques en torno al modelo cognitivo para la recuperación de información: análisis crítico. Ciencia da Informaçao 2002; 31(2):107-40. Disponible en: http://scimago.ugr.es/file.php?file=/1/Documents/Clnfo-02.pdf
- 5. Llanes Vilaragut L, Carro Suárez JR. Para acceder al Web profundo: conceptos y herramientas. En: Congreso Internacional de Información INFO'2004; abril, 12-16; La Habana; Cuba. La Habana: IDICT, 2004.
- 6. Cuerda García X. Introducción a los sistemas de gestión de contenidos (CMS) de código abierto. 2004. Disponible en: <http://www.uoc.edu/mosaic/articulos/cms1204.html>
- 7. Tramullas J. Herramientas de software libre para la gestión de contenidos. Hipertex.net 2005;(3). Disponible en: <http://www.hipertext.net/web/pag258.htm>
- 8. Archivo .pdf de la Universidad Politécnica de Valencia con una amplia explicación sobre

metodologías ágiles y la programación extrema (XP). <http://www.willydev.net/descargas/prev/TodoAgil.pdf>

- 9. Martín, Metodología de desarrollo del software. 2008
- 10.Ailin Orjuela Duarte, M.M.R., Las metodologías de desarrollo ágil como una oportunidad para la ingeniería de software educativo., in Revista Avances en Sistema e Informática. 2008: Universidad de Pamplona, Colombia.
- 11.Presentación de las Metodologías Agiles en la que habla de la programación extrema (XP)[.http://www.emarket.cl/dir/umayor/ingsw/Apoyo/GRUPO\\_1\\_PROGRAM](http://www.emarket.cl/dir/umayor/ingsw/Apoyo/GRUPO_1_PROGRAMACION_AGIL.ppt)
	- [ACION\\_AGIL.ppt](http://www.emarket.cl/dir/umayor/ingsw/Apoyo/GRUPO_1_PROGRAMACION_AGIL.ppt)
- 12.Gladys Marsi Peñalver Romero. MA-GMPR-UR2 Metodología ágil para proyectos de software libre. 2008, 11-50.
- 13.Álvarez, M.Á. Lenguaje de programación de propósito general, orientado a objetos, que también puede utilizarse para el desarrollo web. 2010; Available from: http://www.desarrolloweb.com/articulos/1325.php
- 14.Pavón, J., Estructura de las Aplicaciones Orientadas a Objetos El patrón Modelo-Vista-Controlador (MVC) Programación Orientada a Objetos Facultad de Informática, Complutense, Editor: Madrid
- 15.Sistema Integrado de Gestión y Control de las Finanzas Públicas (SIGECOF) | DIGEMAFE. [citada 13 Diciembre 2011]. Disponible en: [<http://www.promafe.mf.gov.ve/?q=node/49>](http://www.promafe.mf.gov.ve/?q=node/49).
- 16.JQUERY, S. DE. Tutorials JQuery JavaScript Library. Ed. Última actualización: November 29, 2007. (). Disponible en: http://docs.jquery.com/Tutorials.

# *Glosario de Términos*

**Estructura cliente / Servidor:** Consiste en que los clientes piden que una tarea sea realizada y el servidor realiza dicha tarea y regresa la información al cliente a través de la red.

**IDE:** Entorno de programación que ha sido empaquetado como un programa de aplicación. Consiste en un editor de código, un compilador, un depurador y un constructor de interfaz gráfica.

**Multiplataforma:** Término usado para referirse a los programas, sistemas operativos, lenguajes de programación, u otra clase de software, que puedan funcionar en diversas plataformas.

**SCRUM:** Marco de trabajo para la gestión y desarrollo de software basada en un proceso iterativo e incremental utilizado comúnmente en entornos basados en el desarrollo ágil de software.

**Software libre:** El software libre suele estar disponible gratuitamente, o al precio de costo de la distribución a través de otros medios; conservando su carácter de libre, puede ser distribuido comercialmente.

**Software privativo:** El software privativo (también llamado propietario, de código cerrado o software no libre) es cualquier programa informático en el que el usuario tiene limitaciones para usarlo, modificarlo o redistribuirlo (esto último con o sin modificaciones).

**XP:** Metodología de desarrollo que basa en el trabajo orientado directamente al objetivo, basándose para esto en las relaciones interpersonales y en la velocidad de reacción para la implementación y para los cambios que puedan surgir durante el desarrollo del proceso.

**HTTP**: (Hypertext Transfer Protocol, en español protocolo de transferencia de hipertexto).

**Solución**: es la propuesta de la solución definitiva al problema, es analizada con respecto a su posible impacto, viabilidad y conveniencia.

**Releases**: Nueva versión de una aplicación informática.

86

**Usuarios**: las personas que utilizan el servicio.

**CASE:** Ingeniería de Software Asistida por Computadora, por sus siglas en inglés (Computer Aided Software Engineering), son diversas aplicaciones informáticas destinadas a aumentar la productividad en el desarrollo de software.

**Multiplataforma**: Es un término usado para referirse a los programas, sistemas operativos, lenguajes de programación, u otra clase de software, que puedan funcionar de diversas plataforma.

#### **Anexo # 1: Entrevista realizada al especialista de Recursos Hidráulicos**

- **1.** ¿Cuáles son los objetivos de su organización? ¿Qué se está tratando de resolver? ¿Cuáles son las prioridades de la entidad que deben resolverse? El objetivo es crear los sistemas informativos del gobierno de manera que se pueda auxiliar al presidente de la Administración Provincial en cuanto a la información que se recoge. Además permitirá tener la información más organizada, y que los datos sean certeros. El gobierno se encuentra dividido en diferentes direcciones, en este caso se estarán analizando las direcciones que pertenecen a la Presidencia, en específico la Dirección General de Infraestructura e Inversiones, dentro de la cual está la dirección de Recursos Hidráulicos que tiene como funcionalidad principal.
- Se encarga de dirigir, supervisar y ejecutar en el territorio, la política nacional de los recursos hídricos e hidráulicos además de exigir y velar por la protección, cuidado y conservación del patrimonio de la infraestructura hidráulica del territorio.
- **2.** ¿Cómo obtiene habitualmente los datos? ¿Cuál es el proceso de obtención de los mismos? ¿Qué hace con la información una vez que la obtiene?
- La Dirección General Infraestructura e Inversiones recibe la información de cada una de las Direcciones Provinciales semanal, mensual y trimestral en hojas de cálculo (.xls), documentos de texto (.doc) y en formato duro. Una vez recibida esta información es procesada por la Dirección General para futuros análisis.
- **3.** ¿Existen categorías de la información dentro del negocio? ¿Es posible dividir las actividades que se realizan en el negocio por sector, rama, departamento, dirección según el tipo de información que se maneja?
- Si existen categorías, la información dentro de cada una de las Direcciones:

En la Dirección de Recursos Hidráulicos la información se categoriza, por municipios, embalses, y usuarios.

- **4.** ¿Cuál es la información o los tipos de reportes que actualmente se puede obtener en el negocio?
- Los tipos de reportes que se obtienen están divididos por Direcciones. En la Dirección de Recursos Hidráulicos la información que actualmente se obtiene está relacionada con la situación de los embalses, con las lluvias, la asignación, la demanda y el déficit del agua.
- **5.** ¿Con qué frecuencia se obtiene información? ¿Qué cantidad de información en general se maneja?
- La Dirección General Infraestructura e Inversiones recibe la información mensual y trimestralmente, semestral y anual.
- En la Dirección de Recursos Hidráulicos existe información desde el año 2004 aproximadamente.
- **6.** Cantidad de reportes de la dirección de Recursos Hidráulicos.
- Obtener de los modelos indicadores de la Dirección de Recursos Hidráulicos la lluvia media diaria caída por municipios, la media histórica caída en el mes en curso, el acumulado histórico del mes en curso, el acumulado en el mes en curso, el acumulado en el año en curso, el por ciento respecto a la histórica de la caída en el mes, el por ciento respecto a la histórica del acumulado de lluvia caída en el mes en curso, el por ciento respecto a la histórica del acumulado de lluvia caída en el año en curso por municipio y por período.
- Obtener de los modelos indicadores de la Dirección de Recursos Hidráulicos el promedio provincial de la lluvia media caída por municipios, el promedio provincial de la histórica del mes, el promedio provincial de la histórica acumulada, el promedio provincial del acumulado del año, el promedio provincial del por ciento de la caída, el promedio provincial del por ciento acumulado del mes por período.
- Obtener de los modelos indicadores de la Dirección de Recursos Hidráulicos el tiempo de bombeo, el caudal de bombeo, el volumen bombeado y el volumen que se acumula durante el bombeo diario por estación de bombeo y por período.
- Obtener de los modelos indicadores de la Dirección de Recursos Hidráulicos la capacidad total de los embalses de cada complejo según su construcción, el por ciento de embalsado de cada complejo hidráulico, el volumen embalsado por complejo hidráulico y por período.
- Obtener de los modelos indicadores de la Dirección de Recursos Hidráulicos el nivel de las aguas normales, el volumen de las aguas normales, el nivel actual de los embalses, volumen actual de los embalses, entrega diaria de los embalses, por ciento de embalsado, el nivel de desembalse, el vertimiento de los embalses, volumen restante, lluvia media caída por embalse y por período.
- Obtener de los modelos indicadores de la Dirección de Recursos Hidráulicos el plan del año, el real del año, el por ciento(año), el plan del mes, el real del mes, el por ciento(mes), el plan de asignación del total de aguas superficiales, el consumo real del total de aguas superficiales hasta la fecha, el por ciento, el plan de asignación del total de aguas superficiales reguladas administradas por el INRH, el consumo real del total de aguas superficiales reguladas administradas por el INRH, el por ciento, el plan de asignación del total de aguas superficiales reguladas administradas por los usuarios, el consumo real del total de aguas superficiales reguladas administradas por los usuarios, el por ciento, el plan de asignación de las aguas no reguladas, el consumo real de las aguas no reguladas, el por ciento, el plan asignación de las aguas subterráneas, el consumo real de las aguas subterráneas , el por ciento por usuario y por período.
- Obtener de los modelos indicadores de la Dirección de Recursos Hidráulicos el plan de asignación, el consumo real hasta la fecha, el por ciento por usuario, tipo de agua y período.

90

**7.** Indicadores y elementos utilizados para el cálculo de los reportes.

En la Dirección de Recursos Hidráulicos existen una serie de datos calculables como son:

Lluvia media caída por municipio: sumatoria de la lluvia diaria caída en cada poblado entre la cantidad de poblados del municipio.

Acumulado histórico: acumulado del mes anterior más la media histórica del mes actual.

Acumulado del mes: acumulado del día anterior más la caída diaria.

Acumulado año: acumulado del día anterior más la caída diaria.

Por ciento respecto a la histórica caída en el mes: 100 multiplicado por el resultado de la caída diaria divido entre la histórica del mes.

Por ciento respecto a la histórica acumulada en el mes: 100 multiplicado por el resultado del acumulado en el mes divido entre la histórica del mes.

Por ciento respecto a la histórica acumulada en el año: 100 multiplicado por el resultado del acumulado en el año divido entre la histórica acumulada

Promedio provincial de lluvia caída diaria: sumatoria de la lluvia caída diaria por municipios entre la cantidad de municipios (11).

Promedio acumulado histórico: sumatoria del histórico acumulado y la histórica en el mes.

Promedio acumulado mes: acumulado del día anterior más el promedio de la lluvia diaria caída en el mes.

Promedio acumulado en el año: acumulado del día anterior más el promedio de la lluvia caída en el mes.

Por ciento respecto a la histórica de la caída: 100 multiplicado por el resultado de la división entre la lluvia caída diaria y la histórica del mes.

Por ciento respecto al acumulado en el mes: 100 multiplicado por el resultado de la división entre el acumulado en el mes y la histórica del mes.

Por ciento respecto al acumulado en el año: 100 multiplicado por el resultado de la división entre el acumulado en el mes y la histórica del mes.

Capacidad total de los embalses: sumatoria del volumen de aguas normales por complejo hidráulico.

Por ciento de embalsado por complejo: 100 multiplicado por el resultado de la división entre volumen actual y volumen de aguas normales por complejo hidráulico

Volumen embalsado: sumatoria del volumen actual según el complejo hidráulico.

Por ciento de embalsado: 100 multiplicado por el resultado de la división entre el volumen actual y el volumen de aguas normales.

Por ciento en el año: 100 multiplicado por el resultado de la división entre el real del año y el plan del año

Por ciento del mes: 100 multiplicado por el resultado de la división entre el real del mes y el plan de mes.

Por aguas superficiales: 100 multiplicado por el resultado de la división entre el consumo real de aguas superficiales y el plan aguas superficiales.

Por ciento asignación de aguas reguladas administradas por el INRH: 100 multiplicado por el resultado de la división entre el consumo real de aguas superficiales reguladas administradas por el INRH y el plan aguas superficiales reguladas administradas por el INRH.

Por ciento asignación de aguas reguladas administradas por los usuarios: 100 multiplicado por el resultado de la división entre el consumo real de aguas superficiales reguladas administradas por los usuarios y el plan aguas superficiales reguladas administradas por los usuarios.

Por ciento asignaciones de aguas no reguladas: 100 multiplicado por el resultado de la división entre el consumo real de aguas superficiales no reguladas y el plan aguas superficiales no reguladas.

Por ciento asignaciones de aguas subterráneas: 100 multiplicado por el resultado de la división entre el consumo real de aguas subterráneas y el plan aguas subterráneas.

- **8.** ¿Qué espera el usuario del producto, aun cuando no tenga definido la necesidad de información? Se quiere una capa de aplicación que muestre análisis que ayude al usuario a la toma de decisiones lo más serio posible y que represente la información de la forma en que los especialistas la tratan.
- **9.** Grupos de usuario o Roles

En la Dirección de Recursos Hidráulicos todo el personal accede a la misma información.

**10.**¿Tienen definidas reglas de navegación?

No

### **Anexo # 2: Historias de Usuarios y Tareas de Ingeniería restantes**

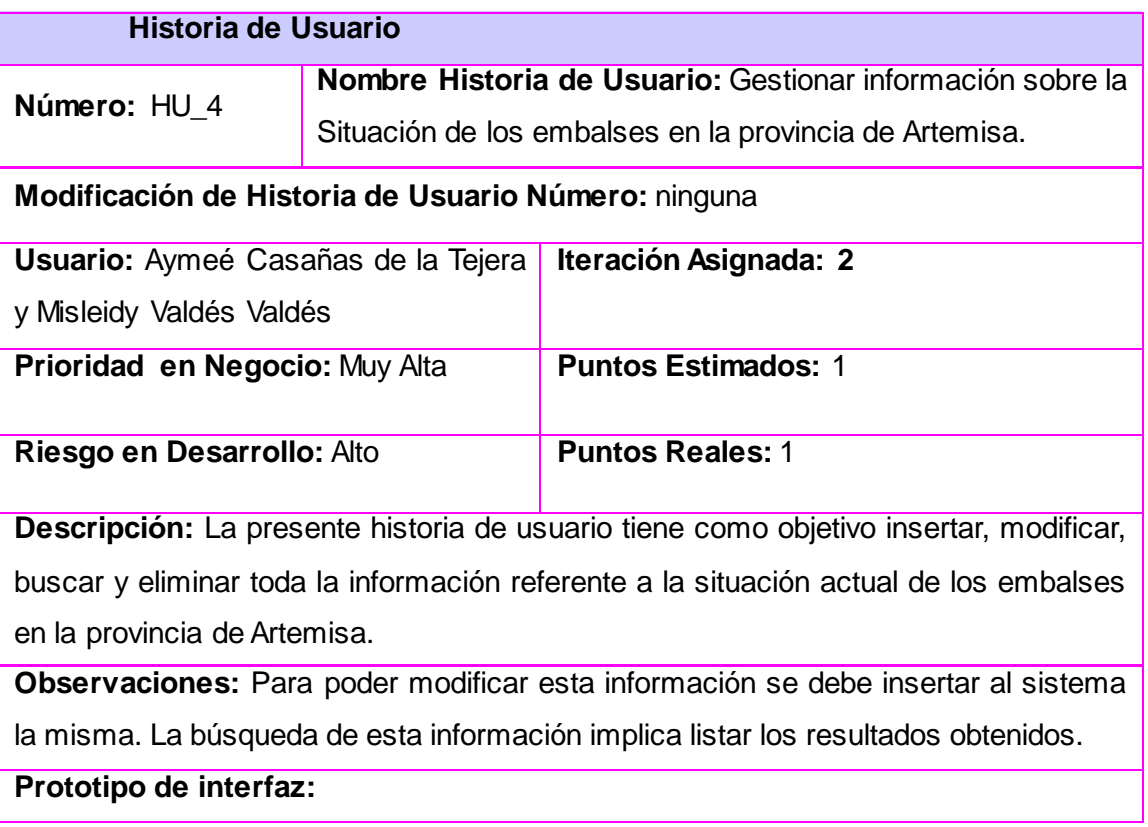

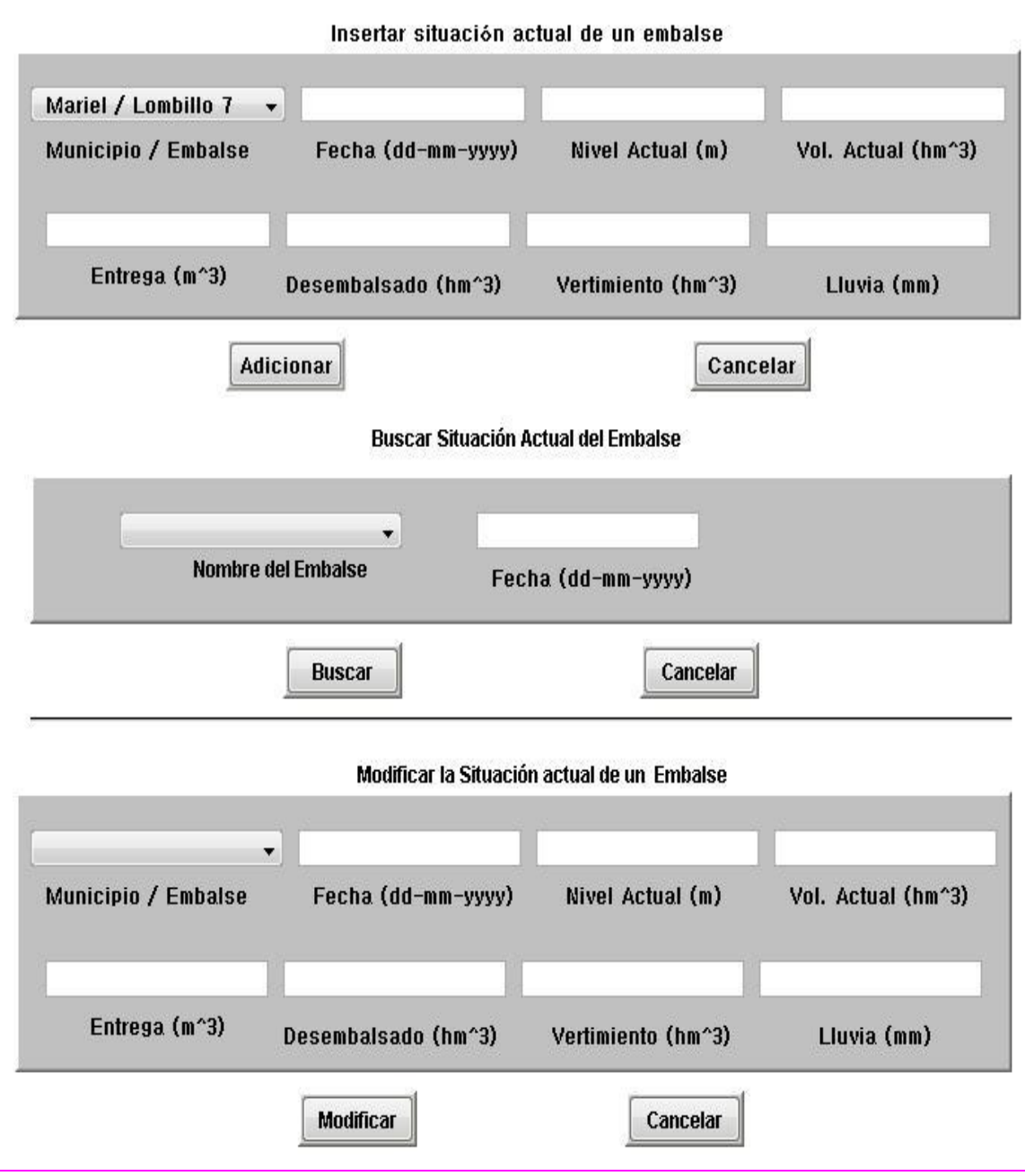

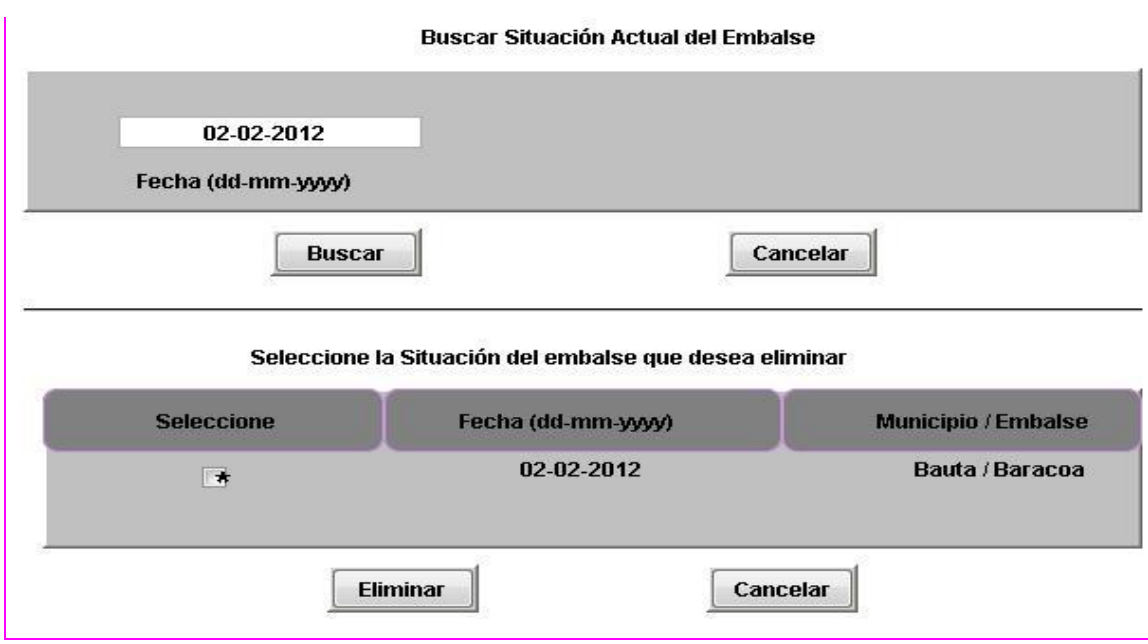

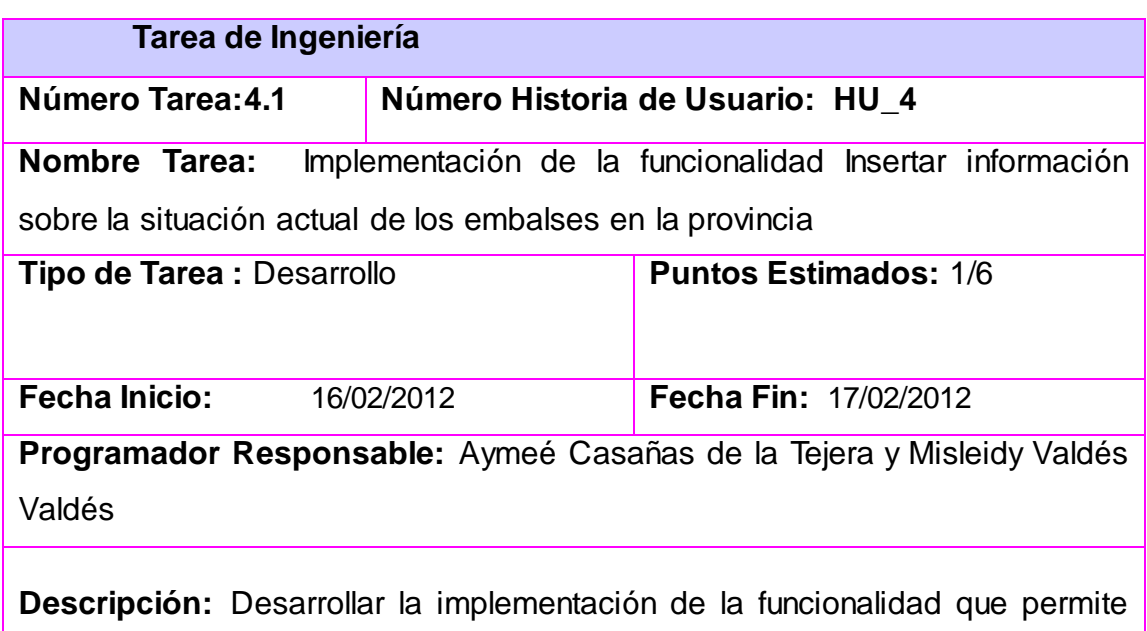

Insertar información sobre la situación actual de los embalses de la provincia.

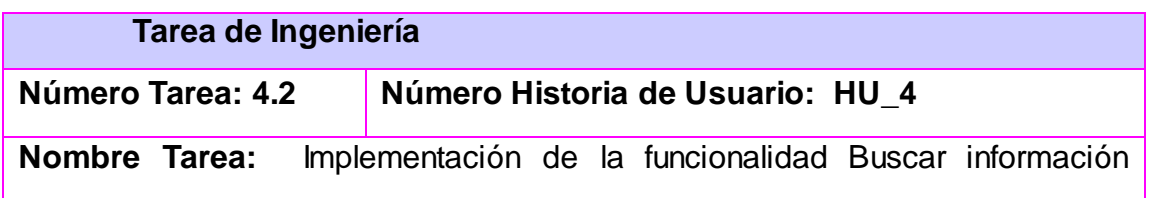

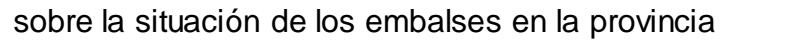

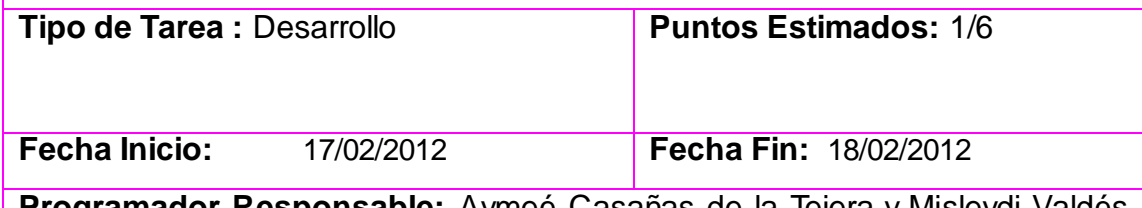

**Programador Responsable:** Aymeé Casañas de la Tejera y Misleydi Valdés Valdés

**Descripción:** Desarrollar la implementación de la funcionalidad que permite buscar información sobre la situación actual de los embalses de la provincia.

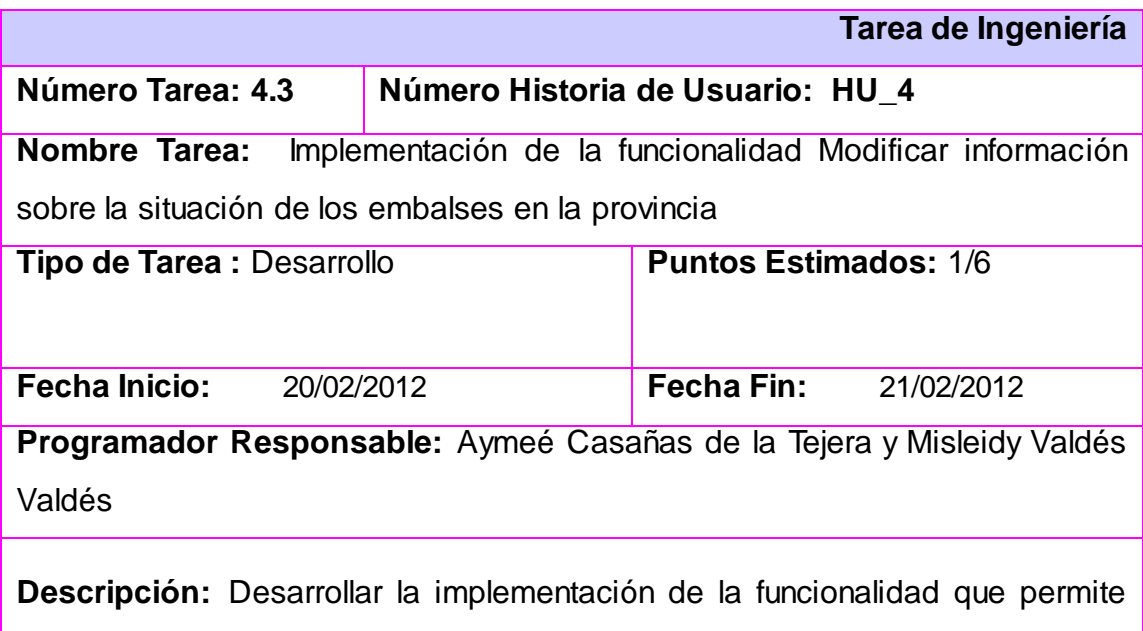

Modificar información sobre la situación actual de los embalses de la provincia.

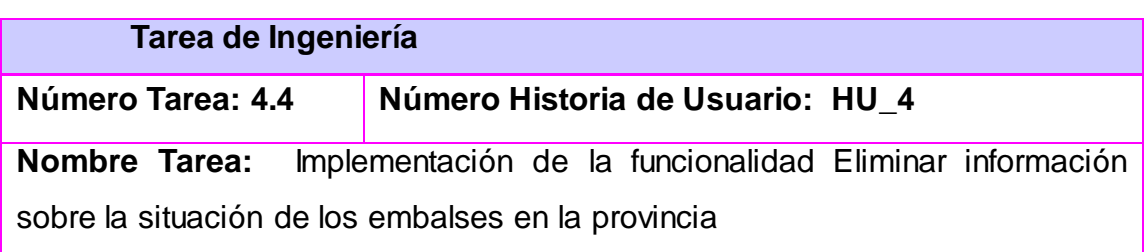

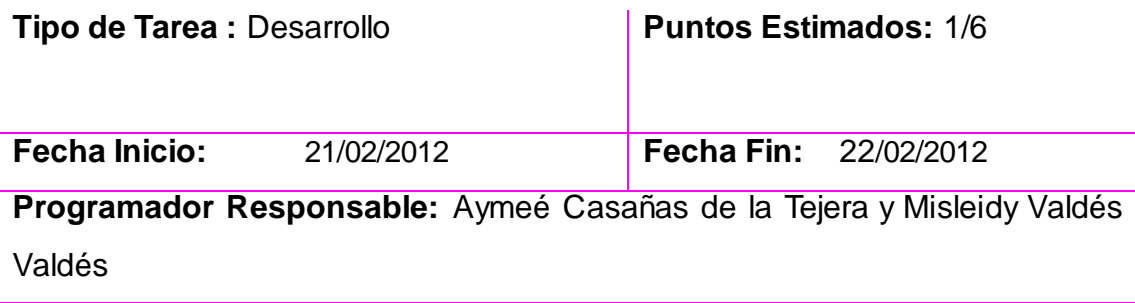

**Descripción:** Desarrollar la implementación de la funcionalidad que permite Eliminar información sobre la situación actual de los embalses de la provincia.

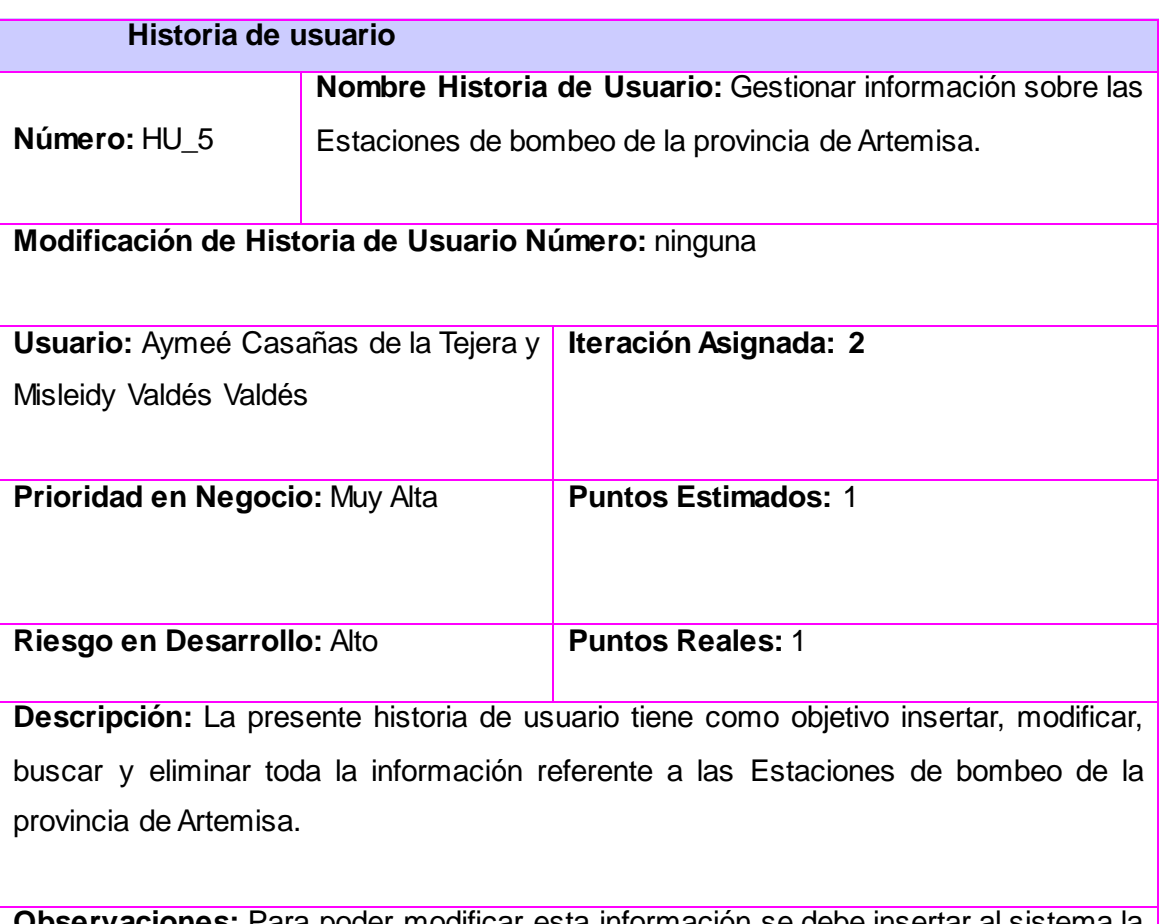

**Observaciones:** Para poder modificar esta información se debe insertar al sistema la misma. La búsqueda de esta información implica listar los resultados obtenidos.

**Prototipo de interfaz:** 

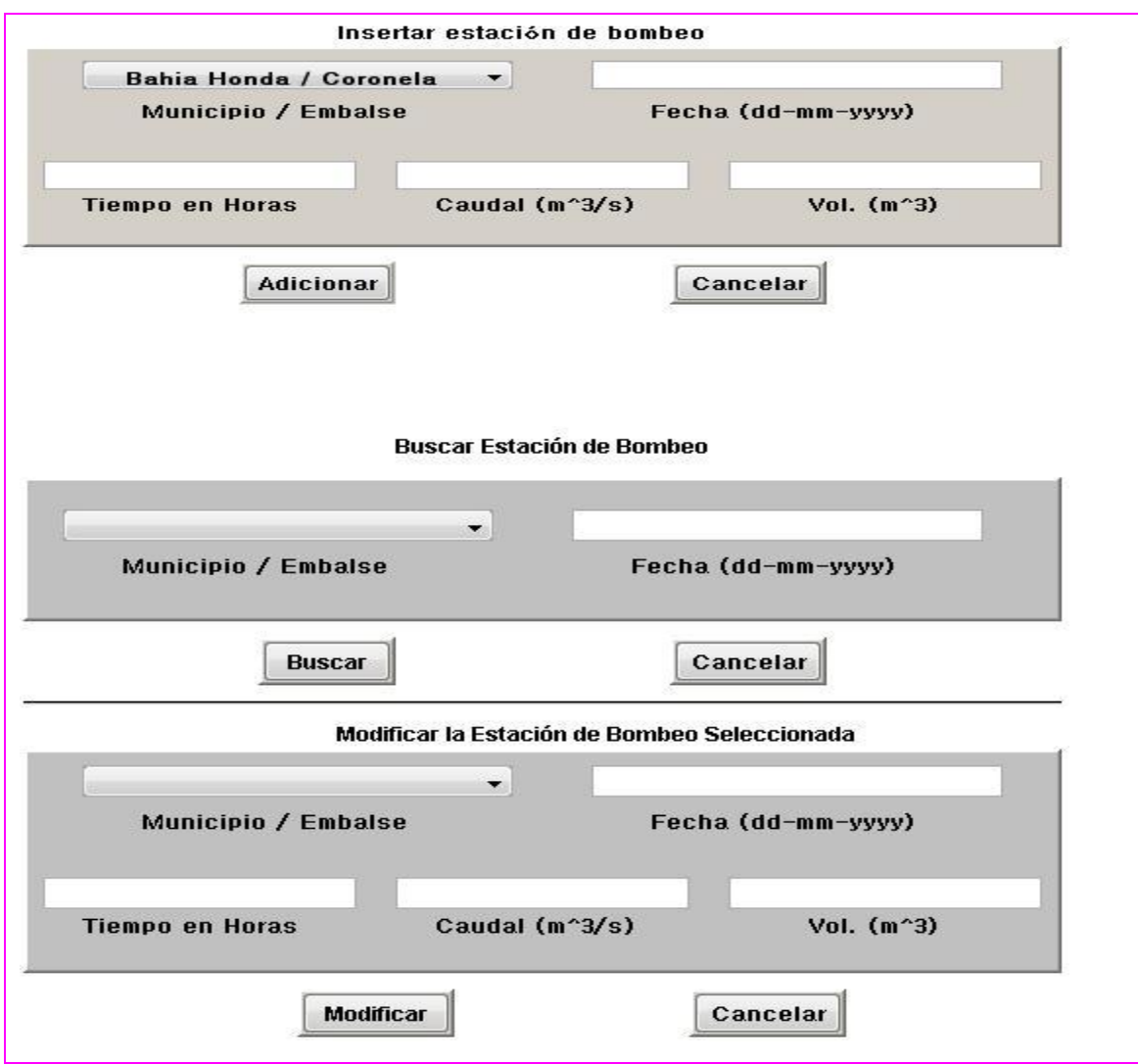

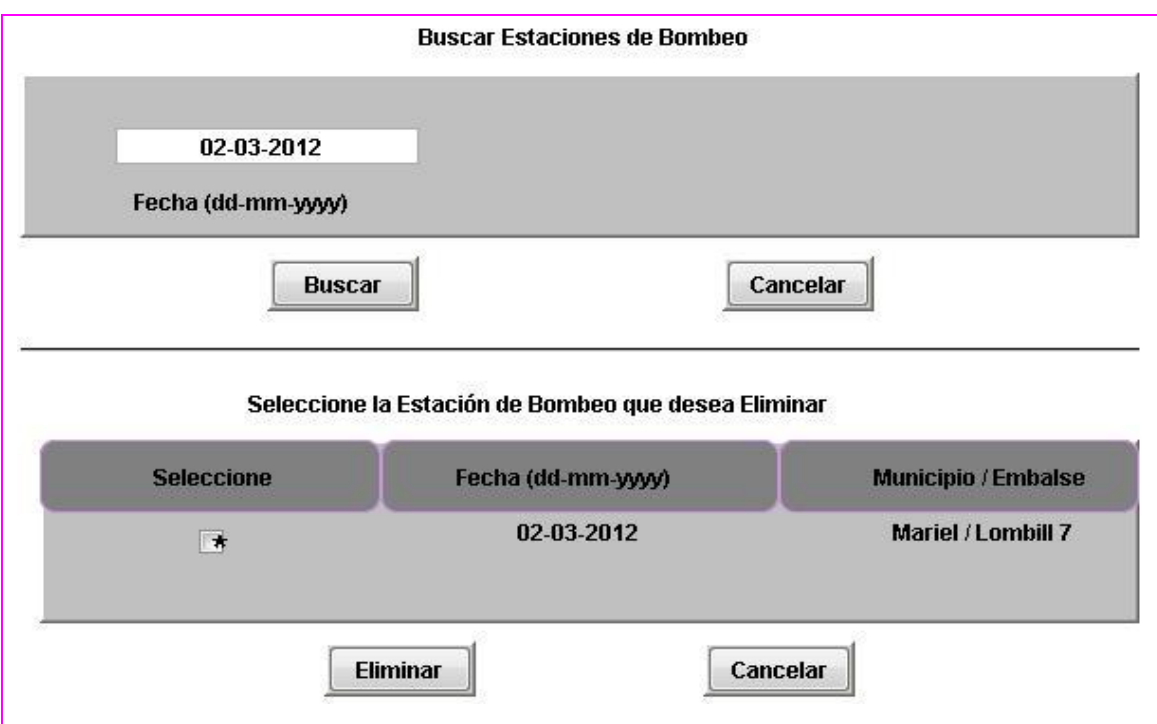

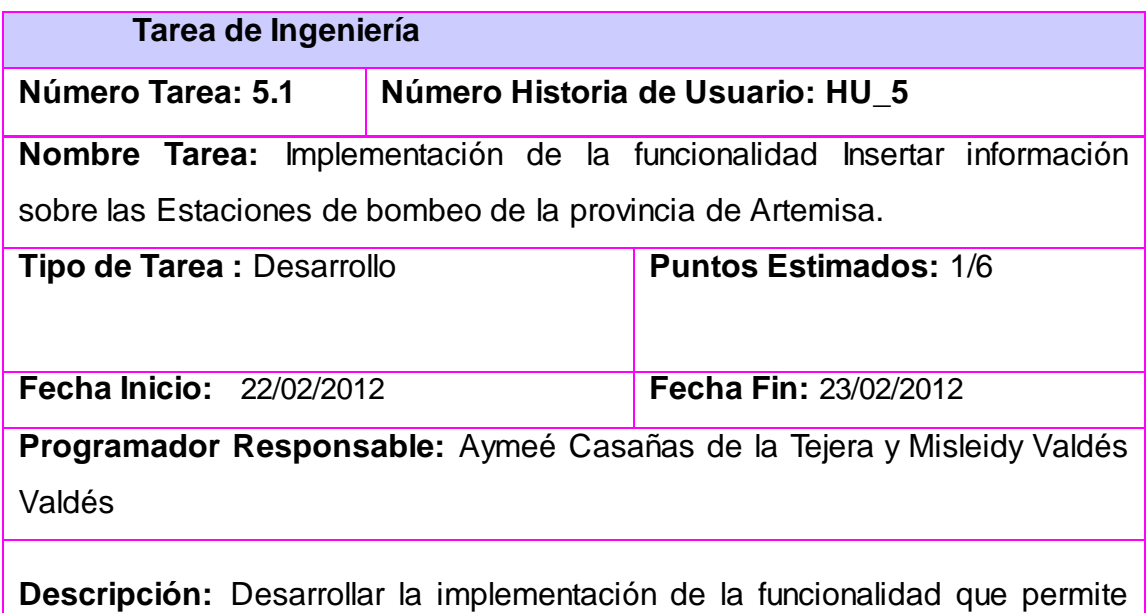

Insertar información sobre las Estaciones de bombeo de la provincia.

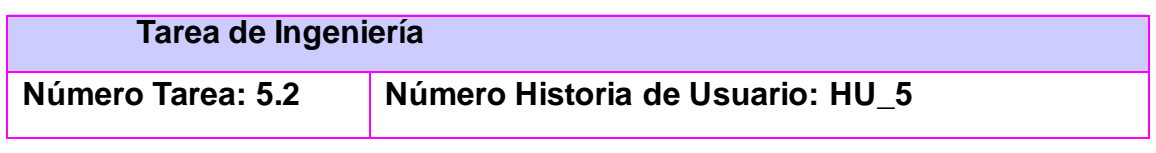

**Nombre Tarea:** Implementación de la funcionalidad Buscar información sobre las Estaciones de bombeo de la provincia de Artemisa.

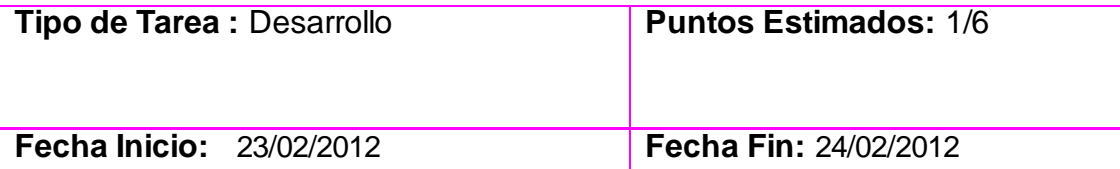

**Programador Responsable:** Aymeé Casañas de la Tejera y Misleydi Valdés Valdés.

**Descripción:** Desarrollar la implementación de la funcionalidad que permite buscar información sobre la las Estaciones de bombeo de la provincia de Artemisa.

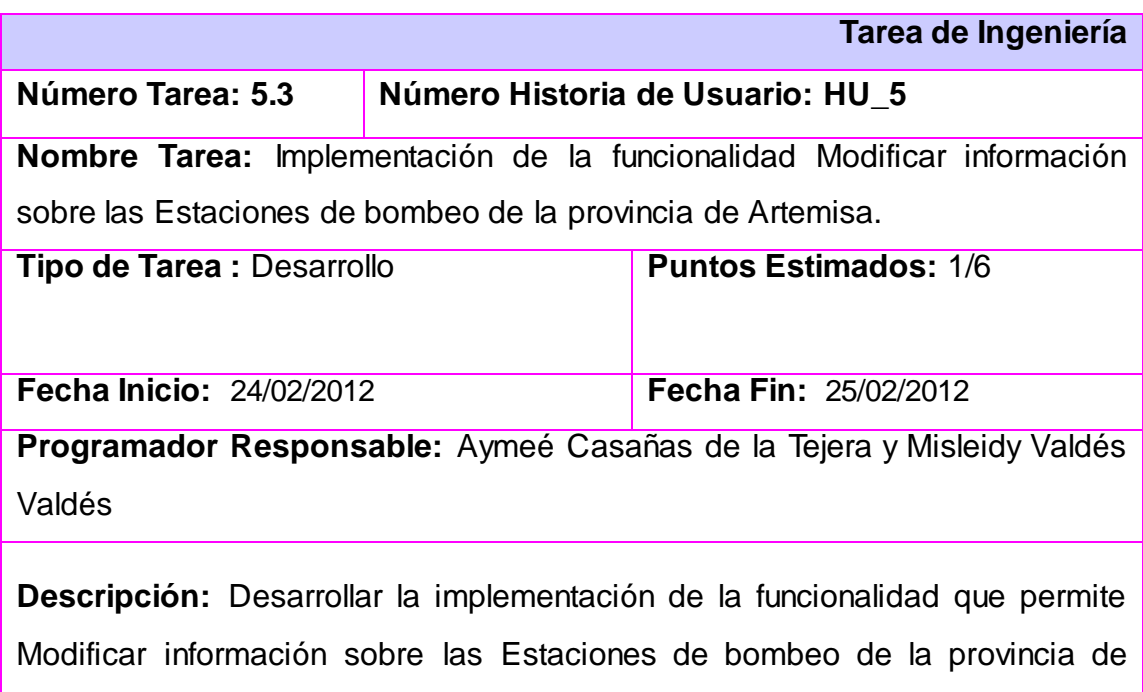

Artemisa.

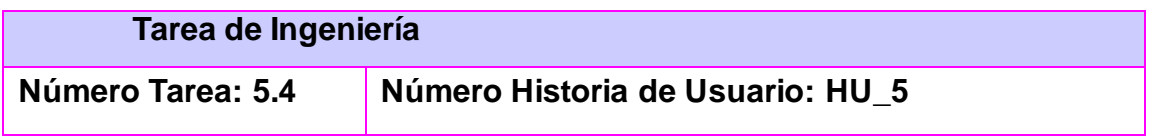

**Nombre Tarea:** Implementación de la funcionalidad Eliminar información sobre las Estaciones de bombeo de la provincia de Artemisa.

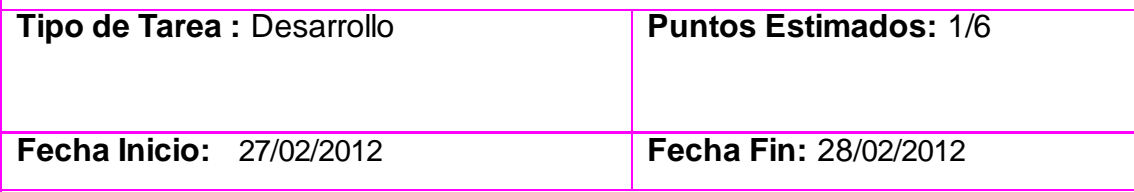

**Programador Responsable:** Aymeé Casañas de la Tejera y Misleidy Valdés Valdés.

**Descripción:** Desarrollar la implementación de la funcionalidad que permite Eliminar información sobre las Estaciones de bombeo de la provincia de Artemisa.

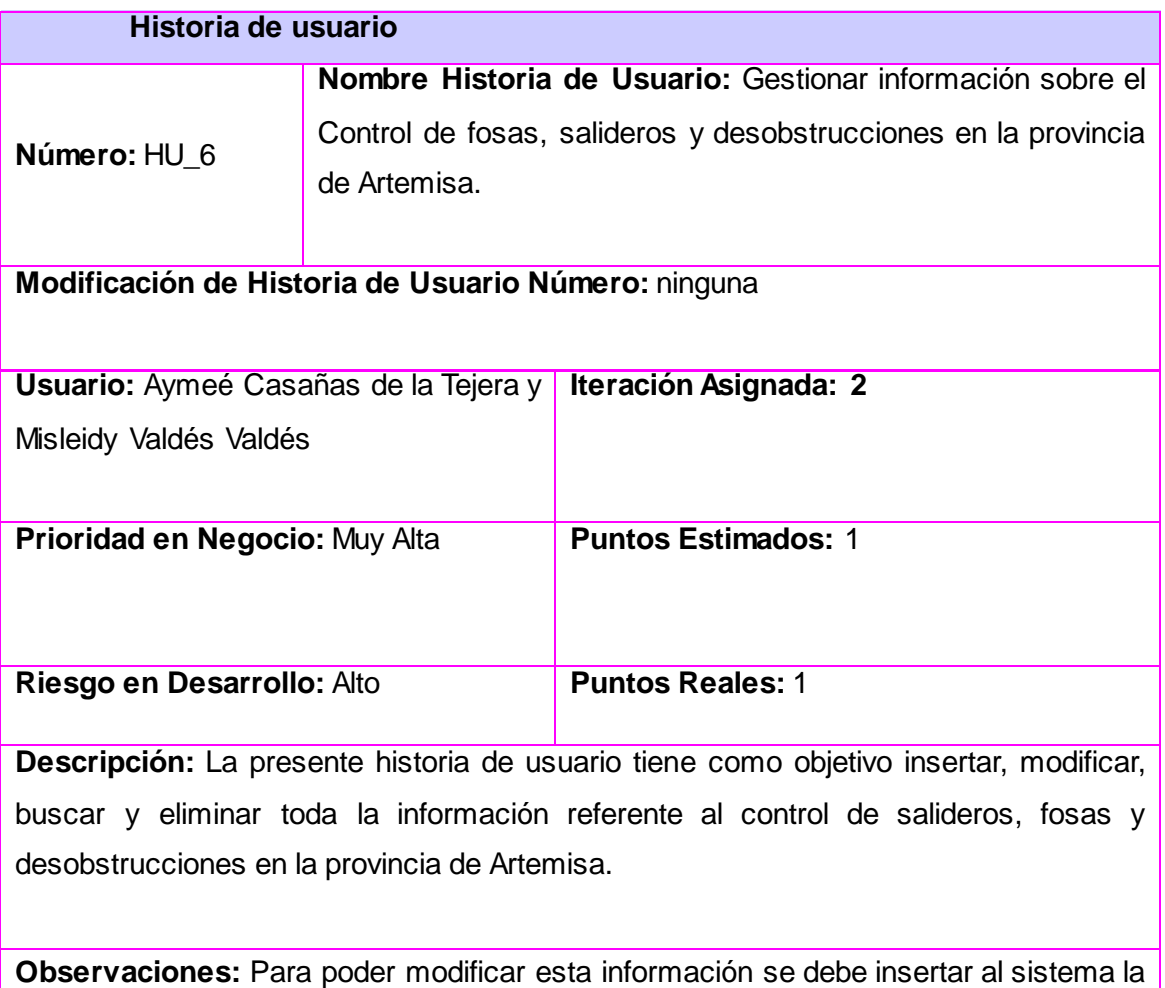

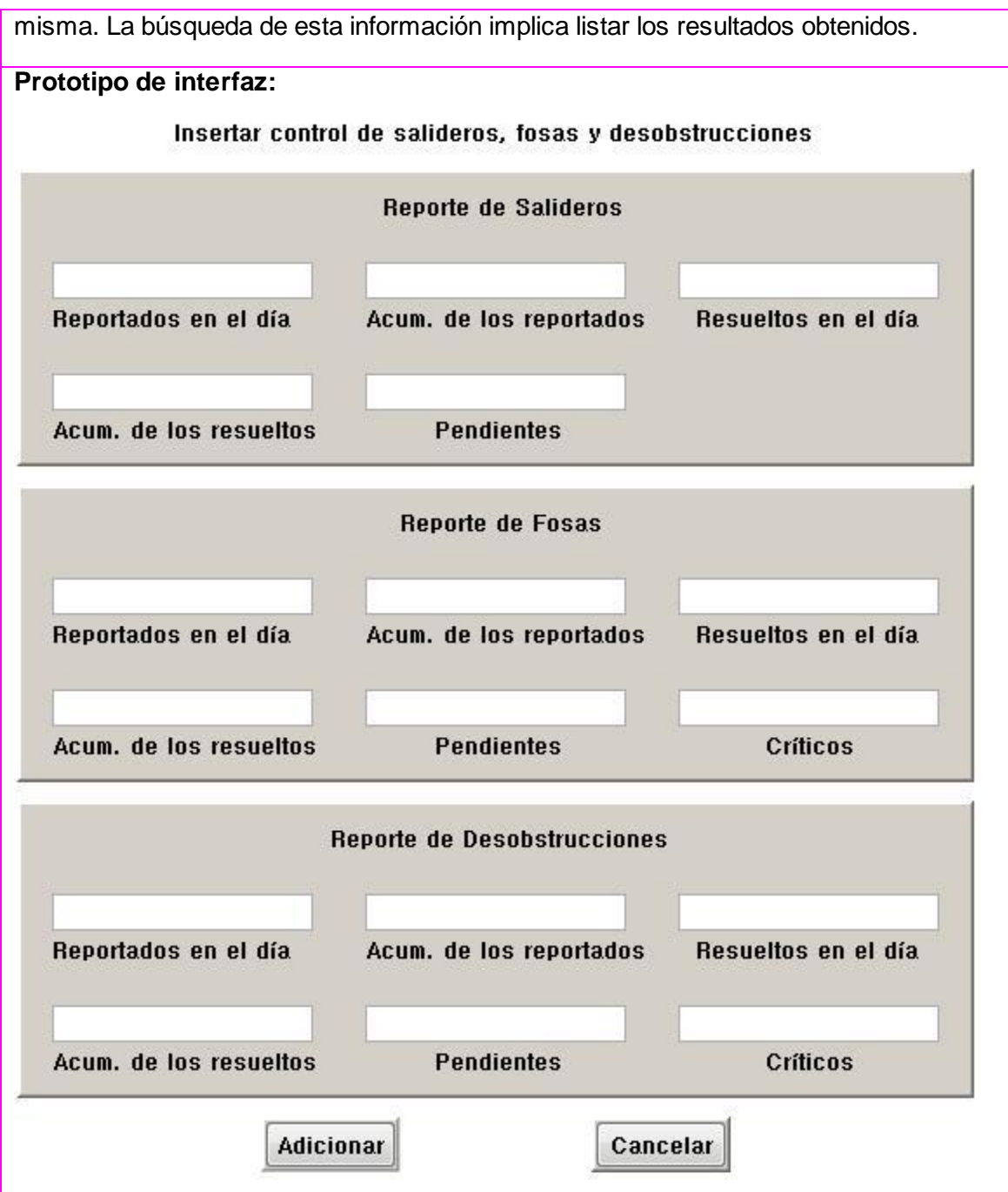

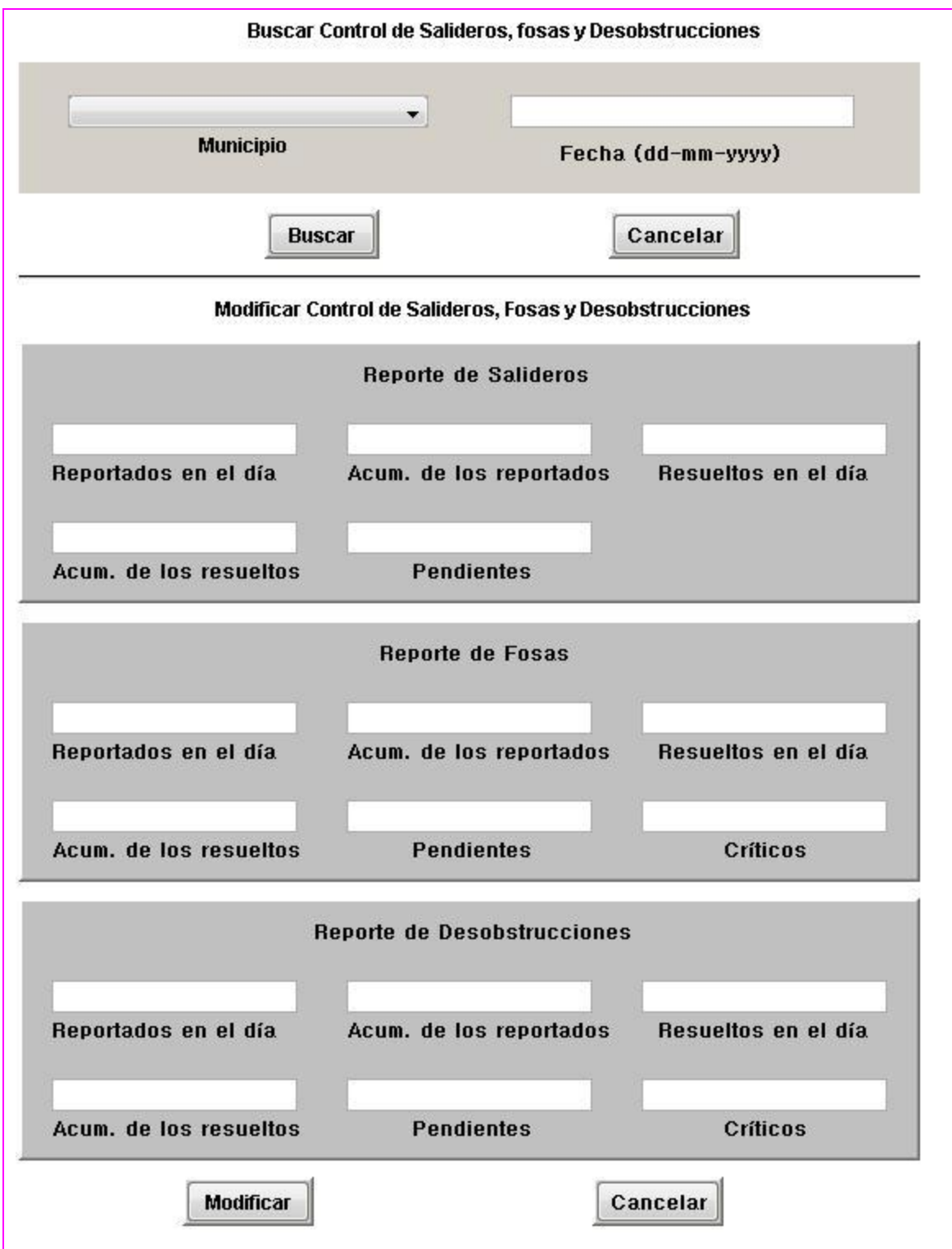

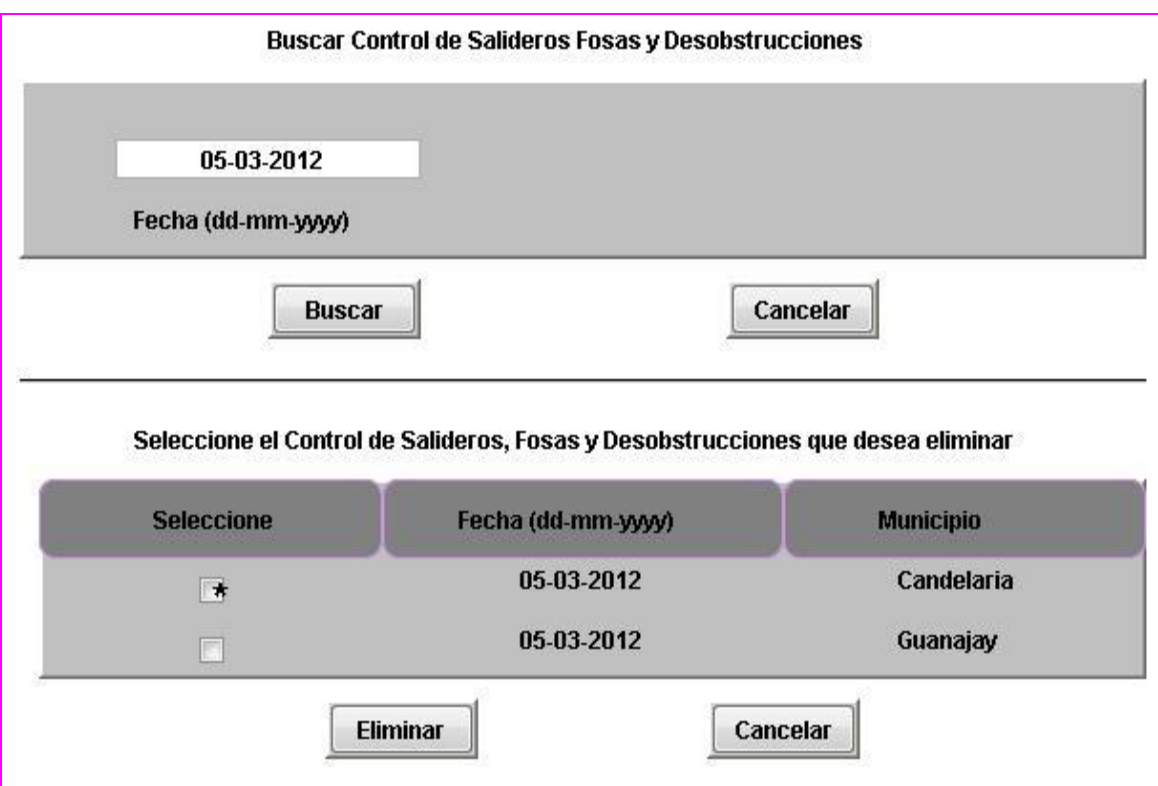

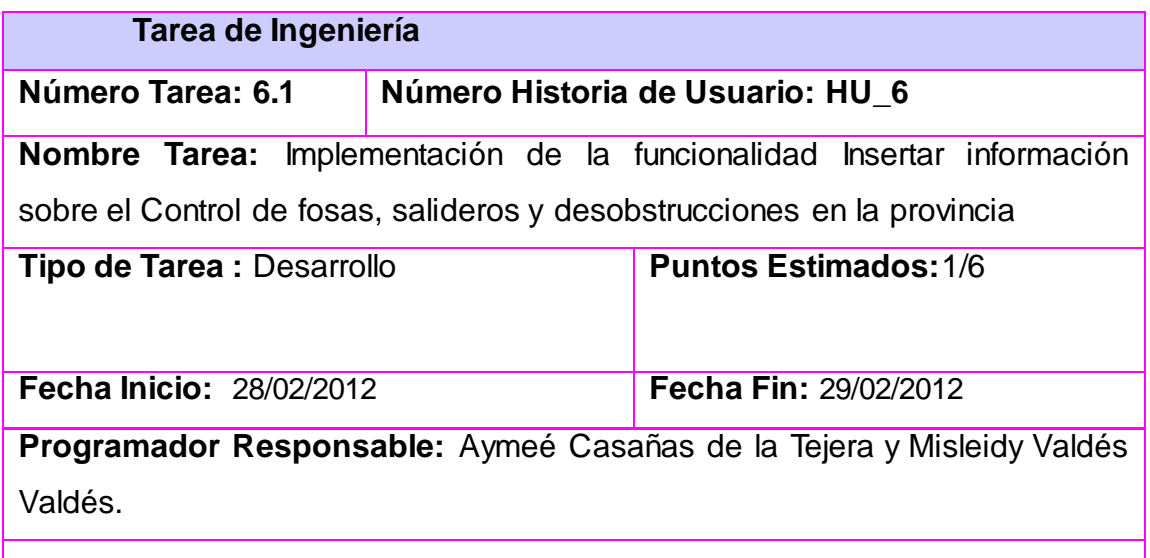

**Descripción:** Desarrollar la implementación de la funcionalidad que permite Insertar información sobre el control de fosas, salideros y desobstrucciones en la provincia

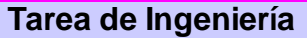

**Número Tarea: 6.2 Número Historia de Usuario: HU\_6 Nombre Tarea:** Implementación de la funcionalidad Buscar información sobre el control de fosas, salideros y desobstrucciones en la provincia

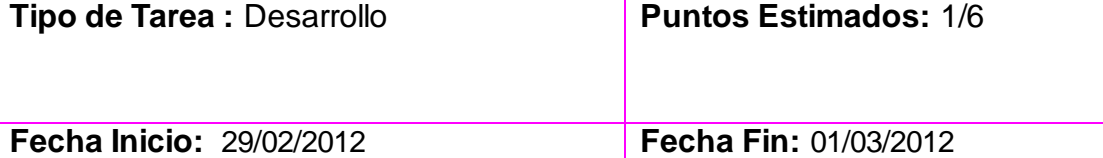

**Programador Responsable:** Aymeé Casañas de la Tejera y Misleidy Valdés Valdés

**Descripción:** Desarrollar la implementación de la funcionalidad que permite buscar información sobre el control de fosas, salideros y desobstrucciones en la provincia

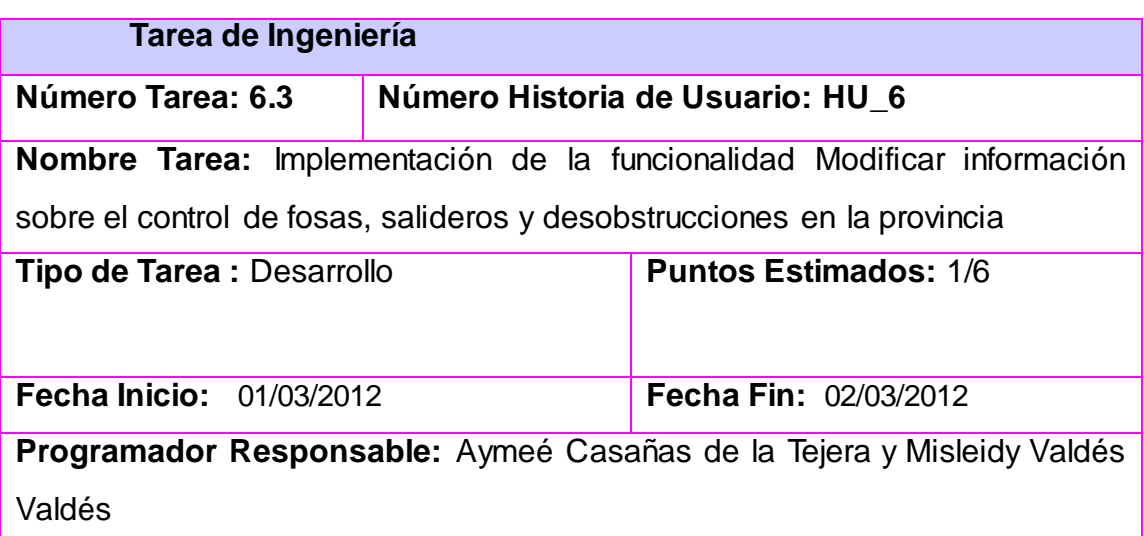

**Descripción:** Desarrollar la implementación de la funcionalidad que permite modificar información sobre el control de fosas, salideros y desobstrucciones en la provincia

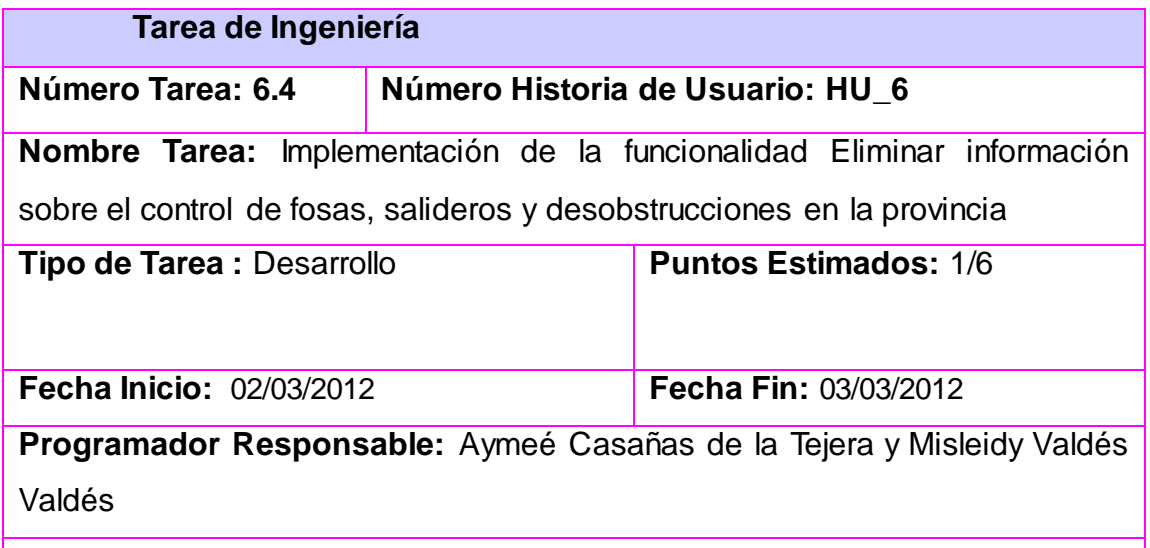

**Descripción:** Desarrollar la implementación de la funcionalidad que permite Eliminar información sobre el control de fosas, salideros y desobstrucciones en la provincia

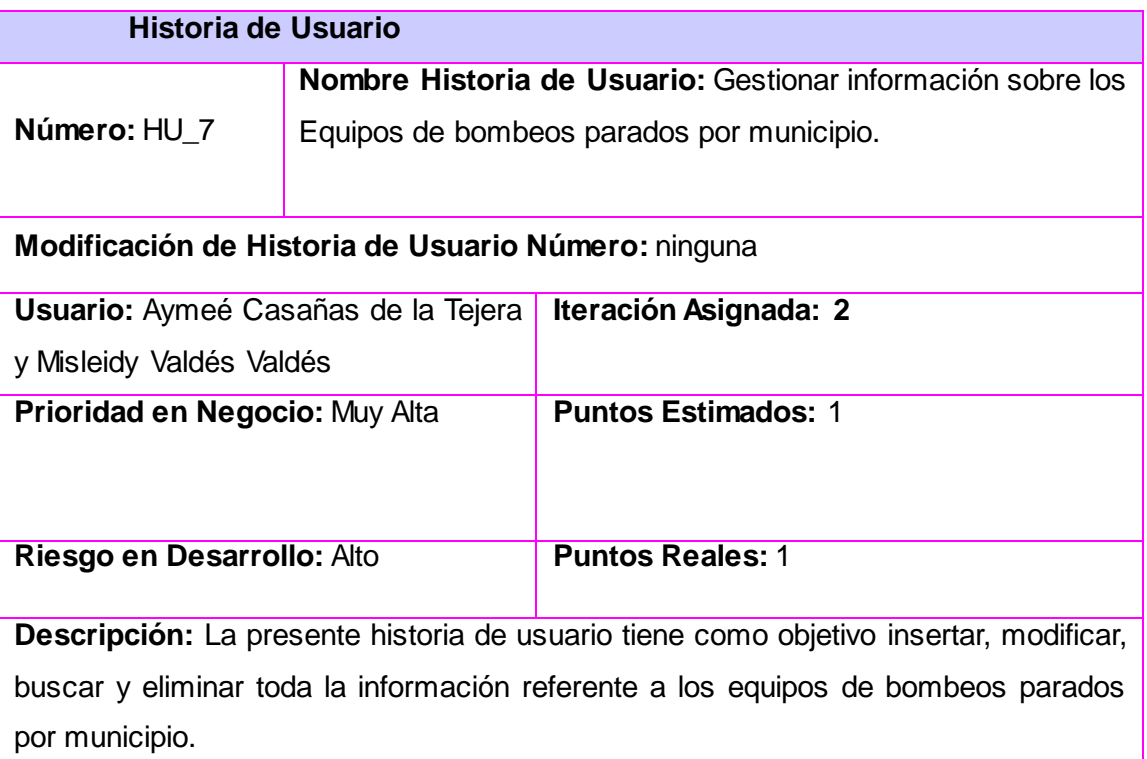

**Observaciones:** Para poder modificar esta información se debe insertar al sistema la misma. La búsqueda de esta información implica listar los resultados obtenidos.

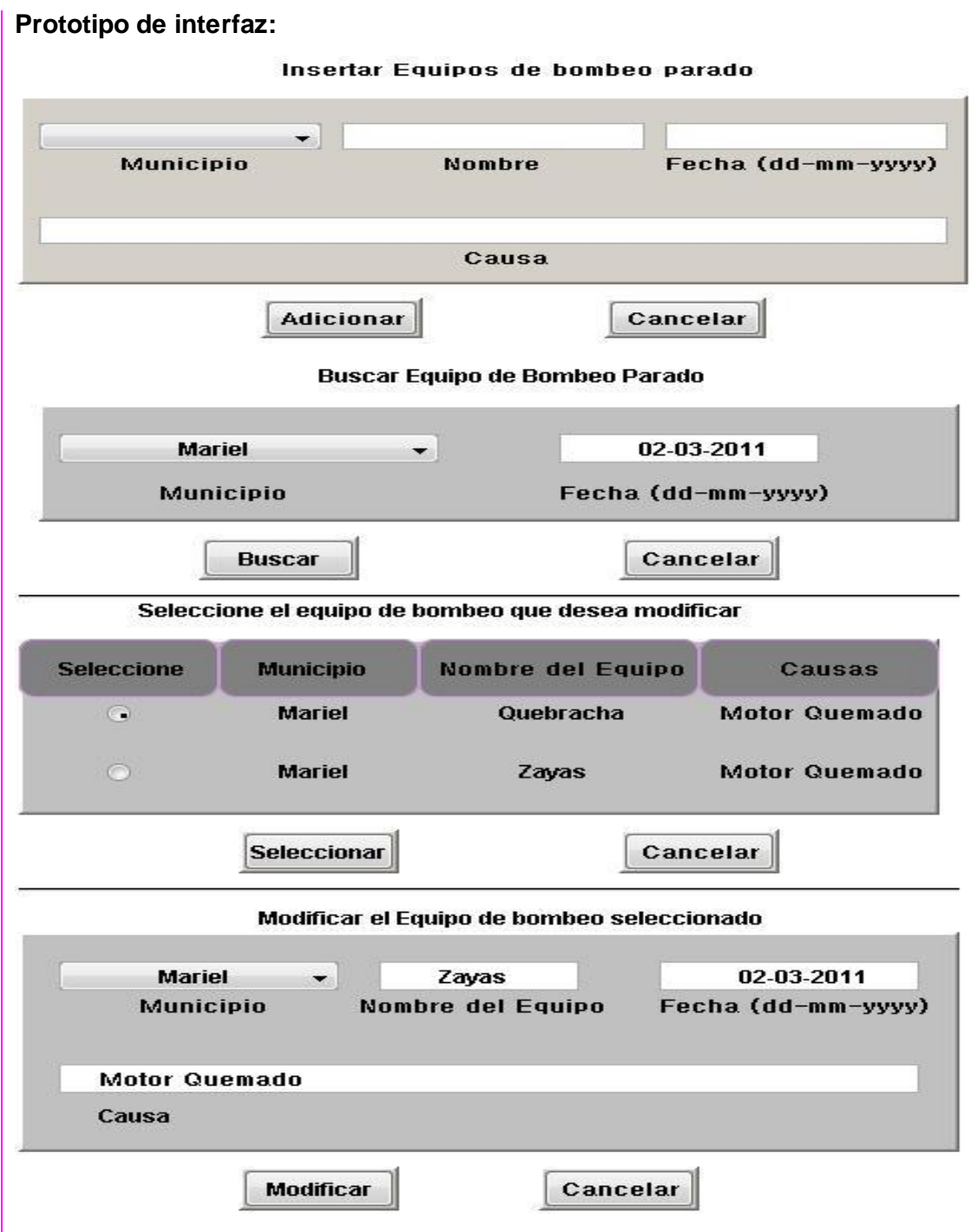

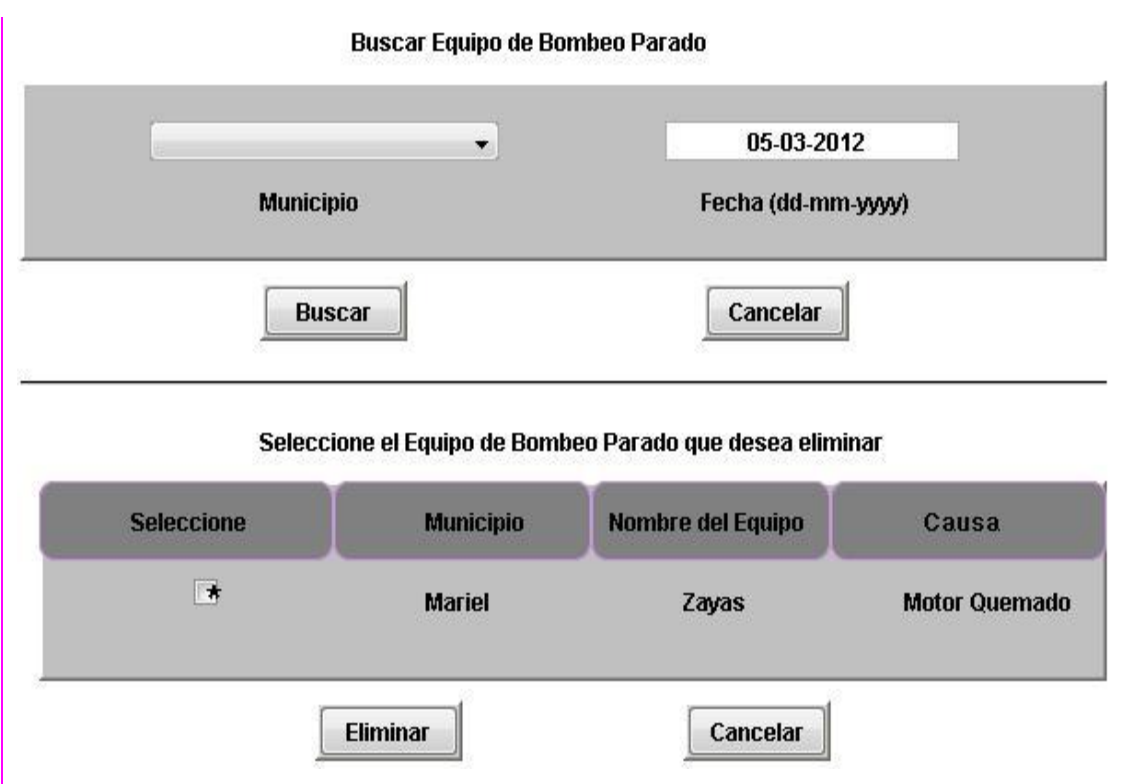

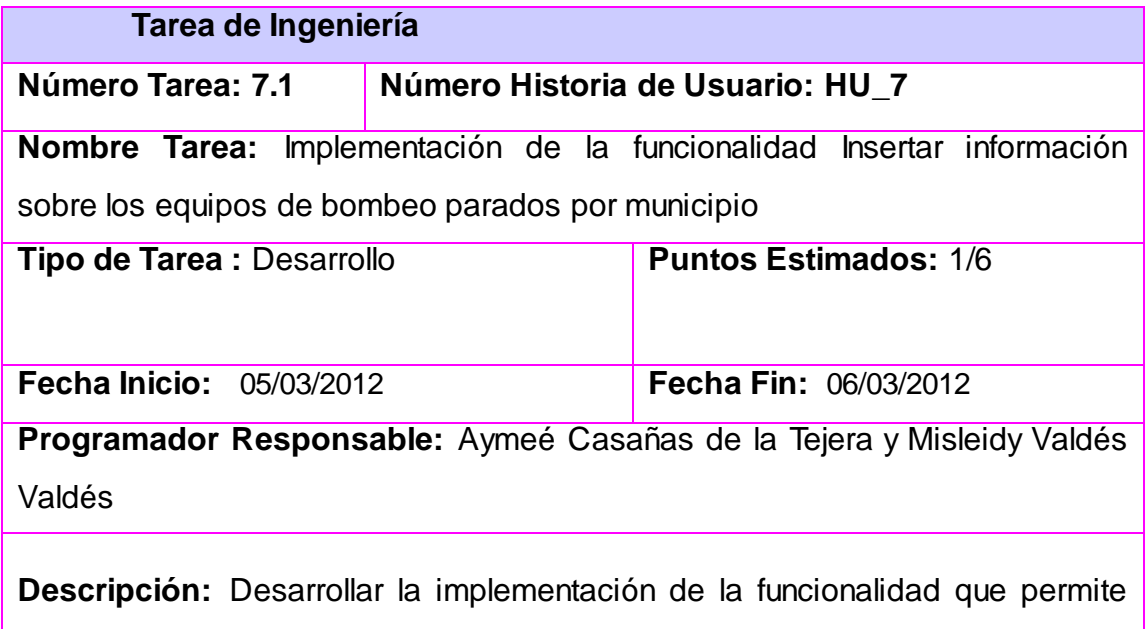

insertar información sobre los equipos de bombeo parados por municipio

### **Tarea de Ingeniería**
## **Número Tarea: 7.2 Número Historia de Usuario: HU\_7**

**Nombre Tarea:** Implementación de la funcionalidad Buscar información sobre los equipos de bombeo parados por municipio

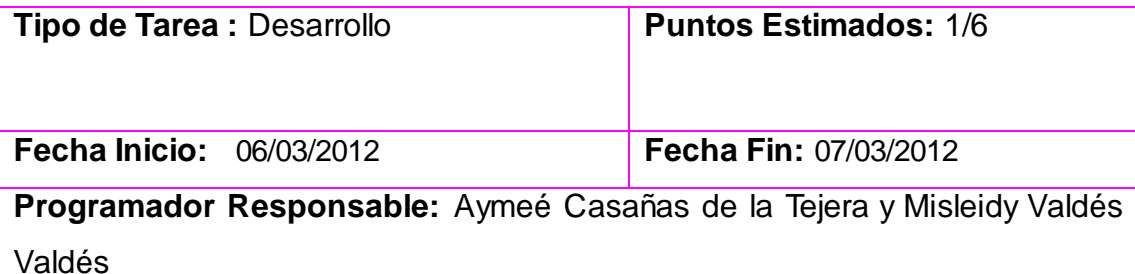

**Descripción :** Desarrollar la implementación de la funcionalidad que permite Buscar información sobre los equipos de bombeo parados por municipio

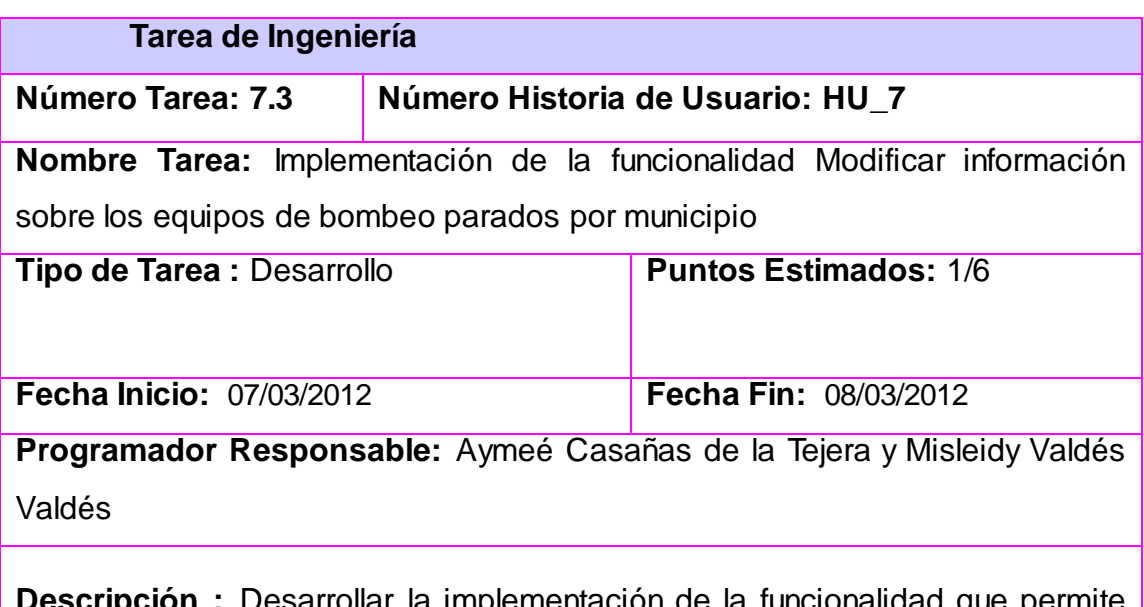

ementación de la fui modificar información sobre los equipos de bombeo parados por municipio

## **Tarea de Ingeniería**

## **Número Tarea: 7.4 Número Historia de Usuario: HU\_7**

**Nombre Tarea:** Implementación de la funcionalidad Eliminar información sobre los equipos de bombeo parados por municipio

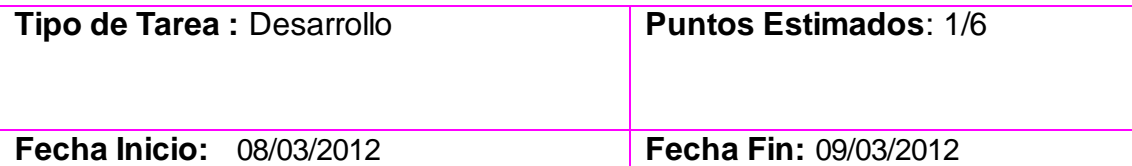

**Programador Responsable:** Aymeé Casañas de la Tejera y Misleidy Valdés Valdés

**Descripción :** Desarrollar la implementación de la funcionalidad que permite Eliminar información sobre los equipos de bombeo parados por municipio

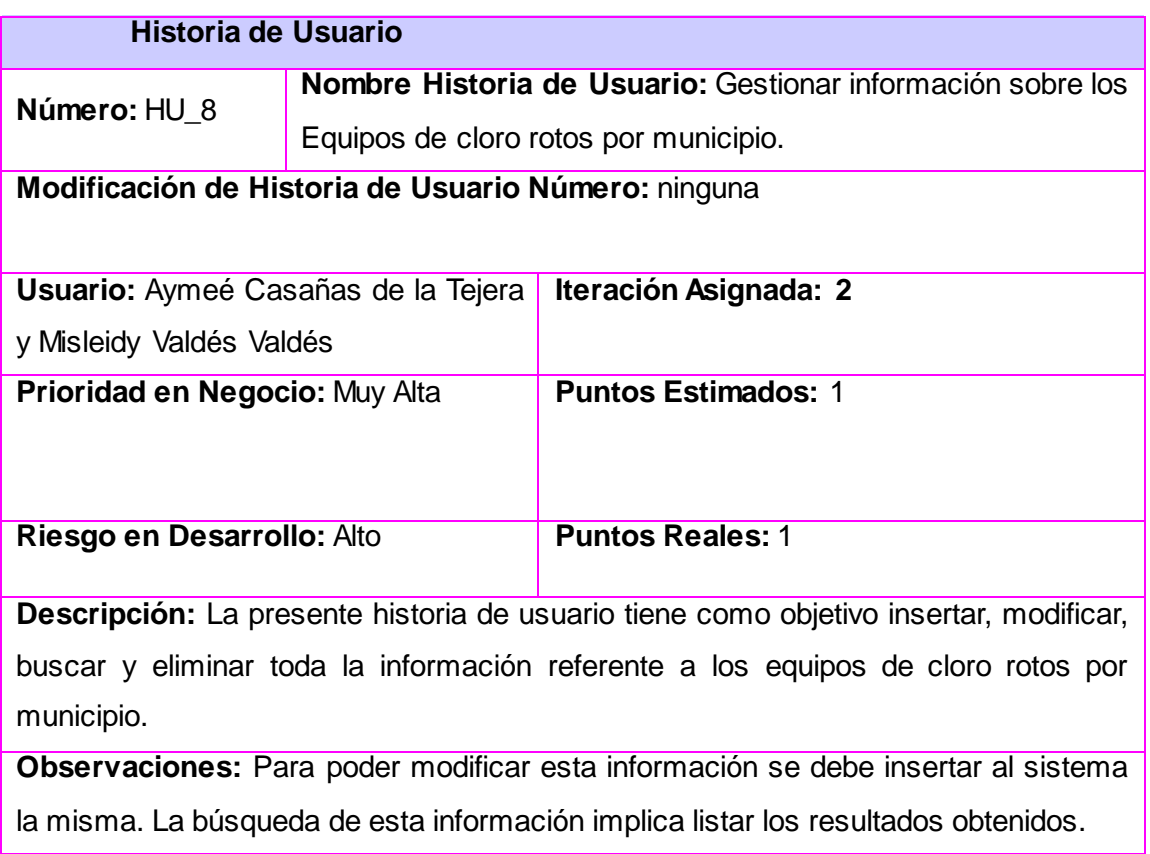

#### **Prototipo de interfaz**

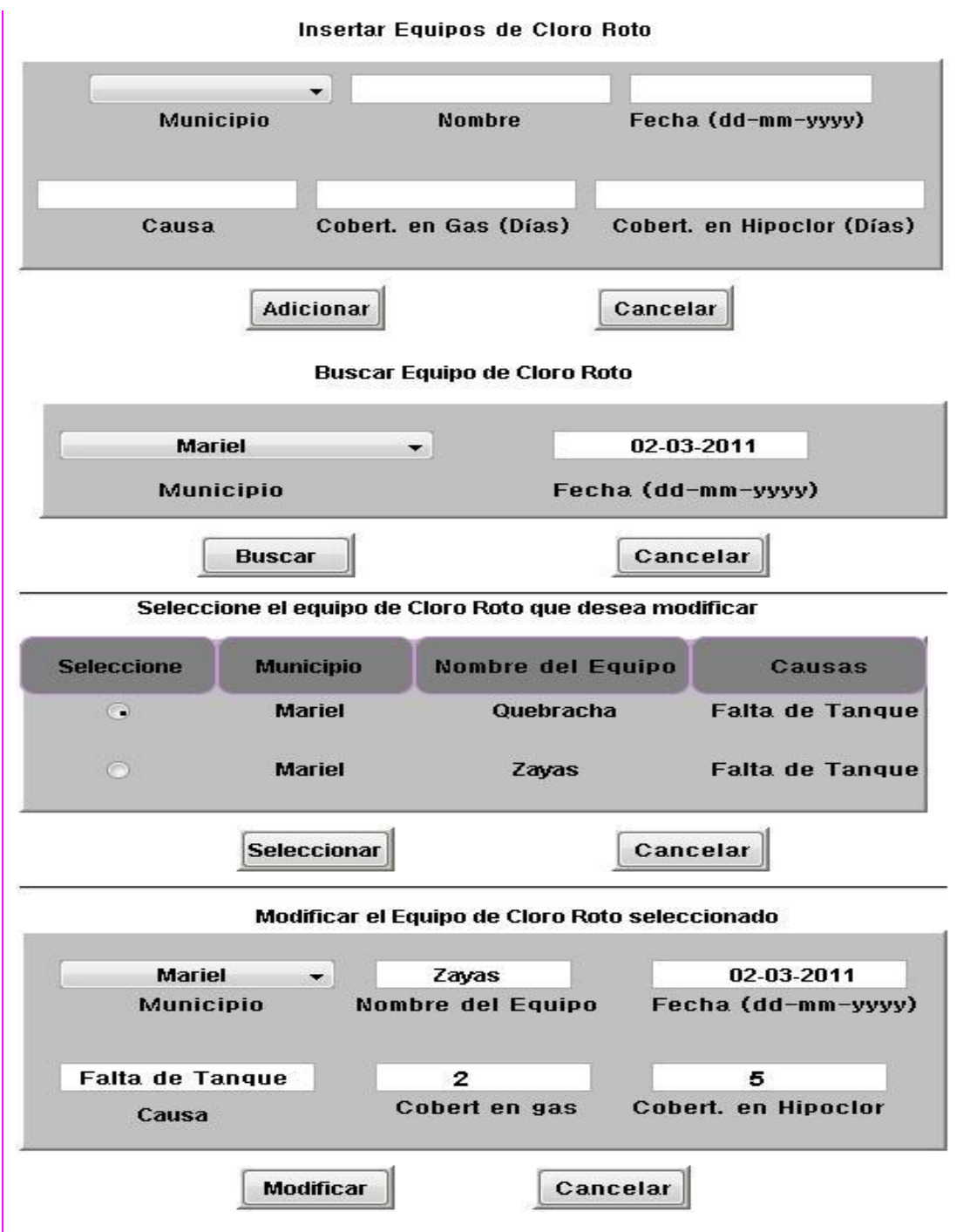

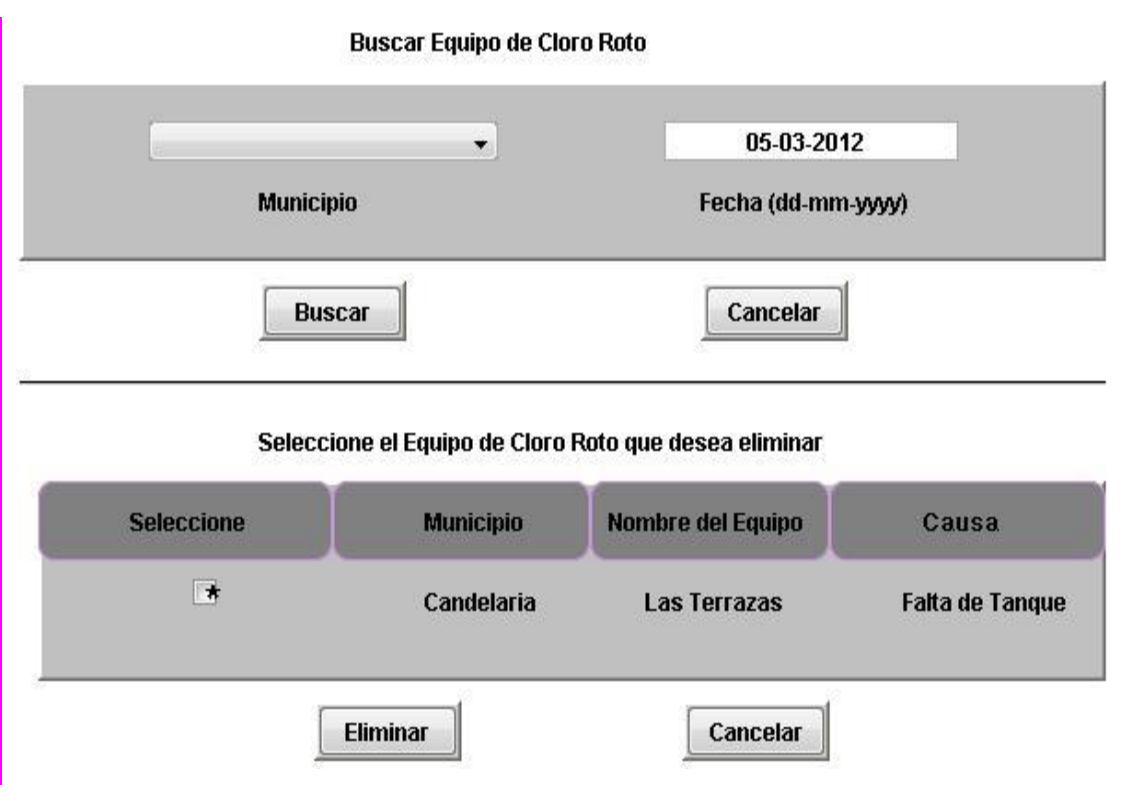

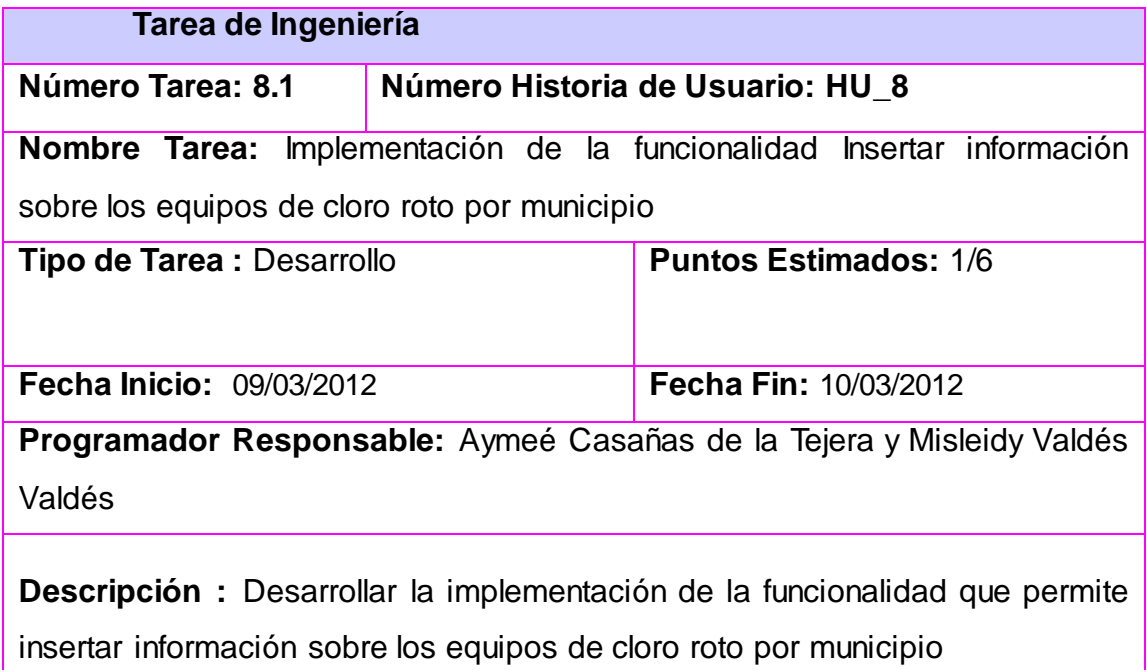

## **Tarea de Ingeniería**

## **Número Tarea: 8.2 Número Historia de Usuario: HU\_8**

**Nombre Tarea:** Implementación de la funcionalidad Buscar información sobre los equipos de cloro roto por municipio

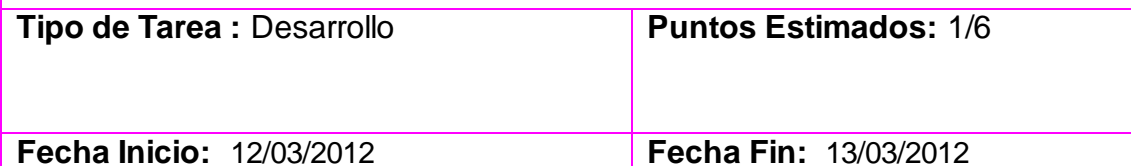

**Programador Responsable:** Aymeé Casañas de la Tejera y Misleidy Valdés Valdés

**Descripción:** Desarrollar la implementación de la funcionalidad que permite buscar información sobre los equipos de cloro roto por municipio.

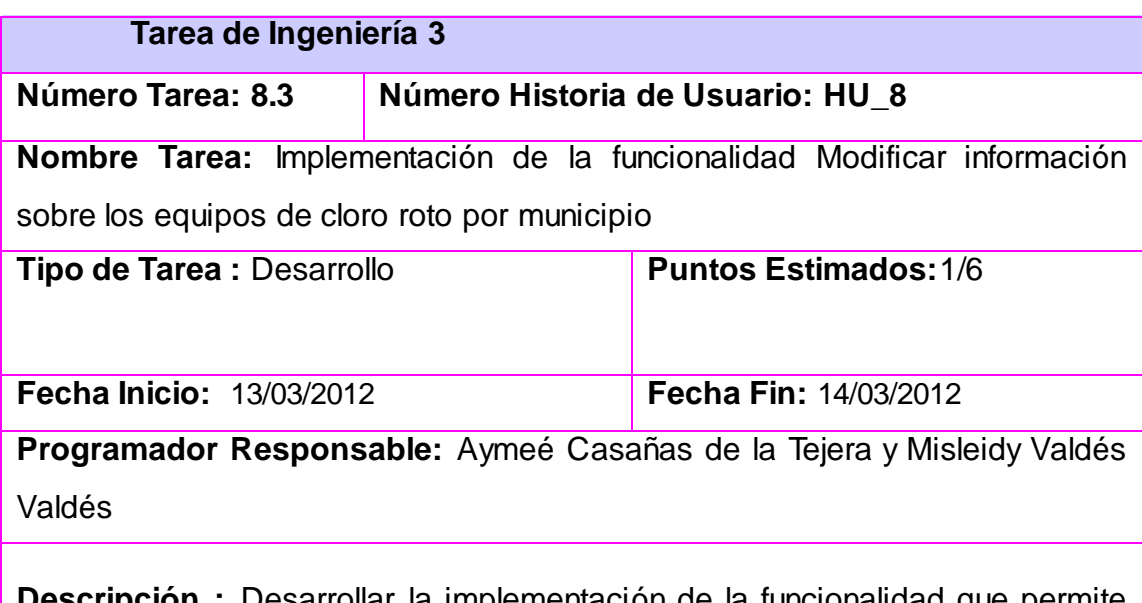

**Descripción :** Desarrollar la implementación de la funcionalidad que permite modificar información sobre los equipos de cloro roto por municipio

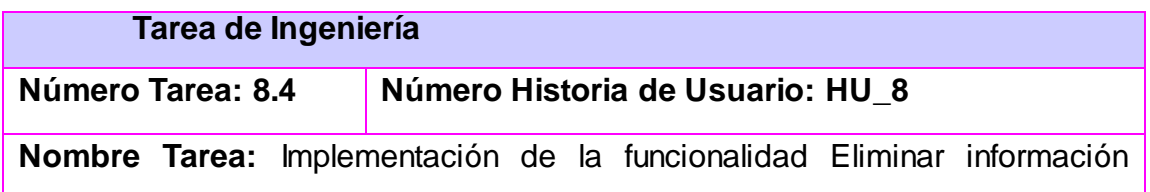

sobre los equipos de cloro roto por municipio

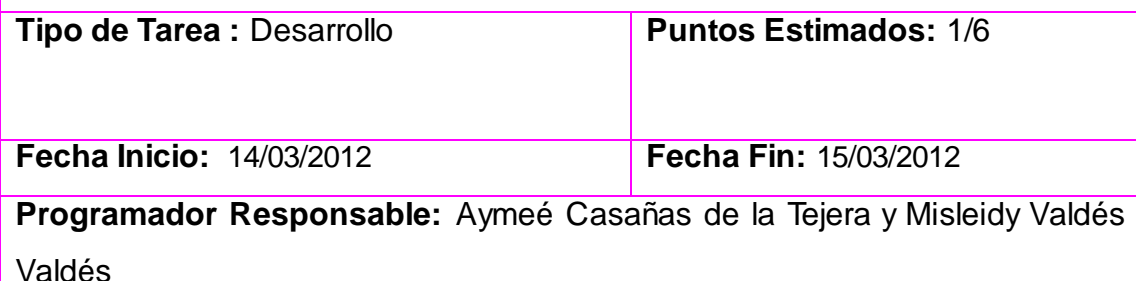

**Descripción** Desarrollar la implementación de la funcionalidad que permite eliminar información sobre los equipos de cloro roto por municipio

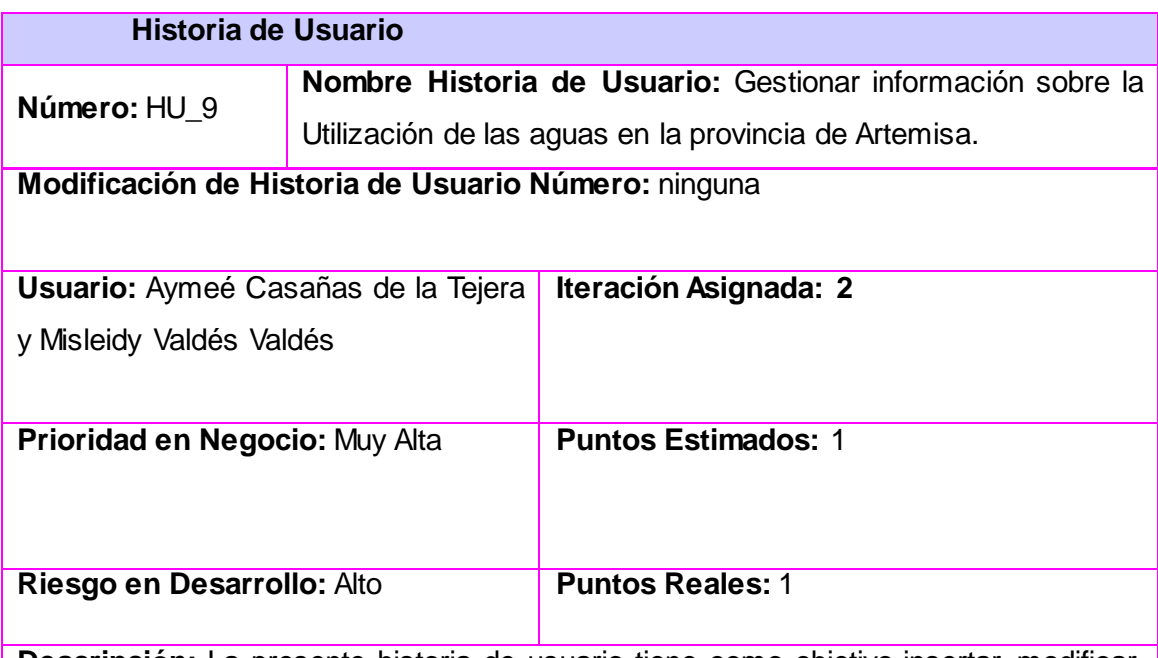

**Descripción:** La presente historia de usuario tiene como objetivo insertar, modificar, buscar y eliminar toda la información referente al resumen general de la utilización de las aguas en la provincia de Artemisa.

**Observaciones:** Para poder modificar esta información se debe insertar al sistema la misma. La búsqueda de esta información implica listar los resultados obtenidos. **Prototipo de interfaz:** 

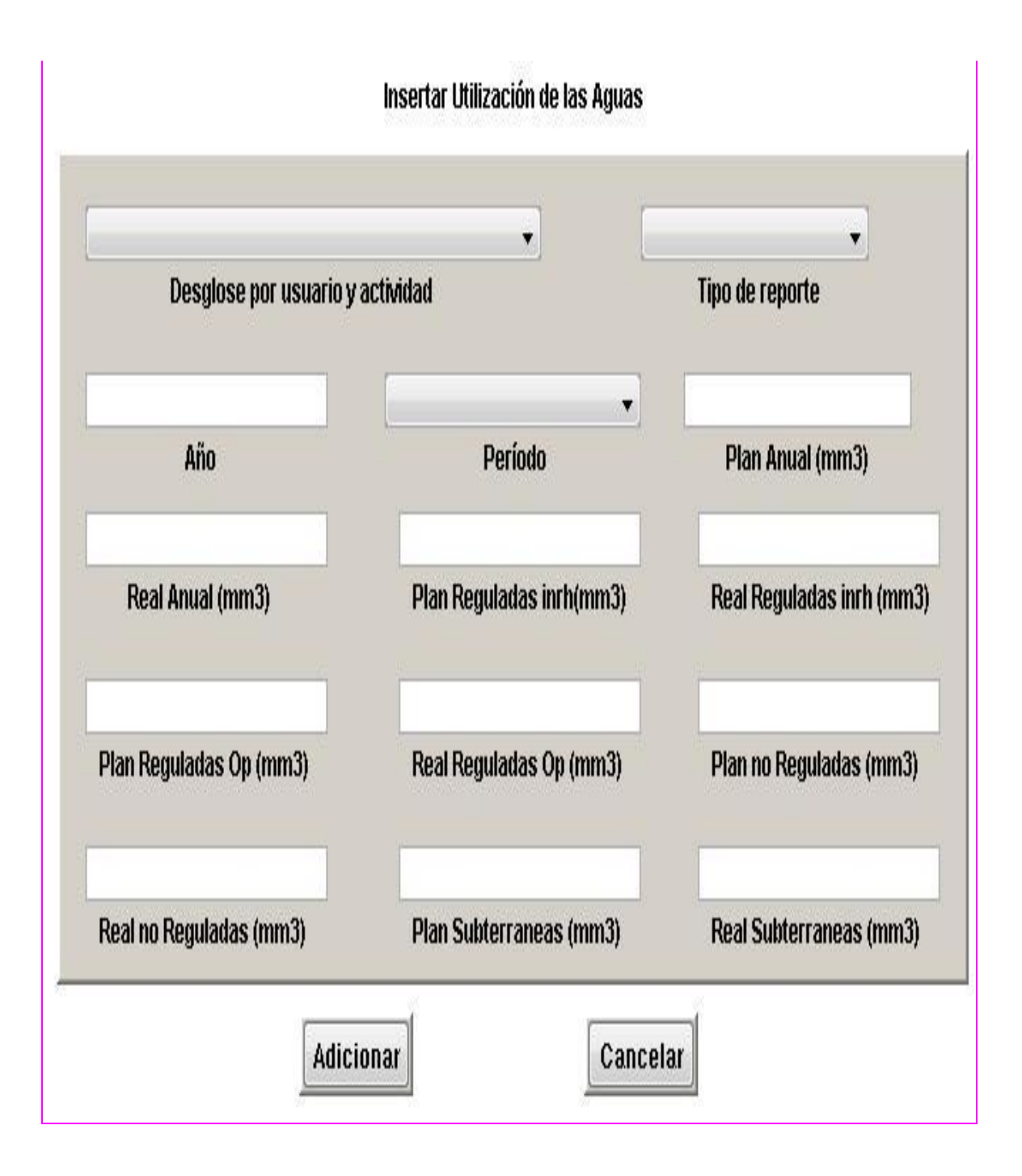

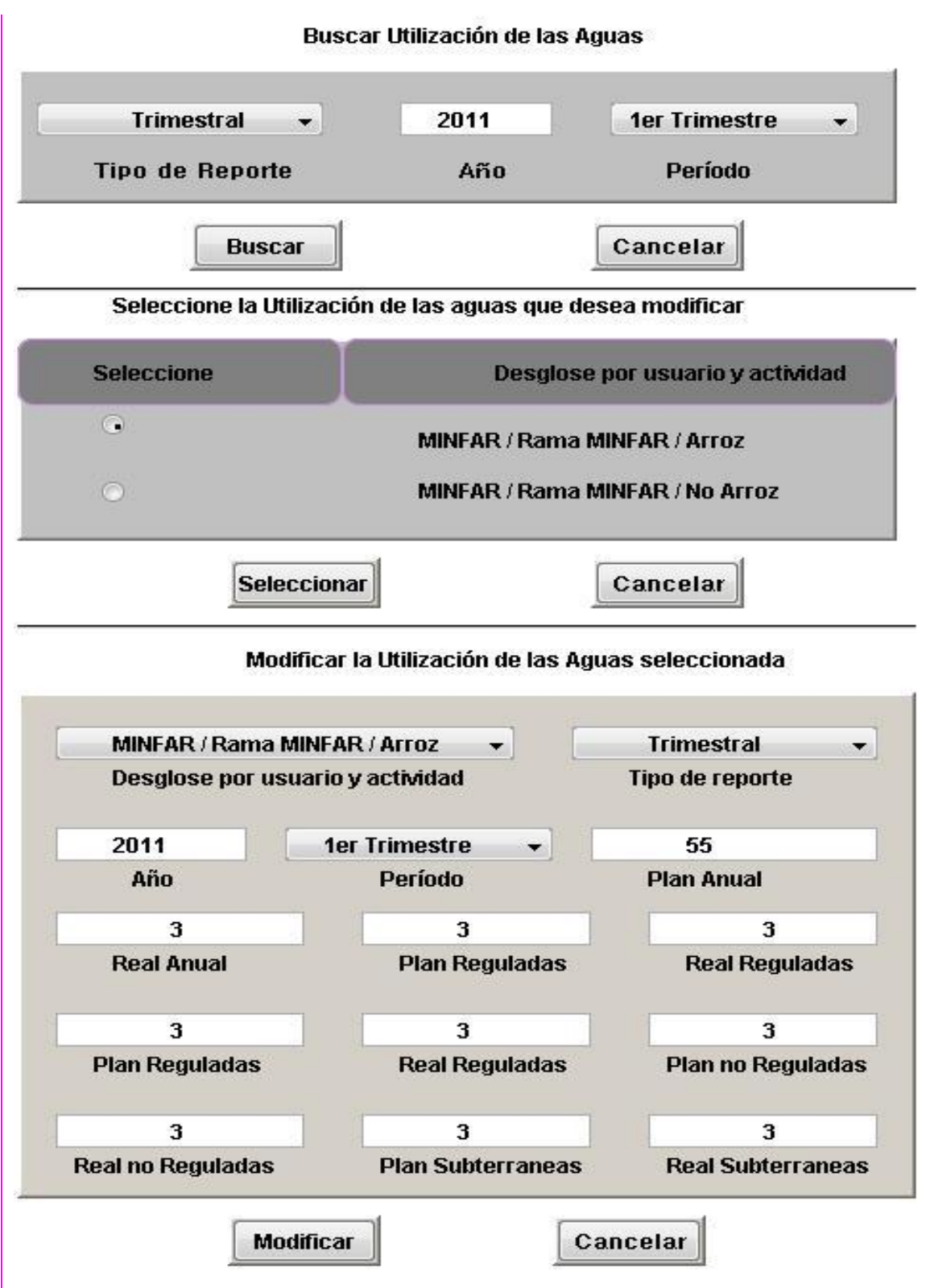

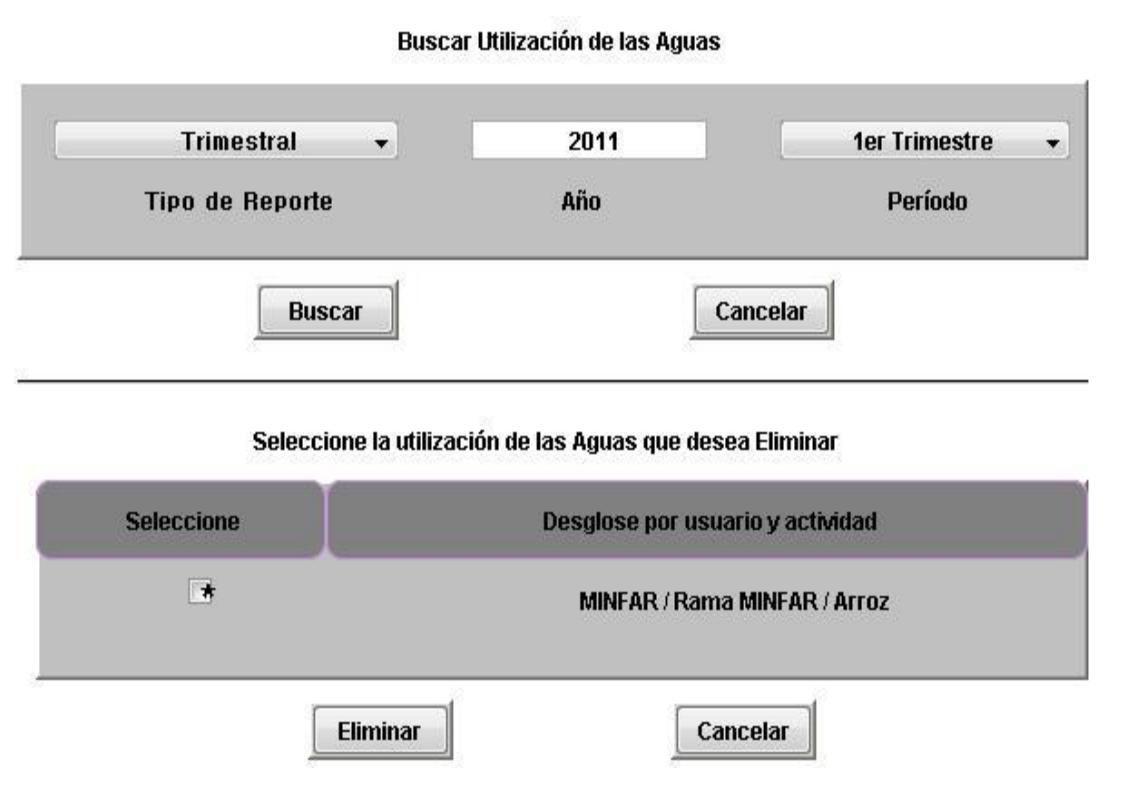

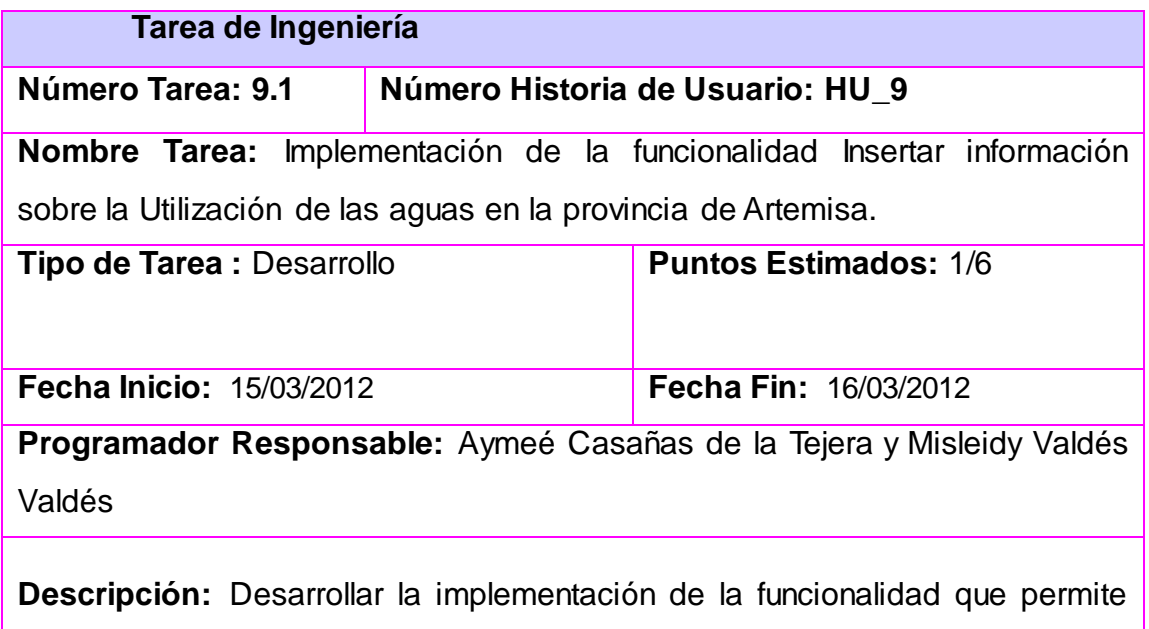

insertar información sobre la Utilización de las aguas en la provincia de Artemisa.

# **Tarea de Ingeniería**

## **Número Tarea: 9.2 Número Historia de Usuario: HU\_9**

**Nombre Tarea:** Implementación de la funcionalidad Buscar información sobre la Utilización de las aguas en la provincia de Artemisa.

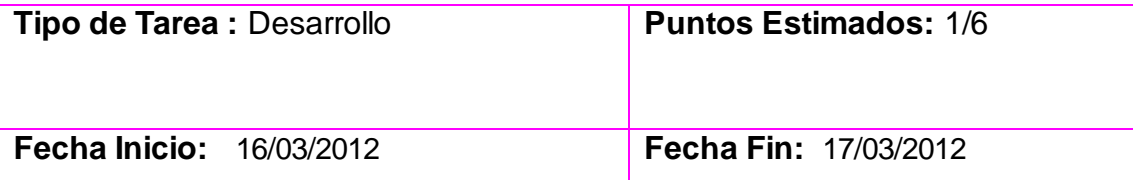

**Programador Responsable:** Aymeé Casañas de la Tejera y Misleidy Valdés Valdés

**Descripción:** Desarrollar la implementación de la funcionalidad que permite buscar información sobre la Utilización de las aguas en la provincia de Artemisa.

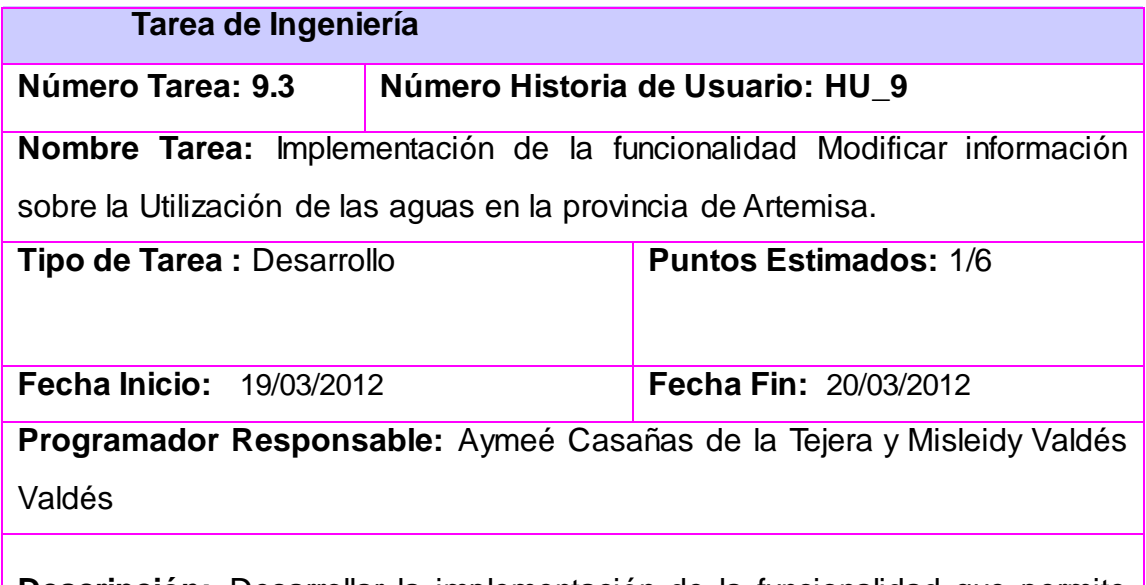

**Descripción:** Desarrollar la implementación de la funcionalidad que permite modificar información sobre la Utilización de las aguas en la provincia de Artemisa.

### **Tarea de Ingeniería**

## **Número Tarea: 9.4 Número Historia de Usuario: HU\_9**

**Nombre Tarea:** Implementación de la funcionalidad Eliminar información sobre la Utilización de las aguas en la provincia de Artemisa.

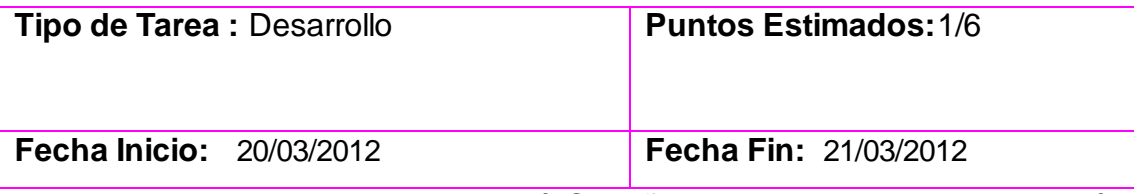

**Programador Responsable:** Aymeé Casañas de la Tejera y Misleidy Valdés Valdés

**Descripción:** Desarrollar la implementación de la funcionalidad que permite eliminar información sobre la Utilización de las aguas en la provincia de Artemisa.

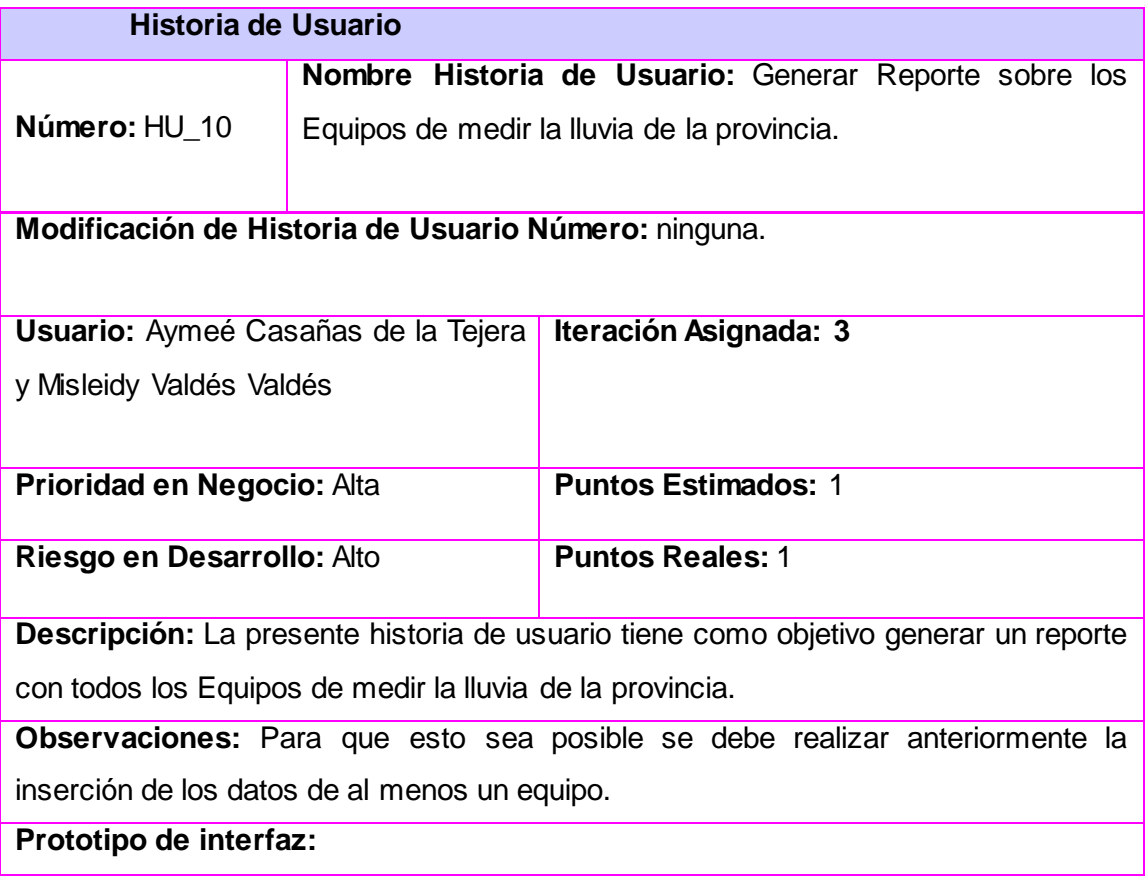

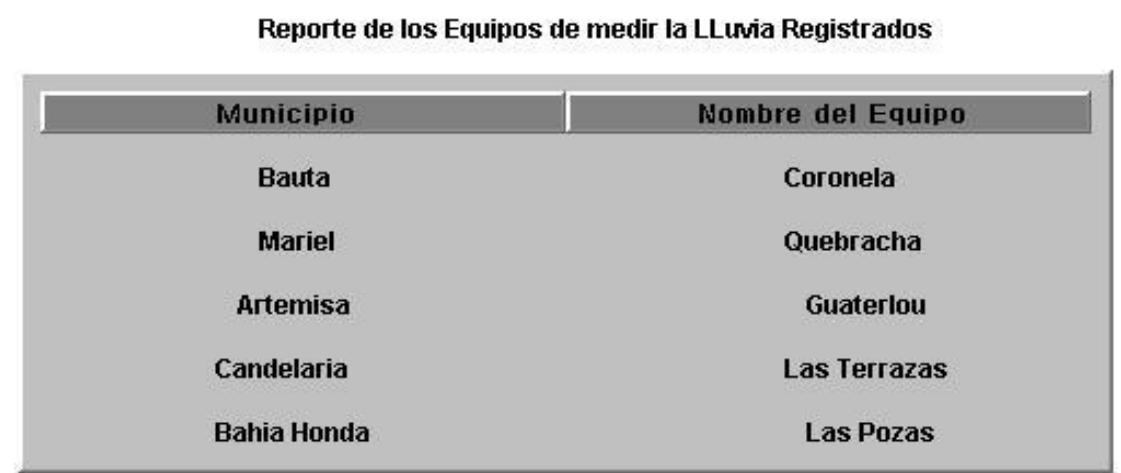

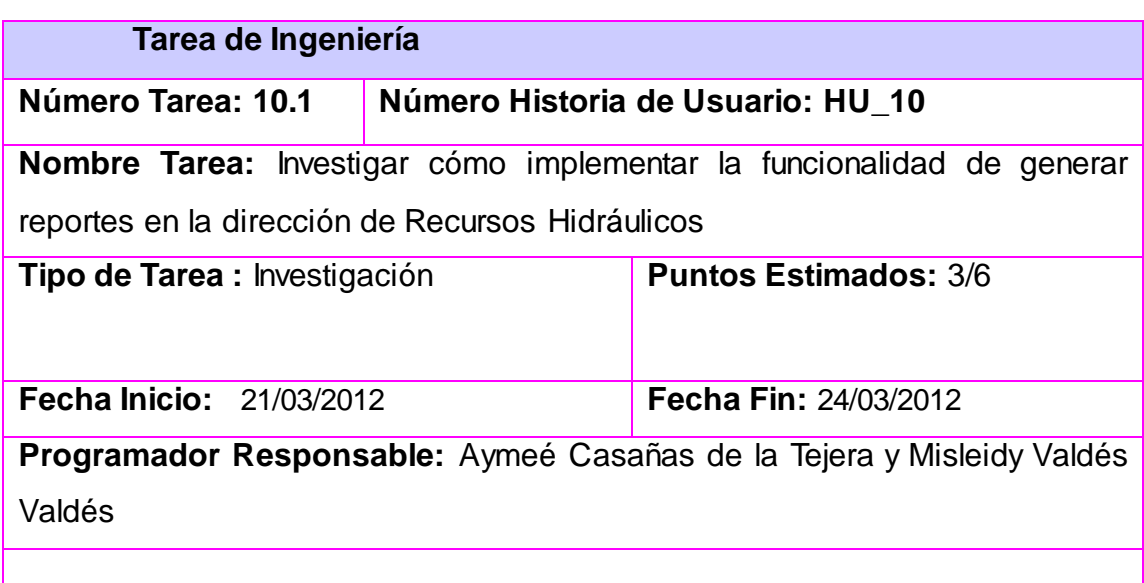

**Descripción:** La presente tarea de investigación tiene como objetivo efectuar un estudio sobre el proceso de cómo realizar el desarrollo de la funcionalidad de generar reporte de la dirección de Recursos Hidráulicos

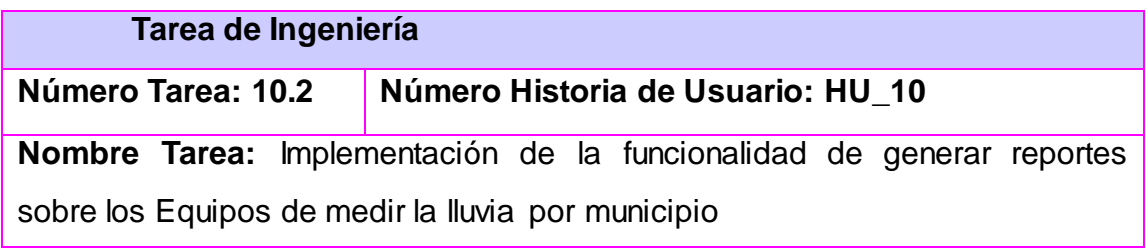

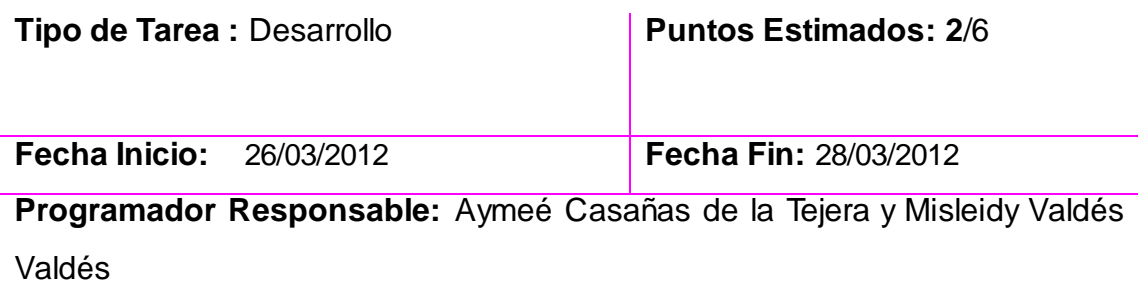

**Descripción:** Desarrollar la implementación de la funcionalidad que permite generar reporte sobre los Equipos de medir la lluvia.

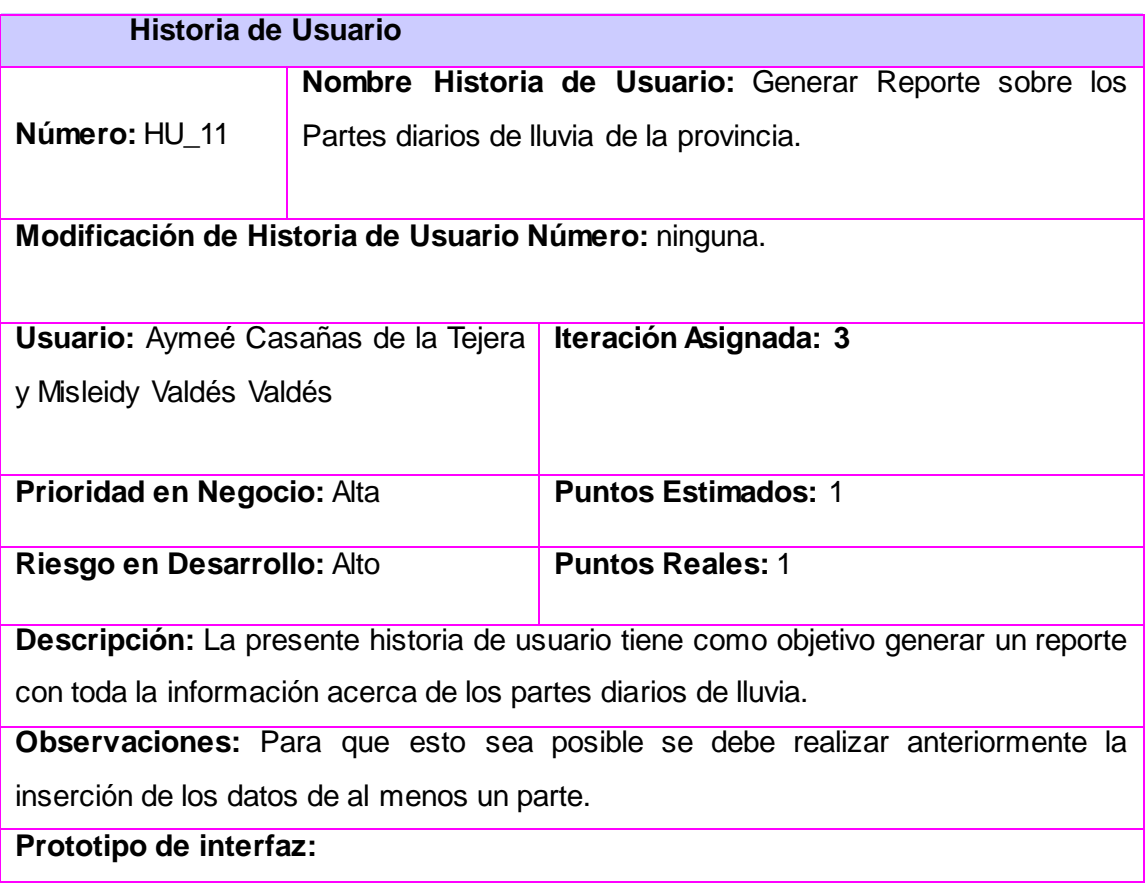

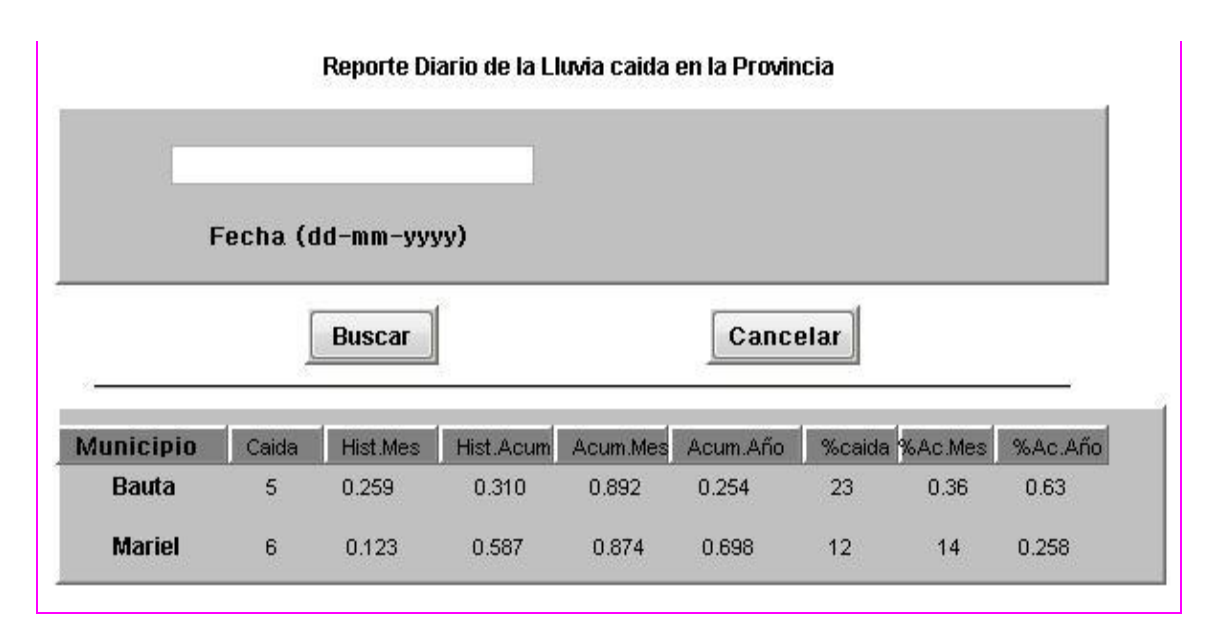

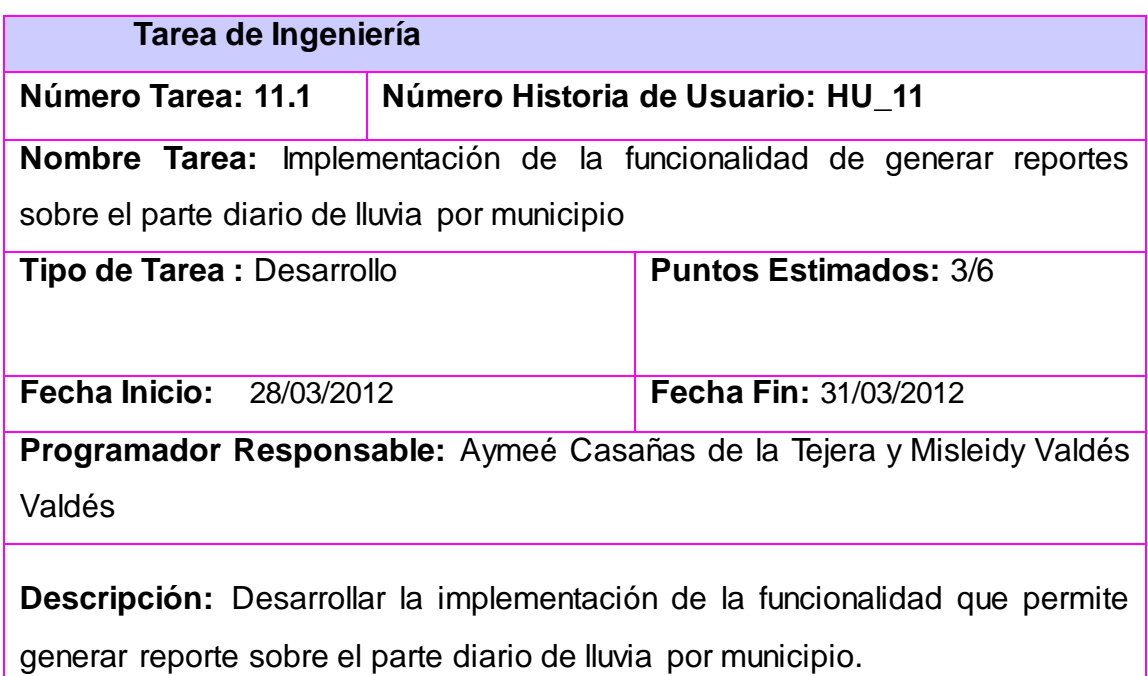

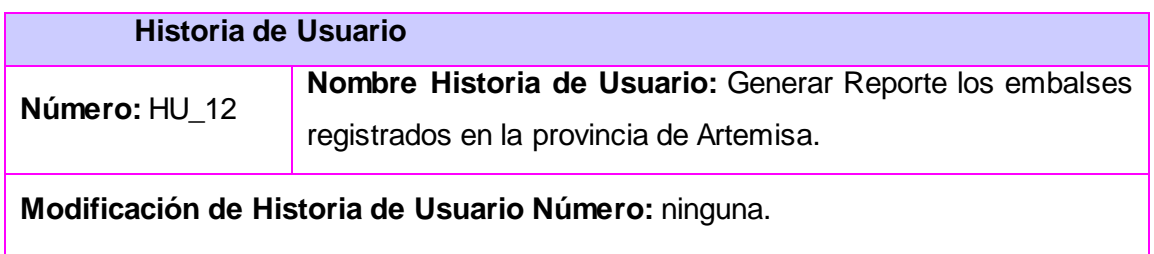

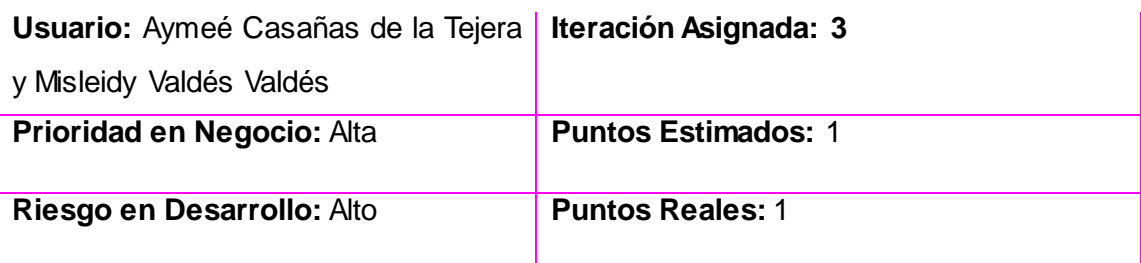

**Descripción:** La presente historia de usuario tiene como objetivo generar un reporte con todos los embalses registrados en el sistema de un año determinado.

**Observaciones:** Para que esto sea posible se debe realizar anteriormente la inserción de los datos de al menos un embalse.

### **Prototipo de interfaz:**

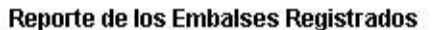

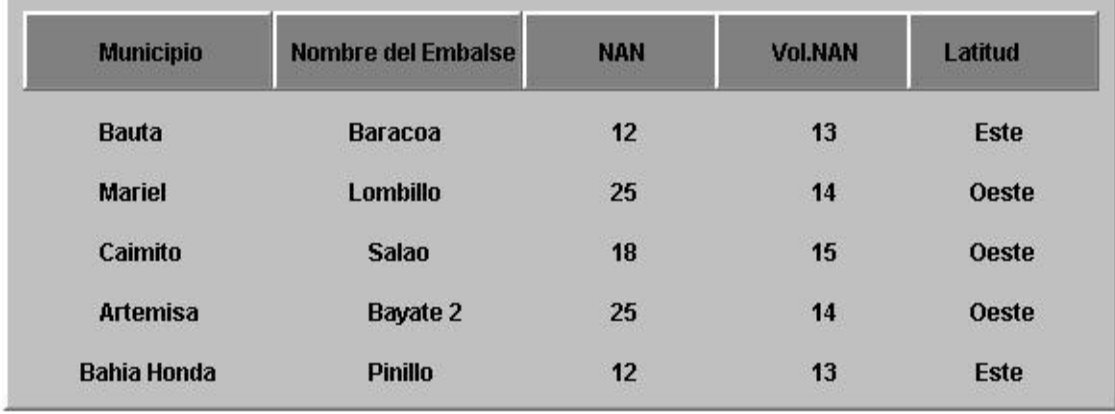

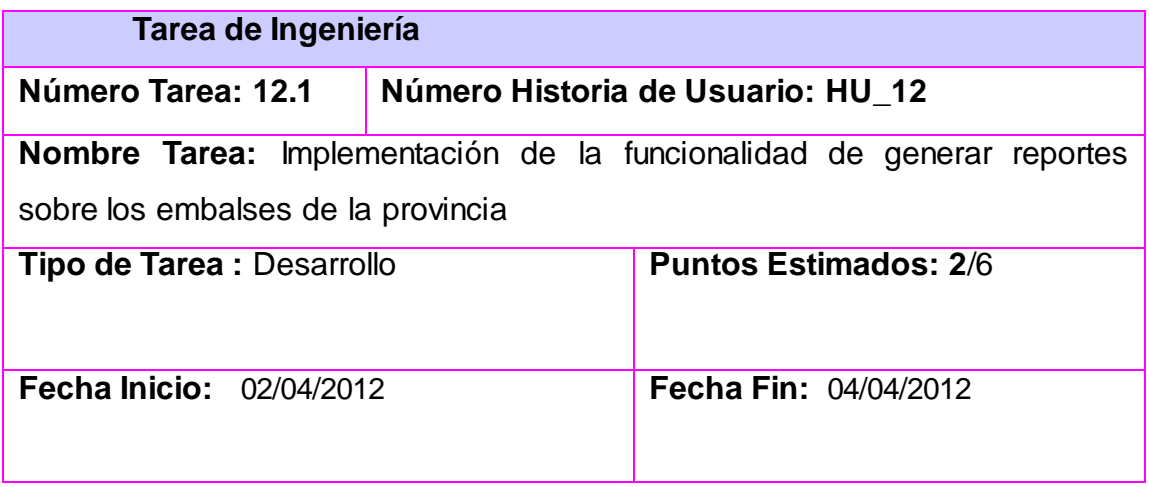

**Programador Responsable:** Aymeé Casañas de la Tejera y Misleidy Valdés Valdés

**Descripción:** Desarrollar la implementación de la funcionalidad que permite generar reporte sobre los embalses por municipio.

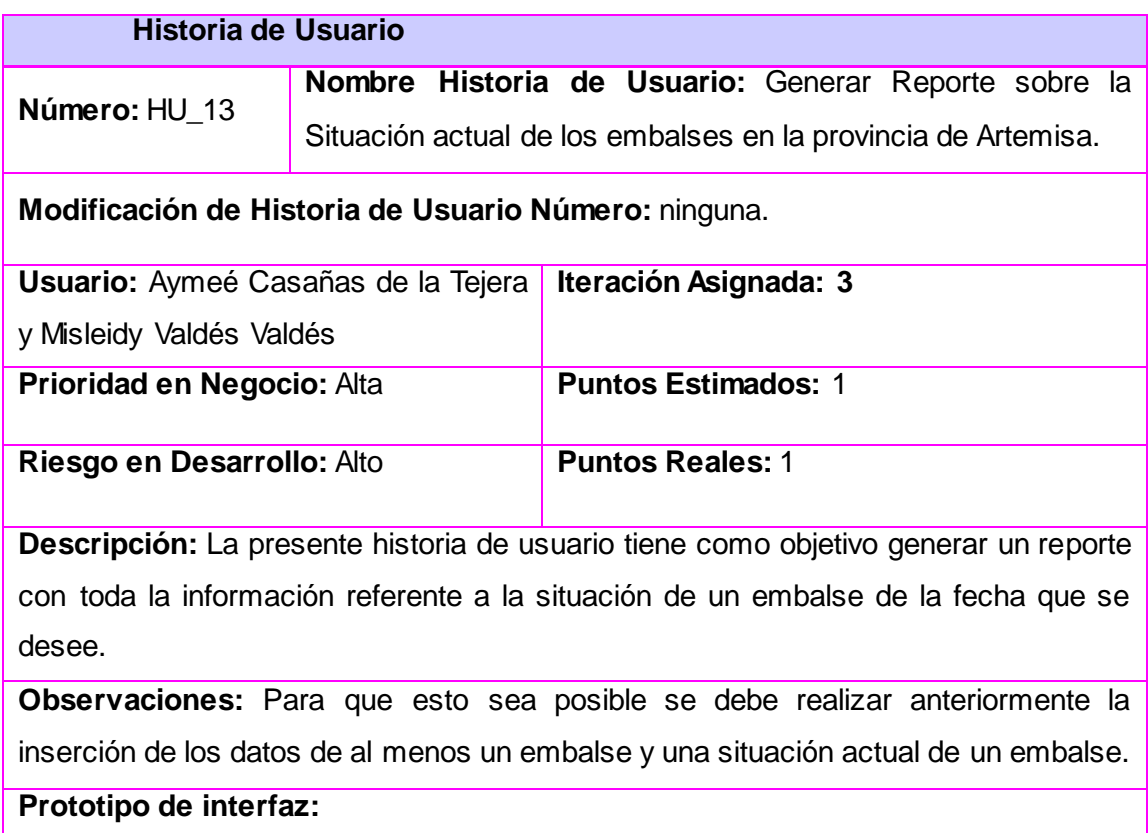

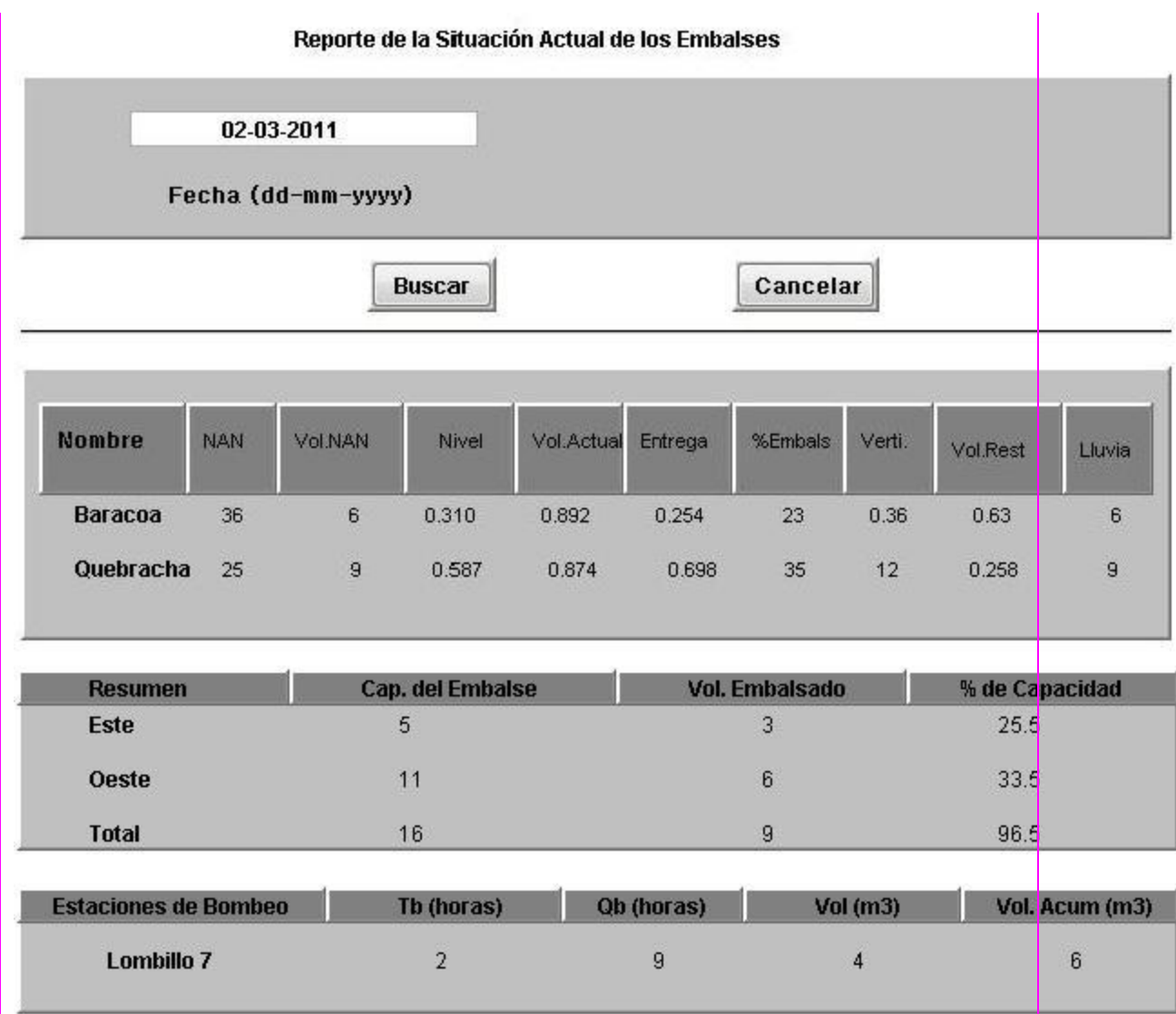

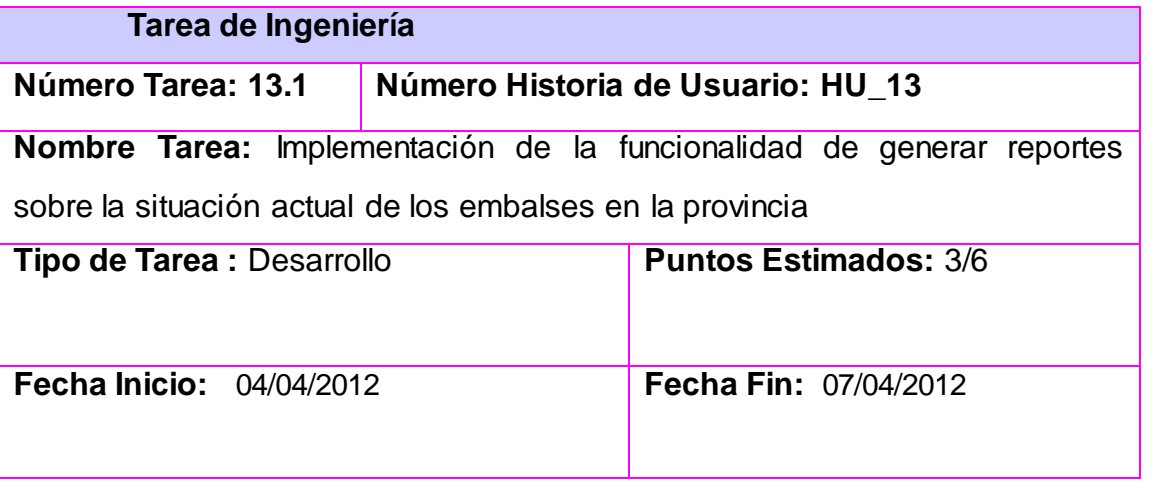

**Programador Responsable:** Aymeé Casañas de la Tejera y Misleidy Valdés Valdés

**Descripción:** Desarrollar la implementación de la funcionalidad que permite generar reporte sobre la situación de los embalses por municipio.

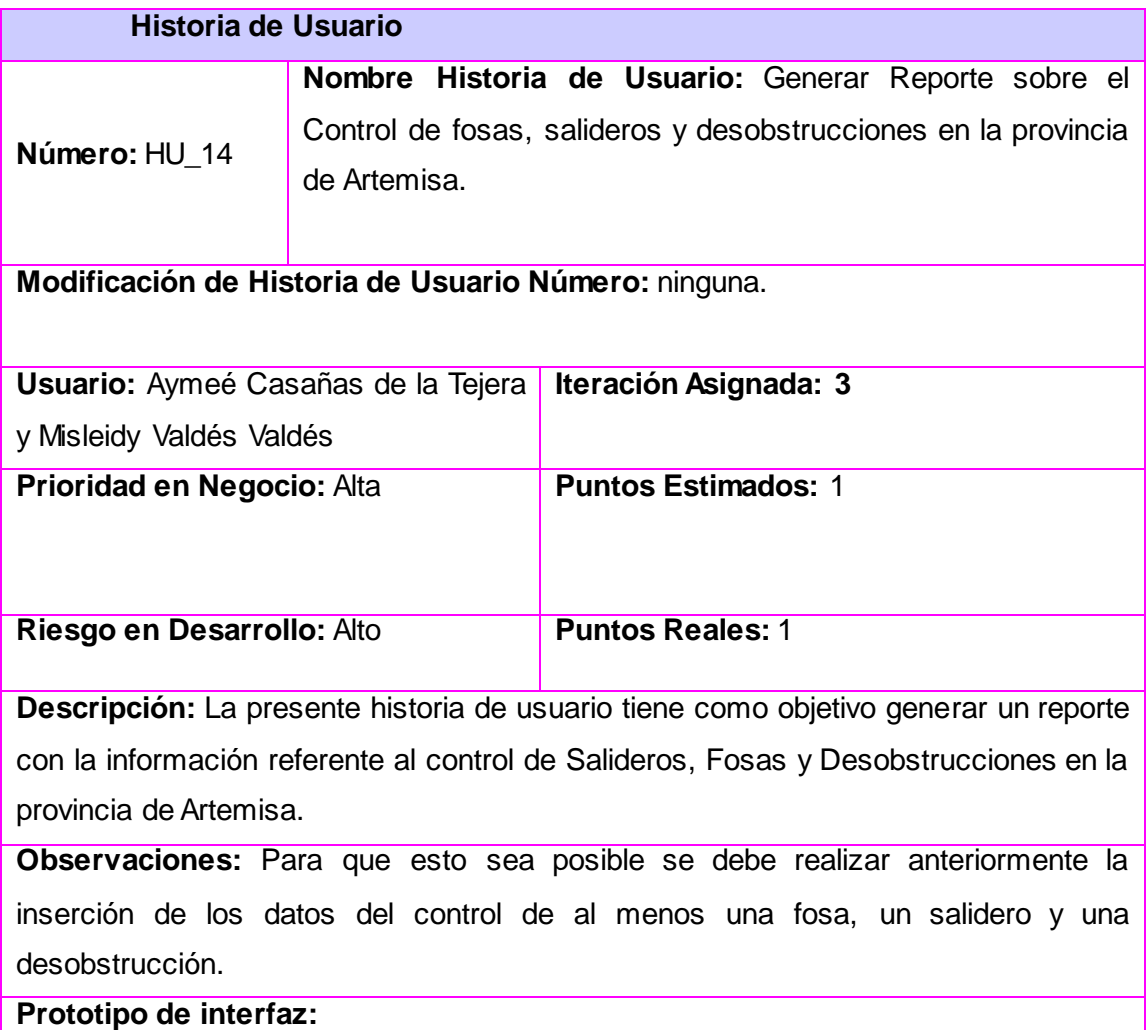

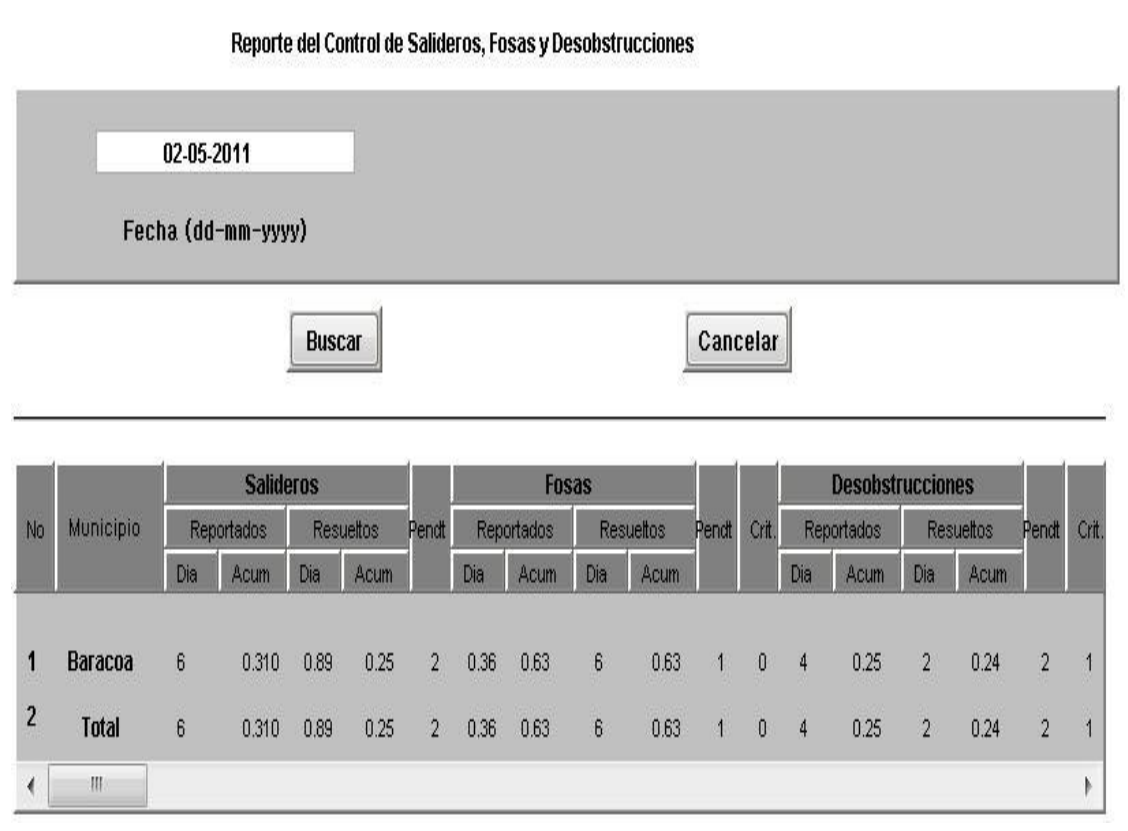

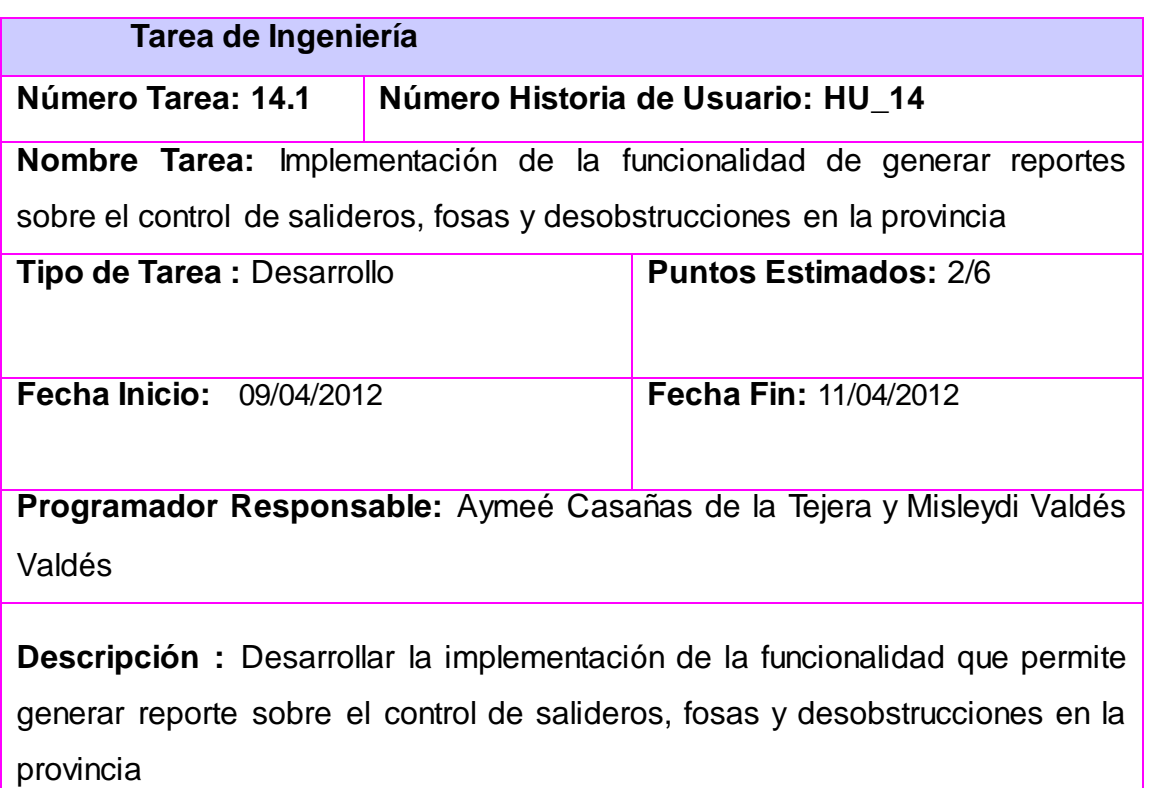

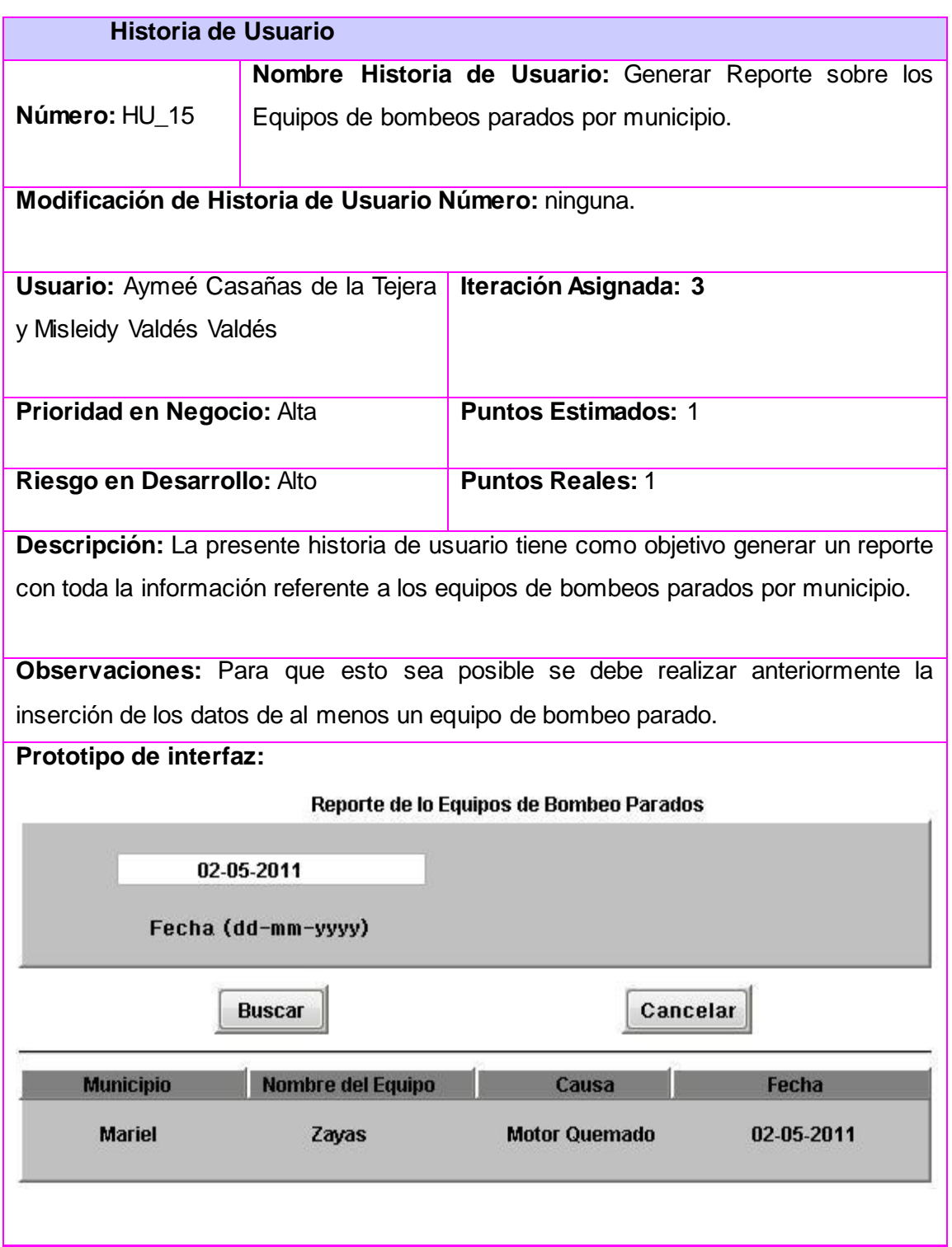

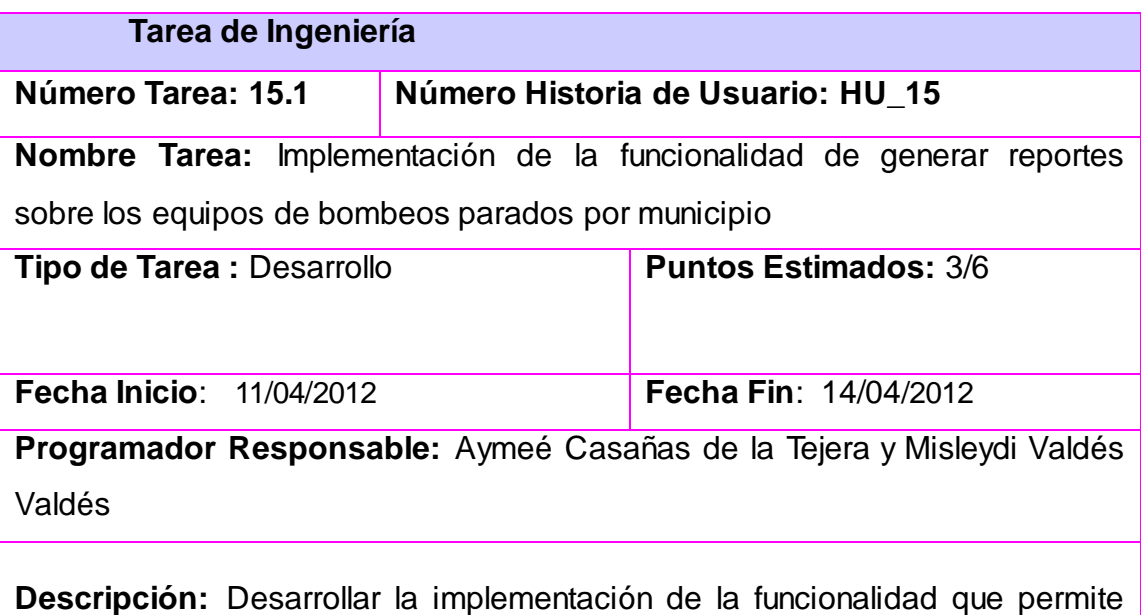

generar reporte sobre los equipos de bombeos parados por municipio

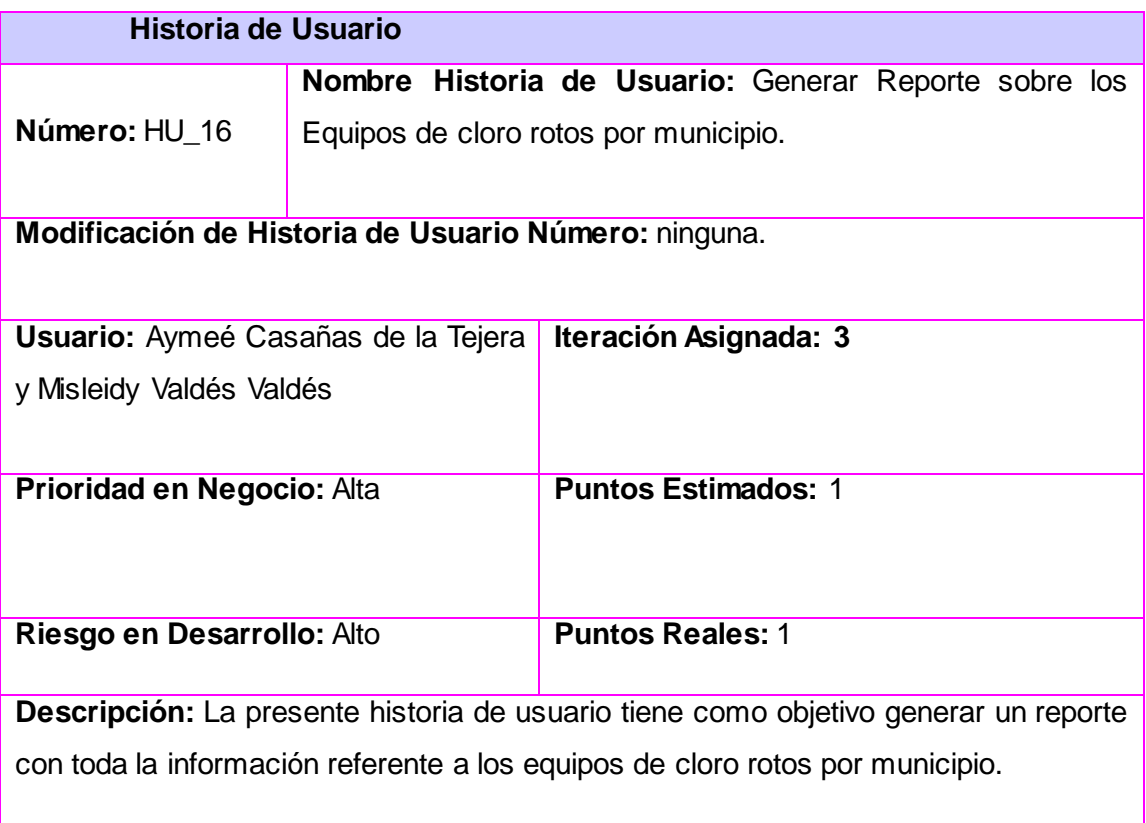

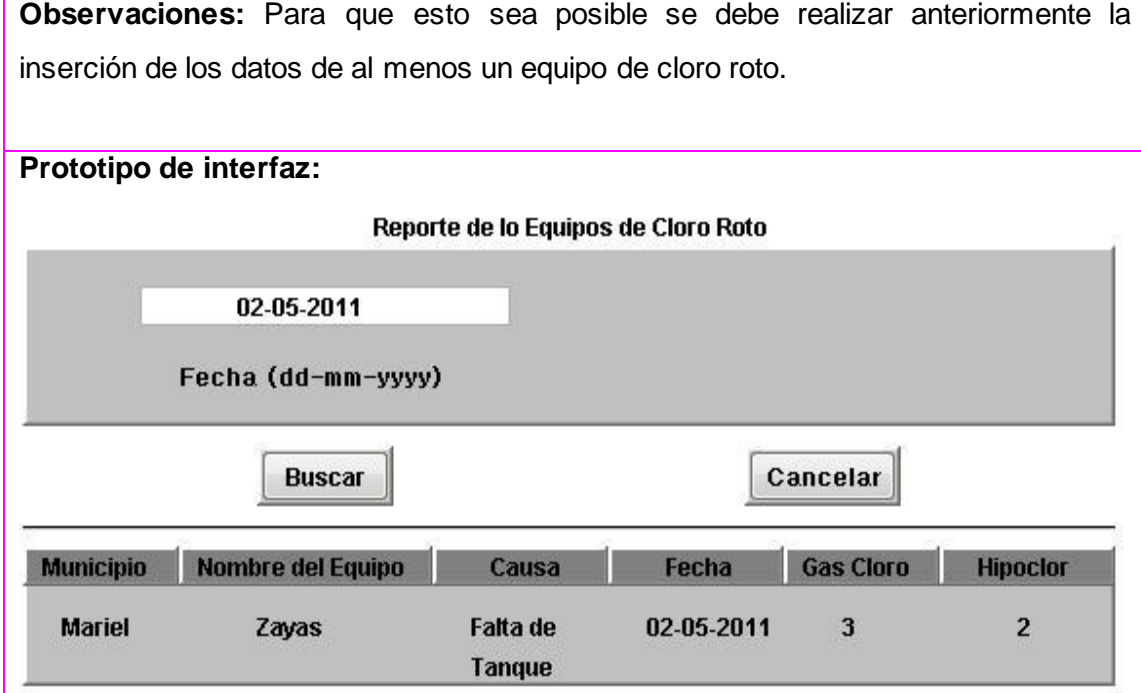

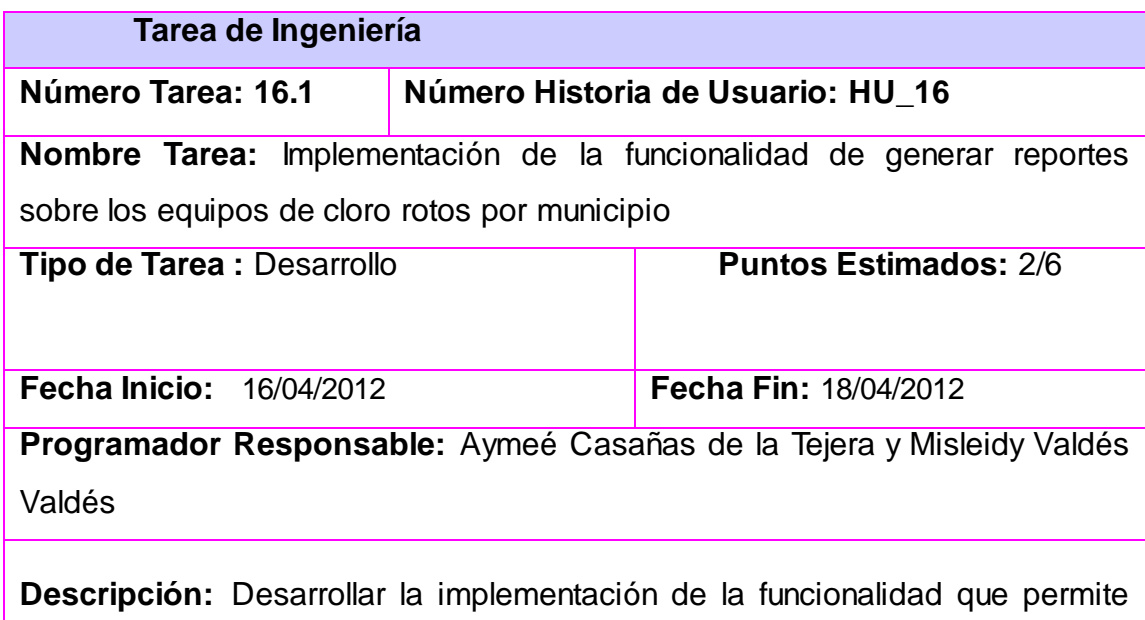

generar reporte sobre los equipos de cloro rotos por municipio

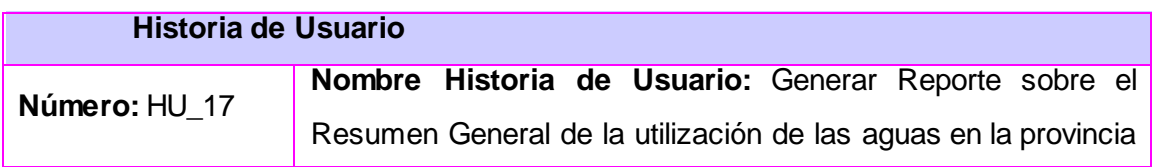

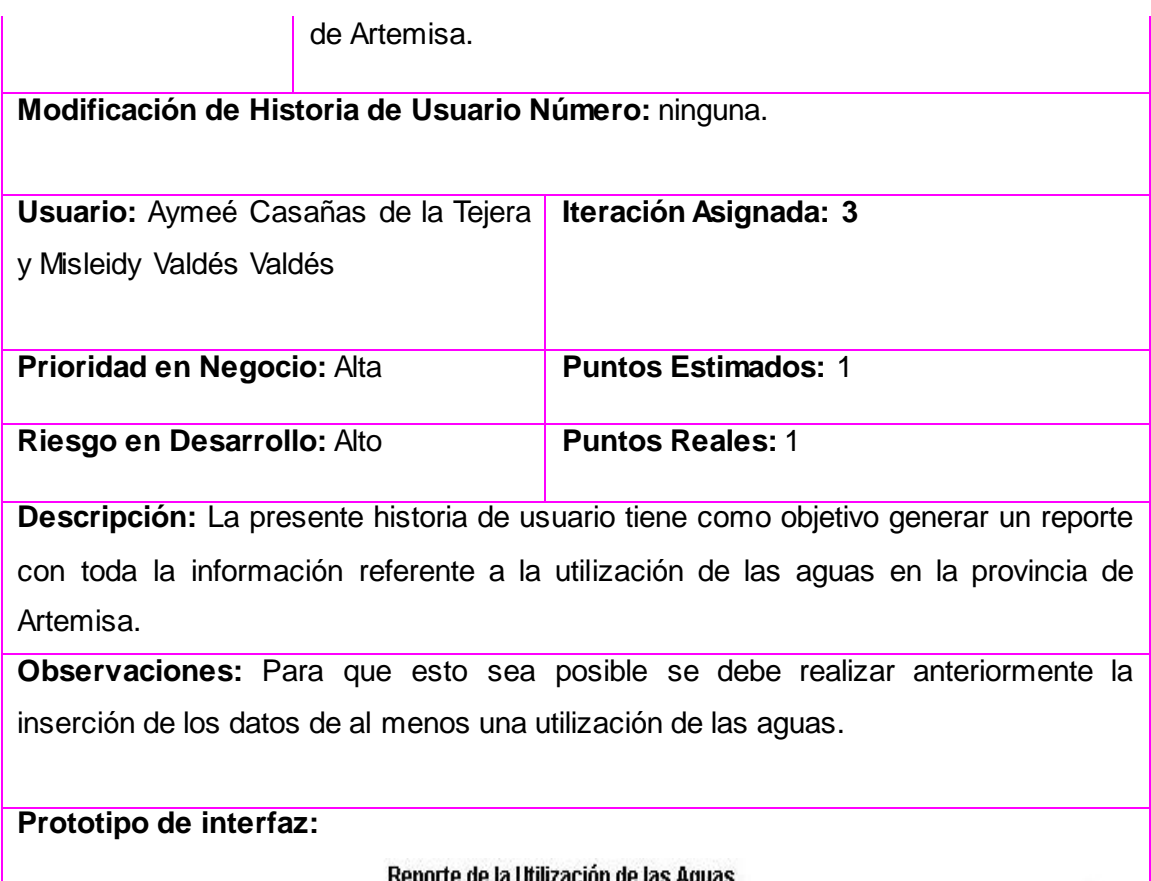

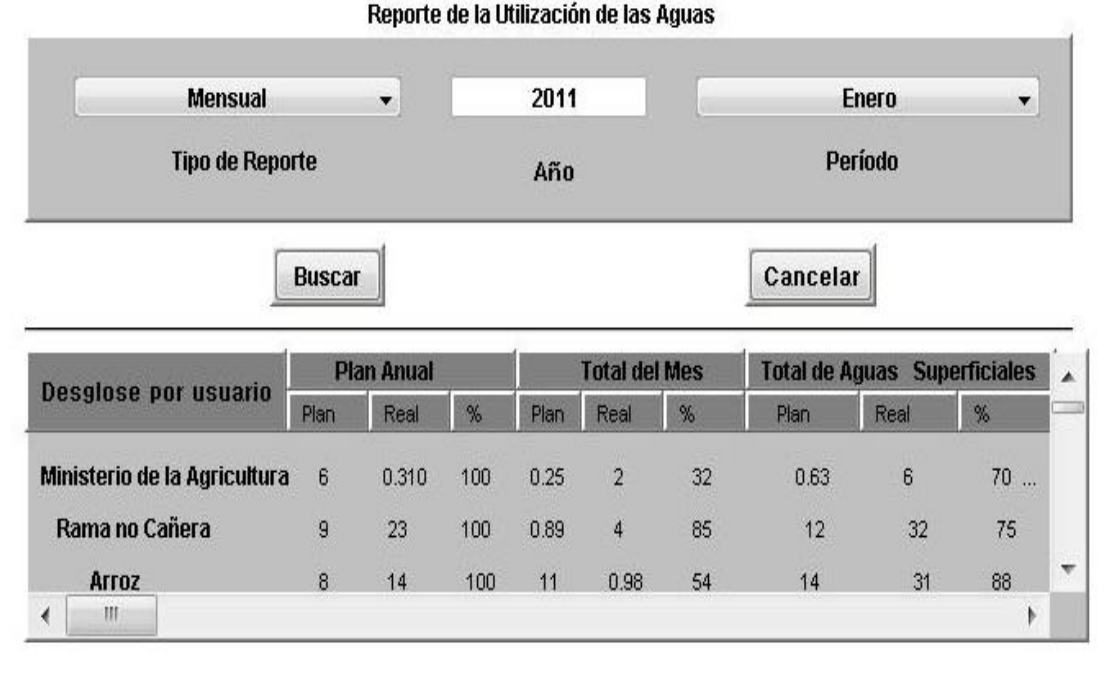

# **Tarea de Ingeniería**

## **Número Tarea: 17.1 Número Historia de Usuario: HU\_17**

**Nombre Tarea:** Implementación de la funcionalidad de generar reportes sobre el resumen generar de la utilización de las aguas en la provincia

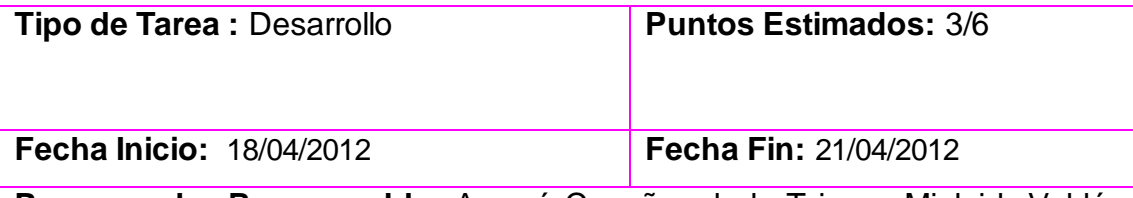

**Programador Responsable:** Aymeé Casañas de la Tejera y Misleidy Valdés Valdés

**Descripción:** Desarrollar la implementación de la funcionalidad que permite generar reporte sobre el resumen generar de la utilización de las aguas en la provincia

# **Anexo #3: Casos de prueba de aceptación**

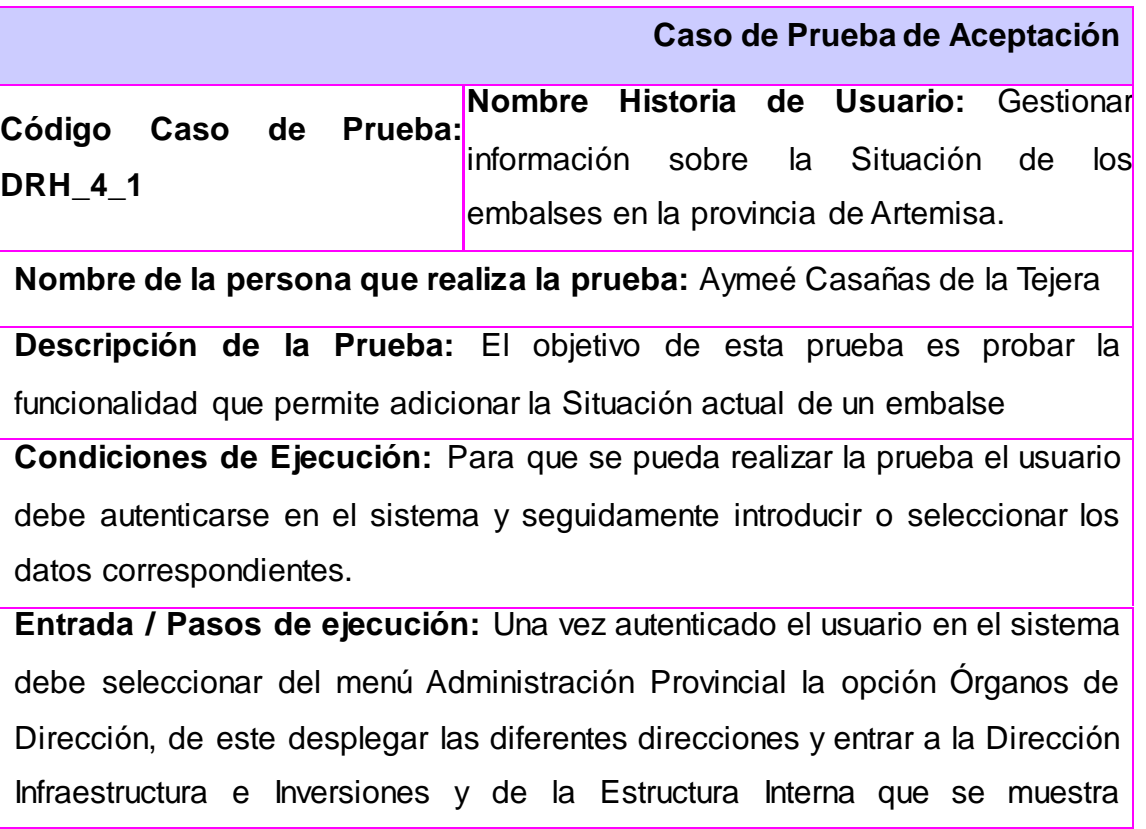

seleccionar dentro de las Subdirecciones la Dirección de Recursos Hidráulicos**.**

Una vez ubicado en el sector de Recursos Hidráulicos dentro de las funcionalidades que aparecen se selecciona la opción de Adicionar, donde se despliega una barra en la que se ha de seleccionar Situación actual de los embalses.

Una vez seleccionado la acción aparecerá un formulario con todos los datos de la nueva disponibilidad a insertar, deberá seleccionar el Municipio/Embalse en donde se va a insertar los datos como son: la fecha, nivel actual (m), volumen actual (hm^3), la entrega (m^3), desembalsado (hm^3), vertimiento (hm^3), lluvia (mm). Una vez llenos estos campos con el formato correcto, se da clic en el botón Adicionar, en caso contrario si desea volver a la página principal de Recursos Hidráulicos o si ya no desea insertar la información se da clic en el botón Cancelar.

**Resultado Esperado:** Se espera como resultado del sistema que queden registrados los datos acerca de la Situación actual de los embalses.

**Evaluación de la Prueba:** Satisfactoria

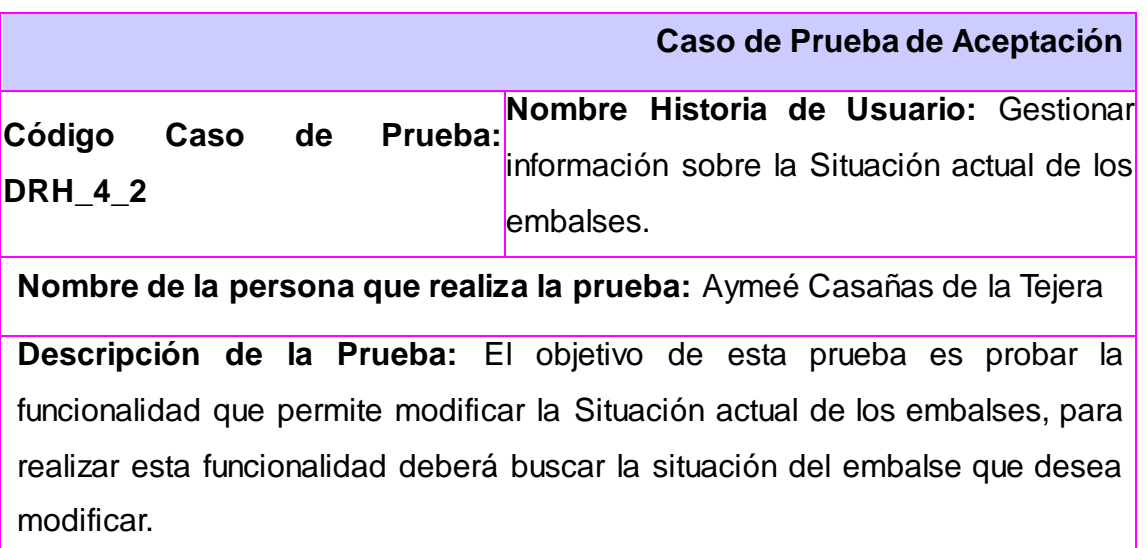

**Condiciones de Ejecución:** Para que se pueda realizar la prueba el usuario debe autenticarse en el sistema y seguidamente introducir los datos correspondientes.

**Entrada / Pasos de ejecución:** Una vez autenticado el usuario en el sistema debe seleccionar del menú Administración Provincial la opción Órganos de Dirección, de este desplegar las diferentes direcciones y entrar a la Dirección Infraestructura e Inversiones y de la Estructura Interna que se muestra seleccionar dentro de las Subdirecciones la Dirección de Recursos Hidráulicos**.**

Una vez ubicado en el sector de Recursos Hidráulicos dentro de las funcionalidades que aparecen se selecciona la opción de Modificar, donde se despliega una barra en la que se ha de seleccionar Situación actual de los embalses.

Una vez seleccionado la acción aparecerá un formulario con todos los datos de la nueva disponibilidad a modificar, primeramente para poder modificar deberá buscar el reporte de la situación de los embalses que desea modificar seleccionando Municipio/Nombre de Embalse y la fecha al pulsar el botón Buscar, se desplegará un formulario que se encontraba oculto en el cual se mostrarán todos los campos llenos, en el cual deberá modificar los campos que desee. Una vez llenos estos campos con el formato correcto, se da clic en el botón Modificar, en caso contrario si desea volver a la página principal de Recursos Hidráulicos o si ya no desea modificar la información se da clic en el botón Cancelar.

**Resultado Esperado:** Se espera como resultado del sistema que queden registrados los nuevos datos acerca de la Situación actual de los embalses. **Evaluación de la Prueba:** Satisfactoria

**Caso de Prueba de Aceptación**

**Código Caso de Prueba: DRH\_4\_3 Nombre Historia de Usuario:** Gestionar información sobre la Situación actual de los embalses.

**Nombre de la persona que realiza la prueba:** Aymeé Casañas de la Tejera

**Descripción de la Prueba:** El objetivo de esta prueba es probar la funcionalidad que permite eliminar el reporte de la Situación actual de los embalses, para realizar esta funcionalidad se debe buscar el reporte que desea eliminar.

**Condiciones de Ejecución:** Para que se pueda realizar la prueba el usuario debe autenticarse en el sistema y seguidamente introducir los datos correspondientes.

**Entrada / Pasos de ejecución:** Una vez autenticado el usuario en el sistema debe seleccionar del menú Administración Provincial la opción Órganos de Dirección, de este desplegar las diferentes direcciones y entrar a la Dirección Infraestructura e Inversiones y de la Estructura Interna que se muestra seleccionar dentro de las Subdirecciones la Dirección de Recursos Hidráulicos**.**

Una vez ubicado en el sector de Recursos Hidráulicos dentro de las funcionalidades que aparecen se selecciona la opción de Eliminar, donde se despliega una barra en la que se ha de seleccionar Situación actual de los embalses.

Una vez seleccionado la acción aparecerá un formulario con todos los datos de la nueva disponibilidad a eliminar, primeramente para poder eliminar deberá buscar la situación que desea eliminar por lo que se deberá insertar la fecha en que se efectuó ese reporte y se da clic en Buscar, se desplegará un formulario de eliminar que se encontraba oculto en el cual aparecerán todas las situaciones de embalses existentes en esa fecha debe seleccionar la situación que desea eliminar. Una vez seleccionada la situación, se da clic en el botón Eliminar, en caso contrario si desea volver a la página principal de Recursos Hidráulicos o si ya no desea eliminar la información se da clic en el botón Cancelar.

**Resultado Esperado:** Se espera como resultado del sistema que queden registrados los cambios acerca de la Situación actual de los embalses.

**Evaluación de la Prueba:** Satisfactoria

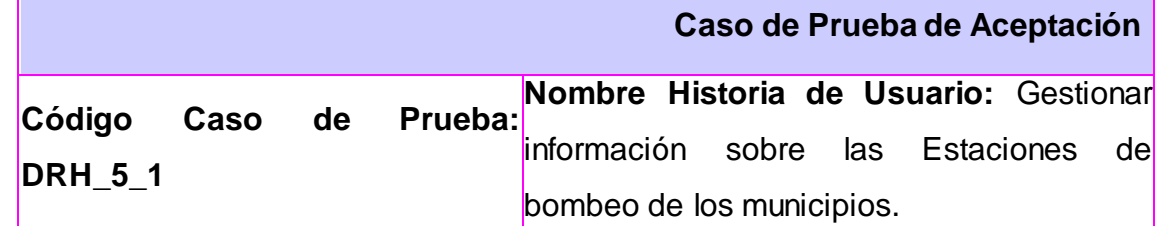

**Nombre de la persona que realiza la prueba:** Aymeé Casañas de la Tejera

**Descripción de la Prueba:** El objetivo de esta prueba es probar la funcionalidad que permite insertar las Estaciones de bombeo.

**Condiciones de Ejecución:** Para que se pueda realizar la prueba el usuario debe autenticarse en el sistema y seguidamente introducir o seleccionar los datos correspondientes.

**Entrada / Pasos de ejecución:** Una vez autenticado el usuario en el sistema debe seleccionar del menú Administración Provincial la opción Órganos de Dirección, de este desplegar las diferentes direcciones y entrar a la Dirección Infraestructura e Inversiones y de la Estructura Interna que se muestra seleccionar dentro de las Subdirecciones la Dirección de Recursos Hidráulicos**.**

Una vez ubicado en el sector de Recursos Hidráulicos dentro de las funcionalidades que aparecen se selecciona la opción de Adicionar, donde se despliega una barra en la que se ha de seleccionar el Embalse.

Una vez seleccionado la acción aparecerá un formulario con todos los datos de la nueva disponibilidad a insertar, deberá seleccionar el Municipio/Embalse, llenar los campos fecha, tiempo en horas, caudal (m^3/s), volumen (m^3). Una vez insertados los campos con el formato correcto, se da clic en el botón Adicionar, en caso contrario si desea volver a la página principal de Recursos Hidráulicos o si ya no desea insertar la información se da clic en el botón Cancelar.

**Resultado Esperado:** Se espera como resultado del sistema que queden registrados los nuevos datos acerca de las Estaciones de bombeo.

**Evaluación de la Prueba:** Satisfactoria

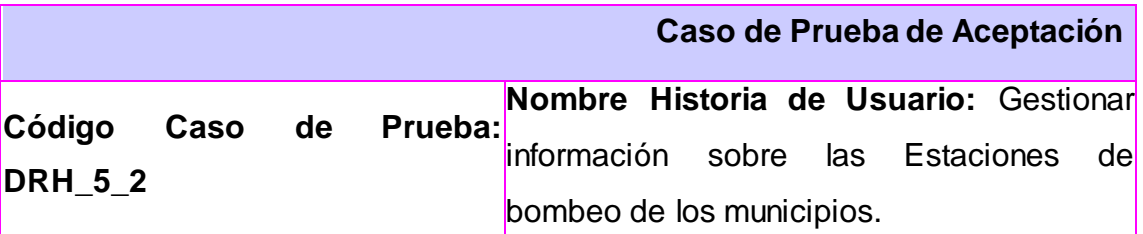

**Nombre de la persona que realiza la prueba:** Aymeé Casañas de la Tejera

**Descripción de la Prueba:** El objetivo de esta prueba es probar la funcionalidad que permite modificar la Estación de bombeo, para realizar esta funcionalidad deberá buscar primero la estación que desea modificar.

**Condiciones de Ejecución:** Para que se pueda realizar la prueba el usuario debe autenticarse en el sistema y seguidamente introducir los datos correspondientes.

**Entrada / Pasos de ejecución:** Una vez autenticado el usuario en el sistema debe seleccionar del menú Administración Provincial la opción Órganos de Dirección, de este desplegar las diferentes direcciones y entrar a la Dirección Infraestructura e Inversiones y de la Estructura Interna que se muestra seleccionar dentro de las Subdirecciones la Dirección de Recursos Hidráulicos**.**

Una vez ubicado en el sector de Recursos Hidráulicos dentro de las funcionalidades que aparecen se selecciona la opción de Modificar, donde se despliega una barra en la que se ha de seleccionar Estaciones de Bombeo.

Una vez seleccionado la acción aparecerá un formulario con todos los datos de la nueva disponibilidad a modificar, primeramente para poder modificar deberá buscar el reporte de la Estación de bombeo que desea modificar seleccionando Municipio/Embalse y la fecha al pulsar el botón Buscar, se desplegará un formulario que se encontraba oculto en el cual se mostrarán todos los campos llenos, en el cual deberá modificar los campos que desee. Una vez llenos estos campos con el formato correcto, se da clic en el botón Modificar, en caso contrario si desea volver a la página principal de Recursos Hidráulicos o si ya no desea modificar la información se da clic en el botón Cancelar.

**Resultado Esperado:** Se espera como resultado del sistema que queden registrados los nuevos datos acerca de la Estación de bombeo.

**Evaluación de la Prueba:** Satisfactoria

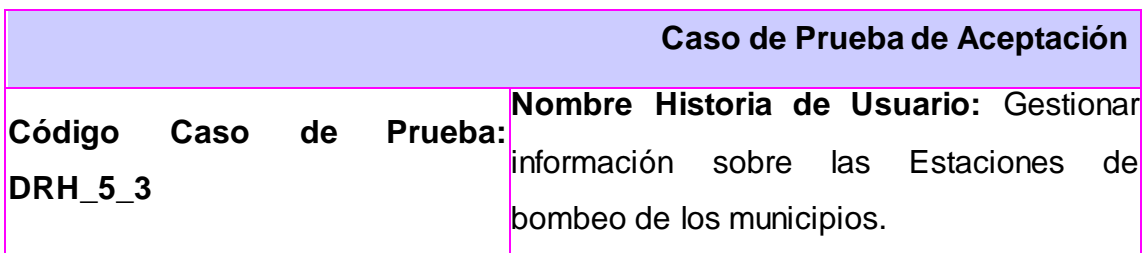

**Nombre de la persona que realiza la prueba:** Aymeé Casañas de la Tejera

**Descripción de la Prueba:** El objetivo de esta prueba es probar la funcionalidad que permite eliminar una Estación de bombeo, para realizar esta funcionalidad deberá buscar primero la estación que desea eliminar.

**Condiciones de Ejecución:** Para que se pueda realizar la prueba el usuario debe autenticarse en el sistema y seguidamente introducir los datos correspondientes.

**Entrada / Pasos de ejecución:** Una vez autenticado el usuario en el sistema debe seleccionar del menú Administración Provincial la opción Órganos de Dirección, de este desplegar las diferentes direcciones y entrar a la Dirección Infraestructura e Inversiones y de la Estructura Interna que se muestra seleccionar dentro de las Subdirecciones la Dirección de Recursos Hidráulicos**.**

Una vez ubicado en el sector de Recursos Hidráulicos dentro de las funcionalidades que aparecen se selecciona la opción de Eliminar, donde se despliega una barra en la que se ha de seleccionar Estación de bombeo.

Una vez seleccionado la acción aparecerá un formulario con todos los datos de la nueva disponibilidad a eliminar, primeramente para poder eliminar deberá buscar la estación que desea eliminar por lo que se deberá insertar la fecha de la estación y pulsar el botón Buscar y se desplegará un formulario de eliminar en el cual aparecerán todos las estaciones existentes en esa fecha debe seleccionar la que desea eliminar. Una vez seleccionada la estación, pulsar el botón Eliminar, en caso contrario si desea volver a la página principal de Recursos Hidráulicos o si ya no desea eliminar la información se da clic en el botón Cancelar.

**Resultado Esperado:** Se espera como resultado del sistema que queden registrados los cambios acerca de las Estaciones de bombeo.

**Evaluación de la Prueba:** Satisfactoria

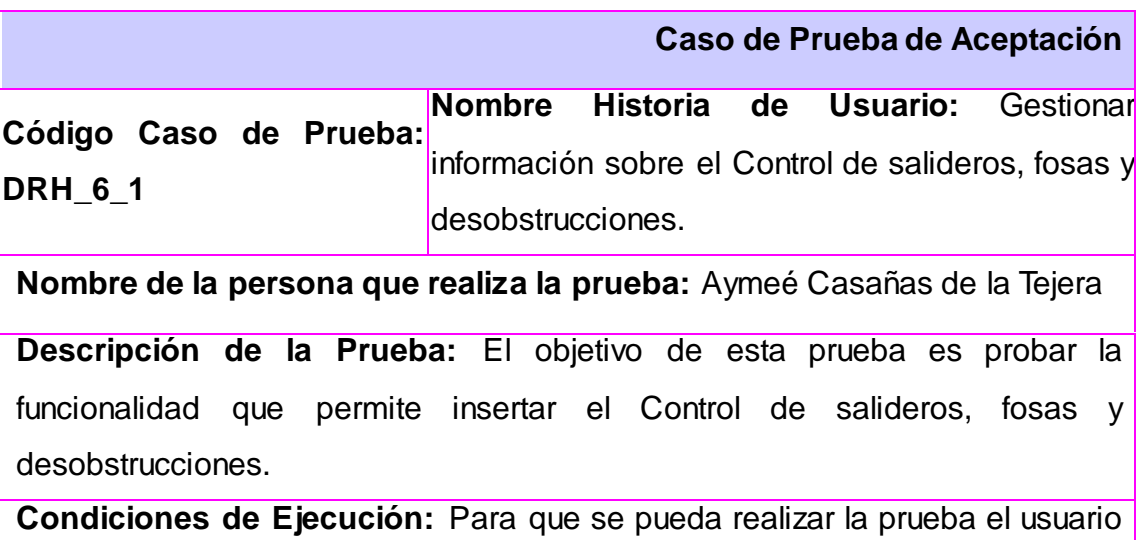

debe autenticarse en el sistema y seguidamente introducir los datos correspondientes.

**Entrada / Pasos de ejecución:** Una vez autenticado el usuario en el sistema debe seleccionar del menú Administración Provincial la opción Órganos de Dirección, de este desplegar las diferentes direcciones y entrar a la Dirección Infraestructura e Inversiones y de la Estructura Interna que se muestra seleccionar la Dirección de Recursos Hidráulicos**.**

Una vez ubicado en el sector de Recursos Hidráulicos dentro de las funcionalidades que aparecen se selecciona la opción Adicionar, donde se despliega una barra en la que se ha de seleccionar Control de salideros, fosas y desobstrucciones.

Una vez seleccionado la acción aparecerá un formulario con todos los datos de la nueva disponibilidad a insertar, se deberá elegir la Provincia/Municipio en donde se va a insertar y llenar los campos fecha dentro de Control de salideros deberá llenar los reportados en el día, Acumulados de los reportados, resueltos en el día, Acumulados de los resueltos y los pendientes, por el control de fosas y desobstrucciones deberá llenar los mismos campos además de los críticos. Una vez llenos estos campos con el formato correcto, se da clic en el botón Adicionar, en caso contrario si desea volver a la página principal de Recursos Hidráulicos o si ya no desea insertar la información se da clic en el botón Cancelar.

**Resultado Esperado:** Se espera como resultado del sistema que queden registrados los datos acerca del reporte de Control de salideros, fosas y desobstrucciones.

**Evaluación de la Prueba:** Satisfactoria

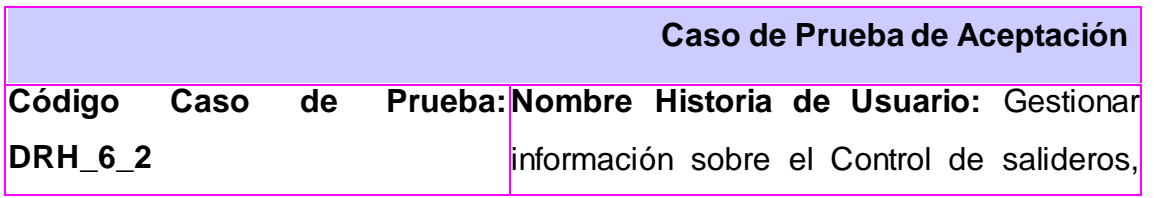

fosas y desobstrucciones.

**Nombre de la persona que realiza la prueba:** Aymeé Casañas de la Tejera

**Descripción de la Prueba:** El objetivo de esta prueba es probar la funcionalidad que permite modificar el Control de salideros, fosas y desobstrucciones, para realizar esta funcionalidad deberá buscar primero el reporte del control que va a modificar.

**Condiciones de Ejecución:** Para que se pueda realizar la prueba el usuario debe autenticarse en el sistema y seguidamente introducir los datos correspondientes.

**Entrada / Pasos de ejecución:** Una vez autenticado el usuario en el sistema debe seleccionar del menú Administración Provincial la opción Órganos de Dirección, de este desplegar las diferentes direcciones y entrar a la Dirección Infraestructura e Inversiones y de la Estructura Interna que se muestra seleccionar dentro de las Subdirecciones la Dirección de Recursos Hidráulicos**.**

Una vez ubicado en el sector de Recursos Hidráulicos dentro de las funcionalidades que aparecen se selecciona la opción de Modificar, donde se despliega una barra en la que se ha de seleccionar el Control de salideros, fosas y desobstrucciones.

Una vez seleccionado la acción aparecerá un formulario con todos los datos de la nueva disponibilidad a modificar, primeramente para poder modificar deberá buscar el control que desea modificar por lo que se deberá seleccionar la Provincia/Municipio e insertar la fecha pulsar en el botón Buscar y se desplegará un formulario que se encontraba oculto en el cual se debe modificar, aparecerá el control de fosas, salideros y desobstrucciones de ese día con todos los campos llenos para que modifique el que. Una vez modificados los campos con el formato correcto, se da clic en el botón Modificar, en caso contrario si desea volver a la página principal de Recursos Hidráulicos o si ya no desea modificar la información se da clic en el botón

#### Cancelar.

**Resultado Esperado:** Se espera como resultado del sistema que queden registrados los cambios acerca del Control de salideros, fosas y desobstrucciones.

**Evaluación de la Prueba:** Satisfactoria

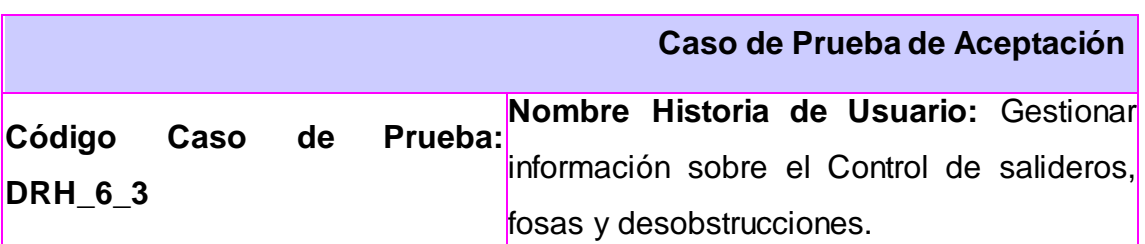

**Nombre de la persona que realiza la prueba:** Aymeé Casañas de la Tejera

**Descripción de la Prueba:** El objetivo de esta prueba es probar la funcionalidad que permite eliminar el Control de salideros, fosas y desobstrucciones, para realizar esta funcionalidad deberá buscar primero el reporte del control que va a eliminar.

**Condiciones de Ejecución:** Para que se pueda realizar la prueba el usuario debe autenticarse en el sistema y seguidamente introducir los datos correspondientes.

**Entrada / Pasos de ejecución:** Una vez autenticado el usuario en el sistema debe seleccionar del menú Administración Provincial la opción Órganos de Dirección, de este desplegar las diferentes direcciones y entrar a la Dirección Infraestructura e Inversiones y de la Estructura Interna que se muestra seleccionar dentro de las Subdirecciones la Dirección de Recursos Hidráulicos**.**

Una vez ubicado en el sector de Recursos Hidráulicos dentro de las funcionalidades que aparecen se selecciona la opción de Eliminar, donde se despliega una barra en la que se ha de seleccionar el Control de salideros, fosas y desobstrucciones.

Una vez seleccionado la acción aparecerá un formulario con todos los datos de la nueva disponibilidad a eliminar, primeramente para poder eliminar deberá buscar el reporte que desea eliminar por lo que se deberá insertar la fecha y pulsar el botón Buscar y se desplegará un formulario de eliminar en el cual aparecerán todos los reportes existentes en esa fecha debe seleccionar el reporte que desea eliminar. Una vez seleccionado el reporte de control de fosas, salideros y desobstrucciones, se da clic en el botón Eliminar, en caso contrario si desea volver a la página principal de Recursos Hidráulicos o si ya no desea eliminar la información se da clic en el botón Cancelar.

**Resultado Esperado:** Se espera como resultado del sistema que queden registrados los cambios acerca del Control de Salideros, Fosas y Desobstrucciones.

**Evaluación de la Prueba:** Satisfactoria

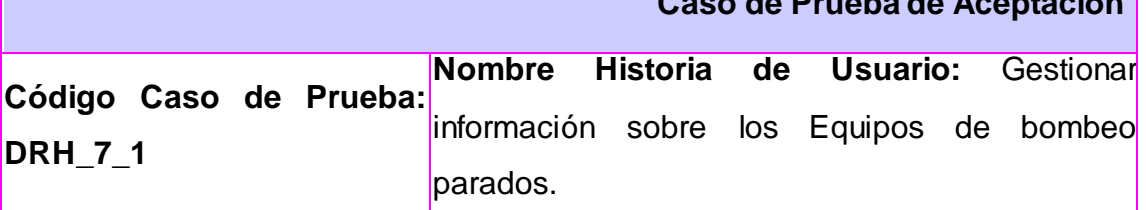

**Caso de Prueba de Aceptación**

**Nombre de la persona que realiza la prueba:** Aymeé Casañas de la Tejera

**Descripción de la Prueba:** El objetivo de esta prueba es probar la funcionalidad que permite insertar los Equipos de bombeo parados.

**Condiciones de Ejecución:** Para que se pueda realizar la prueba el usuario debe autenticarse en el sistema y seguidamente introducir o seleccionar los datos correspondientes.

**Entrada / Pasos de ejecución:** Una vez autenticado el usuario en el sistema debe seleccionar del menú Administración Provincial la opción Órganos de Dirección, de este desplegar las diferentes direcciones y entrar a la Dirección Infraestructura e Inversiones y de la Estructura Interna que se muestra

seleccionar la Dirección de Recursos Hidráulicos**.**

Una vez ubicado en el sector de Recursos Hidráulicos dentro de las funcionalidades que aparecen se selecciona la opción Adicionar, donde se despliega una barra en la que se ha de seleccionar los Equipos de bombeo parados.

Una vez seleccionado la acción aparecerá un formulario con todos los datos de la nueva disponibilidad a insertar, se deberá elegir el municipio del equipo que desee insertar, llenar los campos nombre, fecha y causa. Una vez llenos estos campos con el formato correcto, se da clic en el botón Adicionar, en caso contrario si desea volver a la página principal de Recursos Hidráulicos o si ya no desea insertar la información se da clic en el botón Cancelar.

**Resultado Esperado:** Se espera como resultado del sistema que queden registrados los nuevos datos acerca de los Equipos de bombeo parados.

**Evaluación de la Prueba:** Satisfactoria

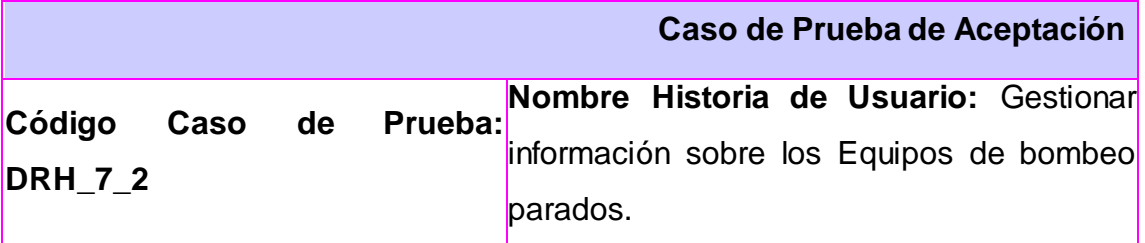

**Nombre de la persona que realiza la prueba:** Aymeé Casañas de la Tejera

**Descripción de la Prueba:** El objetivo de esta prueba es probar la funcionalidad que permite modificar los Equipos de bombeo parados, para realizar esta funcionalidad deberá buscar primero el reporte que desea modificar.

**Condiciones de Ejecución:** Para que se pueda realizar la prueba el usuario debe autenticarse en el sistema y seguidamente introducir o seleccionar los datos correspondientes.

**Entrada / Pasos de ejecución:** Una vez autenticado el usuario en el sistema debe seleccionar del menú Administración Provincial la opción Órganos de
Dirección, de este desplegar las diferentes direcciones y entrar a la Dirección Infraestructura e Inversiones y de la Estructura Interna que se muestra seleccionar dentro de las Subdirecciones la Dirección de Recursos Hidráulicos**.**

Una vez ubicado en el sector de Recursos Hidráulicos dentro de las funcionalidades que aparecen se selecciona la opción de Modificar, donde se despliega una barra en la que se ha de seleccionar los Equipos de bombeo parados.

Una vez seleccionado la acción aparecerá un formulario con todos los datos de la nueva disponibilidad a modificar, primeramente para poder modificar deberá buscar el equipo de bombeo que desea modificar por lo que se deberá seleccionar el Municipio e insertar la fecha pulsar en el botón Buscar y se desplegará un formulario que se encontraba oculto en el cual se debe seleccionar cual de los equipos parados es el que desea modificar, luego presionar el botón Seleccionar, aparecerá otro formulario que se encontraba oculto de ese equipo a modificar con todos los campos llenos para que se modifique el que se desee. Una vez modificados los campos con el formato correcto, se da clic en el botón Modificar, en caso contrario si desea volver a la página principal de Recursos Hidráulicos o si ya no desea modificar la información se da clic en el botón Cancelar.

**Resultado Esperado:** Se espera como resultado del sistema que queden registrados los cambios acerca de los Equipos de bombeo parados.

**Evaluación de la Prueba:** Satisfactoria

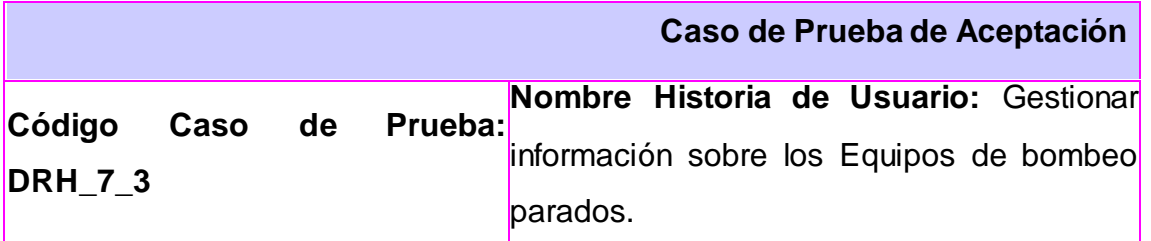

**Nombre de la persona que realiza la prueba:** Aymeé Casañas de la Tejera

**Descripción de la Prueba:** El objetivo de esta prueba es probar la funcionalidad que permite eliminar los Equipos de bombeo parados, para realizar esta funcionalidad deberá buscar primero el reporte que desea eliminar.

**Condiciones de Ejecución:** Para que se pueda realizar la prueba el usuario debe autenticarse en el sistema y seguidamente introducir los datos correspondientes.

**Entrada / Pasos de ejecución:** Una vez autenticado el usuario en el sistema debe seleccionar del menú Administración Provincial la opción Órganos de Dirección, de este desplegar las diferentes direcciones y entrar a la Dirección Infraestructura e Inversiones y de la Estructura Interna que se muestra seleccionar dentro de las Subdirecciones la Dirección de Recursos Hidráulicos**.**

Una vez ubicado en el sector de Recursos Hidráulicos dentro de las funcionalidades que aparecen se selecciona la opción de Eliminar, donde se despliega una barra en la que se ha de seleccionar los Equipos de bombeo parados.

Una vez seleccionado la acción aparecerá un formulario con todos los datos de la nueva disponibilidad a eliminar, primeramente para poder eliminar deberá buscar el equipo que desea eliminar por lo que se deberá seleccionar el municipio e insertar la fecha, pulsar el botón Buscar, se desplegará un formulario de eliminar en el cual aparecerán todos los equipos de bombeos parados existentes en esa fecha debe seleccionar el que desea eliminar. Una vez seleccionado el equipo, se da clic en el botón Eliminar, en caso contrario si desea volver a la página principal de Recursos Hidráulicos o si ya no desea eliminar la información se da clic en el botón Cancelar.

**Resultado Esperado:** Se espera como resultado del sistema que queden registrados los cambios acerca de los Equipos de bombeo parados.

#### **Evaluación de la Prueba:** Satisfactoria

**Caso de Prueba de Aceptación**

**Código Caso de Prueba: Nombre Historia de Usuario:** Gestionar **DRH\_8\_1** información sobre los Equipos de cloros rotos.

**Nombre de la persona que realiza la prueba:** Aymeé Casañas de la Tejera

**Descripción de la Prueba:** El objetivo de esta prueba es probar la funcionalidad que permite insertar los Equipos de cloros rotos.

**Condiciones de Ejecución:** Para que se pueda realizar la prueba el usuario debe autenticarse en el sistema y seguidamente introducir o seleccionar los datos correspondientes.

**Entrada / Pasos de ejecución:** Una vez autenticado el usuario en el sistema debe seleccionar del menú Administración Provincial la opción Órganos de Dirección, de este desplegar las diferentes direcciones y entrar a la Dirección Infraestructura e Inversiones y de la Estructura Interna que se muestra seleccionar la Dirección de Recursos Hidráulicos**.**

Una vez ubicado en el sector de Recursos Hidráulicos dentro de las funcionalidades que aparecen se selecciona la opción Adicionar, donde se despliega una barra en la que se ha de seleccionar los Equipos de cloros rotos.

Una vez seleccionado la acción aparecerá un formulario con todos los datos de la nueva disponibilidad a insertar, se deberá seleccionar el Municipio e insertar el nombre, fecha, causa, cobertura en gas (días), cobertura en hipoclor (días). Una vez llenos estos campos con el formato correcto, se da clic en el botón Adicionar, en caso contrario si desea volver a la página principal de Recursos Hidráulicos o ya no desea insertar se da clic en el botón Cancelar.

**Resultado Esperado:** Se espera como resultado del sistema que queden

registrados los nuevos datos acerca de los Equipos de cloros rotos. **Evaluación de la Prueba:** Satisfactoria

**Código Caso de Prueba: DRH\_8\_2 Nombre Historia de Usuario:** Gestionar información sobre los Equipos de cloros rotos.

**Caso de Prueba de Aceptación**

**Nombre de la persona que realiza la prueba:** Aymeé Casañas de la Tejera

**Descripción de la Prueba:** El objetivo de esta prueba es probar la funcionalidad que permite modificar los Equipos de cloros rotos, para efectuar esta funcionalidad deberá buscar primero el equipo que desea modificar.

**Condiciones de Ejecución:** Para que se pueda realizar la prueba el usuario debe autenticarse en el sistema y seguidamente introducir o seleccionar los datos correspondientes.

**Entrada / Pasos de ejecución:** Una vez autenticado el usuario en el sistema debe seleccionar del menú Administración Provincial la opción Órganos de Dirección, de este desplegar las diferentes direcciones y entrar a la Dirección Infraestructura e Inversiones y de la Estructura Interna que se muestra seleccionar dentro de las Subdirecciones la Dirección de Recursos Hidráulicos**.**

Una vez ubicado en el sector de Recursos Hidráulicos dentro de las funcionalidades que aparecen se selecciona la opción de Modificar, donde se despliega una barra en la que se ha de seleccionar los Equipos de cloros rotos.

Una vez seleccionado la acción aparecerá un formulario con todos los datos de la nueva disponibilidad a modificar, primeramente para poder modificar deberá buscar el equipo que desea modificar por lo que se deberá seleccionar el Municipio e insertar la fecha pulsar en el botón Buscar y se desplegará un formulario que se encontraba oculto en el cual se debe

seleccionar el equipo que se desea modificar y pulsar el botón Seleccionar, luego se desplegara otro formulario con todos los campos llenos, deberá modificar los campos que desee. Una vez modificados los campos con el formato correcto, se da clic en el botón Modificar, en caso contrario si desea volver a la página principal de Recursos Hidráulicos o ya no desea modificar se da clic en el botón Cancelar.

**Resultado Esperado:** Se espera como resultado del sistema que queden registrados los cambios acerca de los Equipos de cloros rotos.

**Evaluación de la Prueba:** Satisfactoria

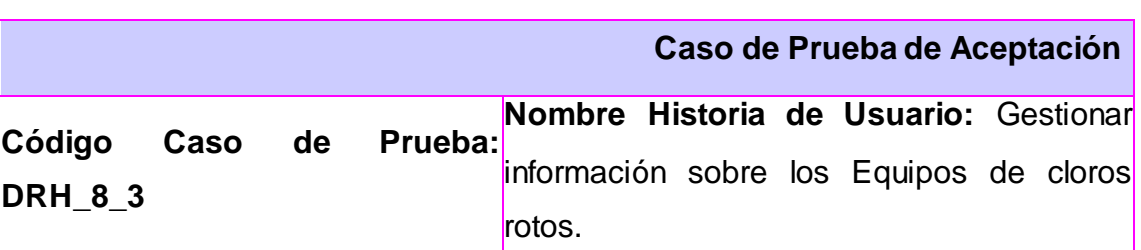

**Nombre de la persona que realiza la prueba:** Aymeé Casañas de la Tejera

**Descripción de la Prueba:** El objetivo de esta prueba es probar la funcionalidad que permite eliminar los Equipos de cloros rotos, para efectuar esta funcionalidad deberá rimero buscar el equipo que desea eliminar.

**Condiciones de Ejecución:** Para que se pueda realizar la prueba el usuario debe autenticarse en el sistema y seguidamente introducir los datos correspondientes.

**Entrada / Pasos de ejecución:** Una vez autenticado el usuario en el sistema debe seleccionar del menú Administración Provincial la opción Órganos de Dirección, de este desplegar las diferentes direcciones y entrar a la Dirección Infraestructura e Inversiones y de la Estructura Interna que se muestra seleccionar dentro de las Subdirecciones la Dirección de Recursos Hidráulicos**.**

Una vez ubicado en el sector de Recursos Hidráulicos dentro de las

funcionalidades que aparecen se selecciona la opción de Eliminar, donde se despliega una barra en la que se ha de seleccionar los Equipos de cloros rotos.

Una vez seleccionado la acción aparecerá un formulario con todos los datos de la nueva disponibilidad a eliminar, primeramente para poder eliminar deberá buscar el equipo que desea eliminar, es por esto que se selecciona el Municipio y se inserta la fecha, pulsar el botón Buscar, aparecerá un formulario en el que aparecerán todos los equipos de cloros rotos en esa fecha, se selecciona el que se va a eliminar. Una vez seleccionado el equipo de cloro que se va a eliminar se da clic en el botón Eliminar, en caso contrario si desea volver a la página principal de Recursos Hidráulicos o ya no desea eliminar se da clic en el botón Cancelar.

**Resultado Esperado:** Se espera como resultado del sistema que queden registrados los cambios acerca de los Equipos de cloros rotos.

**Evaluación de la Prueba:** Satisfactoria

**Caso de Prueba de Aceptación**

**Código Caso de Prueba: DRH\_9\_1 Nombre Historia de Usuario:** Gestionar información sobre el Resumen General de la Utilización de las Aguas en la provincia.

**Nombre de la persona que realiza la prueba:** Aymeé Casañas de la Tejera

**Descripción de la Prueba:** El objetivo de esta prueba es probar la funcionalidad que permite insertar el Resumen General de la Utilización de las Aguas.

**Condiciones de Ejecución:** Para que se pueda realizar la prueba el usuario debe autenticarse en el sistema y seguidamente introducir o seleccionar los datos correspondientes.

**Entrada / Pasos de ejecución:** Una vez autenticado el usuario en el sistema

debe seleccionar del menú Administración Provincial la opción Órganos de Dirección, de este desplegar las diferentes direcciones y entrar a la Dirección Infraestructura e Inversiones y de la Estructura Interna que se muestra seleccionar la Dirección de Recursos Hidráulicos**.**

Una vez ubicado en el sector de Recursos Hidráulicos dentro de las funcionalidades que aparecen se selecciona la opción Adicionar, donde se despliega una barra en la que se ha de seleccionar el Resumen General de la Utilización de las Aguas.

Una vez seleccionado la acción aparecerá un formulario con todos los datos de la nueva disponibilidad a insertar, se deberá seleccionar el Desglose por usuario y actividad, en tipo de reporte si desea que sea mensual debe seleccionar que mes, si es trimestral debe seleccionar que trimestre, si es semestral debe seleccionar que semestre, y en caso de que sea anual escribir el año, insertar en los campos en año para cada uno de los tiempos de reportes, plan anual (mm^3), real anual (mm^3), plan reguladas en INRH (mm^3), real reguladas INRH (mm^3), plan reguladas OP (mm^3), real reguladas OP (mm^3), plan no reguladas (mm^3), real no reguladas (mm^3), plan subterráneas (mm^3), real subterráneas (mm^3). Una vez llenos estos campos con el formato correcto, se da clic en el botón Adicionar, en caso contrario si desea regresar a la página principal de Recursos Hidráulicos o si ya no desea insertar se da clic en el botón Cancelar.

**Resultado Esperado:** Se espera como resultado del sistema que queden registrados los nuevos datos acerca del Resumen General de la Utilización de las Aguas.

**Evaluación de la Prueba:** Satisfactoria

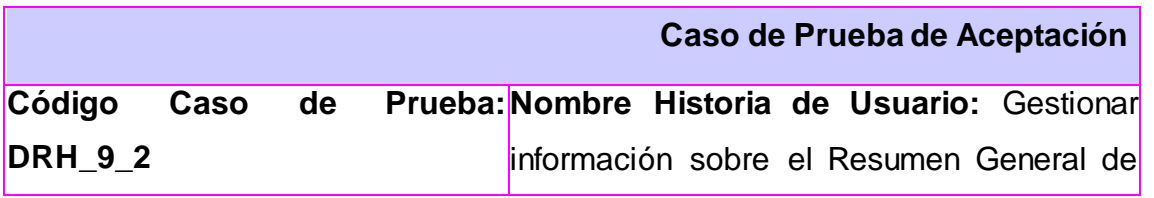

la Utilización de las Aguas en la provincia.

**Nombre de la persona que realiza la prueba:** Aymeé Casañas de la Tejera

**Descripción de la Prueba:** El objetivo de esta prueba es probar la funcionalidad que permite modificar el Resumen General de la Utilización de las Aguas, para ejecutar esta funcionalidad deberá buscar el reporte del resumen de aguas que desea modificar.

**Condiciones de Ejecución:** Para que se pueda realizar la prueba el usuario debe autenticarse en el sistema y seguidamente introducir o seleccionar los datos correspondientes.

**Entrada / Pasos de ejecución:** Una vez autenticado el usuario en el sistema debe seleccionar del menú Administración Provincial la opción Órganos de Dirección, de este desplegar las diferentes direcciones y entrar a la Dirección Infraestructura e Inversiones y de la Estructura Interna que se muestra seleccionar dentro de las Subdirecciones la Dirección de Recursos Hidráulicos**.**

Una vez ubicado en el sector de Recursos Hidráulicos dentro de las funcionalidades que aparecen se selecciona la opción de Modificar, donde se despliega una barra en la que se ha de seleccionar la Utilización de las Aguas.

Una vez seleccionado la acción aparecerá un formulario con todos los datos de la nueva disponibilidad a modificar, primeramente para poder modificar deberá buscar el reporte que desea modificar por lo que se deberá seleccionar el tipo de reporte, si es mensual, en periodo debe seleccionar el mes, si es trimestral debe seleccionar el trimestre, si es semestral debe seleccionar el semestre y si es anual debe insertar el año, sea cualquiera su selección debe insertar en año al que se está refiriendo, luego pulsar el botón Buscar, se desplegara un formulario que se encontraba oculto, en el cual debe seleccionar de los desglose por usuario de ese período cual es el que desea modificar y pulsar el botón Seleccionar, aparecerá otro formulario del

reporte con todos los campos llenos para que modifique el que desee. Una vez modificados los campos con el formato correcto, se da clic en el botón Modificar, en caso contrario si desea retornar a la página principal de Recursos Hidráulicos o si ya no desea modificar se da clic en el botón Cancelar.

**Resultado Esperado:** Se espera como resultado del sistema que queden registrados los cambios acerca de la Utilización de las Aguas.

**Evaluación de la Prueba:** Satisfactoria

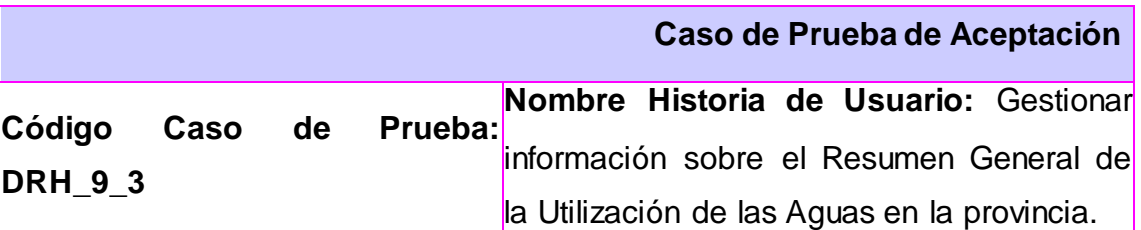

**Nombre de la persona que realiza la prueba:** Aymeé Casañas de la Tejera

**Descripción de la Prueba:** El objetivo de esta prueba es probar la funcionalidad que permite eliminar el Resumen General de la Utilización de las Aguas, para poder efectuar esta funcionalidad deberá primero buscar el resuman de aguas que desea eliminar.

**Condiciones de Ejecución:** Para que se pueda realizar la prueba el usuario debe autenticarse en el sistema y seguidamente introducir los datos correspondientes.

**Entrada / Pasos de ejecución:** Una vez autenticado el usuario en el sistema debe seleccionar del menú Administración Provincial la opción Órganos de Dirección, de este desplegar las diferentes direcciones y entrar a la Dirección Infraestructura e Inversiones y de la Estructura Interna que se muestra seleccionar dentro de las Subdirecciones la Dirección de Recursos Hidráulicos**.**

Una vez ubicado en el sector de Recursos Hidráulicos dentro de las funcionalidades que aparecen se selecciona la opción de Eliminar, donde se

despliega una barra en la que se ha de seleccionar la Utilización de las Aguas.

Una vez seleccionado la acción aparecerá un formulario con todos los datos de la nueva disponibilidad a eliminar, primeramente para poder eliminar deberá buscar el reporte que desea eliminar por lo que se deberá seleccionar el tipo de reporte y el periodo, e insertar el año, pulsar el botón Buscar, se desplegara un formulario que se encontraba oculto en donde aparecerán todos los resúmenes de la utilización de las aguas de ese periodo. Una vez seleccionado el resumen de la Utilización de las aguas, se da clic en el botón Eliminar, en caso contrario si desea volver a la página principal de Recursos Hidráulicos o si ya no desea eliminar se da clic en el botón Cancelar.

**Resultado Esperado:** Se espera como resultado del sistema que queden registrados los cambios acerca del Resumen General de la Utilización de las Aguas.

**Evaluación de la Prueba:** Satisfactoria

**Caso de Prueba de Aceptación**

**Código Caso de Prueba: Nombre Historia de Usuario:** Generar **DRH\_10\_1** reporte sobre los Equipos de medir la lluvia

**Nombre de la persona que realiza la prueba:** Aymeé Casañas de la Tejera

**Descripción de la Prueba:** El objetivo de esta prueba es probar la funcionalidad que permite generar el reporte del Equipo de medir la lluvia caída.

**Condiciones de Ejecución:** Para que se pueda realizar la prueba el usuario debe autenticarse en el sistema y seguidamente introducir los datos correspondientes.

**Entrada / Pasos de ejecución:** Una vez autenticado el usuario en el sistema debe seleccionar del menú Administración Provincial la opción Órganos de Dirección, de este desplegar las diferentes direcciones y entrar a la Dirección Infraestructura e Inversiones y de la Estructura Interna que se muestra seleccionar dentro de las Subdirecciones la Dirección de Recursos Hidráulicos**.**

Una vez ubicado en el sector de Recursos Hidráulicos dentro de las funcionalidades que aparecen se selecciona la opción de Reportes, donde se despliega una barra en la que se ha de seleccionar Reportes Ordinarios y dentro seleccionar Equipos para medir la lluvia caída.

Una vez seleccionado la acción aparecerá un formulario con todos los equipos reportados hasta ese momento.

**Resultado Esperado:** Se espera como resultado del sistema que genere todos los datos del reporte del Equipo de medir la lluvia caída.

**Evaluación de la Prueba:** Satisfactoria

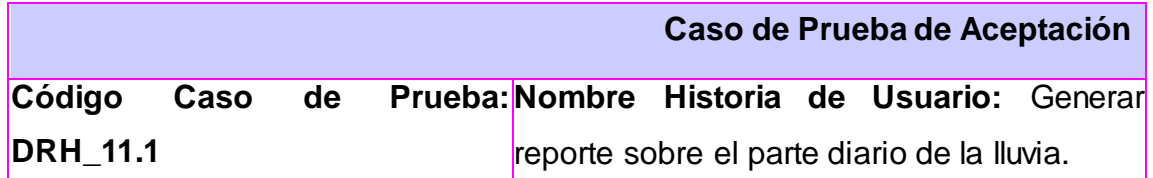

**Nombre de la persona que realiza la prueba:** Aymeé Casañas de la Tejera

**Descripción de la Prueba:** El objetivo de esta prueba es probar la funcionalidad que permite generar el reporte del Parte diario de la lluvia.

**Condiciones de Ejecución:** Para que se pueda realizar la prueba el usuario debe autenticarse en el sistema y seguidamente introducir los datos correspondientes.

**Entrada / Pasos de ejecución:** Una vez autenticado el usuario en el sistema debe seleccionar del menú Administración Provincial la opción Órganos de Dirección, de este desplegar las diferentes direcciones y entrar a la Dirección Infraestructura e Inversiones y de la Estructura Interna que se muestra seleccionar dentro de las Subdirecciones la Dirección de Recursos Hidráulicos**.**

Una vez ubicado en el sector de Recursos Hidráulicos dentro de las funcionalidades que aparecen se selecciona la opción de Reportes, donde se despliega una barra en la que se ha de seleccionar Reportes Diarios y dentro seleccionar Parte diario de la lluvia.

Una vez seleccionado la acción aparecerá un formulario en el cual deberá introducir la fecha que desee que se genere el reporte y presionar el botón Buscar, aparecerá el reporte del parte de lluvia realizado en esa fecha con todos los datos.

**Resultado Esperado:** Se espera como resultado del sistema que genere todos los datos del reporte del parte diario de la lluvia.

**Evaluación de la Prueba:** Satisfactoria

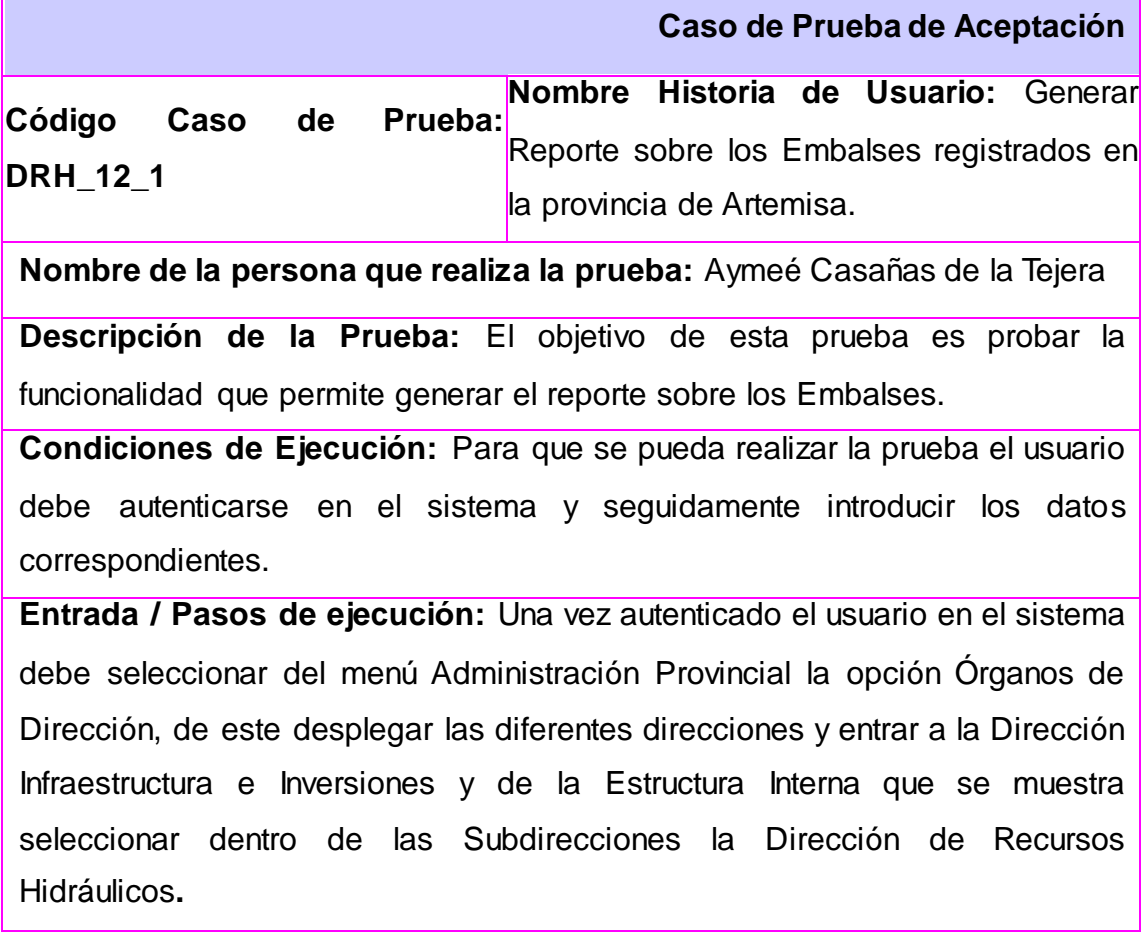

Una vez ubicado en el sector de Recursos Hidráulicos dentro de las funcionalidades que aparecen se selecciona la opción de Reportes, donde se despliega una barra en la que se ha de seleccionar Reportes Ordinarios y dentro seleccionar Embalses

Una vez seleccionado la acción aparecerá un formulario con todos los embalses reportados hasta ese momento.

**Resultado Esperado:** Se espera como resultado del sistema que genere todos los datos del reporte de Embalse.

**Evaluación de la Prueba:** Satisfactoria

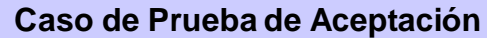

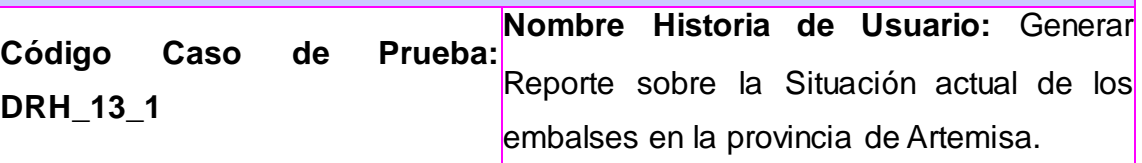

**Nombre de la persona que realiza la prueba:** Aymeé Casañas de la Tejera

**Descripción de la Prueba:** El objetivo de esta prueba es probar la funcionalidad que permite generar el reporte de la Situación actual de los embalses.

**Condiciones de Ejecución:** Para que se pueda realizar la prueba el usuario debe autenticarse en el sistema y seguidamente introducir los datos correspondientes.

**Entrada / Pasos de ejecución:** Una vez autenticado el usuario en el sistema debe seleccionar del menú Administración Provincial la opción Órganos de Dirección, de este desplegar las diferentes direcciones y entrar a la Dirección Infraestructura e Inversiones y de la Estructura Interna que se muestra seleccionar dentro de las Subdirecciones la Dirección de Recursos Hidráulicos**.**

Una vez ubicado en el sector de Recursos Hidráulicos dentro de las

funcionalidades que aparecen se selecciona la opción de Reportes, donde se despliega una barra en la que se ha de seleccionar Reportes Diarios y dentro seleccionar Situación actual de los embalses.

Una vez seleccionado la acción aparecerá un formulario en el cual deberá introducir la fecha que desee que se genere el reporte y presionar el botón Buscar, aparecerá el reporte de la Situación del embalse realizado en esa fecha con todos los datos.

**Resultado Esperado:** Se espera como resultado del sistema que genere todos los datos del reporte de la Situación actual de los embalses

**Evaluación de la Prueba:** Satisfactoria

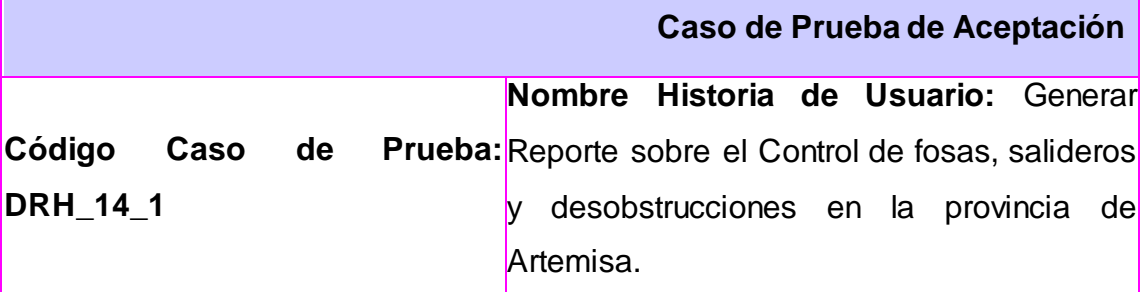

**Nombre de la persona que realiza la prueba:** Aymeé Casañas de la Tejera

**Descripción de la Prueba:** El objetivo de esta prueba es probar la funcionalidad que permite generar el reporte del Control de salideros, fosas y desobstrucciones.

**Condiciones de Ejecución:** Para que se pueda realizar la prueba el usuario debe autenticarse en el sistema y seguidamente introducir los datos correspondientes.

**Entrada / Pasos de ejecución:** Una vez autenticado el usuario en el sistema debe seleccionar del menú Administración Provincial la opción Órganos de Dirección, de este desplegar las diferentes direcciones y entrar a la Dirección Infraestructura e Inversiones y de la Estructura Interna que se muestra seleccionar dentro de las Subdirecciones la Dirección de Recursos

Hidráulicos**.**

Una vez ubicado en el sector de Recursos Hidráulicos dentro de las funcionalidades que aparecen se selecciona la opción de Reportes, donde se despliega una barra en la que se ha de seleccionar Reportes Diarios y dentro seleccionar Control de salideros, fosas y desobstrucciones.

Una vez seleccionado la acción aparecerá un formulario en el cual deberá introducir la fecha que desee que se genere el reporte y presionar el botón Buscar, aparecerá el reporte del Control de salideros, fosas y desobstrucciones realizado en esa fecha con todos los datos.

**Resultado Esperado:** Se espera como resultado del sistema que genere todos los datos del reporte del Control de salideros, fosas y desobstrucciones.

**Evaluación de la Prueba:** Satisfactoria

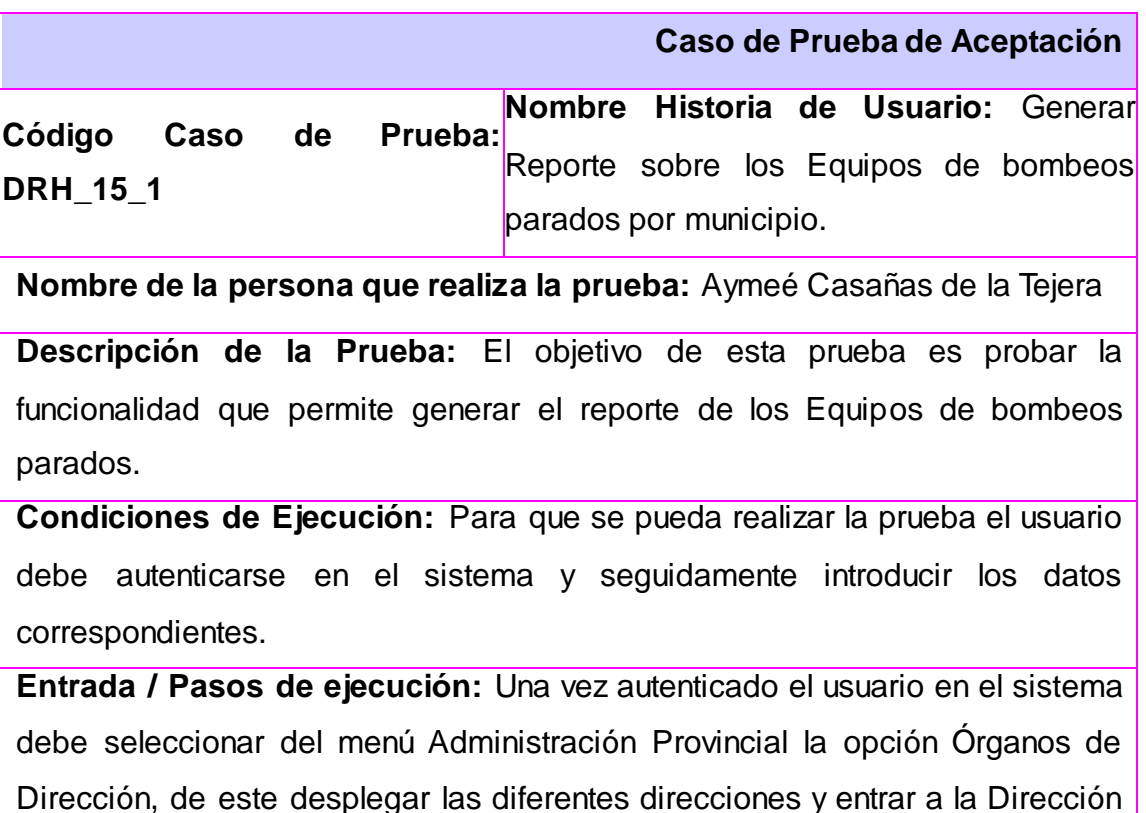

Infraestructura e Inversiones y de la Estructura Interna que se muestra

seleccionar dentro de las Subdirecciones la Dirección de Recursos Hidráulicos**.**

Una vez ubicado en el sector de Recursos Hidráulicos dentro de las funcionalidades que aparecen se selecciona la opción de Reportes, donde se despliega una barra en la que se ha de seleccionar Reportes Diarios y dentro seleccionar Equipos de bombeos parados.

Una vez seleccionado la acción aparecerá un formulario en el cual deberá introducir la fecha que desee que se genere el reporte y presionar el botón Buscar, aparecerá el reporte de todos los equipos de bombeo parados por municipios con todos sus datos realizado en esa fecha.

**Resultado Esperado:** Se espera como resultado del sistema que genere todos los datos del reporte de los Equipos de bombeo parados.

**Evaluación de la Prueba:** Satisfactoria

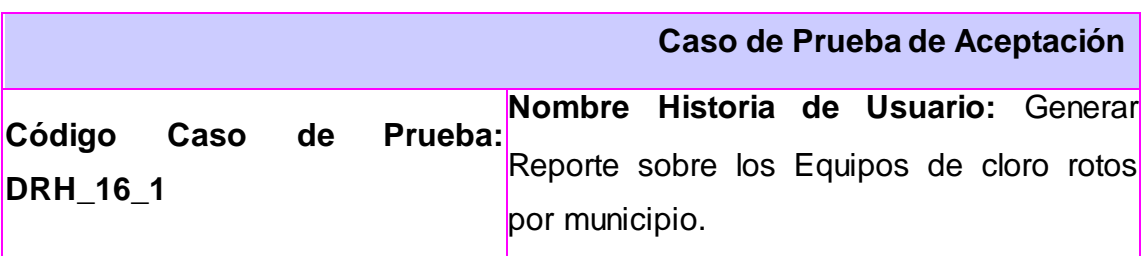

**Nombre de la persona que realiza la prueba:** Aymeé Casañas de la Tejera

**Descripción de la Prueba:** El objetivo de esta prueba es probar la funcionalidad que permite generar el reporte de los Equipos de cloro rotos.

**Condiciones de Ejecución:** Para que se pueda realizar la prueba el usuario debe autenticarse en el sistema y seguidamente introducir los datos correspondientes.

**Entrada / Pasos de ejecución:** Una vez autenticado el usuario en el sistema debe seleccionar del menú Administración Provincial la opción Órganos de Dirección, de este desplegar las diferentes direcciones y entrar a la Dirección Infraestructura e Inversiones y de la Estructura Interna que se muestra seleccionar dentro de las Subdirecciones la Dirección de Recursos Hidráulicos**.**

Una vez ubicado en el sector de Recursos Hidráulicos dentro de las funcionalidades que aparecen se selecciona la opción de Reportes, donde se despliega una barra en la que se ha de seleccionar Reportes Diarios y dentro seleccionar Equipos de cloros rotos.

Una vez seleccionado la acción aparecerá un formulario en el cual deberá introducir la fecha que desee que se genere el reporte y presionar el botón Buscar, aparecerá el reporte de todos los equipos de cloros rotos por municipios con todos los datos realizado en esa fecha.

**Resultado Esperado:** Se espera como resultado del sistema que genere todos los datos del reporte de los Equipos de bombeo parados.

**Evaluación de la Prueba:** Satisfactoria

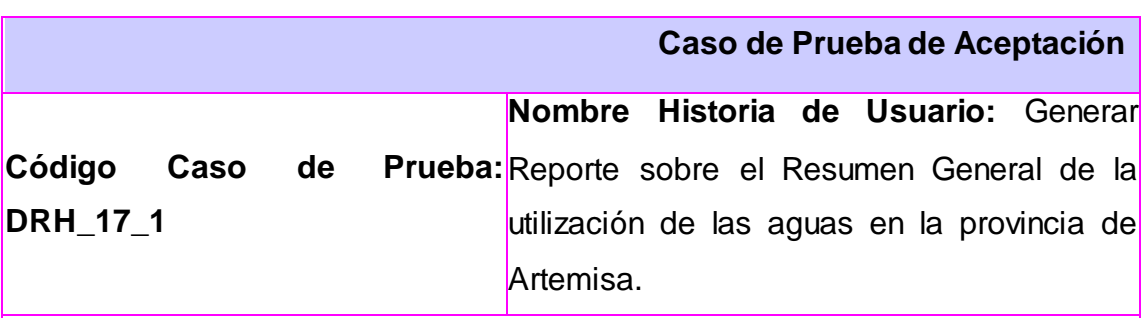

**Nombre de la persona que realiza la prueba:** Aymeé Casañas de la Tejera

**Descripción de la Prueba:** El objetivo de esta prueba es probar la funcionalidad que permite generar el reporte del Resumen General de la utilización de las aguas.

**Condiciones de Ejecución:** Para que se pueda realizar la prueba el usuario debe autenticarse en el sistema y seguidamente introducir los datos correspondientes.

**Entrada / Pasos de ejecución:** Una vez autenticado el usuario en el sistema debe seleccionar del menú Administración Provincial la opción Órganos de Dirección, de este desplegar las diferentes direcciones y entrar a la Dirección Infraestructura e Inversiones y de la Estructura Interna que se muestra seleccionar dentro de las Subdirecciones la Dirección de Recursos Hidráulicos**.**

Una vez ubicado en el sector de Recursos Hidráulicos dentro de las funcionalidades que aparecen se selecciona la opción de Reportes, donde se despliega una barra en la que se ha de seleccionar Reportes Ordinario y dentro seleccionar Utilización de las aguas.

Una vez seleccionado la acción aparecerá un formulario en el cual deberá introducir el año que desee que se genere el reporte, seleccionar el tipo de reporte y el período, pulsar el botón Buscar, aparecerá el reporte del resumen de la utilización de las aguas en la provincia con todos los datos realizado en ese año.

**Resultado Esperado:** Se espera como resultado del sistema que genere todos los datos del reporte del Resumen de la utilización de las aguas.

**Evaluación de la Prueba:** Satisfactoria

### **Anexo #6: Imágenes de las Vistas del Sistema**

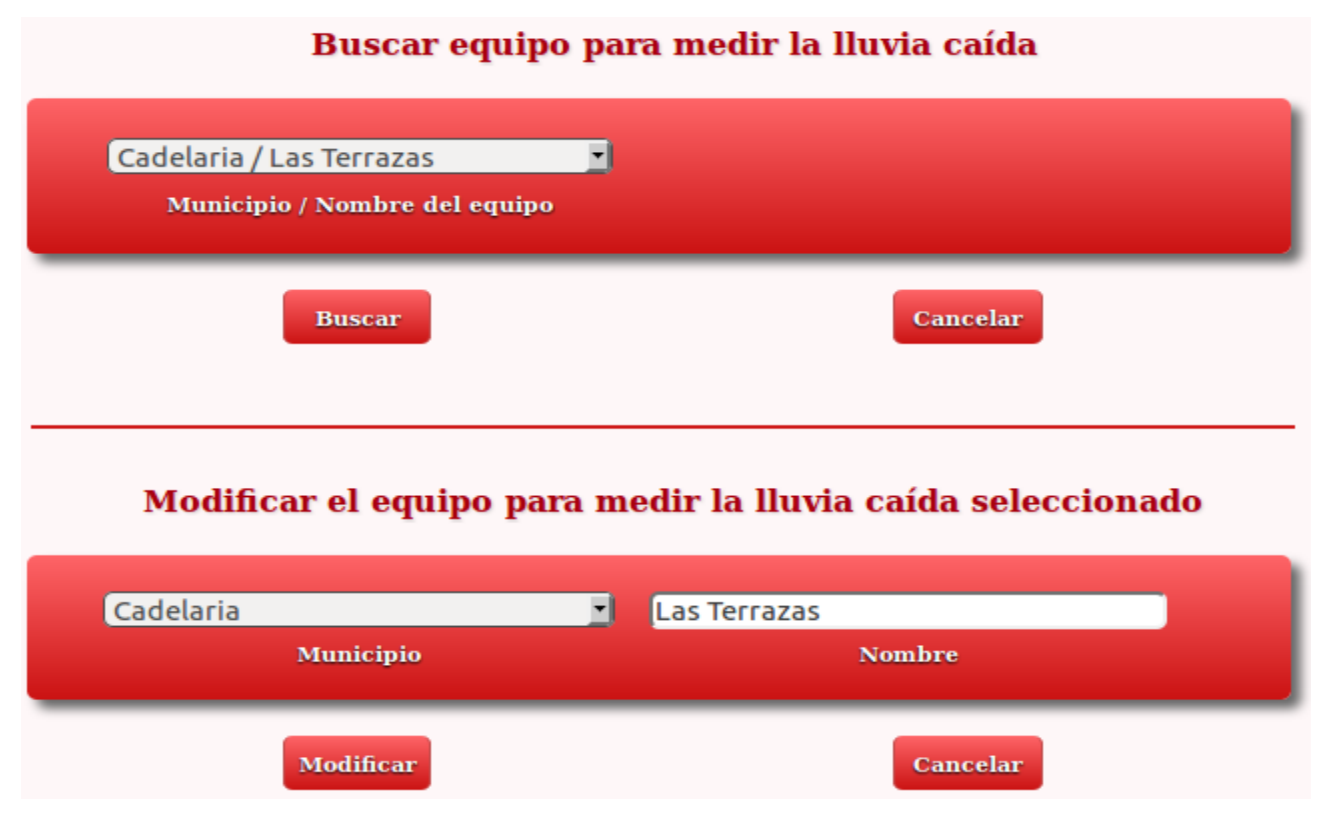

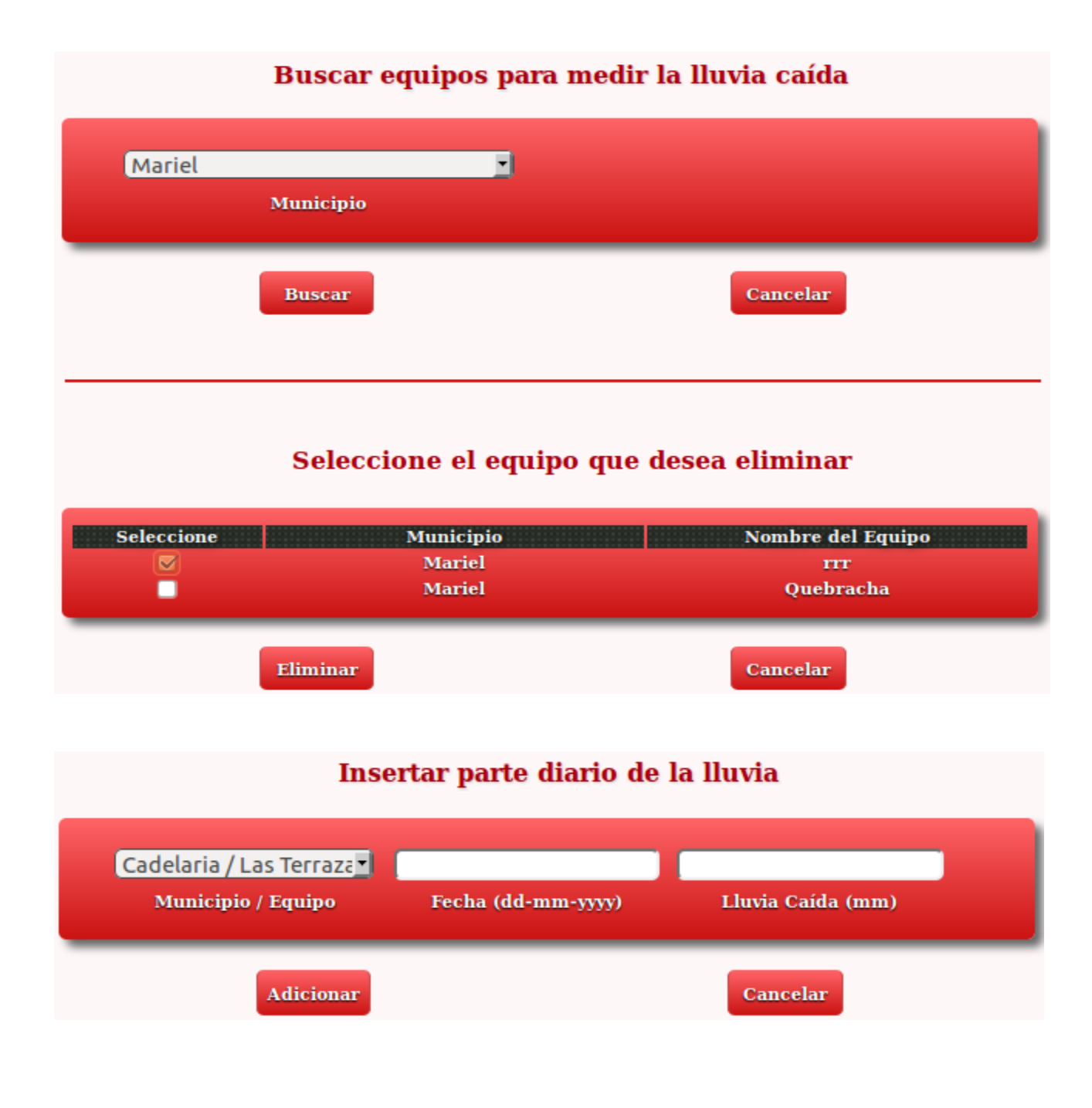

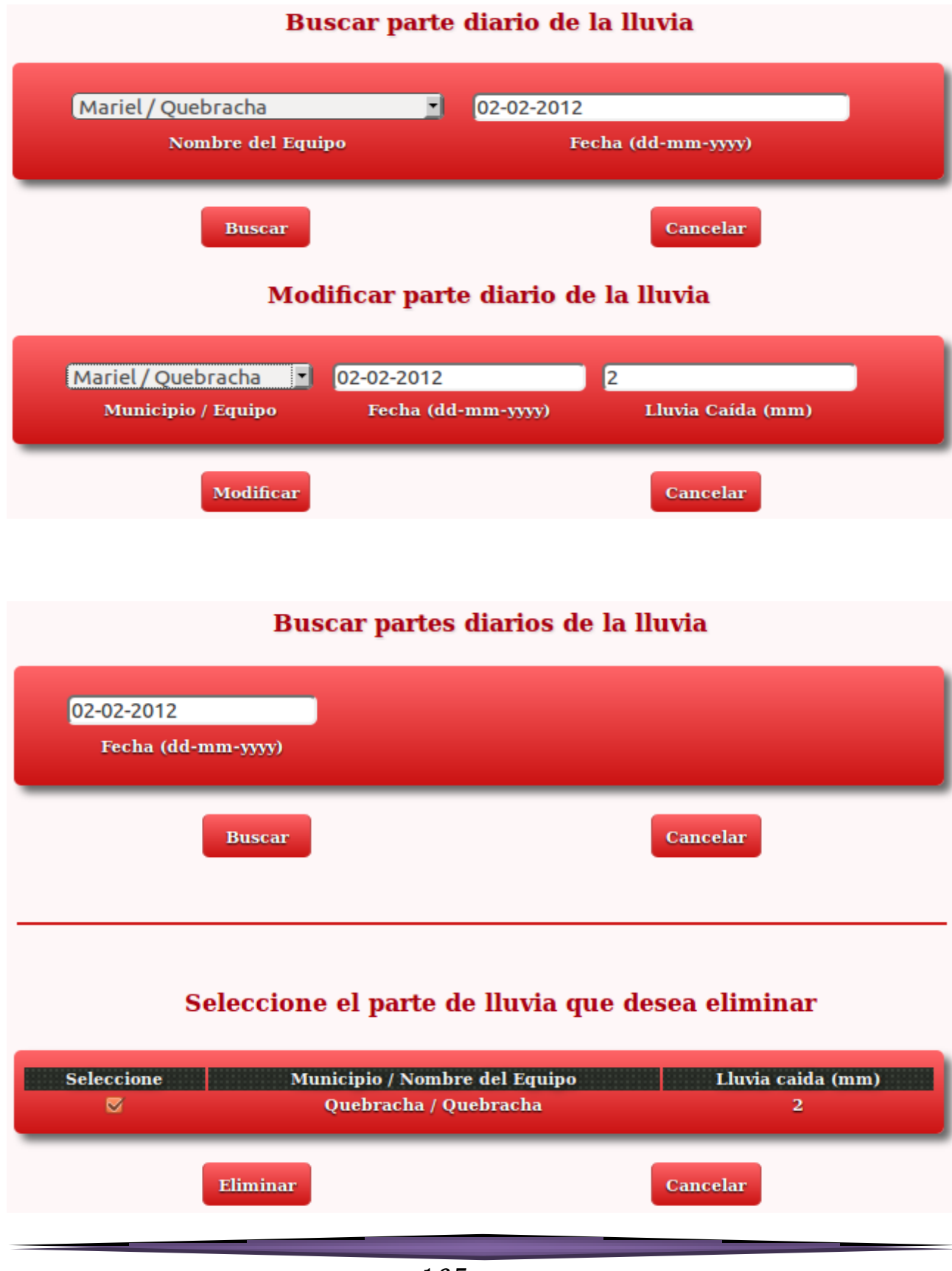

#### **Insertar embalse** Mariel ᆌ Nombre del Embalse **Municipio** Este ᅱ Vol. NAN (hm^3) NAN (m) Latitud **Adicionar** Cancelar **Buscar embalse** Mariel / Lombillo 7  $\mathbf{r} = \mathbf{r}$ Municipio / Nombre del embalse **Buscar** Cancelar Modificar el embalse seleccionado **Mariel** Lombillo 7 ᆌ **Municipio Nombre del Embalse**  $\sqrt{12}$  $\sqrt{12}$ Este 団  $NAN$  (m) Vol. NAN  $(hm^23)$ Latitud Modificar Cancelar

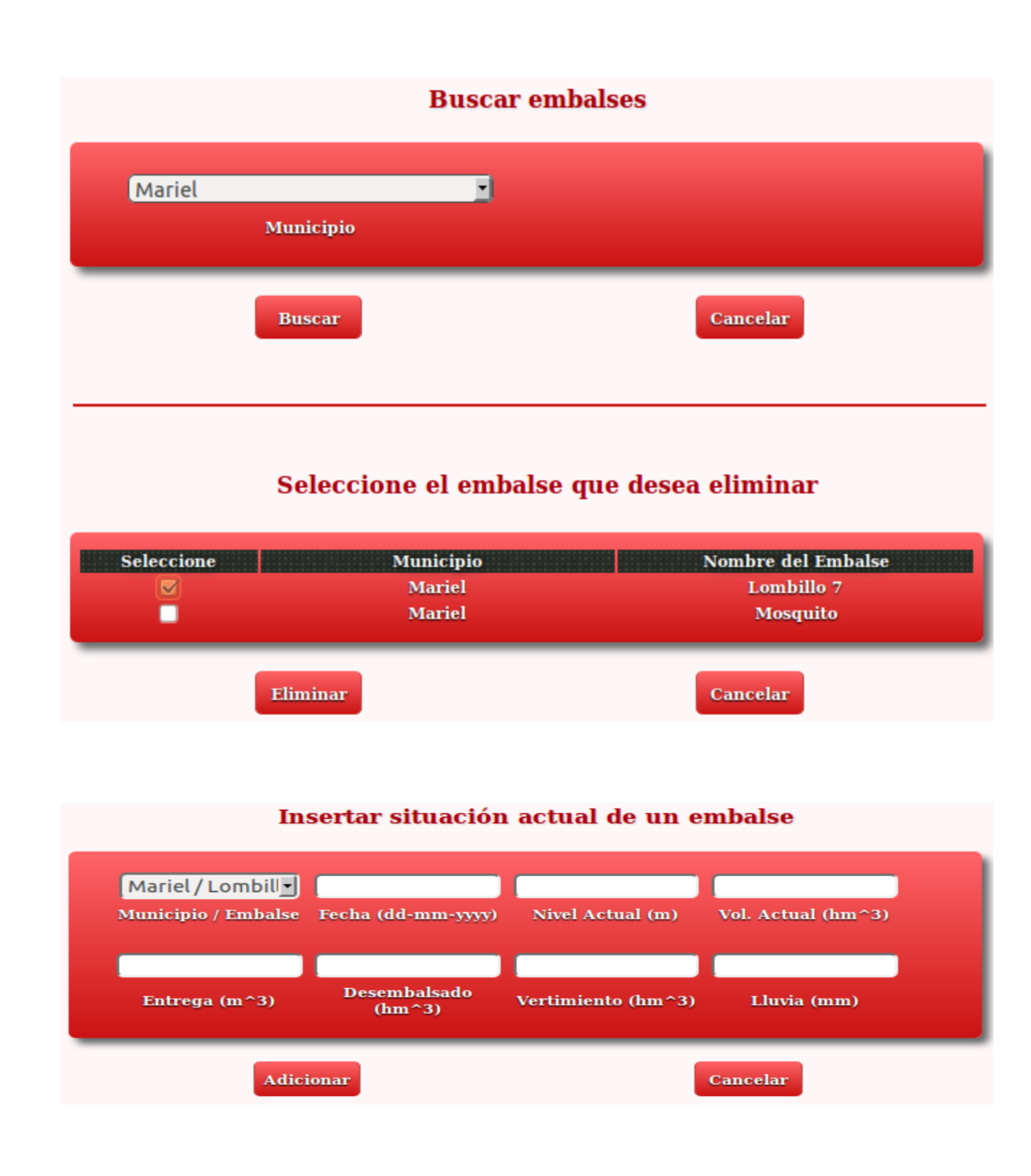

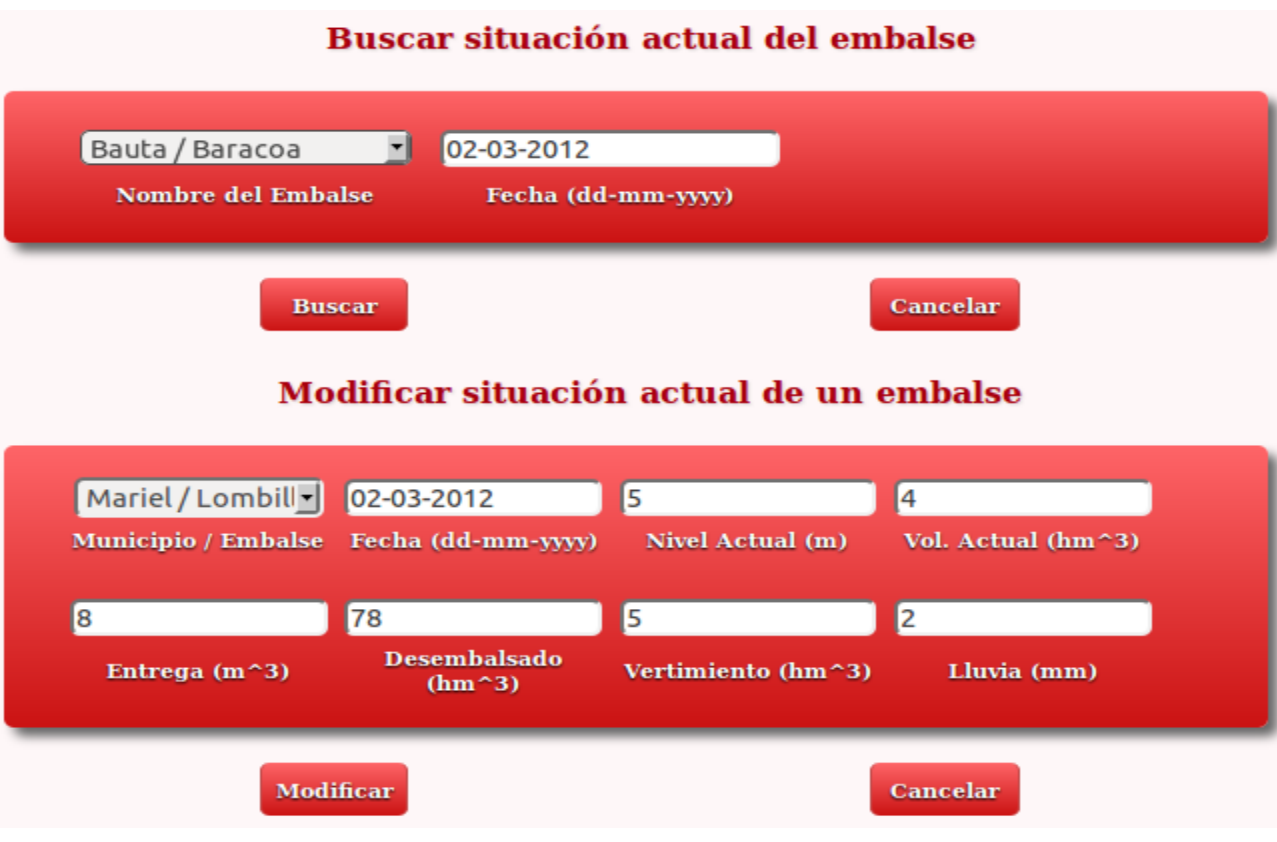

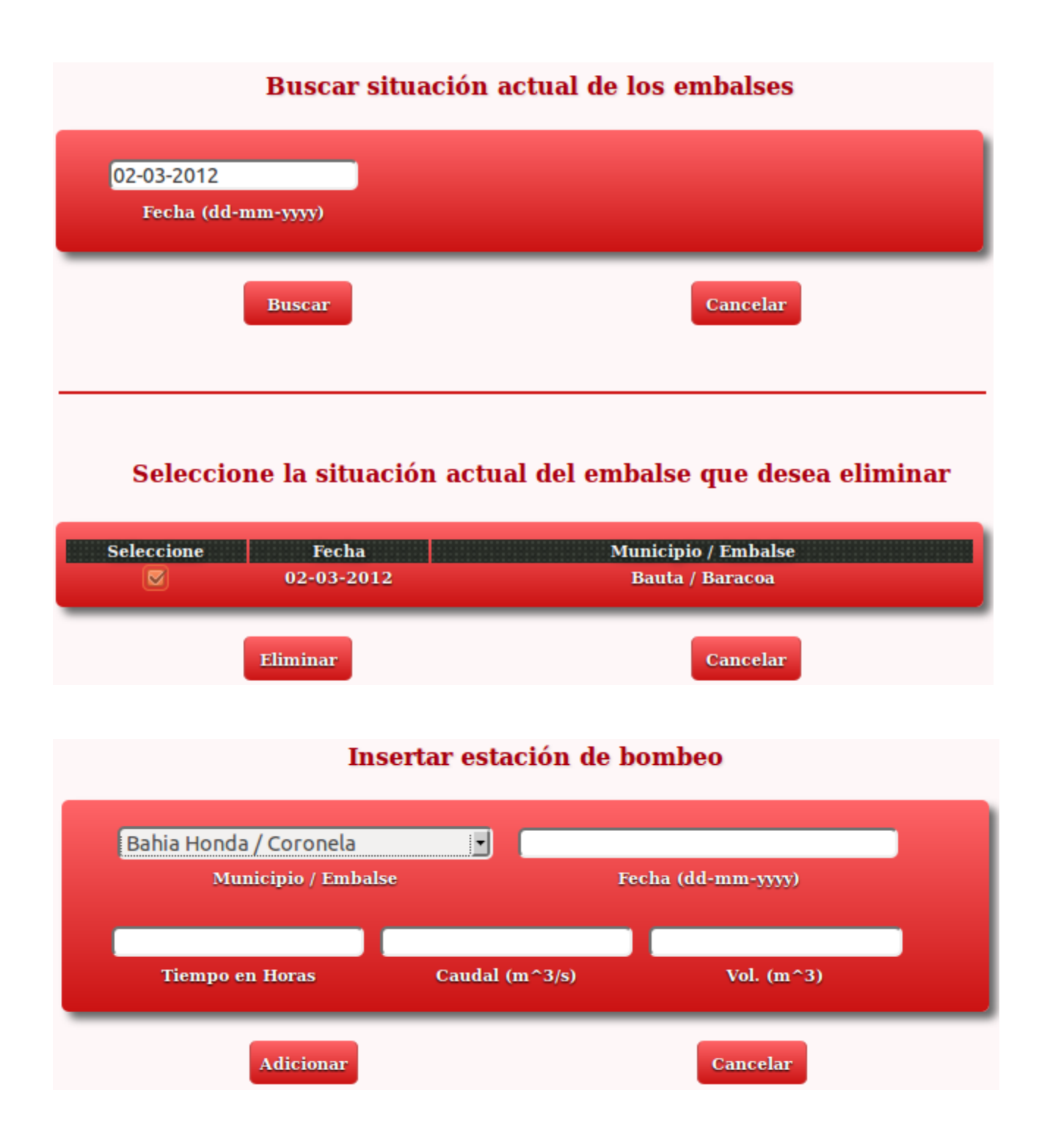

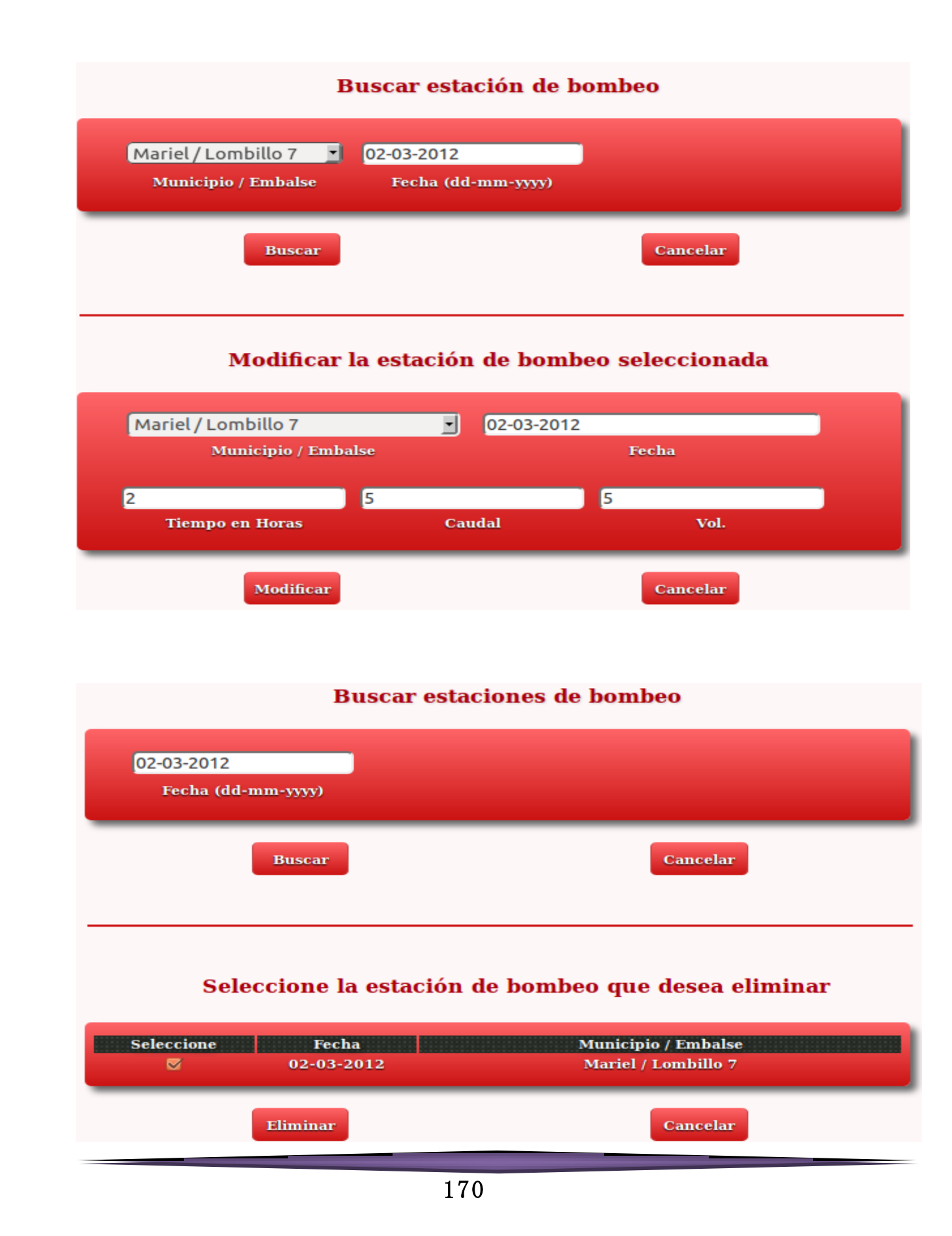

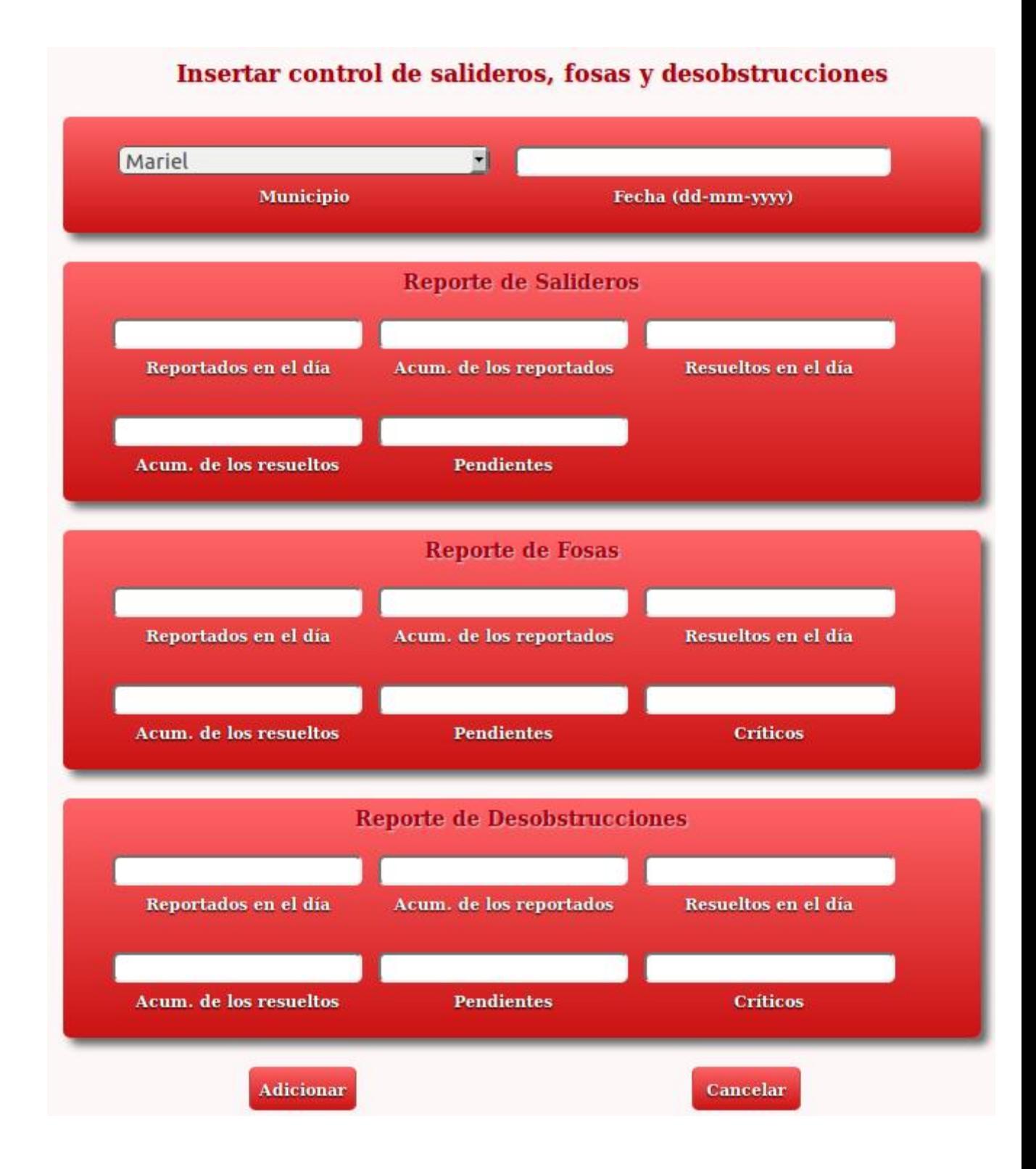

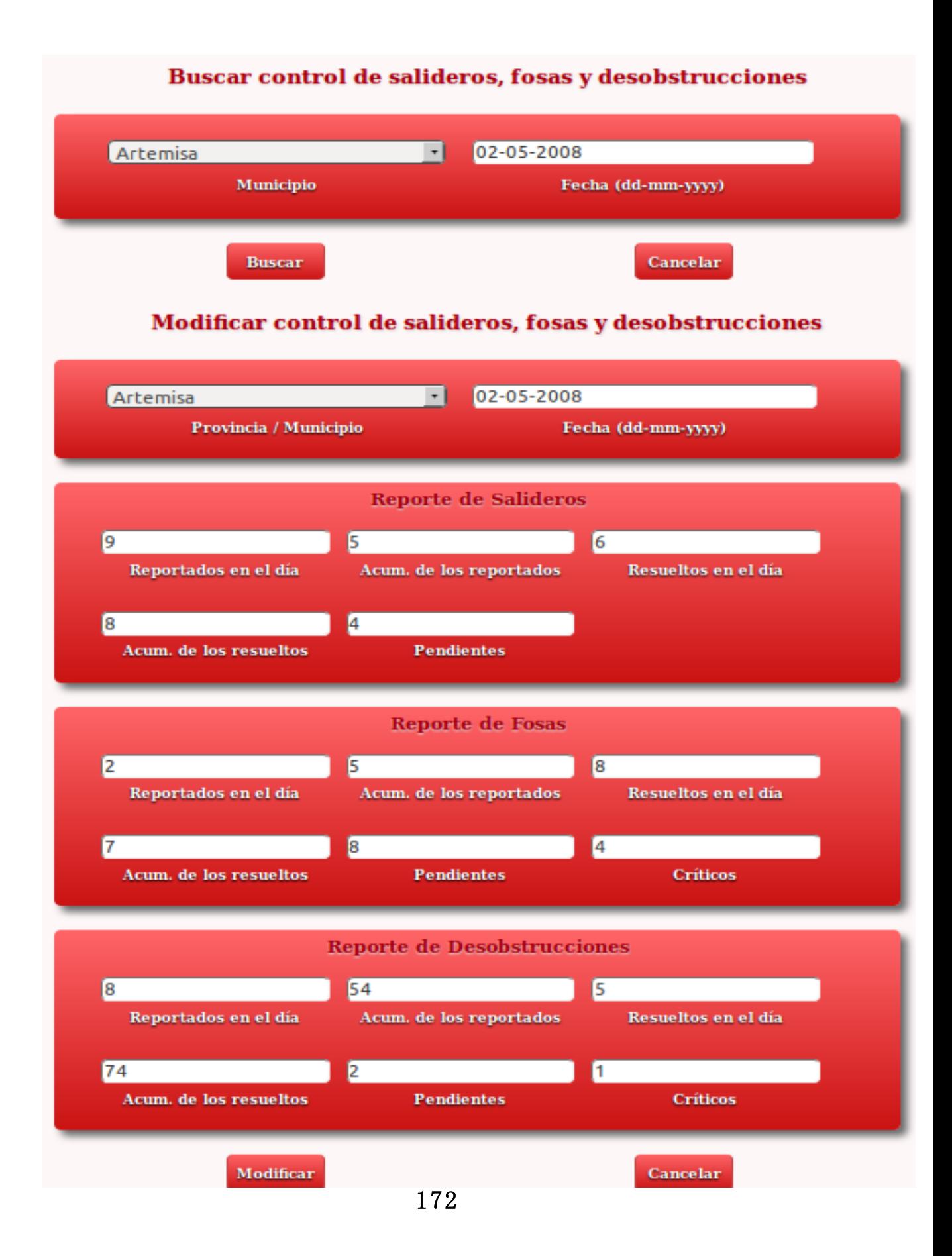

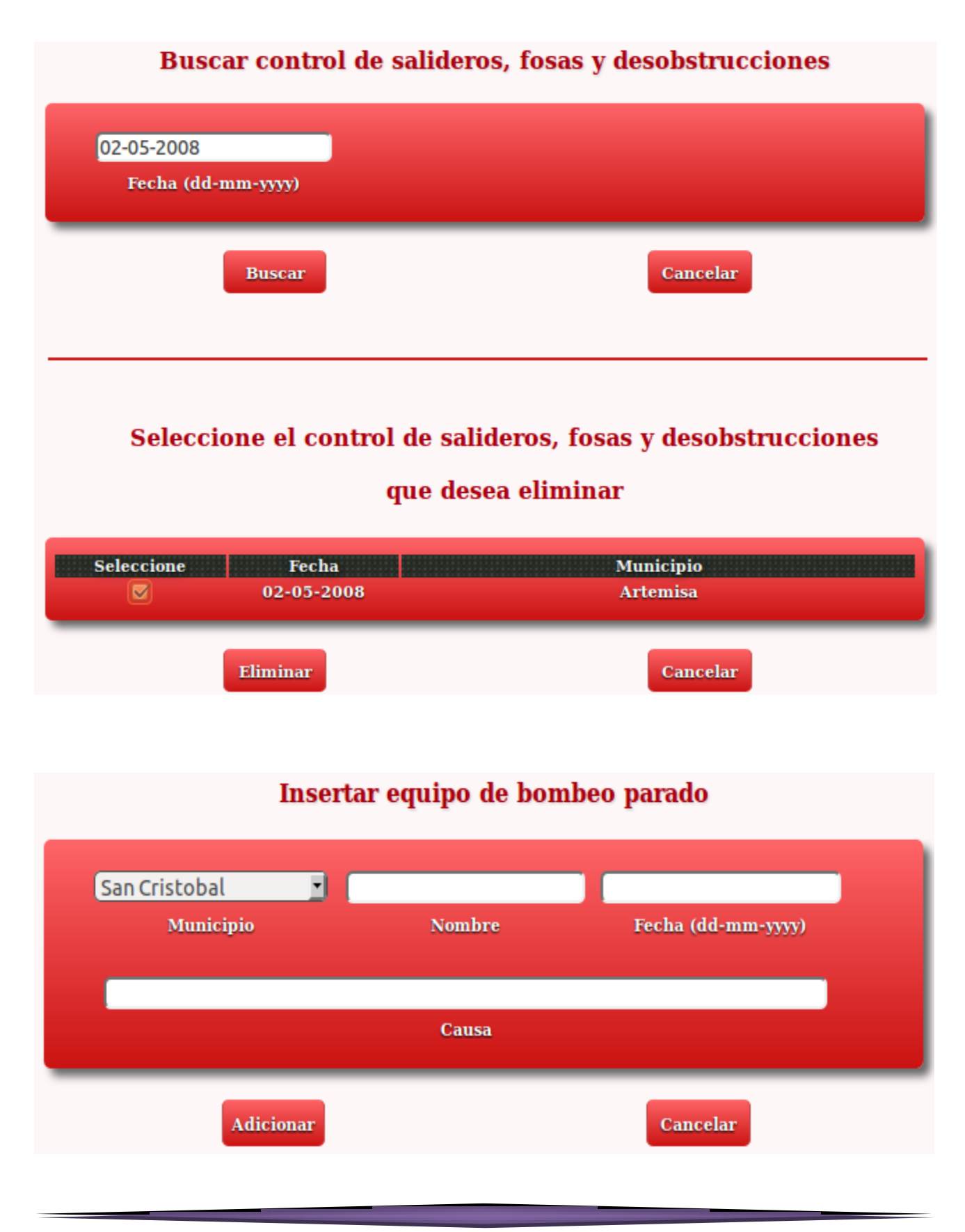

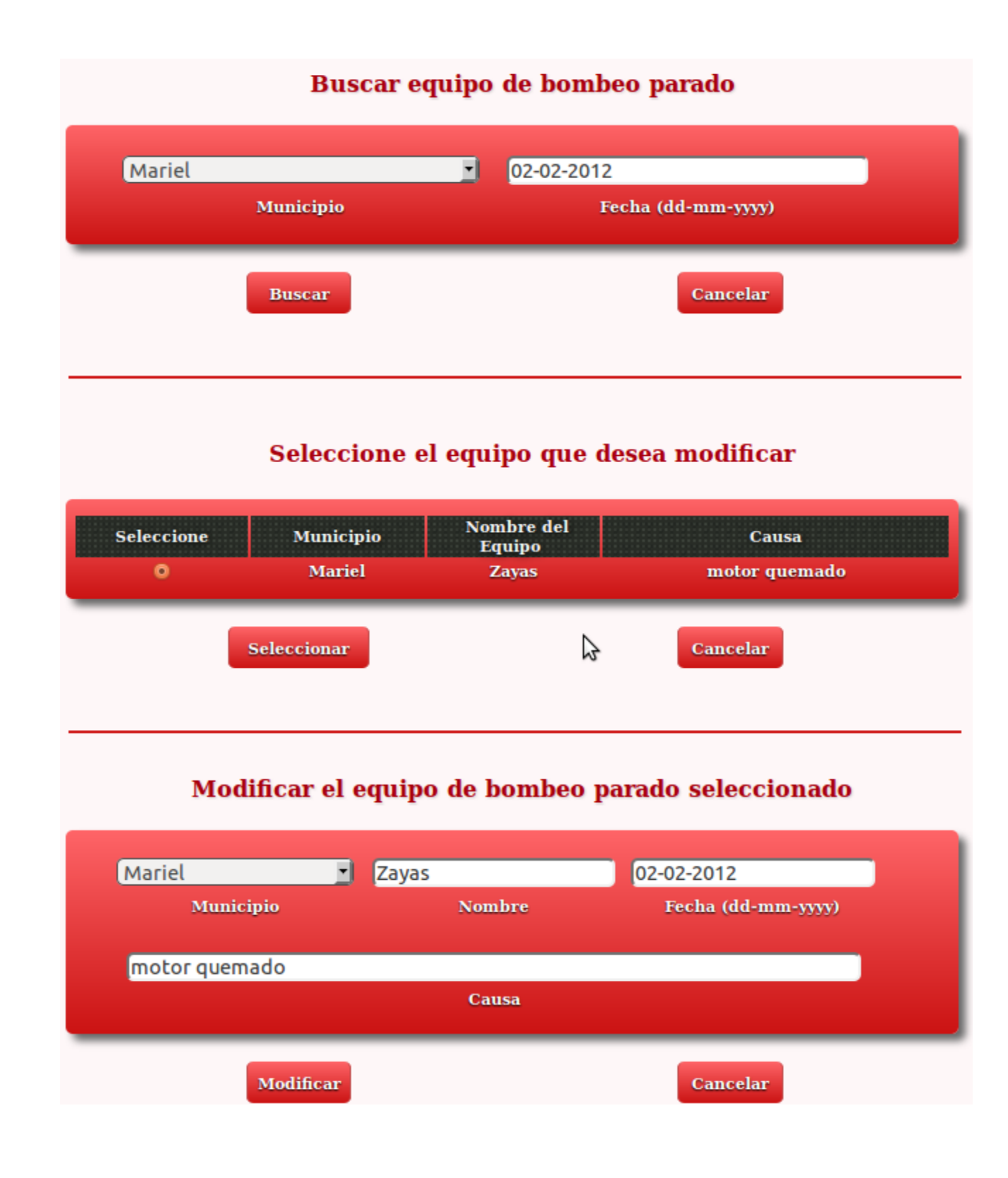

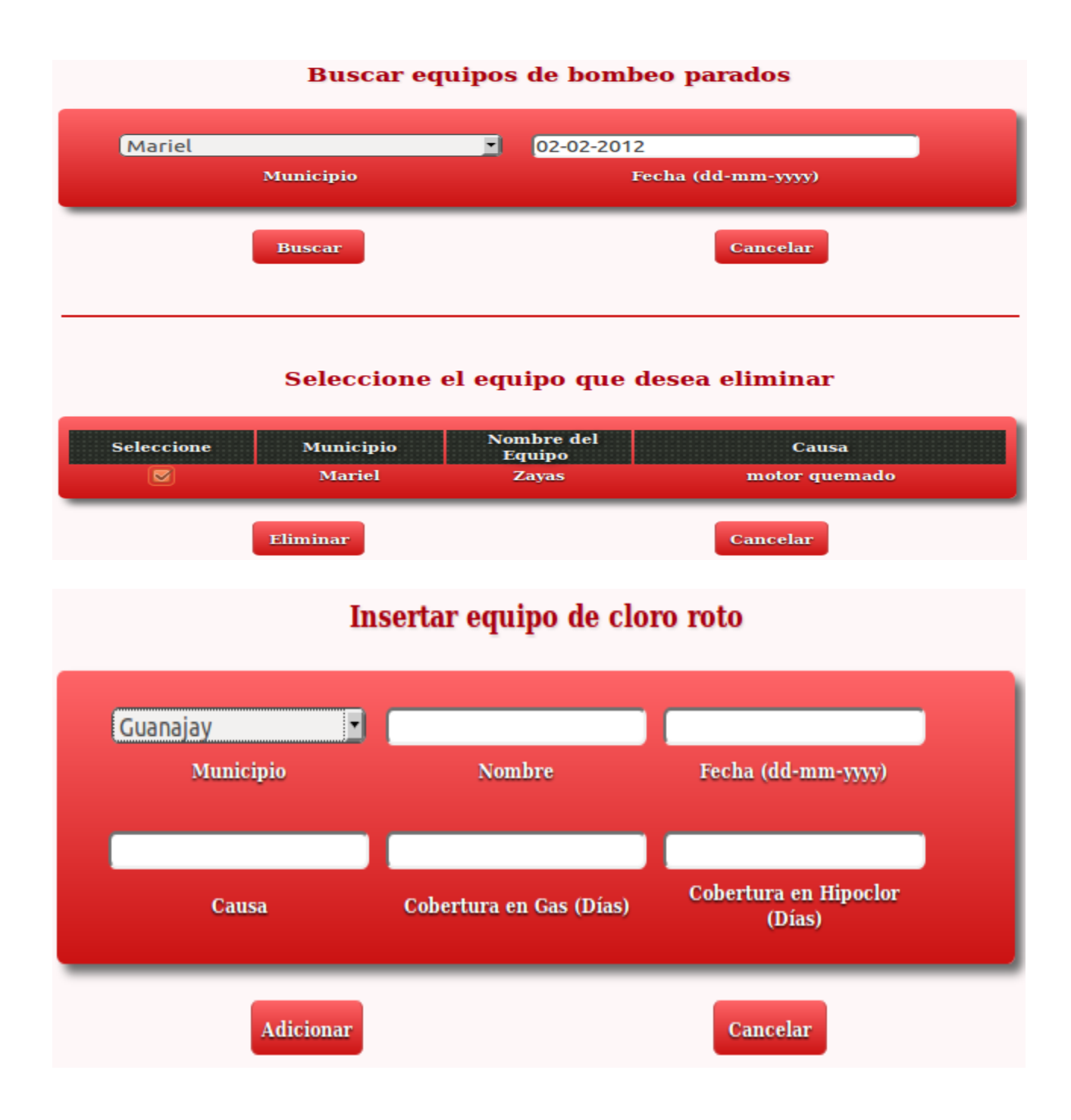

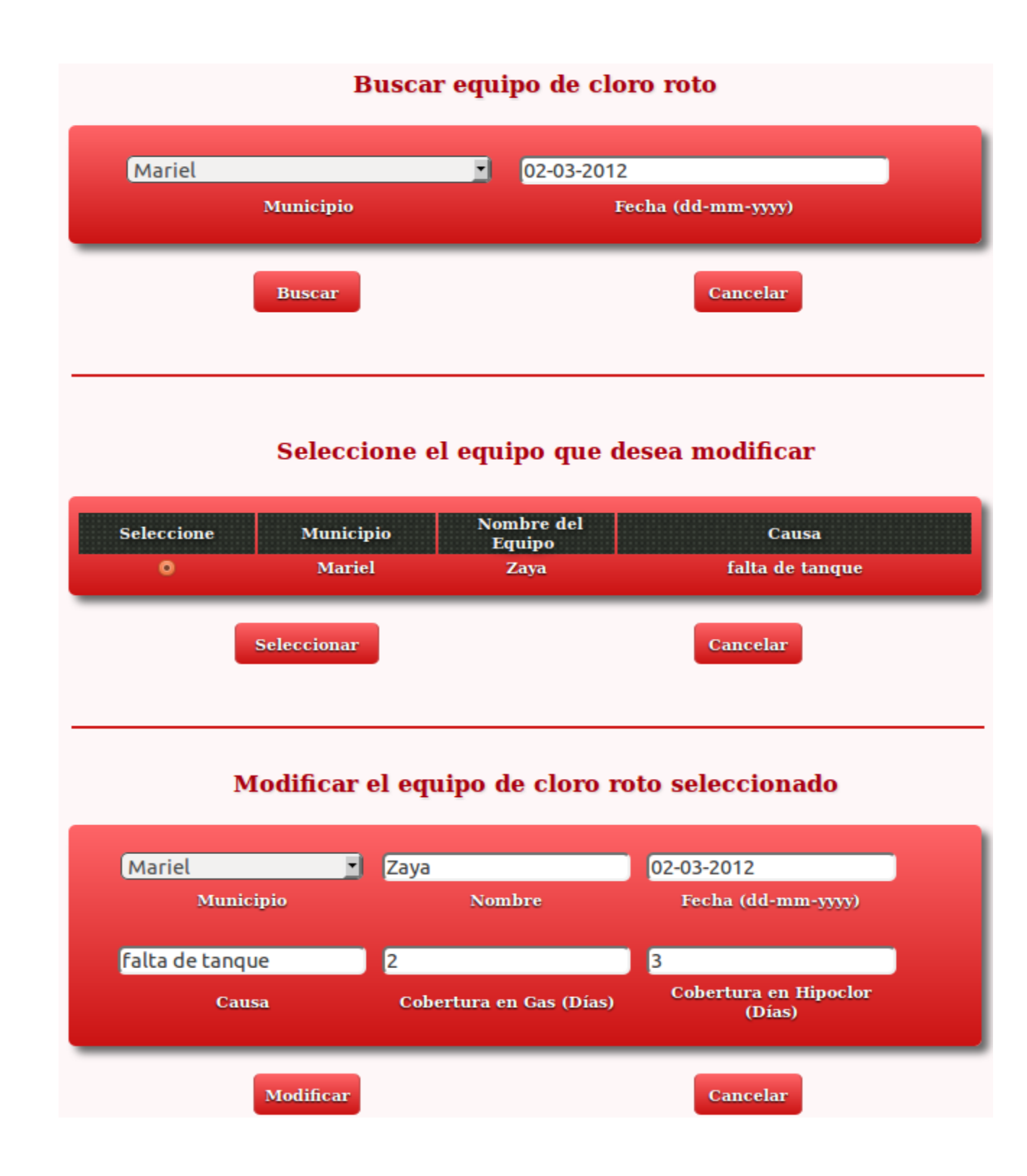

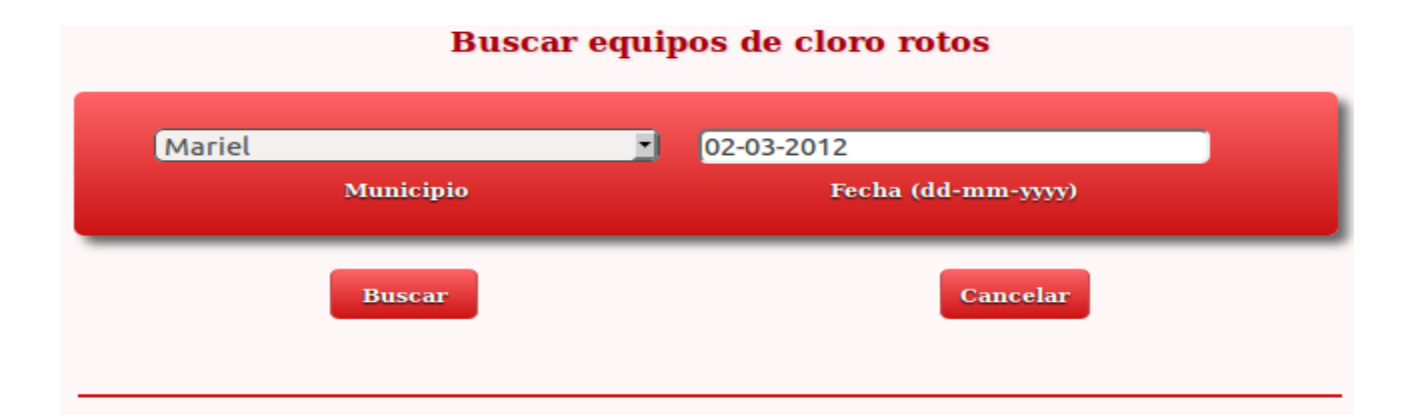

## Seleccione el equipo que desea eliminar

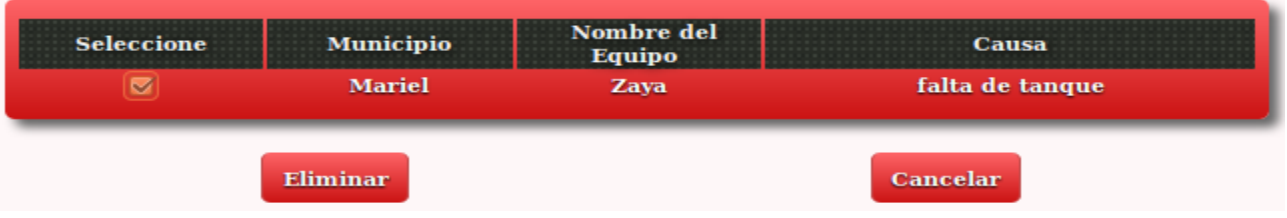

# Insertar utilización de las aguas

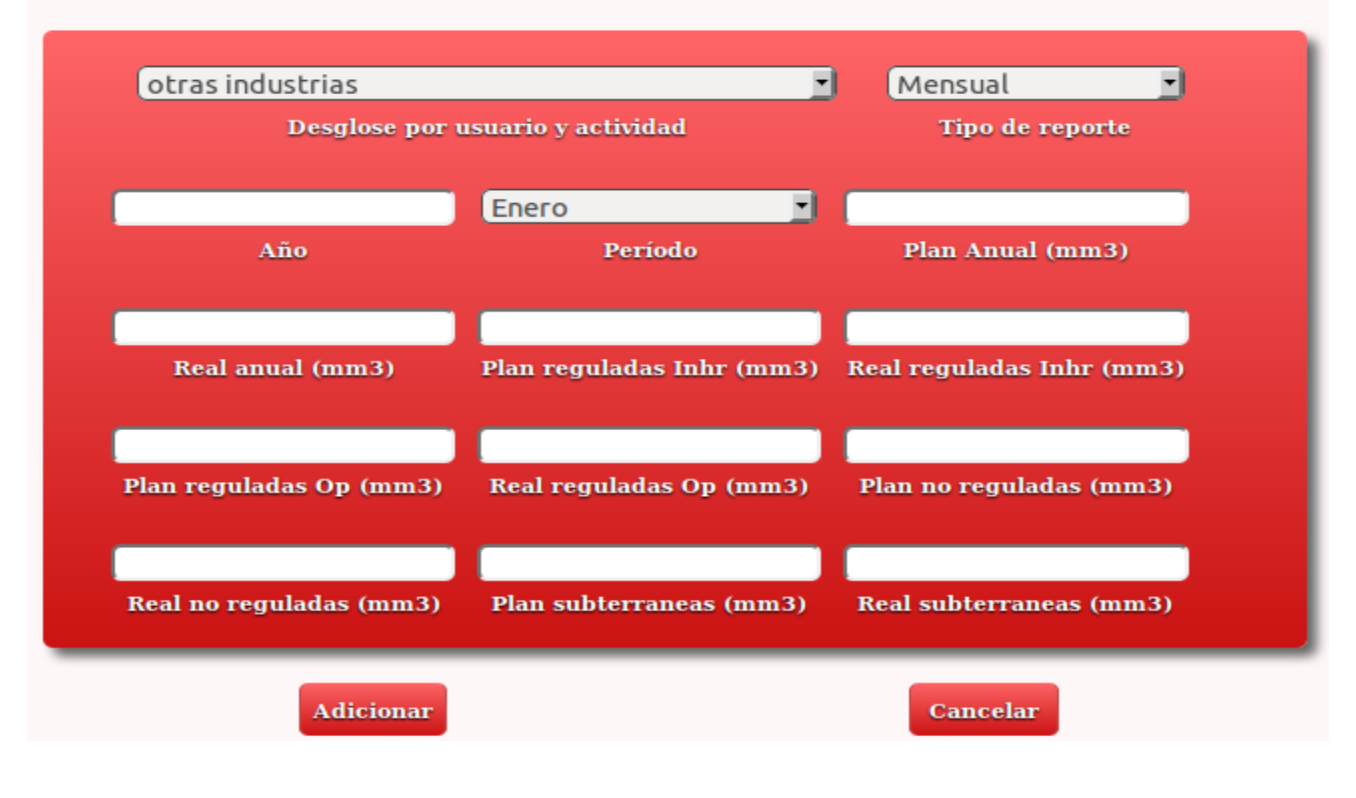

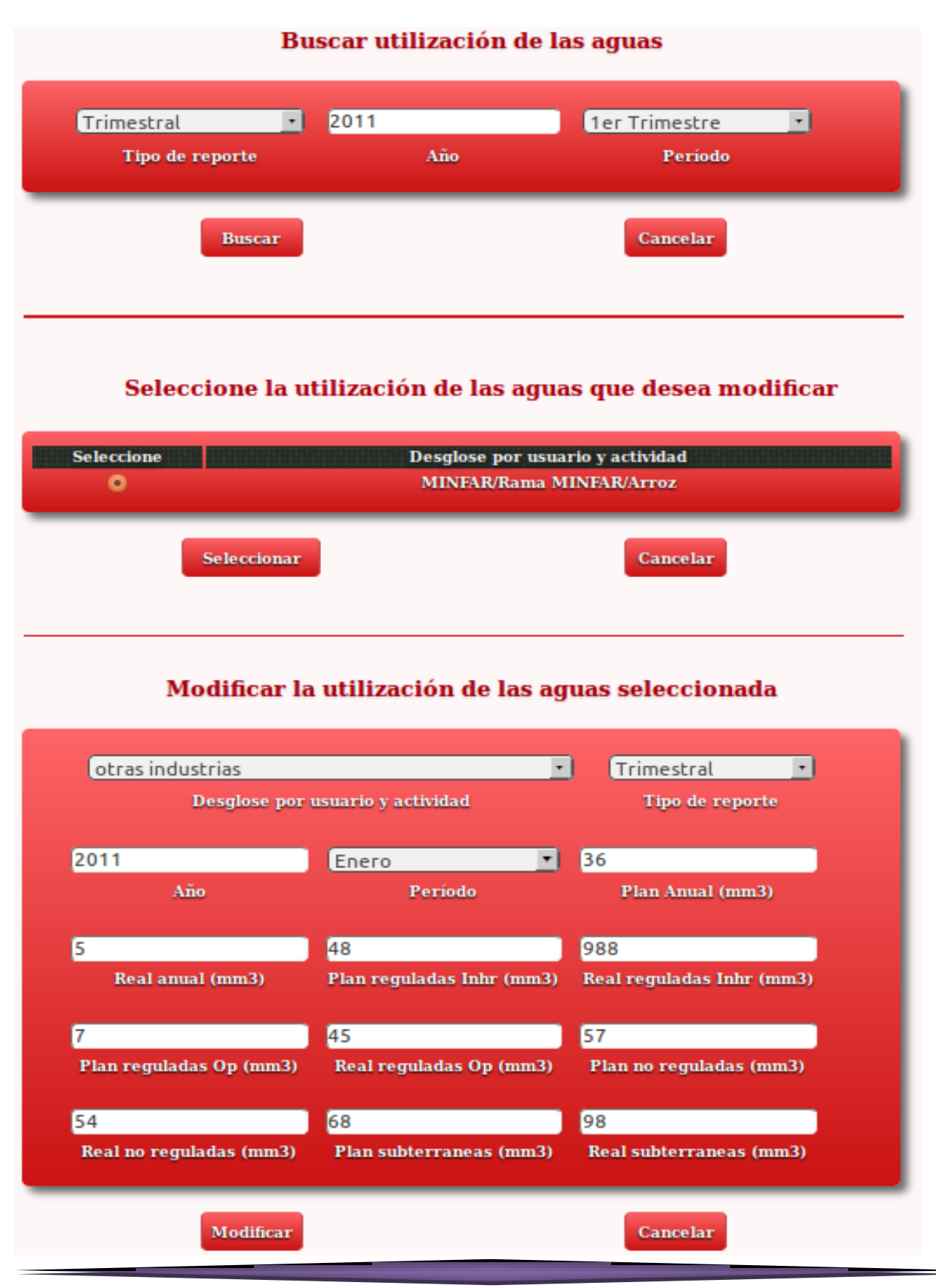

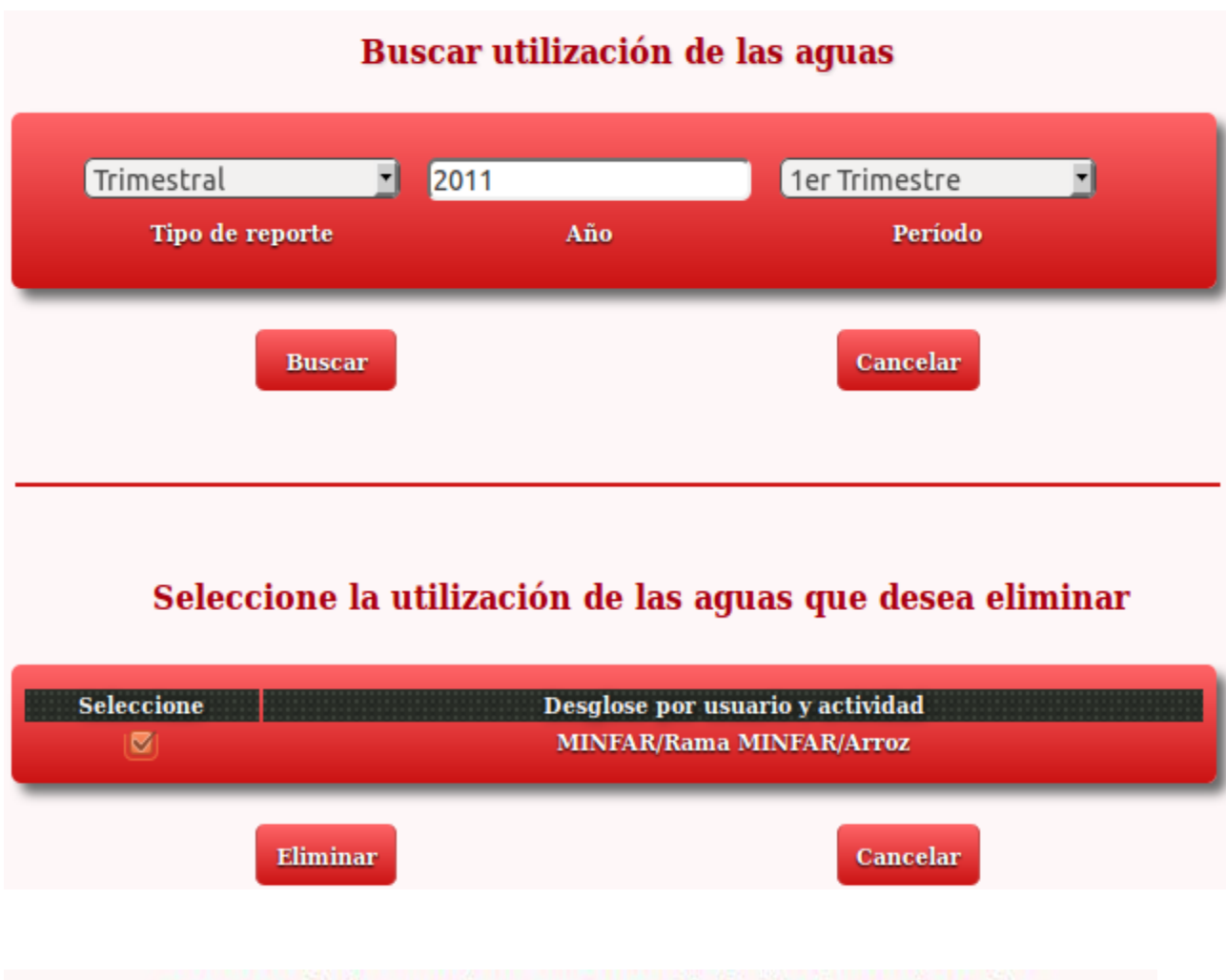

# Reporte de los equipos para medir la lluvia registrados

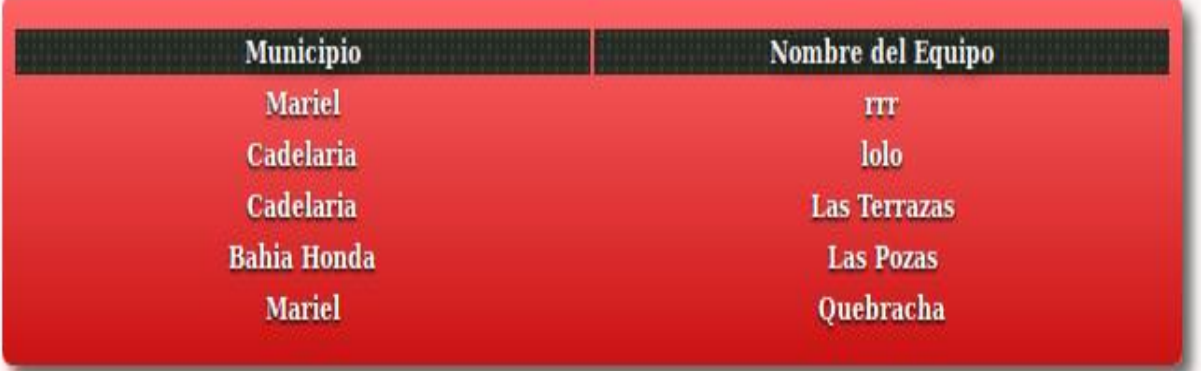

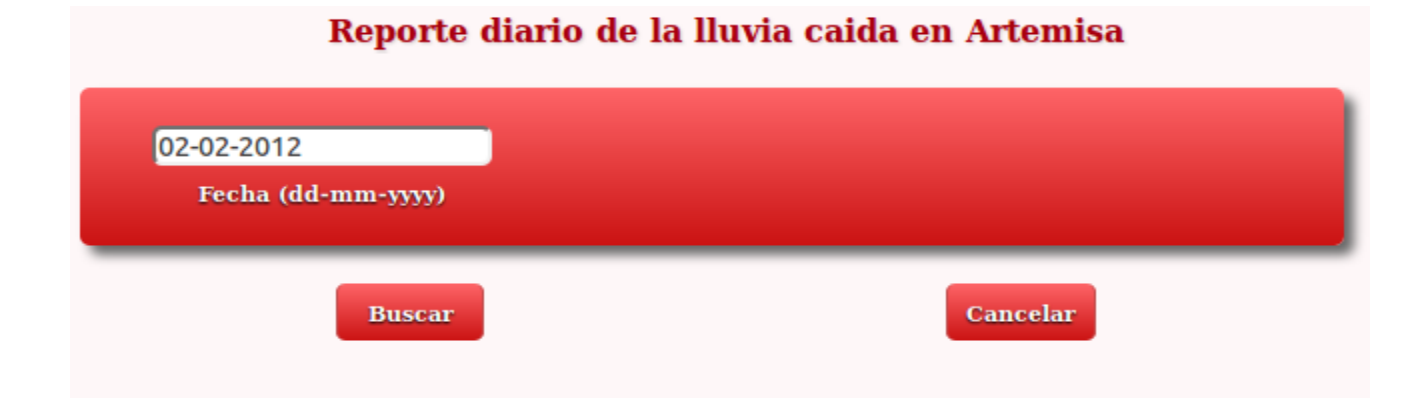

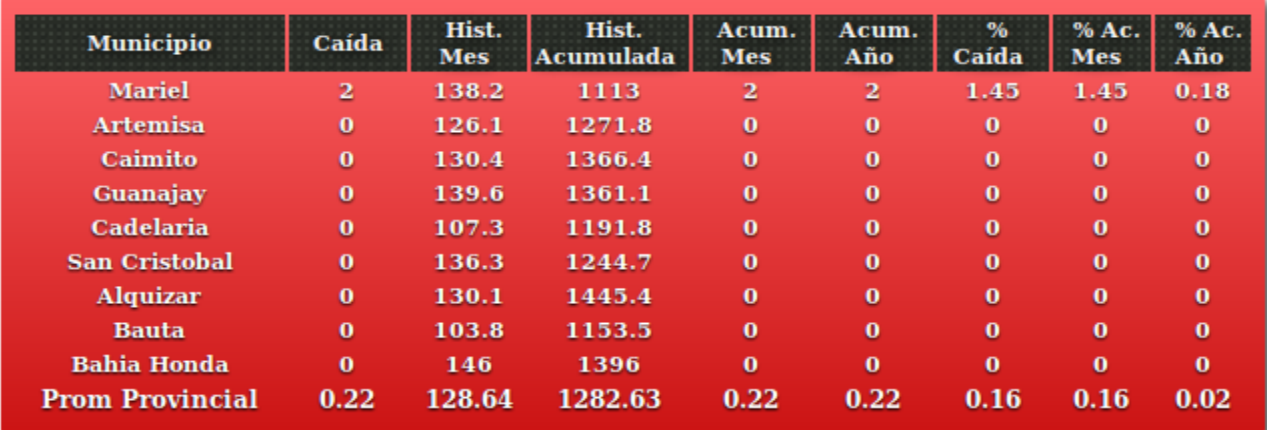

# Reporte de los embalses registrados

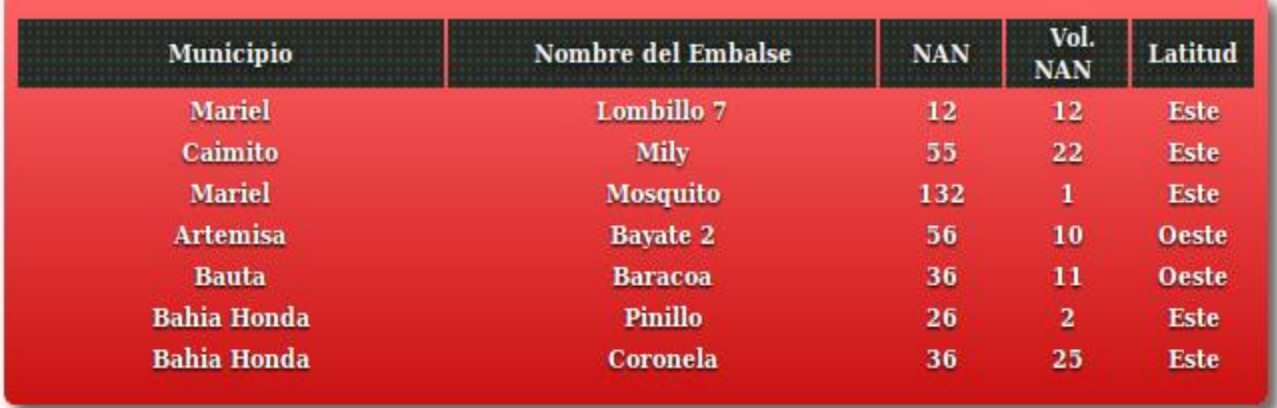
## Reporte de la situación actual de los embalses de Artemisa 02-03-2012 Fecha (dd-mm-yyyy) Cancelar **Buscar Nombre** Vol. Vol.  $\%$ Vol. **Nivel** del **NAN Entrega Desembalsado** Verti. Lluvia **NAN Actual Embalsado** Rest **Embalse Baracoa** 36 11  $\overline{\mathbf{5}}$  $\overline{\mathbf{4}}$ 8 36.36 78  $\overline{\mathbf{5}}$ 7 2  $\overline{\mathbf{5}}$  $\overline{5}$ 36.36  $\overline{a}$ 11 4 8 78 7 **Total** 36 Cap. del Embalse **Vol. Embalsado** % de Capacidad **Resumen** Este  $\bf{0}$  $\bf{0}$ **NaN**  $\overline{\mathbf{5}}$  $11$ 45.455 Oeste  $11$ 5 **NaN Total Vol Acumul** Th (Horas)  $Qb$  (m3/s)  $Vol(m3)$ **Estaciones de Bombeo**  $(m3)$ Lombillo 7  $\overline{\mathbf{5}}$  $\overline{\mathbf{5}}$  $\overline{\mathbf{2}}$  $\overline{\mathbf{5}}$

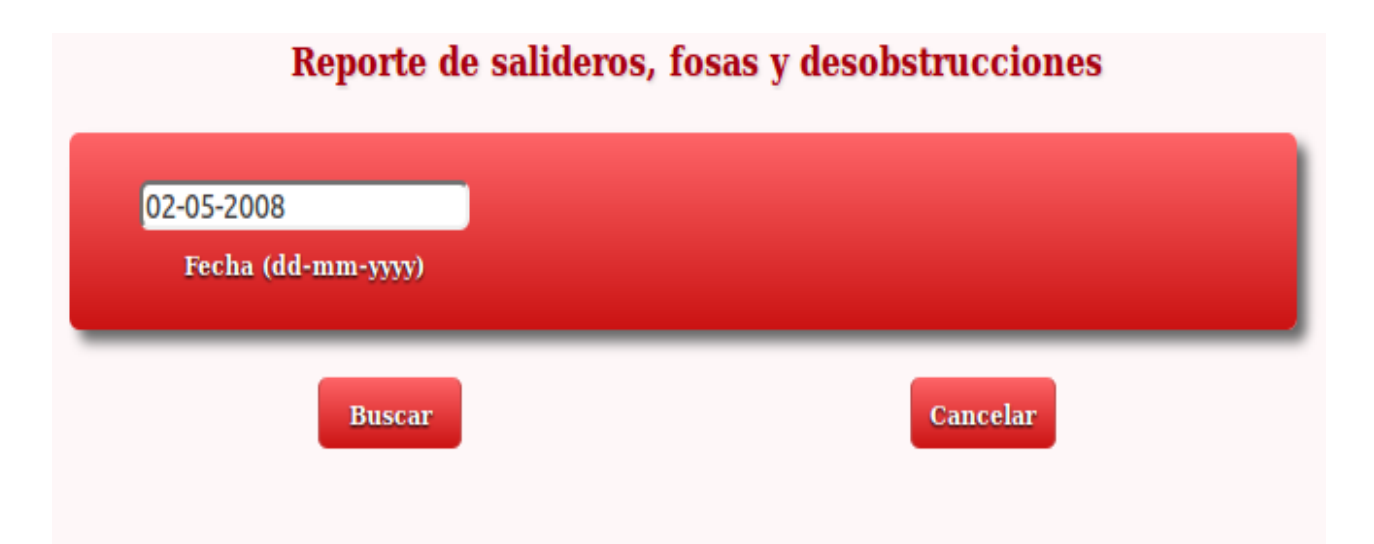

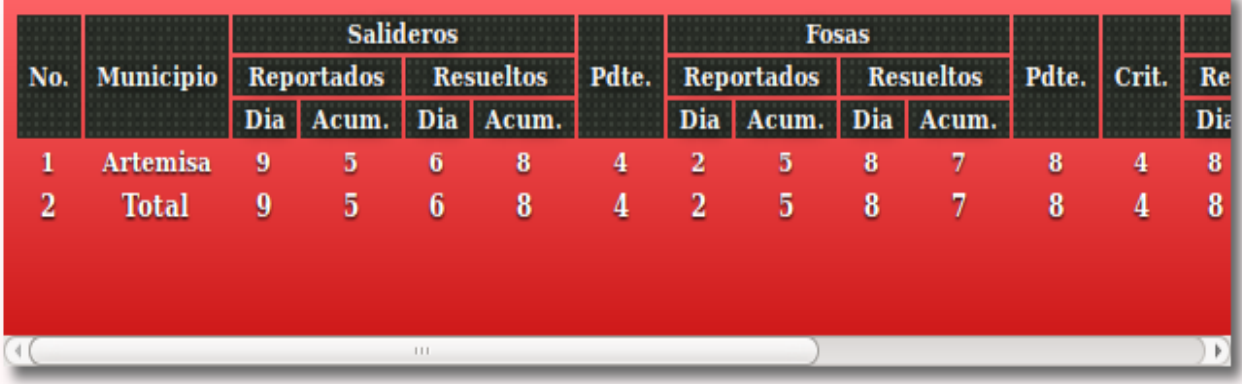

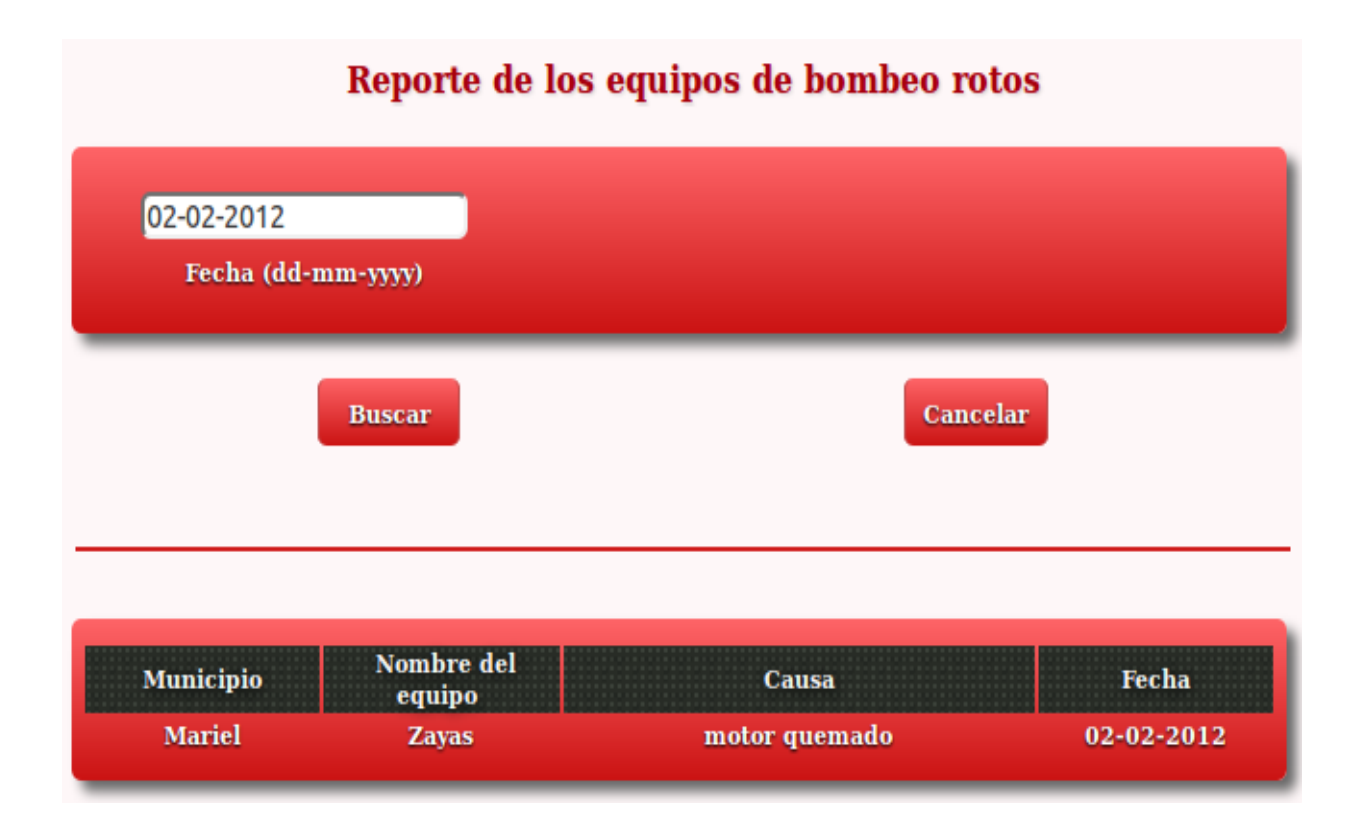

## Reporte de los equipos de cloro rotos

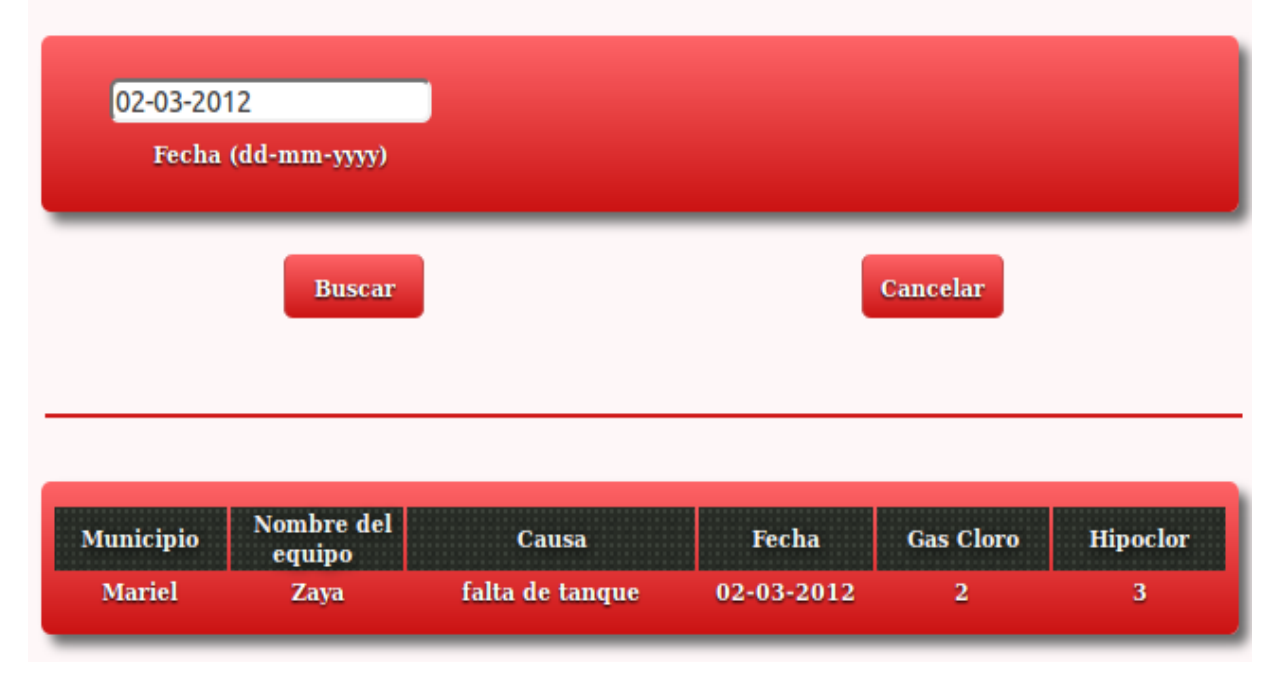

## Reporte de utilización de las aguas en Artemisa ۷ 2011 Enero ₹ Mensual Tipo de reporte Año Período **Buscar Cancelar Total Aguas Total del Mes Plan Anual Superficiales** Desglose por usuario  $Plan$ Real % Plan Real  $\frac{9}{6}$ Plan Real % MINIST. AGRICULTURA 10 10 100 152 46 30.26 136 32 23.53  $\overline{\mathbf{5}}$ RAMA NO CAÑERA  ${\bf 5}$ 100 76 23 30.26 16 23.53 68

 $5<sub>5</sub>$ 

100

 $76$ 

23 30.26

68

16 23.53

 $\overline{\mathbf{5}}$ 

**ARROZ**